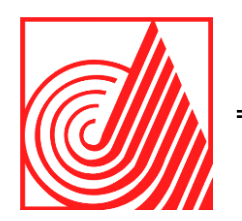

# **TECNOLÓGICO DE ESTUDIOS SUPERIORES DE ECATEPEC**

**DIVISIÓN DE INGENIERÍA EN SISTEMAS COMPUTACIONALES**

**SISTEMA INSTITUCIONAL DEL PROCESO DE ASESORÍAS ACADÉMICAS DEL TESE CON ISO/IEC 12207 Y UWE.**

**T E S I S P R O F E S I O N A L** QUE PARA OBTENER EL TÍTULO DE **I N G E N I E R O E N S I S T E M A S C O M P U T A C I O N A L E S**

P R E S E N T AN:

**PAMELA ARCOS JIMÉNEZ BEATRIZ GUADALUPE LÓPEZ ORTEGA**

D I R E C T O R E S :

DIRECTOR DE TESIS: DRA. GRISELDA CORTÉS BARRERA CODIRECTOR DE TESIS: DRA. MERCEDES FLORES FLORES CODIRECTOR DE TESIS: M. EN C. XÓCHITL RAQUEL WONG COHÉN

**ECATEPEC DE MORELOS, MEXICO, 23 DE JUNIO DE 2021**

*Pamela Arcos Jiménez* 

A mis padres.

Quienes con su apoyo tanto económico como emocional me permitirían terminar esta etapa, además de estar conmigo en diferentes etapas de la carrera, en especial a mi madre que sin ella no hubiera sido esto posible ya que siempre me mostró con el ejemplo que se debe trabajar siempre por lo que se quiere.

A mis amigos.

Quienes me ayudaron en distintos momentos difíciles a lo largo de la carrera que me permitieron llegar a la última instancia que fue la elaboración de tesis en especial a Diana, Josué, Surine, Xóchitl, Yair, Rodrigo y Estela que gracias a los momento que pasamos de risas juegos y múltiples aventuras me ayudaban sobrellevar el estrés y al Profesor Juan Manuel Romero quien a pesar de ser un gran maestro lo considero un amigo quien me brido un espacio donde poder expresarme en los años que estuve dentro de la institución, por eso les agradezco mucho ya que sin ustedes no hubiese podido concluir esta etapa importante en mi vida.

*Beatriz Guadalupe López Ortega* 

Un gusto estar en esta carrera y poder decir que llegue a la meta. Recuerdos de años atrás y hoy agradezco a Dios, que fue la mejor decisión que pude tomar, ya que los caminos que recorrí me llevaron a mi destino, sin dudarlo.

#### A mi familia

Agradezco a mi familia por los esfuerzos y palabras motivacionales, para nunca rendirme y continuar hasta obtener mi título de Ingeniería en Sistemas Computacionales.

Estos gritos y aplausos que suenan en mi vida, son para mis padres Thomas López Bautista y Juanita Ortega Ortega y a mis hermanos Ignacio y Paola Ivette. Por estar en todo momento, dándome razones para seguir superándome y apoyo en mi camino de Ingeniera. Siempre tendré en mi memoria los recuerdos de estudiante, qué pase con ustedes para construirme como profesional.

A mis amigos

Me llevo la mayor y perfectas de las alegrías en mi corazón por la experiencia de vida y conocimiento. Con recuerdos de compañeros, profesores y amigos. Momentos inolvidables en nuestra institución, donde encontré las bases necesarias para luchar por un futuro prometedor(Fabiola Ramírez).

 *A Nuestros Maestros.* 

Dra. Griselda Cortés quien nos regaló la mejor de las enseñanzas, acompañándonos al realizar este trabajo, para poder terminar nuestros estudios profesionales, sin olvidar su comprensión, creatividad y talento. Al Ing. Edgar Liborio Morales quien nos permitió el desarrollo de este proyecto al igual que nos brindó los conocimientos necesarios para su construcción, con consejos y solución de dudas. Gracias por ser nuestros asesores y brindarnos su dedicación. En nosotras encontrarán un respeto hacia ustedes y una buena amistad.

# ÍNDICE DE CONTENIDO

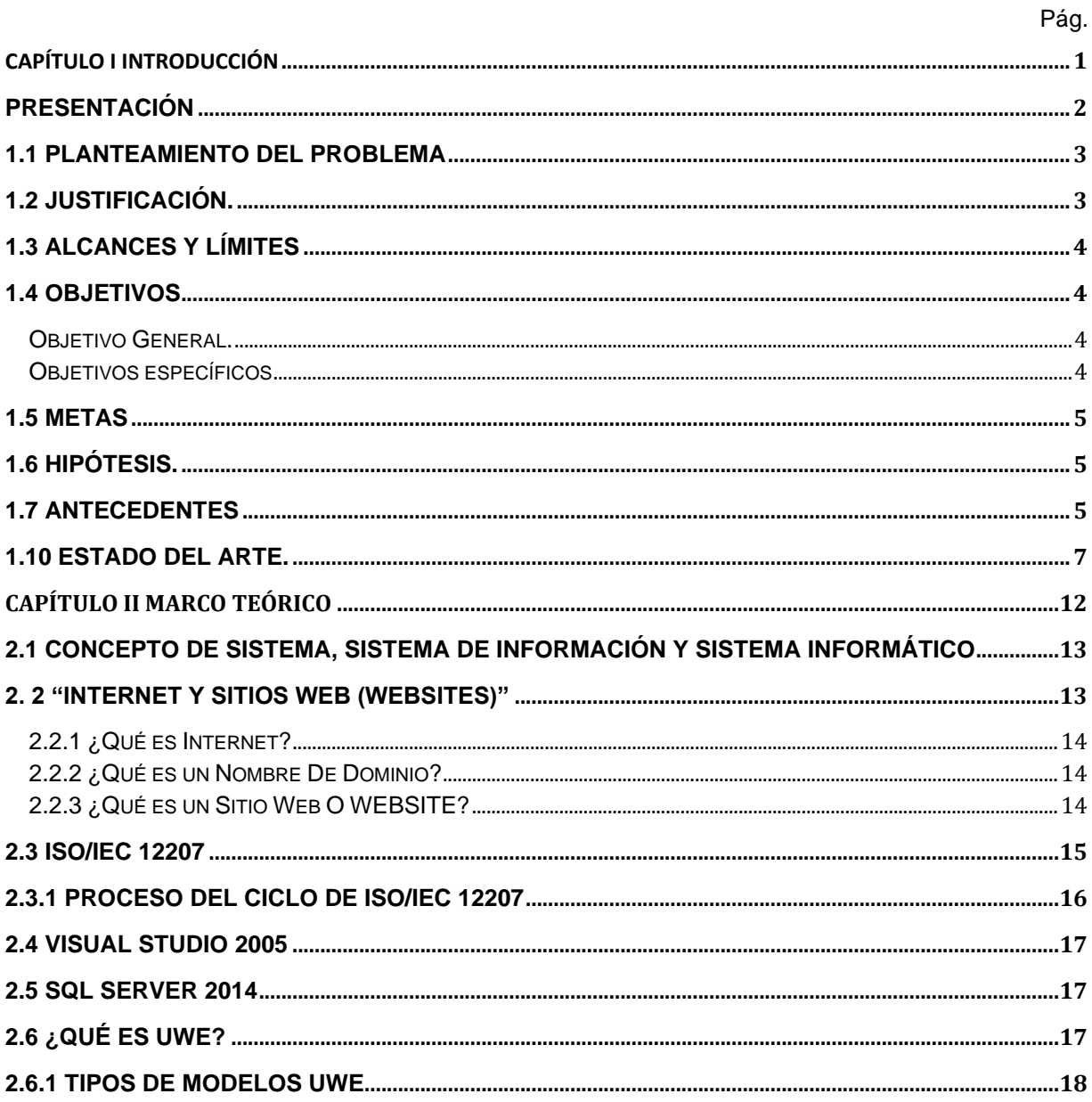

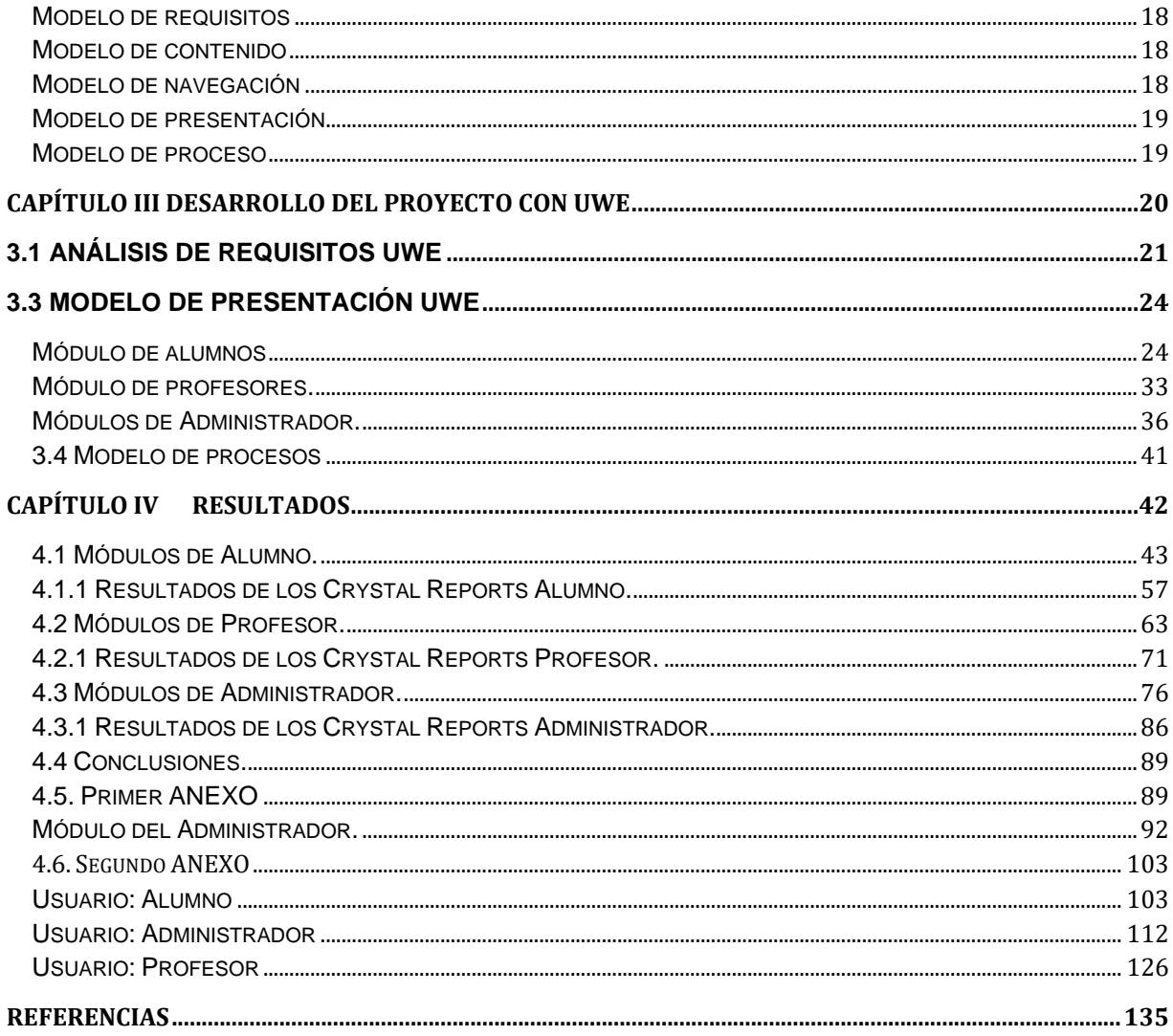

# ÍNDICE DE TABLAS

Pág.

# ÍNDICE DE FIGURAS

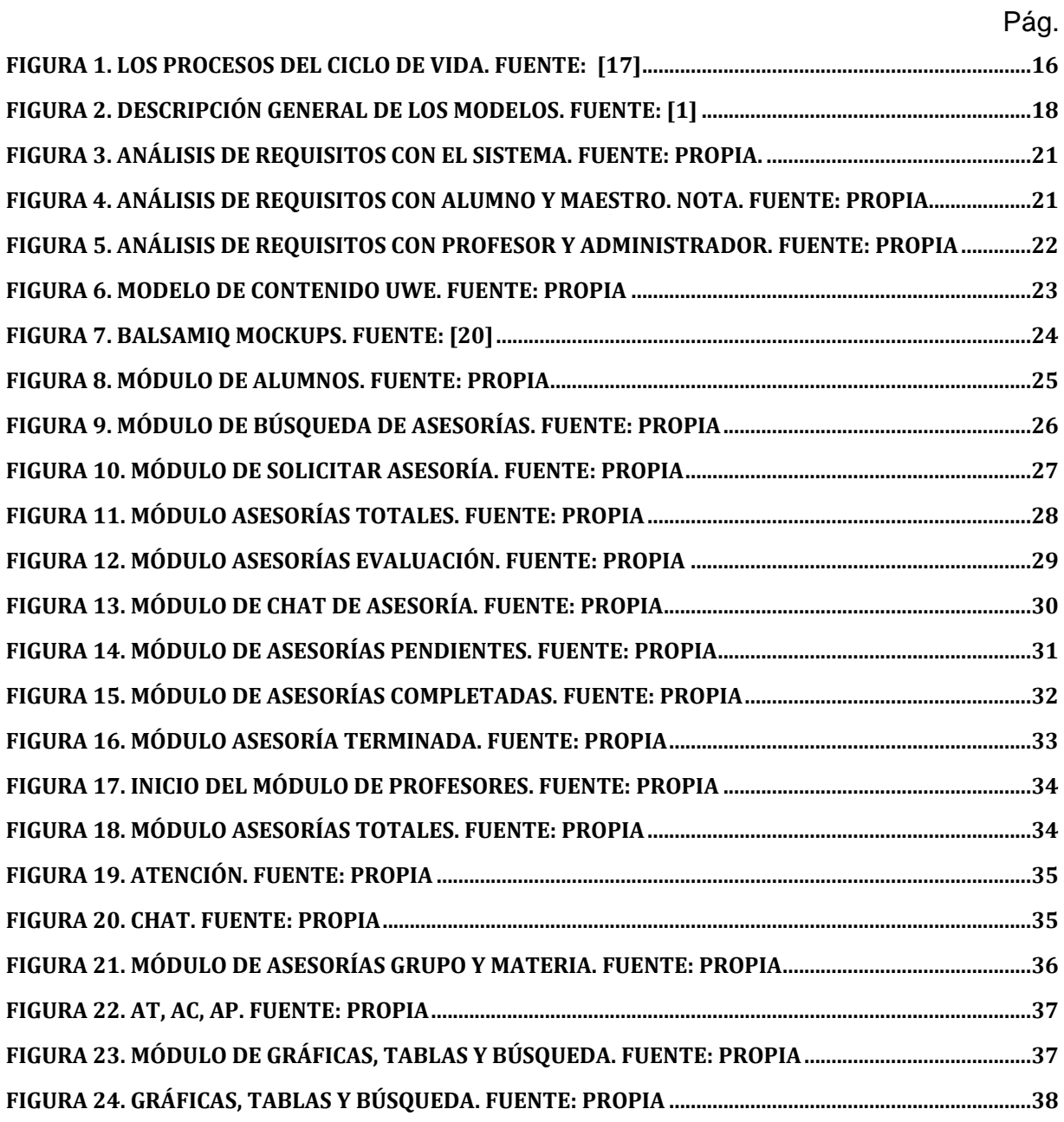

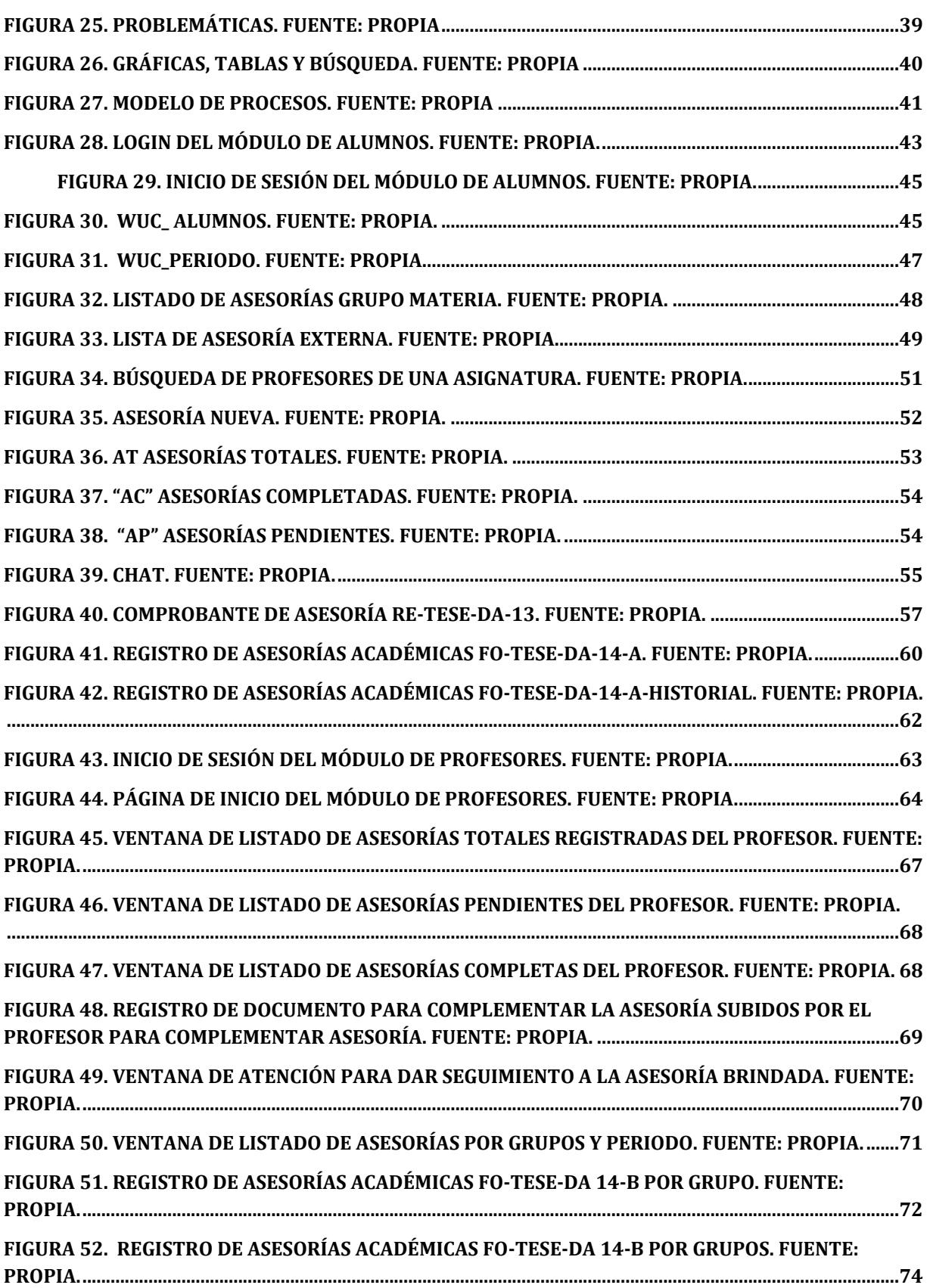

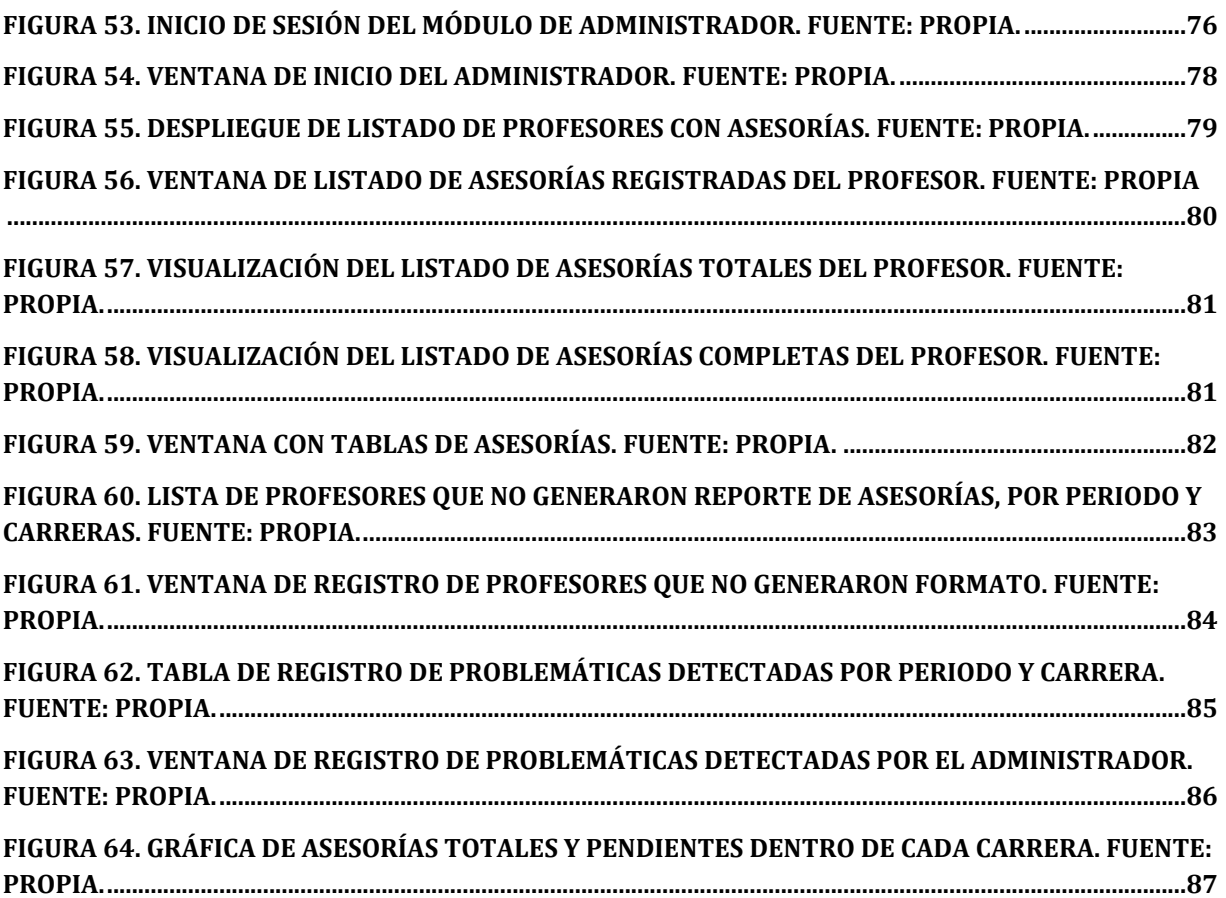

# ÍNDICE DE ILUSTRACIONES ANEXO

PÁG.

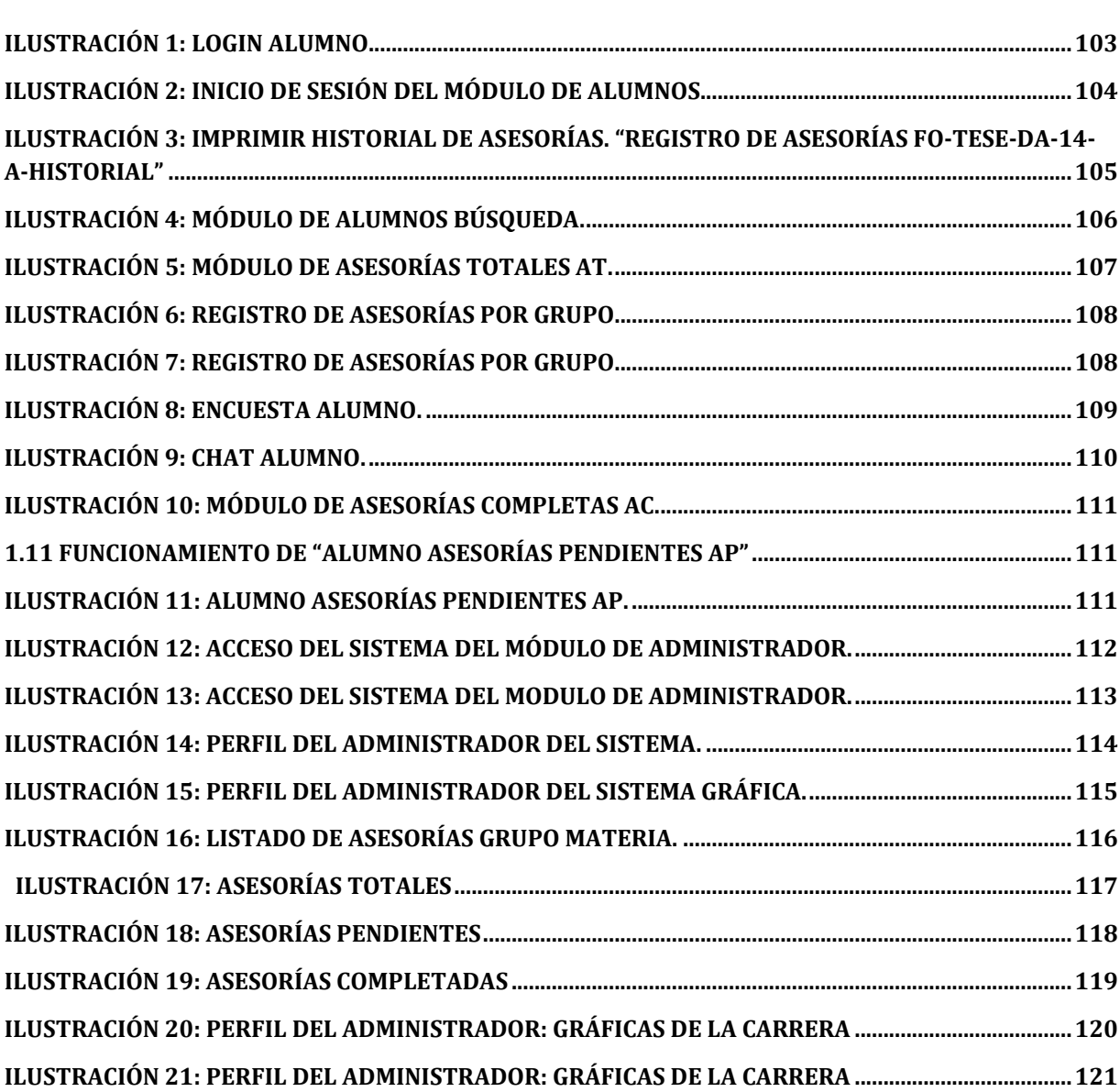

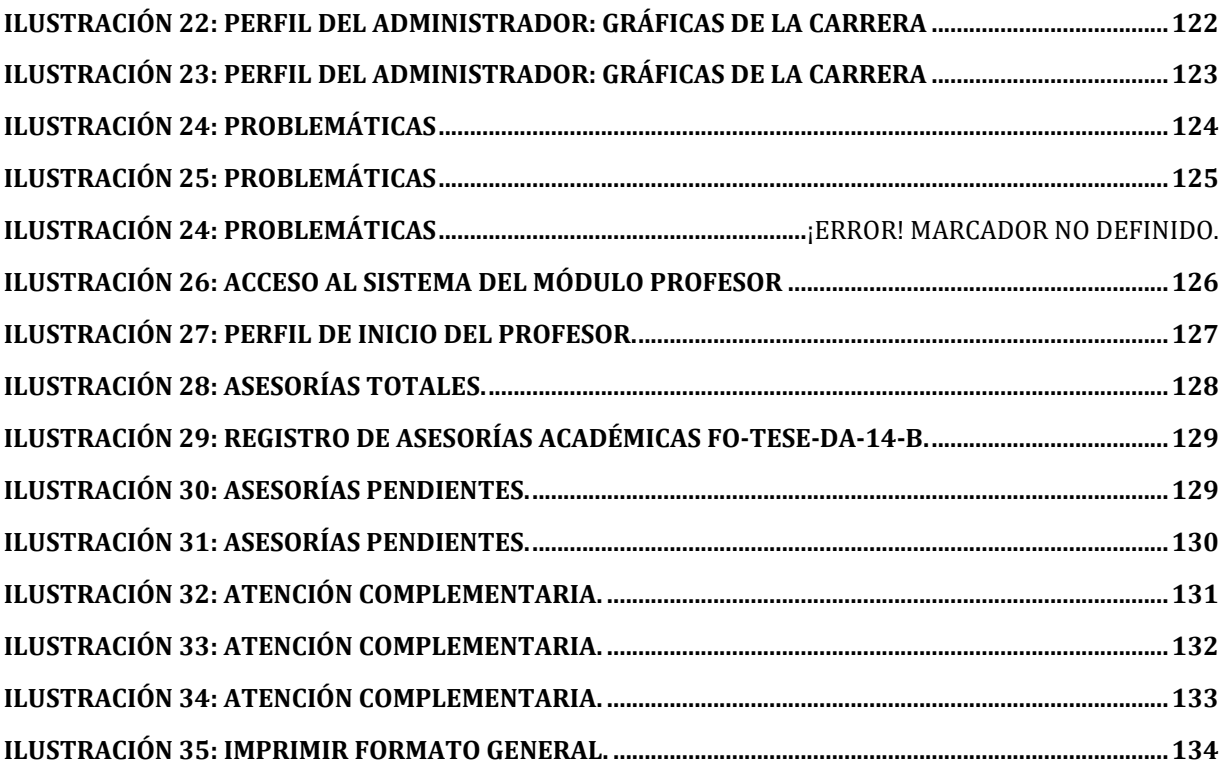

#### **RESUMEN**

En la presente investigación del "Sistema institucional del proceso de asesorías académicas del TESE con ISO/IEC 12207 Y UWE" nos percatamos que en la actualidad un sitio web o website es muy utilizado por las personas en todo el mundo por vía internet. Conocemos que los sistemas llevados a cabo a sistemas de información nos brindan los sistemas de informática. Pero bien nos encontramos con los sistemas creados para las instituciones académicas y de acuerdo a los previos objetivos de las gestiones, obtuvimos una propuesta del proceso de asesorías académicas que cuenta con miembros que son nuestros usuarios en este sistema tales como el alumno el cuál se encarga de ingresar al sistema solicitando una asesoría y el cual tendrá un documento para avalar su registro así como un historial, si bien el alumno ayudará a resolver algunas preguntas acerca de la asesoría tomada , para avalar la asesoría académica . Otro sin dejar de observar es el docente con el cual este, tendrá un registro de la solicitud por parte del alumno. La persona que es el administrador como es el jefe de divisiones y el jefe de división naturalmente tendrá historiales de las informaciones llevadas a cabo y detalles de ellas. Nos encontramos que el método de investigación para claro habitual desarrollo es UWE como metodología para nuestro sistema del cual "*UWE es un método de ingeniería web orientado a objetos basado en UML, que se utiliza para la especificación de aplicaciones web"* [1].Este proyecto fue elaborado en el lenguaje visual Basic junto con SQL server para hacer el proceso de las asesorías académicas del TESE a nivel Licenciatura e Ingeniería para beneficiar a la comunidad de esta institución.

# <span id="page-11-0"></span>**CAPÍTULO I Introducción**

En este capítulo se muestra la principal problemática encontrada en el proceso de asesorías académicas impartidas en el TESE, el cual no proporciona evidencias para ratificar que las asesorías impartidas por los profesores sean correctas y dentro del tiempo permitido.

Con ello se plantea la solución por medio de un sistema de asesorías con beneficios muy específicos orientados al registro y conteos de asesorías, al igual que la generación de evidencias físicas por medio de formatos válidos por las divisiones; mediante el uso de una metodología UWE para el análisis de requerimientos del sistema asimismo que el uso del estándar ISO12207 para la mejor estructura del código. En este capítulo se muestra la principal problemática encontrada en el proceso de asesorías académicas impartidas en el TESE, el cual no proporciona evidencias para ratificar que las asesorías impartidas por los profesores sean correctas y dentro del tiempo permitido.

# <span id="page-12-0"></span>**PRESENTACIÓN**

De acuerdo a los cambios tecnológicos en los sitios web académicos en la presente tesis pretendemos dar un panorama general, tanto del sistema que hemos concebido, así como de los pasos seguidos durante el diseño, desarrollo del mismo ya que permite el registro conteo y la generación de evidencias documentales necesarias para la validación de asesorías académicas impartidas en el "Tecnológico de Estudios Superiores de Ecatepec" (TESE). Este sistema que en el protocolo tiene como título "Sistema institucional del proceso de asesorías académicas del TESE Y UWE", será referenciado durante el presente documento como el "sistema".

Nuestro tema "Website en .NET Visual Basic en norma ISO/IEC 12207 y base de datos SQL Server" de acuerdo a esto, es conveniente entender las diferencias entre un website y una página web: el primero es una localización en la "World Wide Web" (www) que contiene documentos (páginas web) organizados jerárquicamente. Cada documento (página web) contiene texto y gráficos que aparecen como información digital en la pantalla de un dispositivo. Las motivaciones que impulsaron este sistema son la gestión de las asesorías académicas en el Tecnológico de Estudios Superiores de Ecatepec (TESE).

Siendo Internet una red de carreteras por las que circulan los datos que se transmiten utilizando un determinado protocolo (FTP se utiliza para la transferencia de ficheros, SMTP y POP para correos electrónicos y TELNET para la conexión con otros dispositivos. Internet es un sistema descentralizado de redes de comunicación interconectadas. Tanto TCP como IP son los protocolos (idioma o lenguaje) que utilizan los equipos para comunicarse entre sí) y la "web o World Wide Web" una forma de transmisión de datos en la que el sistema que funciona a través de Internet por el cual se pueden transmitir diversos tipos de datos a través del Protocolo de Transferencia de Hipertextos o HTTP, que son los enlaces de las páginas web.

En el capítulo 1. Introducción tendremos a la descripción de la investigación se expondrá los puntos básicos que implican este sistema.

En el capítulo 2. Metodología contaremos con definiciones de términos utilizados en esta investigación del sistema, así como los modelos de UWE.

En el capítulo 3. Desarrollo del sistema con UWE refleja los procedimientos de los modelos para la elaboración de esta investigación.

En el capítulo 4. Resultados nos concentramos en mostrar el fin del proyecto con sus respectivas muestras y códigos. Así como un anexo que muestra el manual del sistema.

#### <span id="page-13-0"></span>**1.1 Planteamiento del Problema**

En las divisiones del "Tecnológico de Estudios Superiores de Ecatepec" (TESE) los profesores imparten asesorías, las cuales son solicitadas de manera verbal por los alumnos y registradas manualmente en hojas sin formato oficial o son omitidos esos registros, lo cual va generando irregularidad en la gestión de las asesorías por parte de las divisiones del TESE. Un ejemplo concreto es que se presentan asesorías en fechas no laborables o en horarios no asignados. Tal hecho determina que actualmente no se ha presentado algún sistema de información que sea preciso en la gestión de asesorías académicas.

Por ello las divisiones académicas no tienen un buen registro lo cual no permite el conteo real y la falta de formatos oficiales no permite el control exacto de asesorías brindadas en el TESE, así como la validación del día en que se brindó la consulta.

Se propone el uso de un sistema de información web como herramienta que permite la solicitud y registro de una asesoría de manera virtual y la generación de documentos en formatos pdf oficiales, que permita una mejor gestión para las divisiones en el TESE.

Vinculando este proceso de asesorías académicas se pretende que este sistema de información web sea capaz de determinar si una asesoría es válida, esto mediante la información que genera el sistema.

#### <span id="page-13-1"></span>**1.2 Justificación.**

La presente investigación se enfocará en determinar si el uso de un sistema web como herramienta mejora la gestión y control de asesorías académicas en las divisiones del TESE, con esto demostrar que la información sea confiable, detallada y precisa. Dado que se lleva un control irregular de las asesorías académicas impartidas por los profesores puesto que estas son de manera verbal por los alumnos y registradas manualmente en hojas sin formato oficial o son omitidos los registros.

Con esta investigación se pretende demostrar que el usar unos sistemas web que registre, genere archivos y lleve el conteo de registros es una opción óptima y fiable para optimizar procesos. Para llevar a cabo esta investigación se aplicará conocimientos de programación vb en .NET utilizando la norma ISO/IEC 12207, metodología UWE y programación en base de datos con PL/SQL en Microsoft SQL Server. El efecto de un sistema ágil para el buen control del registro de las asesorías, permitirán que los estudiantes de ingeniería y licenciatura del "Tecnológico de Estudios Superiores de Ecatepec" (TESE) posean un historial con información concisa de las asesorías que han tomado. Su impacto colaborará a evitar la pérdida de información de las asesorías recabadas, esto provocará coadyuvar al sector educativo de esta institución. La información que es recabada dará conteos, así como evaluación.

El impacto tecnológico que se tendrá es importante ya que la presente investigación ayudará a hacer una herramienta que ayude a elaborar las asesorías del "Tecnológico de Estudios Superiores de Ecatepec" (TESE) de licenciatura e ingeniería. Además, el impacto social estudiantil que tendrá la presente institución contribuirá a tener una gestión adecuada para el proceso de asesorías académicas mediante un sistema de información en un sitio web que apoyará a los Alumnos, Maestros y Jefes de División. Igualmente, no dejando atrás el beneficio económico y ambiental mejorando la reducción de la impresión de documentos, con la disminución de uso en papel concientizando al sector educativo de esta casa de estudios.

#### <span id="page-14-0"></span>**1.3 Alcances y Límites**

Este sistema tiene como relevancia proporcionar una gestión de la asesoría. Usando los integrantes implicados el alumno, profesor, jefe de división y administrador (jefe de las divisiones) con la obtención del conteo de asesorías y generación de documentos para avalar la asesoría (*Alumno*: COMPROBANTE DE ASESORÌA RE-TESE-DA-13, REGISTRO DE ASESORÍAS ACADÉMICAS FO-TESE-DA14-A. *Jefe de división, Administrador*: gráfica del Total De Asesorías Por Profesor y Recuento de Calificación, Asesorías Completas y Pendientes, Evaluación total Carrera. *Profesor*: REGISTRO DE ASESORÍAS ACADÉMICAS FO-TESE-DA14-B). Además, gracias a estos resultados, el sistema podrá dar información precisa de las asesorías, con ella obtención de propuestas para mejorar las asesorías.

Los límites en este sistema son que las asesorías, podrían no llevarse a cabo presencialmente y se podría hacer el seguimiento de la asesoría en el sistema.

#### <span id="page-14-1"></span>**1.4 Objetivos**

#### <span id="page-14-2"></span> **Objetivo General.**

Desarrollar un sistema web como herramienta para el conteo de asesorías y la generación de formatos oficiales permiten una gestión y la validación de las asesorías académicas en las divisiones del TESE mediante la metodología UWE y el estándar ISO 12207.

#### <span id="page-14-3"></span>**Objetivos específicos**

- Analizar los requerimientos funcionales y necesidades de la aplicación web a través de un caso de uso.
- Definir mediante un diagrama de clases, los conceptos a detalle involucrados en la aplicación.
- Diseñar el modelo de navegación de la aplicación mostrando las sesiones de alumno, maestro, jefe de división y administrador. Además, el conjunto de estructuras de sus tablas, CrystalReports, consultas y búsquedas.
- Crear y desarrollar las interfaces de los usuarios, conexión lógica de procesos y generación de reportes de acuerdo a la sesión del usuario por medio de vistas abstractas.
- Realizar el aspecto que tiene las actividades que se conectan con cada clase del proceso de asesorías académicas.

#### <span id="page-15-0"></span>**1.5 Metas**

Impulsar una gestión de asesorías académicas que ayude al registro de las asesorías académicas fomentando la enumeración de ellas. Siendo de utilidad en las divisiones académicas del "Tecnológico de Estudios Superiores de Ecatepec" (TESE) obteniendo información del alumno y profesor, para tener una relativa concentración de datos en un repositorio centralizado. Permitiendo que esta información sea utilizada para obtener distintas obtenciones de objetivos con sus respectivos datos recabados

#### <span id="page-15-1"></span>**1.6 Hipótesis.**

El desarrollo del sistema web permitirá el registro, conteo y la generación de evidencias documentales necesarias para la validación de asesorías académicas impartidas en el TESE.

### <span id="page-15-2"></span>**1.7 Antecedentes**

Dentro de nuestras líneas de investigación tenemos que comenzar con hacer énfasis con desarrollo en la Word Wide Web "www" o comúnmente conocida como la Web ya que ha tenido efecto en nuestro sistema. Propiamente sabemos que la web es simplemente un sistema más, con su protocolo, el protocolo HTTP, que hace uso de Internet para la transmisión de los datos, en este caso las páginas web. Pero, además del protocolo HTTP y de la web, por Internet circulan más cosas, por ejemplo, el protocolo FTP se emplea para la transmisión de ficheros, los protocolos SMTP y POP se emplean para el envío y la recepción de correos electrónicos y el protocolo Telnet se emplea para establecer conexiones remotas con otros ordenadores, sin embargo, la web es el sistema más famoso de todos ellos y por eso mucha gente cree que Internet y la web son lo mismo, pero no es así. En grandes rasgos, la Web es una palabra inglesa que significa red o telaraña. Se designa como 'la web' al sistema de gestión de información más popular para la trasmisión de datos a través de internet. La web es el diminutivo de *world wide web* o www cuyas tecnologías para su funcionamiento (HTML, URL, HTTP) fueron desarrolladas en el año 1990 por Tim Berners Lee [2].

Es conveniente entender las diferencias entre un **website** y una página web: el primero es una localización en la Web que contiene documentos (páginas web) organizados jerárquicamente. Cada documento (página web) contiene texto y gráficos que aparecen como información digital en la pantalla de un dispositivo.

● Vinton Cerf es considerado uno de los padres de internet. Entre los aportes Vannevar Bush es conocido por haber desarrollado un dispositivo fotoeléctrico y mecánico capaz de crear y seguir enlaces entre distintos documentos, algo muy parecido al hipervínculo de hoy. Otra persona que aportó, fue Leonard Kleinrock desarrollo el modelo matemático de la comunicación mediante el intercambio de paquetes. Internet, también conocida como la red de redes o simplemente la red es un conjunto descentralizado de redes de comunicación interconectadas [3].

Retomando, siendo Internet una red de carreteras por las que circulan los datos que se transmiten utilizando un determinado protocolo (FTP se utiliza para la transferencia de ficheros, SMTP y POP para correos electrónicos y TELNET para la conexión con otros dispositivos. Internet es un sistema descentralizado de redes de comunicación interconectadas). Tanto TCP como IP son los protocolos (idioma o lenguaje) que utilizan los equipos para comunicarse entre sí y la web o World Wide Web una forma de transmisión de datos en la que el sistema que funciona a través de Internet por el cual se pueden transmitir diversos tipos de datos a través del Protocolo de Transferencia de Hipertextos o HTTP, que son los enlaces de las páginas web. La necesidad de resolver el gran problema de compartir información llevó a Tim Berners Lee a diseñar una web en la que compartir toda la información generada, en el CERN.

Tim Berners Lee es considerado el padre de la web ya que, entre otras acciones, desarrolló el primer editor de páginas web, el primer navegador web y el primer servidor web y los tres elementos vitales de la página web (Estos elementos son HTML, URL Y HTTP). La necesidad de resolver el gran problema de compartir información llevó a Tim Berners Lee a diseñar una web en la que compartir toda la información generada, en este caso en el CERN. En palabras de Berners Lee: "El concepto de la Web integró muchos sistemas de información diferentes, por medio de la formación de un espacio imaginario abstracto en el cual las diferencias entre ellos no existían. La Web tenía que incluir toda la información de cualquier tipo en cualquier sistema" [4].

En noviembre de 1990 T. Berners Lee abandona el CERN y funda World Wide Web Consortium. En 1990 crea la primera página web y un año más tarde presenta, en una conferencia a la World Wide Web. Uno de los objetivos de Tim Berners Lee era que todos los usuarios tuvieran acceso a esta nueva herramienta permitiendo conexiones de diferentes formas y el 30 de abril de 1993 el CERN puso el software y el servidor de la web a disposición de los clientes de forma gratuita. En octubre de 1994 se crea la primera página web en un servidor CERN.

● Finalmente, el concepto Website o sitio web hace referencia al conjunto de páginas Web que forman una unidad funcional y de sentido. A veces incluso se puede tener un sitio Web de una sola página, y es entonces cuando la página Web y sitio Web se usan de forma indistinta, debido a que es fácilmente confundible. Los sitios Web requieren de una dirección particular o URL

(Uniform Resource Locator) para que los usuarios puedan acceder a la información contenida en ellos [5].

Un sitio web educativo pudiéramos definirlo, en un sentido amplio, como espacios o páginas en la www que ofrecen información, recursos o materiales relacionados con el campo o ámbito de la educación. Estableciendo las bases de una planificación integrada dentro de los objetivos y el ideario fundacionales de la institución educativa [6].

Dado que la popularidad de Internet y la World Wide Web ha aumentado desde el comienzo a **principios de la década de 1990**, prácticamente todas las empresas han establecido una presencia en línea, uniéndose las instituciones y servicios.

En un inicio, la Web fue básicamente un almacén de información universal accesible que tuvo escaso efecto sobre los sistemas de software. Dichos sistemas corrían en computadoras locales y eran sólo accesibles desde el interior de una organización. Está situación condujo al desarrollo de una gran variedad de nuevos productos de sistemas que entregan servicios innovadores, a los cuales se ingresaba desde la Web [7].

**Alrededor del año 2000**, la Web comenzó a evolucionar, y a los navegadores se les agregaron cada vez más funcionalidades. Esto significó que los sistemas basados en la Web podrían desarrollarse donde tuviera acceso a dichos sistemas usando un navegador Web, en lugar de una interfaz de usuario de propósito específico. Ciertamente el desarrollo de una página web que cumple la misión de promover a la institución educativa en el ciberespacio debería responder a una estrategia educativa, buscando siempre satisfacer las necesidades y expectativas educativas de la comunidad. Esto significa, comunicación, integración y articulación de contenidos y servicio. En contexto del diseño institucional, "Las Tic proporcionan ventajas competitivas en la formación integral de los estudiantes, en las actividades docentes y de investigación aunado a la gestión de los diversos procesos administrativos y académicos en una forma eficaz y eficiente" [8].

#### <span id="page-17-0"></span>**1.10 Estado del Arte.**

En las investigaciones que se recabaron se obtuvieron resultados de funcionalidades que fueron benéficos para las instituciones y lugares correspondientes, dichas informaciones se obtuvieron de fuentes poseen veracidad, siendo obtenidas de (libros, tesis, artículos de internet y revistas tecnológicas) guiando a recabar el conocimiento necesario para cumplir con los objetivos antes mencionados. Conociendo los conocimientos de los temas que usaron respectivamente para contribuir a nuestro sistema. Enseguida, se describe el estado del arte, donde se especificarán las mencionadas investigaciones, dirigidas hacia la línea de conocimientos en este sistema.

Conociendo el trabajo de "De la Barrera Pliego" (2017) en su tesis "Sistema generador de documentos de estructura variable" resuelve la **problemática** que en las notarías debido al servicio que dan, es de suma importancia la rapidez, eficiencia y calidad en el servicio que brindan a sus clientes. Al realizar la investigación en dicha Notaría contaba con un sistema muy poco amigable y flexible lo que dificulta la labor de la misma. Tuvo como **objetivo general** desarrollar un sistema que deberá ser capaz de diseñar, utilizar y generar documentos, que dependiendo del estado en el que se encuentre la información entregada, el documento pueda variar en su estructura y/o información. Dicho lo anterior el sistema por medio de un asistente hará la recopilación de información necesaria para la elaboración de dicho documento, donde el sistema utilizará una Base de Datos donde se almacenará toda la información necesaria para la elaboración de dichos documentos, la cual podrá ser manipulada fácilmente. Como **metodología** para la integración de sistemas se apoya de conocimientos de diversas áreas que permiten lograr un mejor resultado de proyecto de sistemas, estas áreas no sólo incluyen a la informática, sino también a la administración de proyectos, herramientas de comunicación gráfica y desarrollo de instalaciones. Junto con las **herramientas:** Herramienta case POWER DESIGNER, para la fase de diseño en el ámbito de conformación de la base de datos. Herramienta VISIO, para la fase de diseño en el ámbito de conformación de los diagramas de flujo de datos. Manejador de Base de Datos relacionales SQL SERVER 7. 4. Herramienta de Desarrollo C ++ Builder 5, Access, Oracle con fases de análisis, infraestructura, diseño, construcción, implantación. **Resultados** 1. Construcción de prototipos funcionales para cada uno de los componentes del sistema para evitar desviaciones y errores en el corto plazo, y sobre todo asegurar la aceptación de los resultados parciales por parte de las áreas usuarias. 2. Asimilación de funcionalidad probada para posteriores prototipos 3. Establecimiento de mecanismos de evaluación de avances. 4. Utilización de herramientas modernas de desarrollo. 5. Establecimiento de estándares de diseño y programación. Los cuales facilitan la comprensión de los modelos adoptados y, ante todo, el mantenimiento futuro de las aplicaciones del sistema. 6. Estandarización de la documentación técnica. Asegurando la existencia de la documentación básica de los sistemas al finalizar su desarrollo [9].

Además "Espinosa Iván" (2017) en su reporte técnico "Diseño e implementación de un ambiente para editar y compartir documentos" resuelve la **problemática** dando una solución para los problemas que enfrentan los grupos de trabajo en diversos campos, que se encuentren físicamente dispersos brindándoles una solución que les permita la edición colaborativa de documentos, de una manera más eficaz y con mayor control que la anteriormente utilizada, el correo electrónico. Teniendo como **objetivo** pretende ser una solución para los problemas que enfrentan los grupos de trabajo en diversos campos, que se encuentren físicamente dispersos brindándoles una solución que les permita la edición colaborativa de documentos, de una manera más eficaz y con mayor control que la anteriormente utilizada, el correo electrónico. Además, su Análisis y Diseño Orientado a Objetos Usando la **metodología** UML con las **herramientas:**  PyUML, Java y estándar CORBA siendo tecnologías que han ido tomando cada vez mayor importancia dentro del mundo de la computación. Dando **resultados** funciones particulares del sistema: Gestionamiento de usuarios en él cuál se va añadir un usuario y eliminar un usuario. Gestionar documentos donde se va a buscar, compartir, manejo colaborativo, políticas de colaboración, políticas de seguridad. Gestionamiento de sesiones en él se permitirá la conexión usuarios, recuperación de fallos [10].

Por otra parte "Espinosa Juan" (2019) en su tesis "Sistema web de apoyo para la **asignatura** Cómputo Móvil" ante la **problemática,** actualmente la tecnología avanza a una gran velocidad y esto trae consigo el desarrollo de diferentes herramientas, pero también la obsolescencia de algunas otras a corto plazo, por lo que es importante mantener a los alumnos actualizados en cuanto a las tendencias del mercado y tengan con ello una formación competitiva e integral. Como su **objetivo** principal de este trabajo es desarrollar un sistema web que dé soporte al aprendizaje de los tópicos relacionados con la asignatura Cómputo Móvil y de esta forma se puedan complementar las clases presenciales. El sistema web contará con un módulo para cada uno de los temas que se imparten en la asignatura de Cómputo Móvil, los cuales son: Introducción al mundo Móvil e Inalámbrico Dispositivos Móviles Arquitecturas para aplicaciones móviles y envío de mensajes Construcción de aplicaciones de clientes inteligentes Construcción de aplicaciones en Internet inalámbrica Administración de datos en sistemas móviles. En uso de la **metodología** propia con uso de Fase de análisis de requerimientos, Fase de diseño y construcción, Fase de implementación y pruebas, Pruebas de la plataforma y Resultados. Esto con apoyo de las **herramientas** Lenguaje C# Visual Studio, la base de datos en SQL Server. Las tecnologías HTML, CSS, el framework Bootstrap, JavaScript junto con la librería JQuery para lograr un ambiente amigable para el usuario. Recursos en Microsoft Azure y Personal Information Management (PIM): las herramientas que forman parte de un PIM incluyen calendarios, notas, documentos, agendas, galerías de fotos, correo electrónico, etcétera. Como **resultados** la administración por parte de los docentes es el corazón del sistema web, sin embargo, para los alumnos también es importante llevar un registro de su avance en el curso y estar pendiente de aquellos eventos que se produzcan en la plataforma y que sean de su interés. Para satisfacer esta característica se decidió incluir un servicio de notificaciones vía correo electrónico para mantener informados tanto a profesores como alumnos [11].

De acuerdo con "Morales Díaz" (2018) en su tesis para postgrado en ciencia e ingeniería de la computación "Diseño y construcción de un sistema de gestión de documentos en internet: CAD" contemplando la **problemática** no existe una base de datos que se comparta con los datos del alumno y los del profesor. Por tal motivo no se encuentran datos en la búsqueda correctamente. El reporte del CAD es un documento oficial, que los profesores utilizan para trámites administrativos. Para poder hacer dichos trámites, se le solicita tener los últimos cinco reportes más recientes. Si el profesor extravió uno o varios, esté lo(s) puede solicitar en el plantel, este hace la petición a la SEPLAN y está lo(s) envía, este proceso puede tardar de uno a dos días, máximo tres. Bajo el **objetivo** desarrollo de un sistema de gestión de documentos en internet para solucionar los siguientes problemas, que tiene la Secretaría de Planeación (SEPLAN) de la Dirección General del Colegio de Ciencias y Humanidades (DGCCH) de la Universidad Nacional Autónoma de México: redundancia innecesaria, inconsistencia en los datos, tablas incompletas de información, búsqueda de reportes en el sistema, uso excesivo de papel, procesos muy tardados para obtener los reportes, no hay manera que los sistemas DGCCH y de los planteles interactúen para validar el comprobante de los alumnos. Para su desarrollo uso de ISO/IEC 29110 serie de normas e informes técnicos que llevan como título ingeniería de software, **metodologías** de Ciclo de Vida tales como: cascada, iterativo, incremental, evolutivo o ágil. Junto con las **herramientas** IDE: Notepad++, sublime Text, brackets, como manejador de base de datos MySQL así el ambiente de desarrollo XAMPP y lenguaje PHP. Con **resultados** los alumnos ingresan a contestar el CAD, por lo que los datos proporcionados serán reales, después se evalúan sus respuestas para terminar con la evaluación de ellas, esto servirá para verificar los procesos de almacenamiento, así como la emisión de los reportes y estos sean correctos con la validación de resultados. En un ambiente productivo para observar el comportamiento del sistema y de la base de datos con la gestión de documentos de internet y las mejoras al sistema se obtuvo una reingeniería [12].

Según "Díaz E.". En el año 2016 en su trabajo "Sistema de información web y su mejora en la gestión académica del colegio privado Hans Kelsen del distrito de Florencia de Mora-Trujillo" dice que en la actualidad, los procesos de gestión académica no se encuentran automatizados, es por ello que el desarrollo e implementación de un Sistema bajo Tecnología Web, permitirá accesos remotos a la información; obteniendo consultas y reportes (Registros de Matrículas, Asistencia, Notas, Horarios, Consultas de Notas, así como Reportes de Historial y Récord de Notas), disminuyendo en tiempo la obtención de información; como objetivo busca incrementar el nivel de satisfacción de los usuarios que interactúan con los sistemas de información, así como, reducir los tiempos en los procesos académicos (matrícula, asistencia, notas), a fin de mejorar la gestión académica a nivel institucional. Su metodología usa el Proceso Unificado de Rational (RUP), para aplicaciones Web y el lenguaje de Modelado UML con extensiones para aplicaciones Web (WAE). Los resultados obtenidos fueron que la elaboración de un Sistema de Información Web mejora la Gestión Académica del colegio privado Hans Kelsen, permitiendo reducir en tiempo la gestión de procesos académicos por más de un 67% [13].

Por ello, también "F. Rodríguez Ramírez, I. García Ortega, S. A. Vásquez Gamboa" dicen en su trabajo "Sistema Web: Herramienta para la gestión del programa de tutorías" que en el Instituto Tecnológico de Tehuacán con el propósito de contribuir a la formación integral de los estudiantes y cumplir con los objetivos de la Tutoría del SNIT, se implementó el programa de Tutorías desde el año 2016. La implementación de las Tecnologías de la Información y Comunicación (TIC) desde el nuevo paradigma formativo socio-constructivista, el cual está centrado en el estudiante, nos exige el desarrollo de nuevas metodologías docentes y a los estudiantes la aplicación de nuevos procesos de aprendizaje. El proyecto se origina por los problemas que enfrenta el Instituto Tecnológico de Tehuacán debido a los altos índices de reprobación, deserción escolar, la forma de proceder para dar solución a estos problemas y la falta de gestión del programa de tutorías que se ejerce. El desarrollo de un sistema Web para tutorías resulta de gran utilidad, ya que facilitará la gestión y seguimiento de alumnos para detectar oportunamente factores que puedan contribuir a un bajo desempeño escolar, la detección oportuna de estos problemas permitirá canalizar al

alumno a las instancias correspondientes y recibir el apoyo pertinente al disponer de una herramienta que proporciona un canal de comunicación abierto. Sin embargo, es necesario disponer de un sistema Web que proporcione beneficios como, reducción de errores provocados por las personas, velocidad en el procesamiento de datos, posibilidad de realizar tediosos análisis sobre los mismos, reducción de espacio físico destinado a su almacenamiento, agilidad al momento de buscar algún dato en particular, con el sistema web el tutor será capaz de orientar, asesorar, diagnosticar y acompañar al estudiante en su proceso de enseñanza- aprendizaje, incidiendo de esta forma en el cumplimiento de los objetivos del programa institucional de tutorías [14].

# <span id="page-22-0"></span>**CAPÍTULO II Marco Teórico**

En el apartado de marco teórico se identifican diferentes conceptos básicos usados dentro de la carrera de ingeniería en sistemas siendo utilizados en la investigación como: sistemas de información, internet y sitios web a la par del manejo de las herramientas usadas para la construcción del sistema como los son: Visual Studio y SQL server además de la metodología aplicada junto con sus características y pasos para la realización de esta y el estándar usado para dar mayor valor y sustento a la investigación para la resolución de las problemáticas detectadas y la construcción del sistema.

# <span id="page-23-0"></span>**2.1 Concepto de Sistema, Sistema de Información y Sistema Informático**

De acuerdo a las definiciones planteadas en nuestra investigación se deben conocer los siguientes conceptos:

[15]

Bien el concepto de sistema según la Real Academia de la Lengua Española define el vocablo Sistema como "un conjunto de cosas que ordenadamente relacionadas entre sí contribuyen a un determinado objetivo". Por su parte, la Teoría General de Sistemas o enfoque sistémico, por sistema entiende "un conjunto de elementos en interacción dinámica organizados para la consecución de un objetivo". Los principales elementos integrantes de o intervinientes en un sistema son: sus componentes, sus interrelaciones (la estructura del sistema), su objetivo, su entorno y sus límites.

El concepto de Sistema de Información (SI) en la empresa, por su parte, podemos definirlo apoyándonos en el enfoque anterior como "un conjunto de recursos técnicos, humanos y económicos, interrelacionados dinámicamente, y organizados entornos al objetivo de satisfacer las necesidades de información de una organización empresarial para la gestión y la correcta adopción de decisiones.

Los elementos fundamentales que constituyen un Sistema de Información son:

- La información, es decir todo lo capturado, almacenado, procesado y distribuido por el sistema.
- Las personas, que introducen y utilizan la información del sistema.
- Los equipos de tratamiento de la información e interacción con los usuarios, hardware, software y redes de comunicaciones.
- Las normas y/o técnicas de trabajo, métodos utilizados por las personas y las tecnologías para desarrollar sus actividades.

Por otro lado, el Sistema Informático de la empresa es un subsistema dentro del sistema de información de la misma, y está formado por todos los recursos necesarios para dar respuesta a un tratamiento automático de la información y aquellos otros que posibiliten la comunicación de la misma.En definitiva, por tecnologías de la información y de las comunicaciones (TIC).

# <span id="page-23-1"></span>**2. 2 "Internet y Sitios Web (WEBSITES)"**

En este apartado daremos las definiciones de internet, dominio, website o sitio web. Para tener un conocimiento del uso de términos que están implicados en nuestro sistema de los cuales trabajaremos, sin dejar atrás también las herramientas, como son los siguientes:

[16]

### **2.2.1 ¿Qué es Internet?**

<span id="page-24-0"></span>Lo importante en Internet, no es la forma de conexión física, lo importante, es que la red permite una comunicación mediante el protocolo TCP/IP. Para que lo entiendas fácilmente, un protocolo, en este caso TCP/IP, es el idioma o lenguaje que emplean dos sistemas.

El software de computadora transmite la información que su computadora recibe de computadoras remotas. Así es como la gente puede buscar páginas web y enviar correos electrónicos. Mientras usa el navegador web de Internet, ingresa una determinada ubicación de Internet (nombre de dominio) en la barra de navegación para ver un determinado sitio. Ejemplo www.theglobalgoddess.com Una ubicación de Internet, a veces llamada URL, es la ubicación de una computadora en particular que está conectada a Internet. Cuando ingresa una URL y solicita una acción del navegador web, la computadora comienza a buscar un servidor que aloje www.theglobalgoddess.com. Cuando encuentra el servidor, ambos equipos entran en diálogo. Su computadora solicita y recibe datos de sitios web. Los datos se transfieren a su computadora y se muestran en su pantalla. Casi todas las computadoras conectadas a Internet tienen una dirección única. Hay dos sistemas de direccionamiento de computadoras en Internet, uno es el sistema de nombres dañinos y el otro consiste en la serie de números (la llamada dirección IP, por ejemplo, 207.8.198.8). Este conjunto de cuatro números permite que cualquier otra computadora lo encuentre. Los servidores de nombres de dominio (DNS) traducen este número en palabras.

#### **2.2.2 ¿Qué es un Nombre De Dominio?**

<span id="page-24-1"></span>Un nombre de dominio es una dirección única en Internet. El sistema de nombres de dominio (DNS) traduce su nombre de dominio en las direcciones IP numéricas que utiliza Internet. Un nombre de dominio se puede utilizar como dirección web para páginas web y será parte de su dirección de correo electrónico. Hay muchos tipos diferentes de extensiones de dominio, como .COM, .NET y .COM.AU. Ejemplo de un nombre de dominio, https: //www.theglobalgoddess.com. Las direcciones de correo electrónico incluirían el nombre de dominio y podrían incluir: info@theglobalgoddess.com y / o salesetheglobalgoddess.com.

#### **2.2.3 ¿Qué es un Sitio Web O WEBSITE?**

<span id="page-24-2"></span>Un sitio web es un grupo de páginas web que se conectan entre sí por un tema, un nombre de dominio, un autor, un diseño, colores y enlaces de referencia entre varias páginas dentro del sitio web. Cada página web presentada en Internet tiene su propia dirección única. Un grupo de páginas web que componen un sitio web pueden compartir un nombre de dominio común. Un nombre de dominio de Internet es una dirección web exclusiva que identifica y nombra una computadora conectada a

Internet. Cuando el usuario de Internet ingresa un nombre de dominio, como, por ejemplo, www.theglobalgoddess.com, en el cuadro de dirección, el navegador web lo transfiere a una dirección IP y se conecta al sitio web para mostrar la página.

<span id="page-25-1"></span>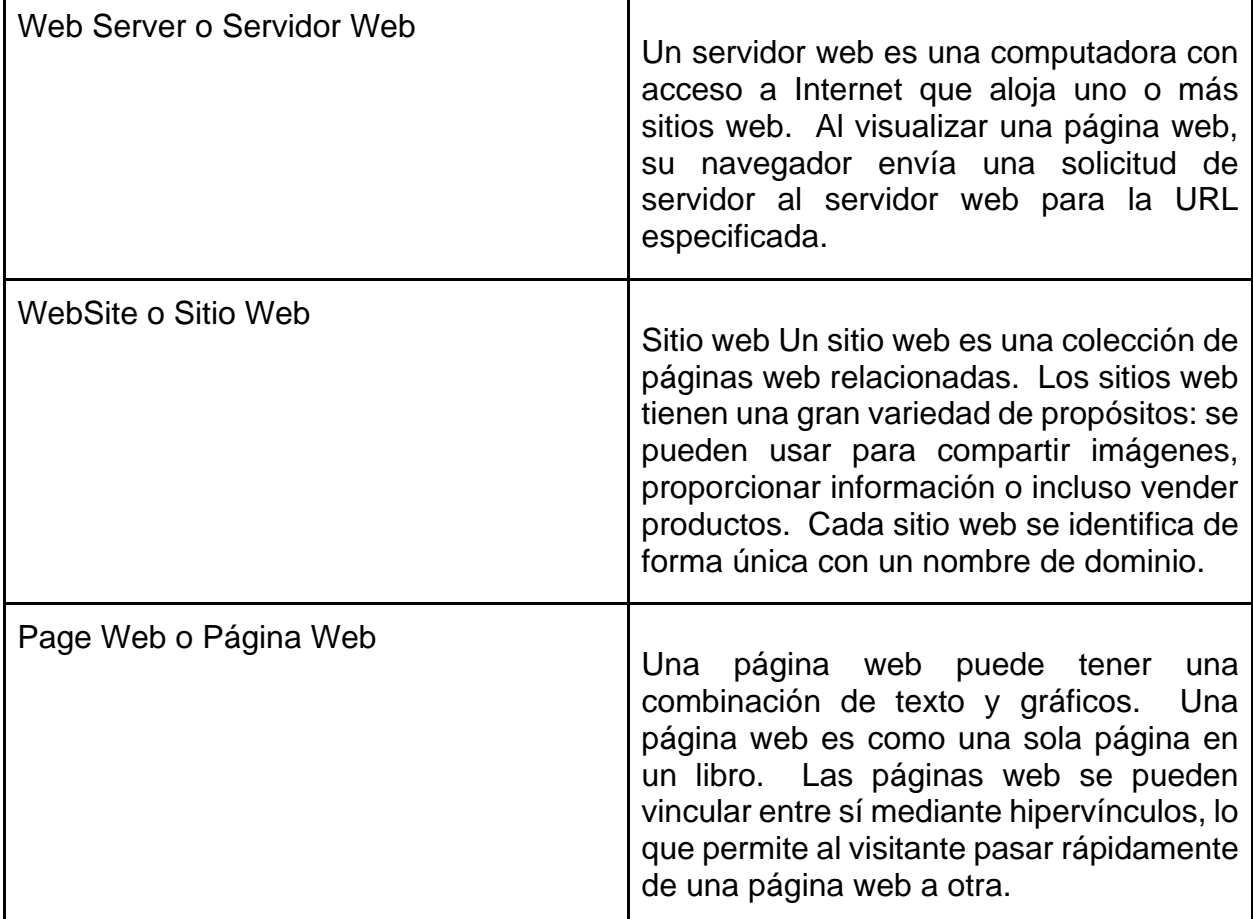

Tabla 1. Resume las piezas centrales de un sitio web. Fuente: [16]

#### <span id="page-25-0"></span>**2.3 ISO/IEC 12207**

Para conocer a ISO/IEC 12207 tendremos que saber lo siguiente: [17]

En 1987 la International Organization for Standarization (ISO) y la International Electrotechnical Comisión (IEC) estableció la Joint Technical Committee (JTC1), la cual aprobó el estándar del Software Life Cycle Processes. El objetivo de la JTC1 es "La estandarización en el campo de los sistemas y equipos de tecnología de la información".

#### **2.3.1 Proceso del ciclo de ISO/IEC 12207**

<span id="page-26-0"></span>Arquitectura de ciclo de vida del software: El estándar establece una arquitectura de alto nivel del ciclo de vida del software. Este comienza con una idea o una necesidad que puede ser satisfecha en su totalidad o en parte por el software y termina con el retiro de éste. La arquitectura se construye con un conjunto de procesos e interrelaciones entre estos. La derivación de los procesos se basa en dos principios básicos: con modularidad y la responsabilidad. Los procesos del ciclo de vida: Los procesos se agrupan en tres grandes clases: primarias, soporte y de organización.

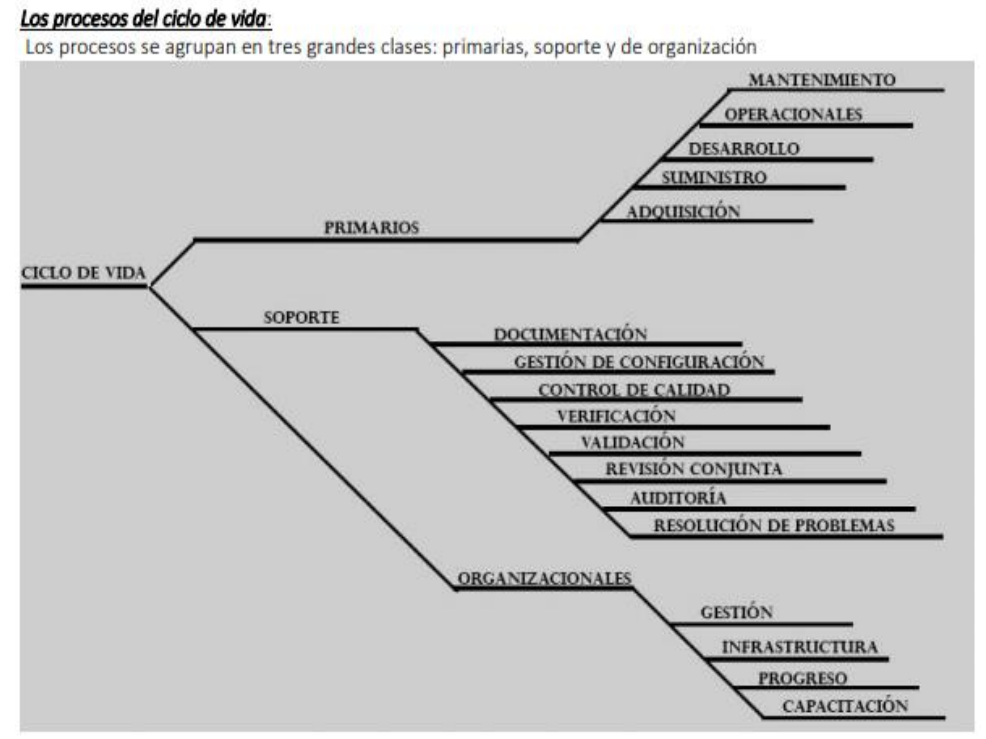

Figura 1. Los procesos del ciclo de vida. Fuente: [17]

<span id="page-26-1"></span>Los propósitos y las salidas de los procesos del ciclo de vida constituyen un "Modelo de Referencia de Procesos" PRM (Process Reference Model) esté tiene como objetivos Ayudar a generar una información de performance de buena calidad para contribuir al mejoramiento de la ejecución de las estrategias y de la toma de decisiones del día a día. Mejorar el alineamiento – y mejor articular la contribución – de las entradas a las salidas y de los resultados de los procesos de negocios. Creando una línea de direccionamiento hacia los resultados deseados. Identificar las oportunidades de mejoramiento de performance que van más allá de las estructuras organizacionales tradicionales.

### <span id="page-27-0"></span>**2.4 Visual Studio 2005**

Este Service Release agrega compatibilidad a las referencias entre bases de datos y mejora la compatibilidad de los archivos y grupos de archivos. Visual Studio es un conjunto completo de herramientas de desarrollo para la generación de aplicaciones web ASP.NET, Servicios Web XML, aplicaciones de escritorio y aplicaciones móviles. Visual Basic, Visual C# y Visual C++ utilizan, el mismo entorno de desarrollo integrado (IDE), que habilita el uso compartido de herramientas y facilita la creación de soluciones en varios lenguajes. Asimismo, dichos lenguajes utilizan las funciones de .NET Framework, las cuales ofrecen acceso a tecnologías clave para simplificar el desarrollo de aplicaciones web ASP y Servicios Web XML [18].

# <span id="page-27-1"></span>**2.5 SQL SERVER 2014**

Microsoft SQL Server 2014 Express es un sistema de administración de datos gratuito, fiable y potente que ofrece un almacén de datos fiable y rico en contenido para las aplicaciones de escritorio y los sitios web ligeros. Es la herramienta de gestión de los principales servidores incluidos en SQL Server: instancias de bases de datos SQL Server, bases de datos SQL Server Compact, instancias SSAS, instancias SSIS e instancias SSRS [19].

# **2.6 ¿Qué es UWE?**

<span id="page-27-2"></span>UWE es un método de ingeniería web orientado a objetos basado en UML, que se utiliza para la especificación de aplicaciones web. Además UWE es un enfoque de ingeniería de software para el dominio web que tiene como objetivo cubrir todo el ciclo de vida del desarrollo de aplicaciones web.

UWE utiliza notación UML "pura" y tipos de diagramas UML siempre que sea posible para el análisis y diseño de aplicaciones Web, es decir, sin extensiones de ningún tipo. Para las características específicas de la Web, como nodos y enlaces de la estructura de hipertexto, el perfil UWE incluye estereotipos, valores etiquetados y restricciones definidas para los elementos de modelado. La extensión UWE cubre aspectos de navegación, presentación, procesos comerciales y adaptación. La notación UWE se define como una extensión "ligera" de UML [1].

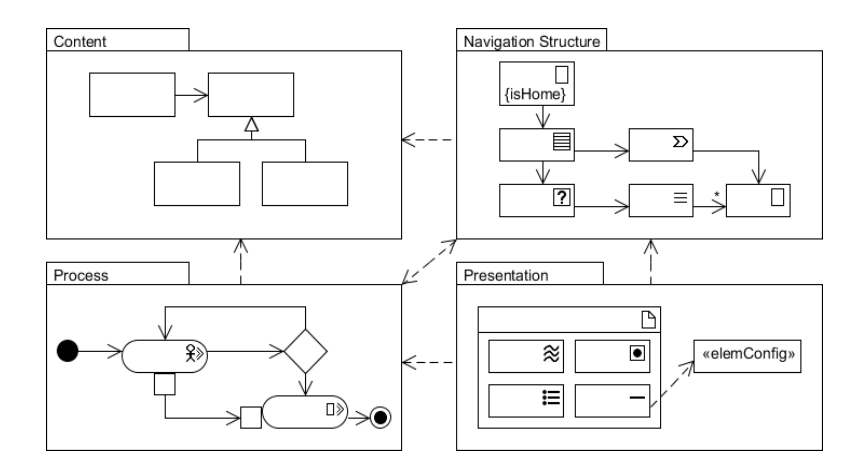

Figura 2. Descripción general de los modelos. Fuente: [1]

#### **2.6.1 Tipos de Modelos UWE**

<span id="page-28-4"></span><span id="page-28-1"></span><span id="page-28-0"></span>Los siguientes modelos de la metodología UWE proveen describir nuestro sistema: [1]

#### **Modelo de requisitos**

En UWE el modelado de requisitos consiste de dos partes, casos de uso de la aplicación y sus relaciones y actividades describiendo los casos de uso en detalle.

Casos de Uso: Sirve para ilustrar las funcionalidades de nuestra aplicación: el usuario debe poder realizar búsquedas en la libreta de direcciones y borrar contactos.

#### **Modelo de contenido**

<span id="page-28-2"></span>Este es un diagrama UML normal de clases, por ello debemos pensar en las clases que son necesarias.

#### **Modelo de navegación**

<span id="page-28-3"></span>En un sistema para la web es útil saber cómo están enlazadas las páginas. Ello significa que necesitamos un diagrama conteniendo nodos (nodes) y enlaces (links).

#### **Modelo de presentación**

<span id="page-29-0"></span>Podemos usar un [Diagrama de Presentación](https://uwe.pst.ifi.lmu.de/toolMagicUWEReferenceV1.3.html#newuwediagram) con el fin de proveer esta información. [Agrega una «presentationPage» class](https://uwe.pst.ifi.lmu.de/toolMagicUWEReferenceV1.3.html#insertclassesfromthetoolbar) y [agrega las propiedades con los estereotipos](https://uwe.pst.ifi.lmu.de/toolMagicUWEReferenceV1.3.html#insertpropertyfromthetoolbar)  [de UWE](https://uwe.pst.ifi.lmu.de/toolMagicUWEReferenceV1.3.html#insertpropertyfromthetoolbar) en ellos para expresar, que el elemento está ubicado en una página web.

#### **Modelo de proceso**

<span id="page-29-1"></span>Hasta ahora podemos modelar muchos aspectos de nuestro sitio web. Pero no hemos hablado en ningún momento de qué aspecto tienen las acciones de nuestras clases de proceso. El Modelo de Proceso comprende:

el Modelo de Estructura del Proceso que describe las relaciones entre las diferentes clases de proceso y el Modelo de Flujo del Proceso que especifica las actividades conectadas con cada «processClass».

*Modelo de Estructura del Proceso:* Con el fin de describir las relaciones entre las diferentes clases de proceso, creamos un diagrama de clases, usando la [transformación de navegación a estructura de proceso](https://uwe.pst.ifi.lmu.de/toolMagicUWEReferenceV1.3.html#transnavprocstruct) (Navigation to Process Structure Transformation).

*Modelo de flujo del proceso:* Un flujo del proceso (flujo de trabajo) es representado como un diagrama de actividades, describiendo el comportamiento de una clase de proceso.

# <span id="page-30-0"></span>**CAPÍTULO III**  Desarrollo del **Proyecto con UWE**

Dentro del desarrollo del proyecto se evidencian las etapas por las cuales paso el sistema, una de las primeras actividades fue el análisis de requisitos dando a conocer el total de usuarios y cuál era su rol dentro del proceso, en el modelo de contenido se mostró el comportamiento de las clases usadas; dentro del modelo de presentación se expone el contenido y el diseño de las ventanas del usuario, por último en el modelo de procesos se visualiza la base de datos utilizada para la interacción del sistema.

#### <span id="page-31-0"></span>**3.1 Análisis de requisitos UWE**

Para el inicio del desarrollo se tomó en cuenta la metodología UWE, la cual consta en una de sus primeras etapas, el identificar los requisitos del sistema para cumplir con las necesidades del TESE, para cada uno de los procesos dados. Con ello poder realizar el desarrollo del sistema de la aplicación web; se utilizó diagramas de casos de uso los cuales nos permitieron identificar los roles de cada uno de los usuarios al igual que sus relaciones, los cuales pertenecen a los distintos procesos de las asesorías académicas. Apoyándonos de la herramienta StarUML para realizar los modelos siguientes:

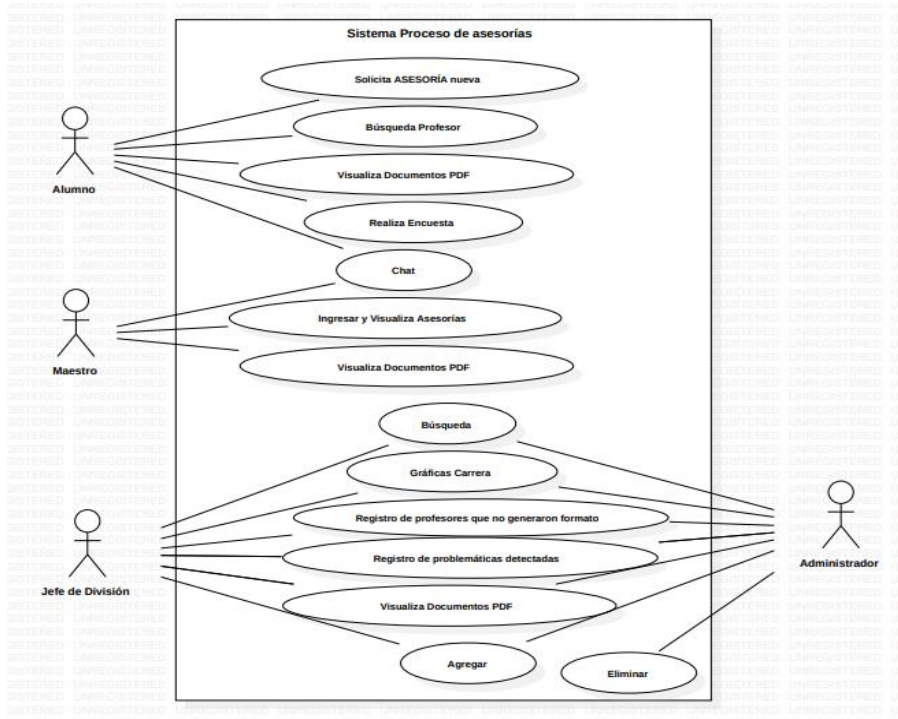

Figura 3. Análisis de Requisitos con el sistema. Fuente: Propia.

<span id="page-31-1"></span>A continuación, se muestran cada uno de los procesos con su respectivo análisis.

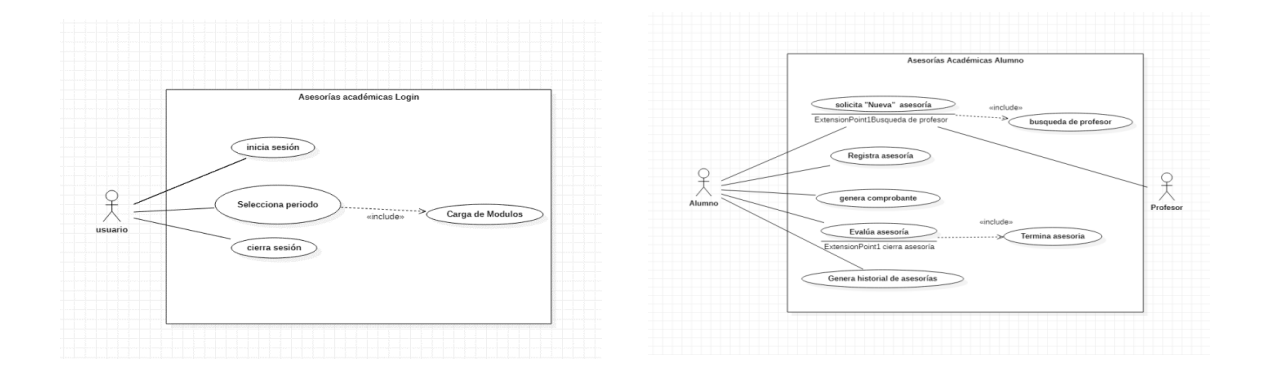

<span id="page-31-2"></span>Figura 4. Análisis de Requisitos con Alumno y Maestro. Nota. Fuente: Propia

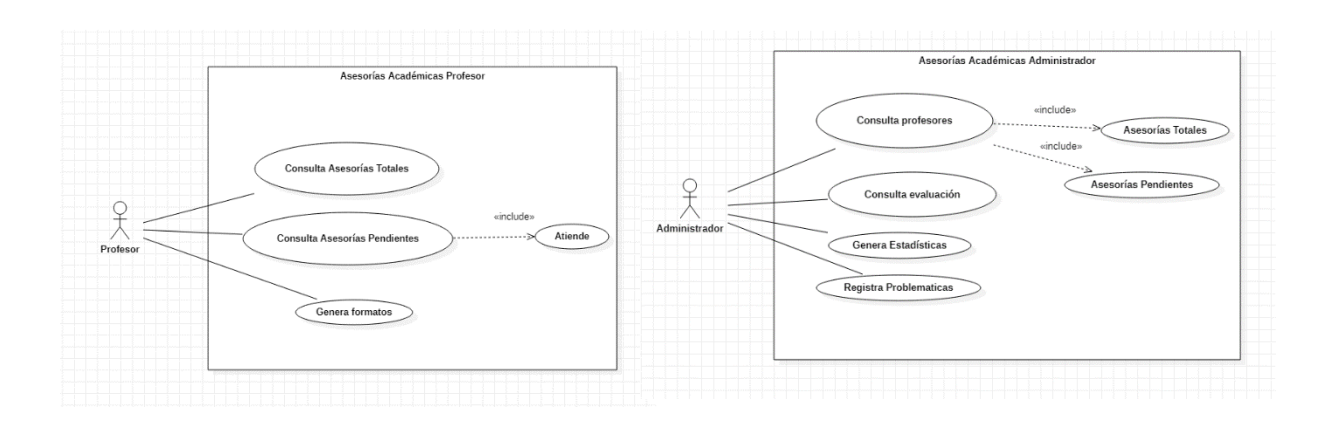

Figura 5. Análisis de Requisitos con Profesor y Administrador. Fuente: Propia

<span id="page-32-0"></span>Los diagramas muestran la interacción y roles de los usuarios con el sistema: login, administrador, profesor y alumno.

### **3.2 Modelo de contenido UWE**.

Otro de los pasos de acuerdo a la metodología UWE el siguiente paso es el diagrama UML en el cual basamos las clases más importantes para el desarrollo del sistema de asesorías, el cual nos permita tener una visión de la información, poniendo como clases principales: Administrador y asesorías como lo muestra en el diagrama de la figura a continuación.

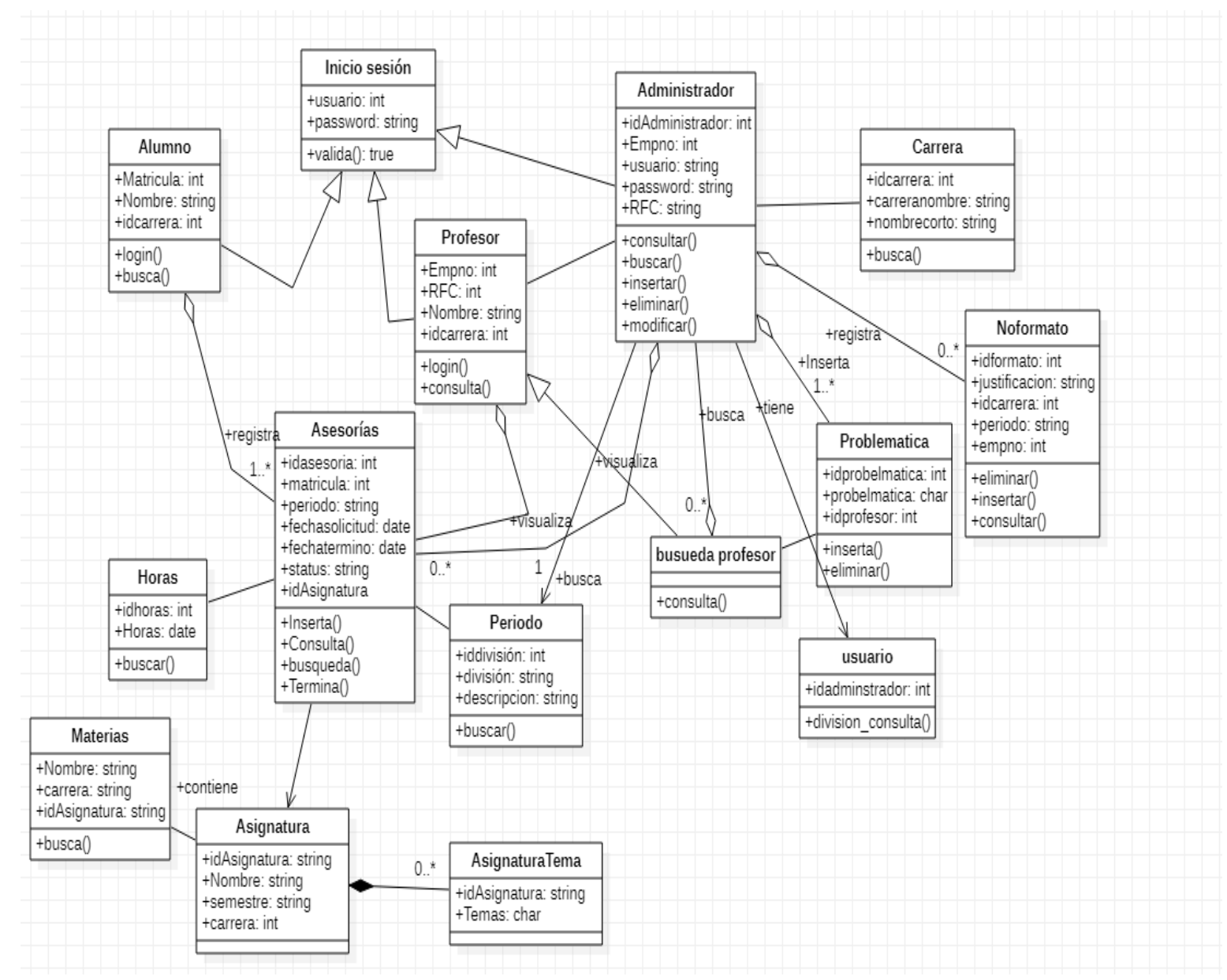

<span id="page-33-0"></span>Figura 6. Modelo de contenido UWE. Fuente: Propia

## <span id="page-34-0"></span>**3.3 Modelo de presentación UWE**

En este apartado partiendo del análisis y verificar el rol de los usuarios se realizó el maquetado de cada uno de los módulos y submódulos con la herramienta balsamiq mockups, la cual nos permite visualizar el diseño de cada una de las interfaces que contiene el sistema.

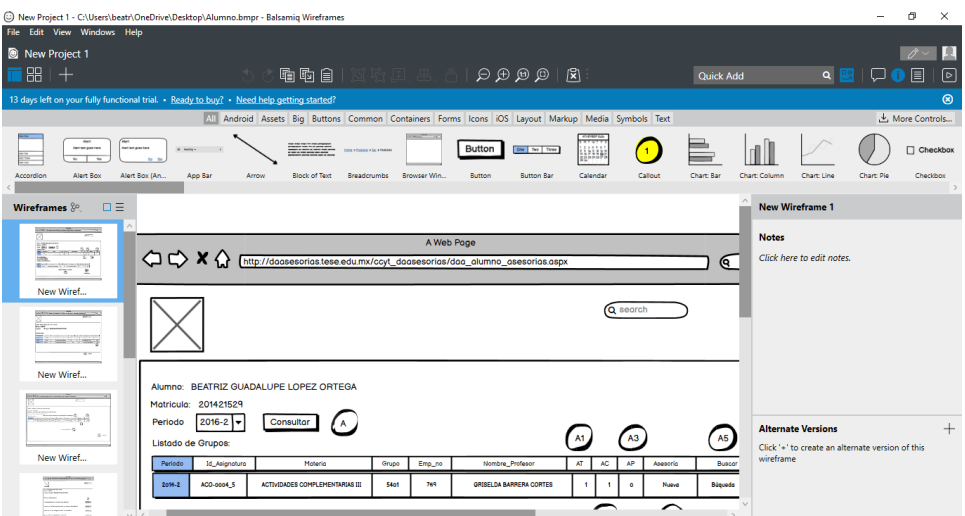

Figura 7. Balsamiq Mockups. Fuente: [20]

#### **Módulo de alumnos**

<span id="page-34-2"></span><span id="page-34-1"></span>Página de inicio del Módulo de Alumnos, muestra el listado de asignaturas cursadas. A) Consultar "Botón", que despliega las asignaturas cursadas y detalles de asesorías de cada asignatura.

- A1) AT "Hyperlink", se muestra el módulo de asesorías totales.
- A2) AC "Hyperlink", se visualiza el módulo de asesorías completas.
- A3) AP "Hyperlink", nos brinda el módulo de asesorías pendientes.
- A4) Nueva "Hyperlink", nos muestra el módulo de solicitud de asesorías.
- A5) Búsqueda" Hyperlink", nos plasma el módulo de búsqueda de asesorías.
- A6) Imprimir Historial de Asesorías "Hyperlink", obtendremos el pdf de REGISTRO
- DE ASESORÍAS ACADÉMICAS FO-TESE-DA14-A-HISTORIAL

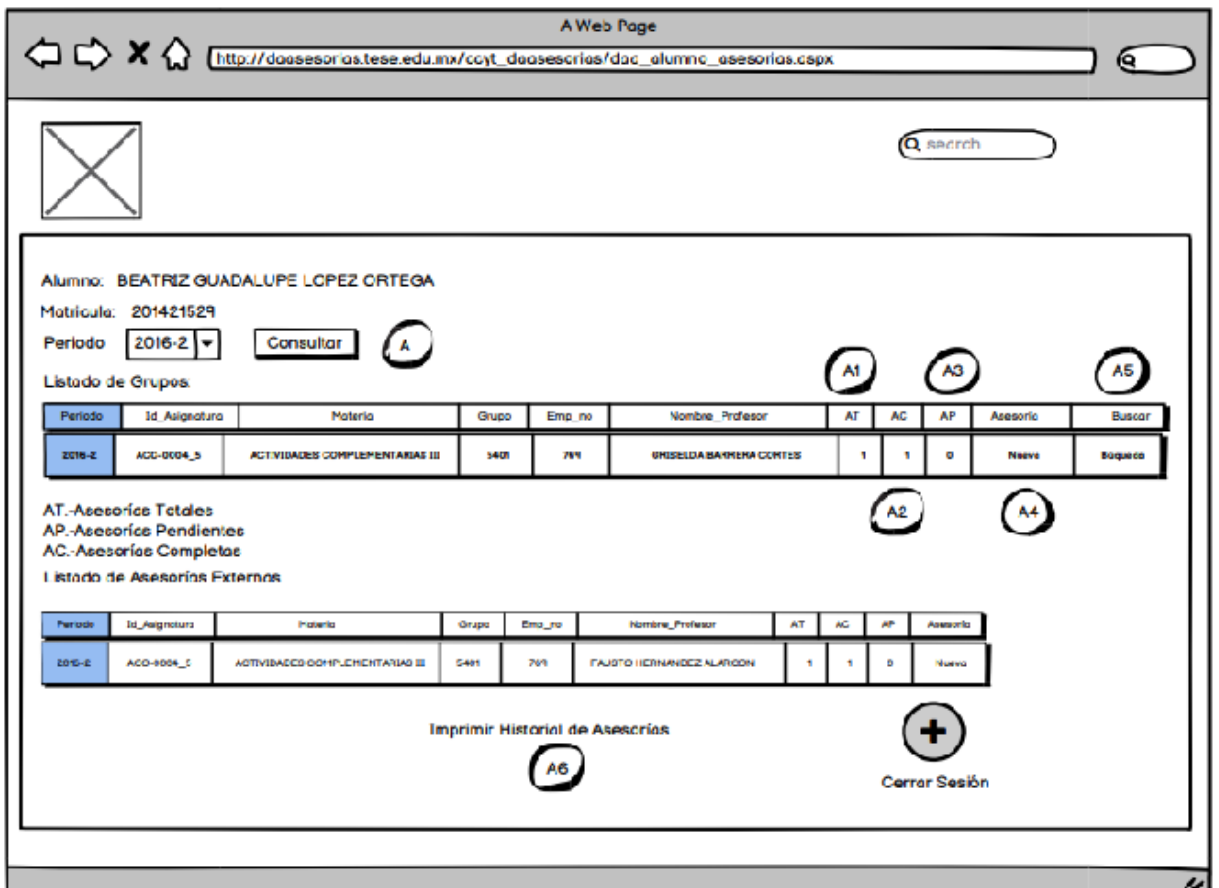

Figura 8. Módulo de Alumnos. Fuente: Propia

<span id="page-35-0"></span>Página de inicio del Módulo de Búsqueda de Asesorías, muestra el listado de asignaturas cursadas.

B) Nueva "Hyperlink", nos muestra el módulo de solicitud de asesorías.

B1) regresar "Hyperlink", nos muestra Página de inicio del módulo de alumnos.
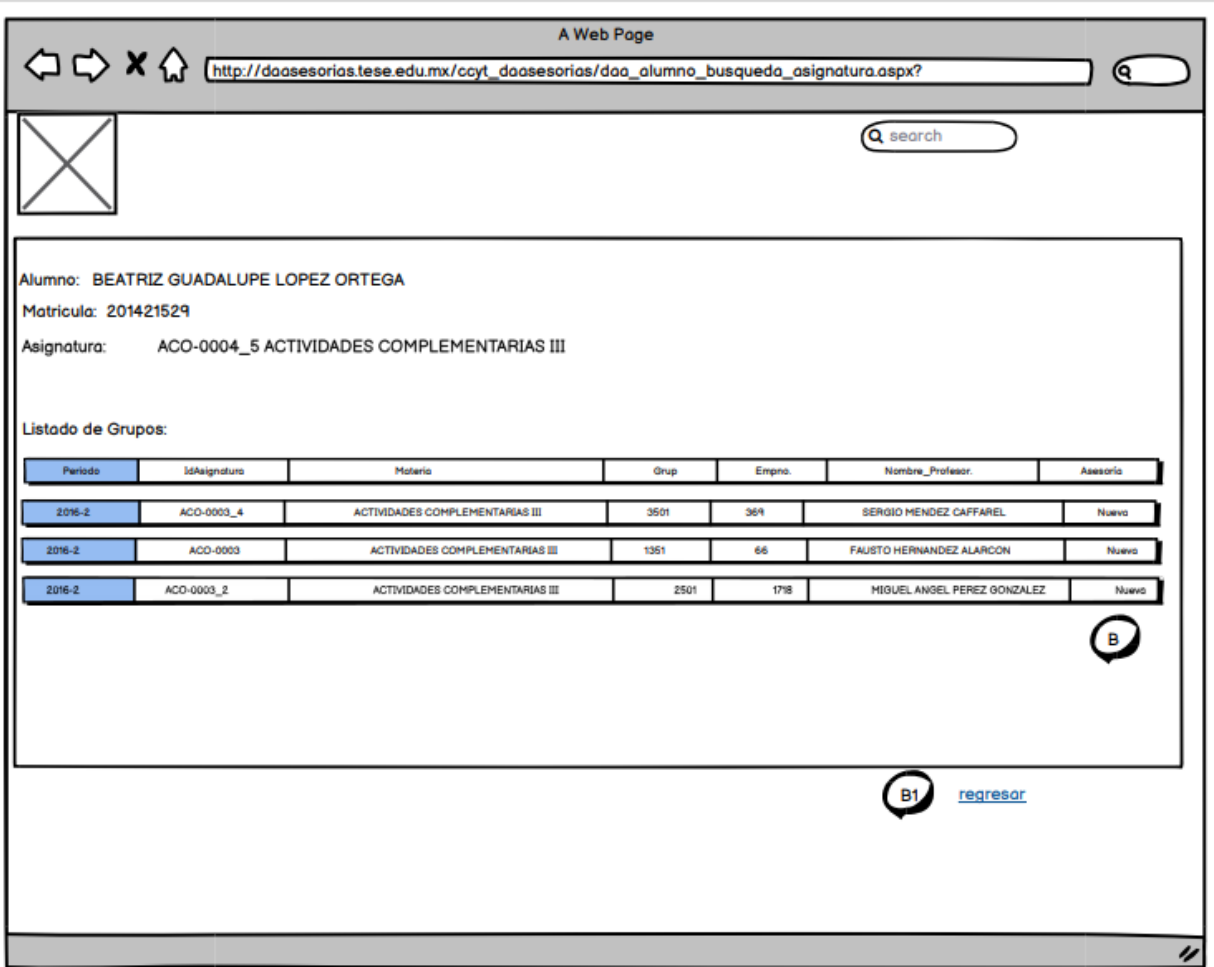

Figura 9. Módulo de Búsqueda de Asesorías. Fuente: Propia

Página del Módulo de Solicitar Asesoría, muestra lo siguiente:

G) Temas "DropDownListTemas", nos muestran los Temas de la asignatura.

G1) Txt\_tema "TextBox", nos muestran los Temas de la asignatura seleccionado o podemos escribir otro motivo de la asesoría.

G2) Txt\_fecha "TexBox," nos muestra la fecha seleccionada de Calendar.

G3) Horario "DropDownListTemas", nos proporciona los lapsos de horarios en la cual podemos tomar la asesoría.

G4) Calendario "Calendar", proporciona un calendario para seleccionar el día de la asesoría.

G5) Enviar "Botón", manda los datos para solicitar la asesoría.

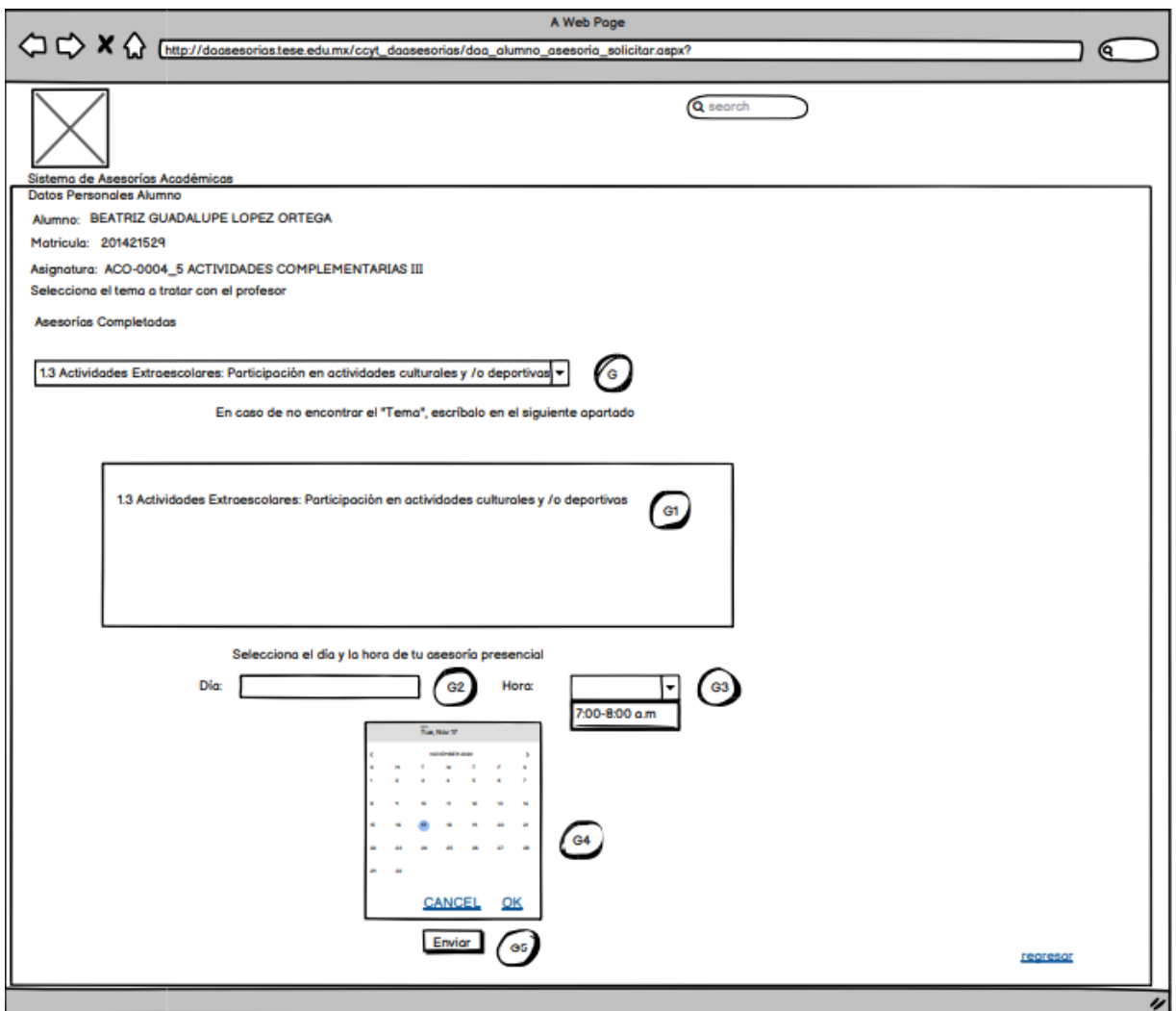

Figura 10. Módulo de Solicitar Asesoría. Fuente: Propia

Página del Módulo Asesorías Totales, muestra el listado de asignaturas cursadas. C) Imprimir "Hyperlink", obtendremos el pdf de COMPROBANTE DE ASESORÌA RE-TESE-DA-13

C1) Encuesta "Hyperlink", se muestra el módulo de asesoría evaluación.

C2) Chat "Hyperlink", se muestra la comunicación entre el alumno y Maestro.

C3) Reporte de Asesorías "Hyperlink", obtendremos el pdf de REGISTRO DE

ASESORÍAS ACADÉMICAS FO-TESE-DA14-A.

C4) Regresar "Hyperlink", llegaremos a la Página de Inicio del módulo de Alumnos.

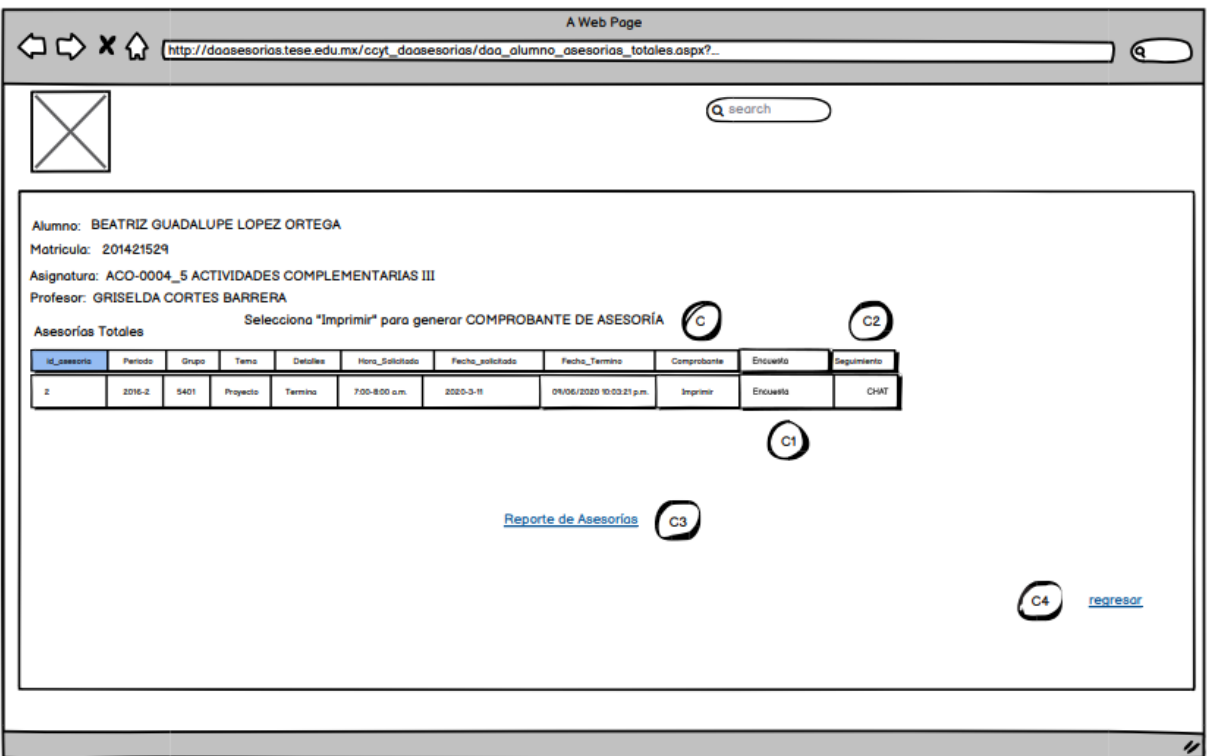

Figura 11. Módulo Asesorías Totales. Fuente: Propia

Página del Módulo Asesorías Evaluación, muestra preguntas acerca de la asesoría. D) Wuc\_alumno\_evaluacion\_opinion.ascx "DropDownList", nos muestra las opciones de respuesta. (Insuficiente, suficiente, regular, bien, muy bien, excelente). D1) Enviar "Botón", manda las respuestas de la evaluación de la asesoría.

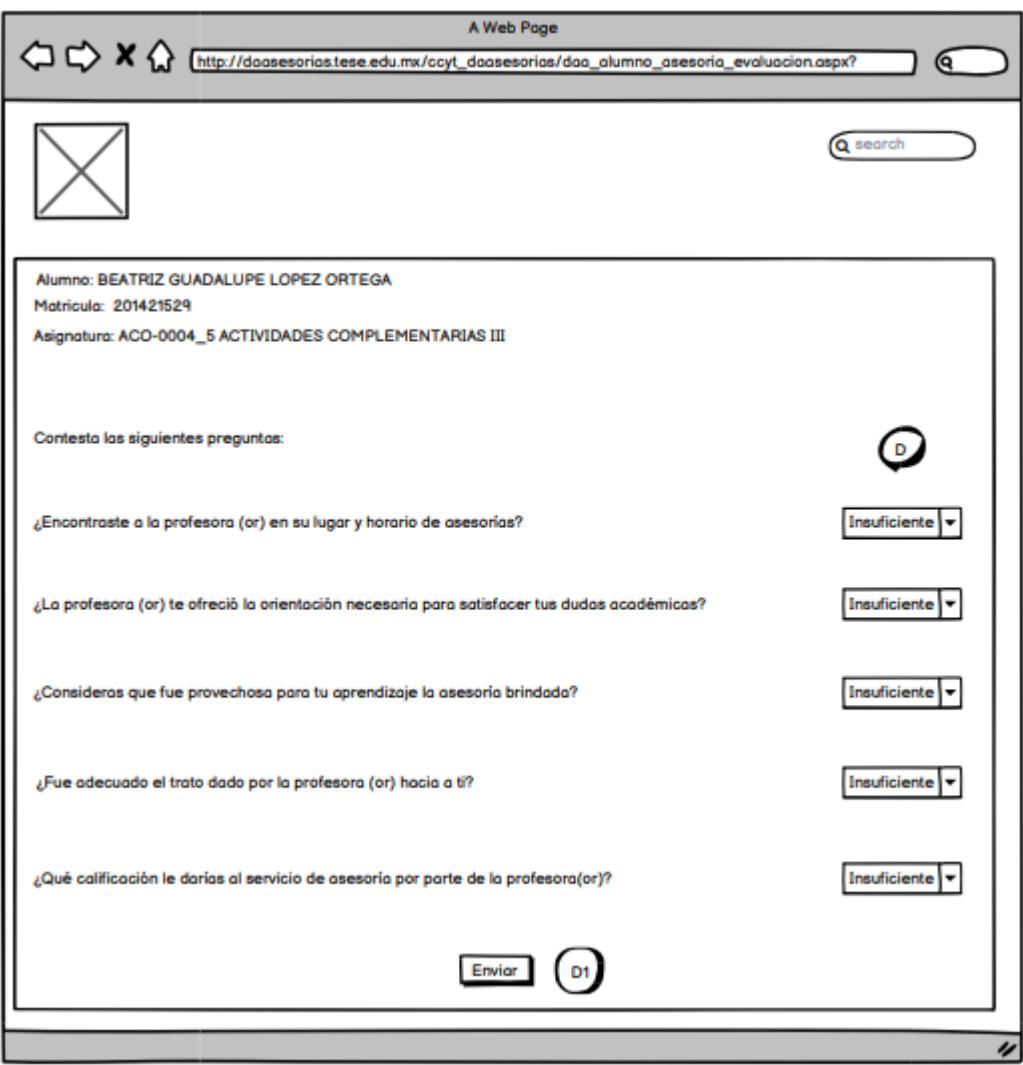

Figura 12. Módulo Asesorías Evaluación. Fuente: Propia

Página del Módulo de Chat de Asesoría, muestra el Chat entre Alumnos y Maestros.

- E) Txt\_texto "TextBox", nos muestra la respuesta del profesor.
- E1) Txt\_duda "TextBox", escribe el alumno un mensaje para el Maestro.
- E2) Enviar "Botón", manda lo escrito en txt\_duda

E3) Registrar Documentos "Botón", permite cargar documentos y enviarlos al Maestro.

E4) Regresar "Hyperlink", nos permite regresar al módulo de asesorías totales

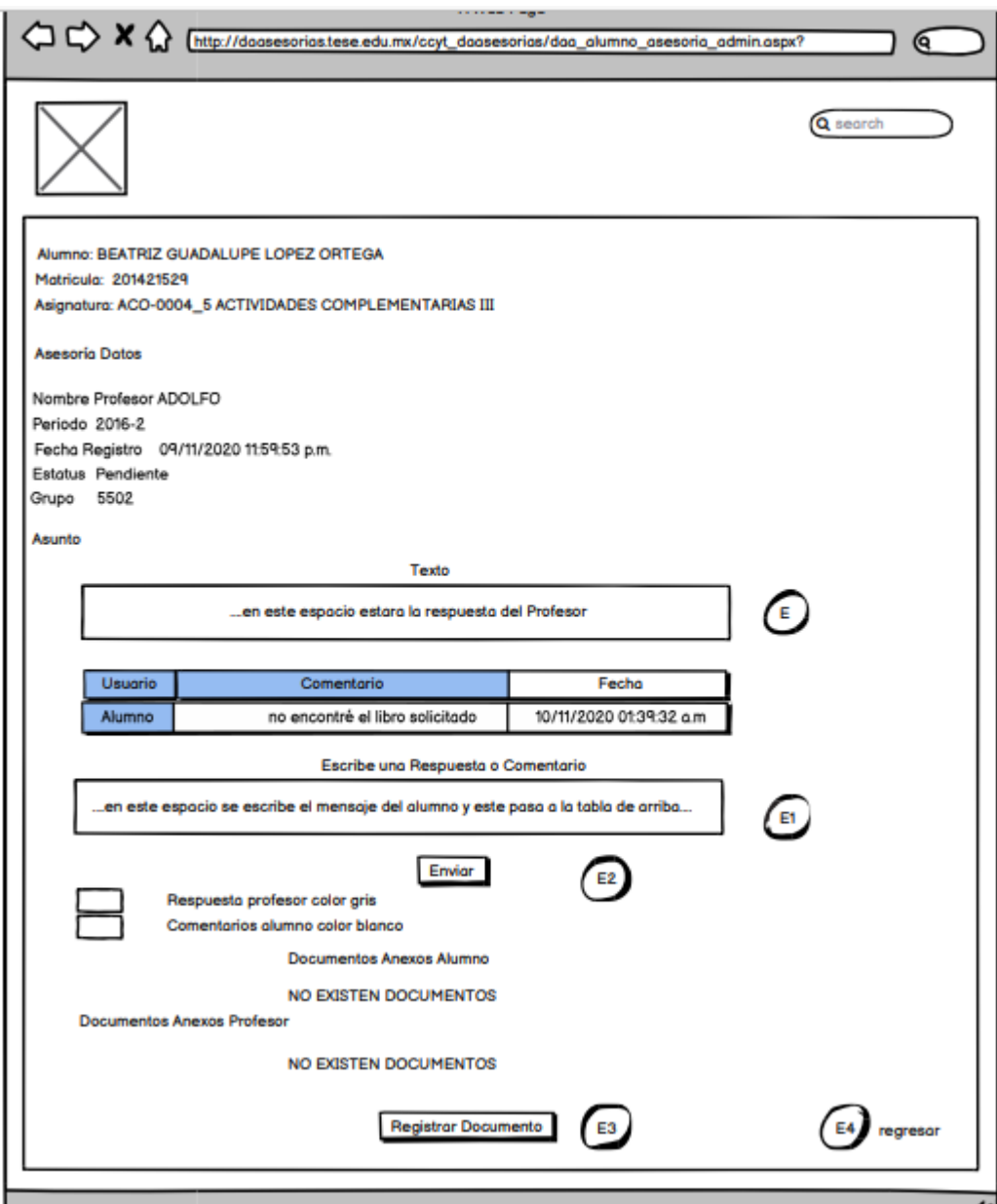

Figura 13. Módulo de Chat de Asesoría. Fuente: Propia

Página del Módulo de Asesorías Pendientes, muestra los datos de la Asesoría Pendiente. Como se muestra a continuación:

I) En la tabla "Datagridview," como es: periodo, grupo, tema, fecha\_solicitud, Nombre\_Profesor, id asesoría, NCP "Número de comentario Profesor" y NCA "Número de comentario Alumno".

I1) Regresar "Hyperlink", llegaremos a la Página de Inicio del módulo de Alumnos.

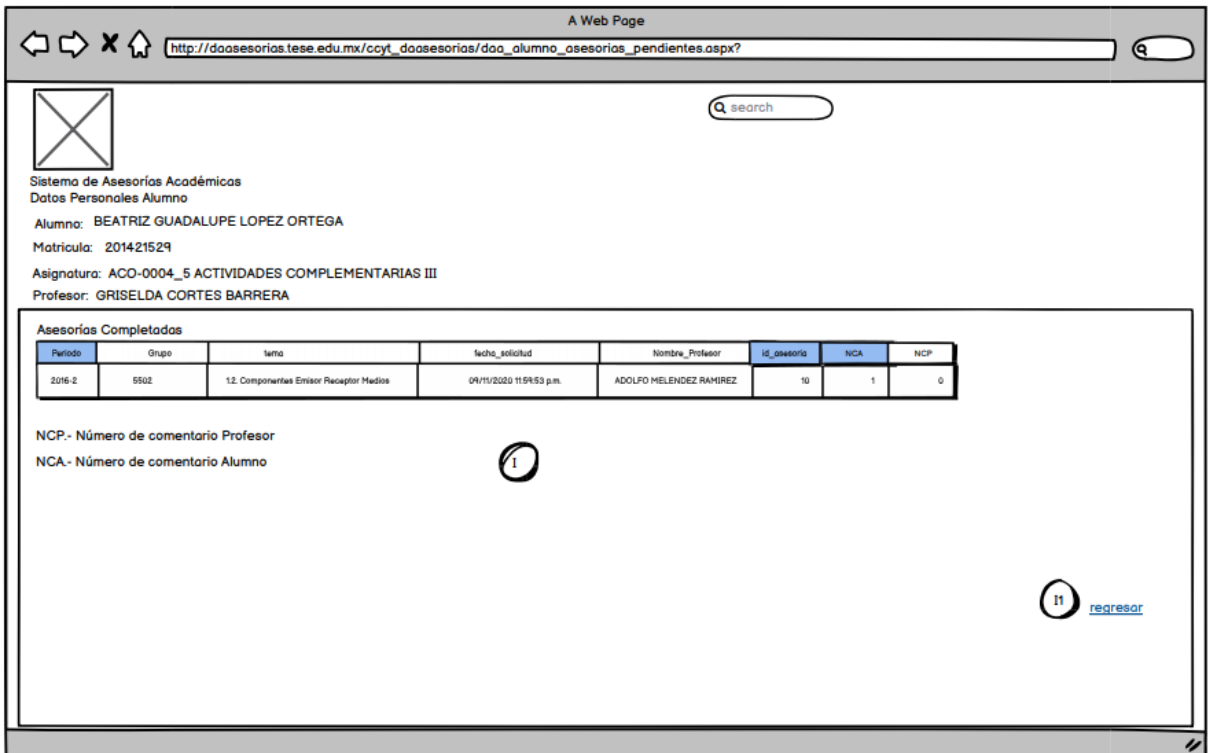

Figura 14. Módulo de Asesorías Pendientes. Fuente: Propia

Página del Módulo de Asesorías Completadas, muestra los datos de la Asesorías terminadas. Como se muestra a continuación:

H) En la tabla "GridView" como es: periodo, grupo, tema, fecha\_solicitud, Nombre Profesor, id asesoría, NCP "Número de comentario Profesor" y NCA "Número de comentario Alumno".

H1) Término "Hyperlink", se muestra el Módulo Asesoría Terminada.

H2) Regresar "Hyperlink", llegaremos a la Página de Inicio del módulo de Alumnos.

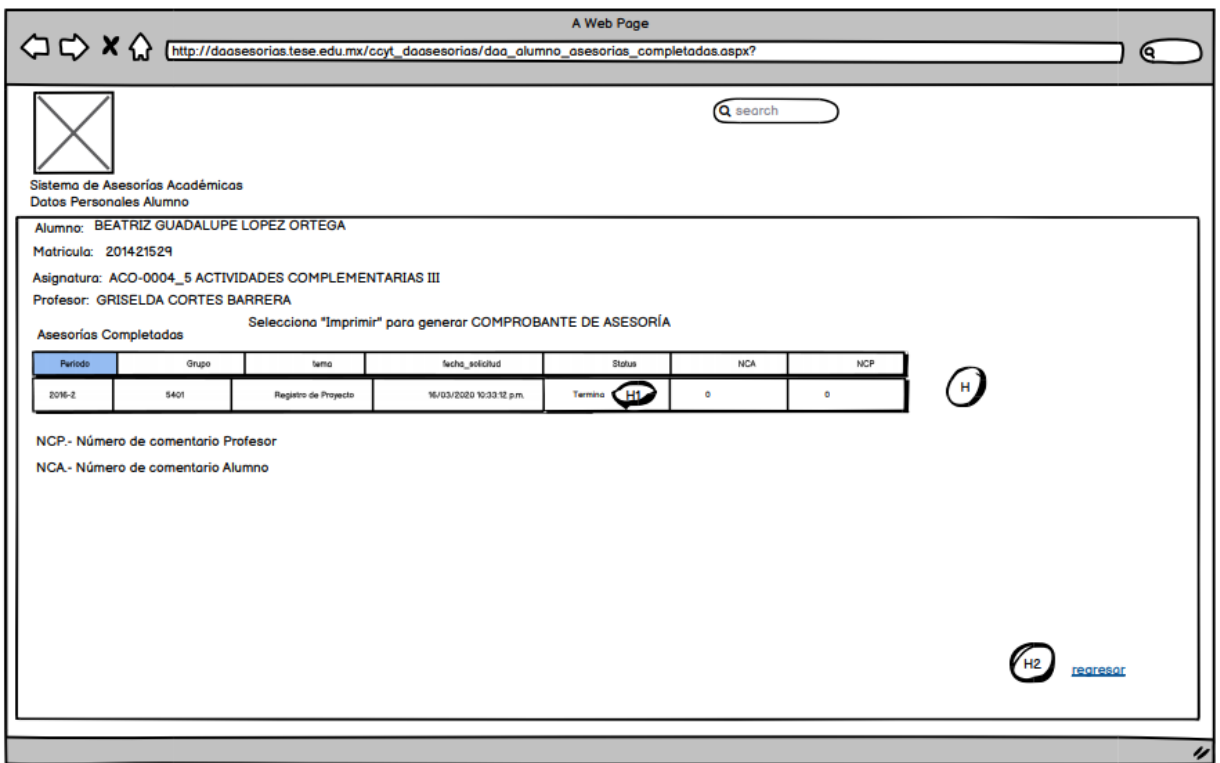

Figura 15. Módulo de Asesorías Completadas. Fuente: Propia

Página del Módulo de Asesorías Terminada, muestra los datos de la Asesorías finalizadas. Como se muestra a continuación:

J) Txt\_texto "TextBox", nos muestra la respuesta del profesor.

J1) En la tabla "GridView," como es: Usuario, Comentario, Fecha. Datos de la asesoría terminada.

J2) Registrar Documentos "Botón", permite cargar documentos y enviarlos al Maestro.

J3) Regresar "Hyperlink", llegaremos a la Página de Inicio del módulo de Alumnos.

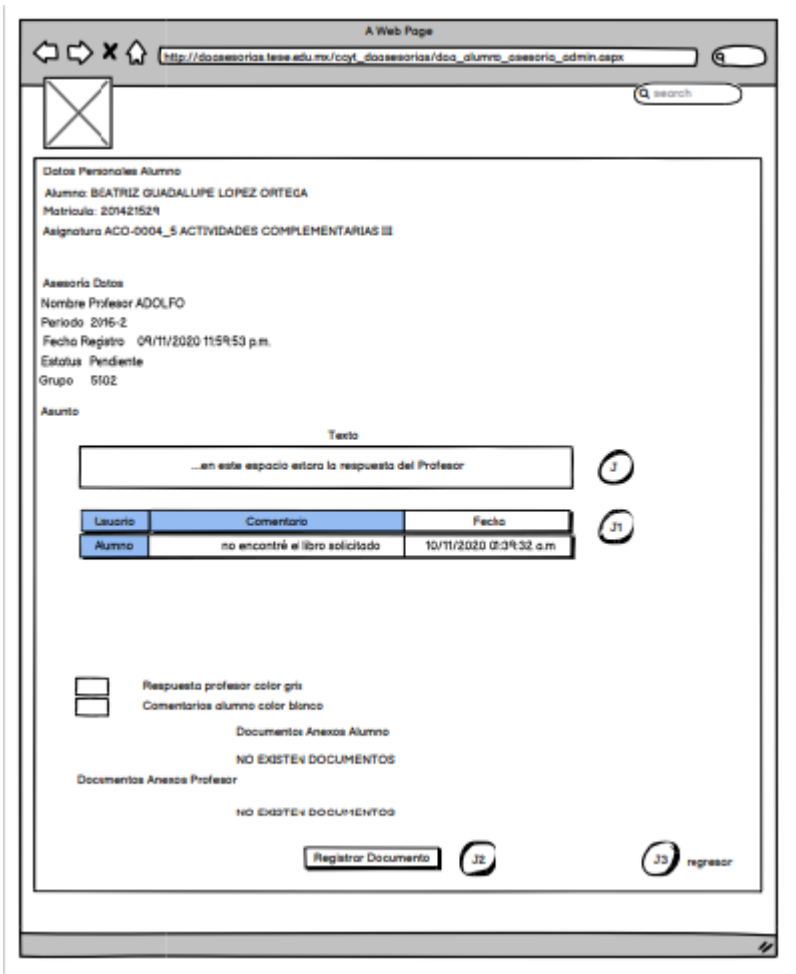

Figura 16. Módulo Asesoría Terminada. Fuente: Propia

## **Módulo de profesores.**

Página de inicio del módulo de profesores muestra el listado de asesorías registradas.

- A1) Botón que despliega las asesorías registradas por el alumno por periodo.
- A2) Total de asesorías que despliega el módulo de asesorías totales.
- A3) Botón para generar archivo de historias de asesorías impartidas.

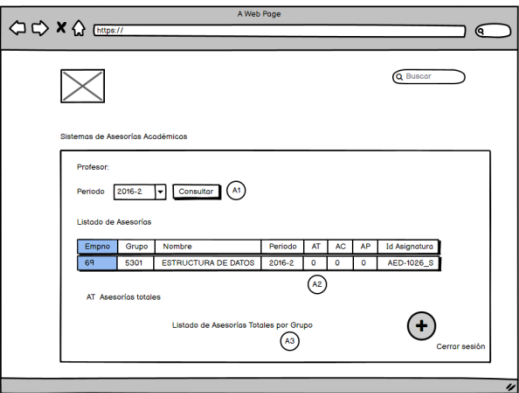

Figura 17. Inicio del módulo de profesores. Fuente: Propia

B) Ventana de módulo asesorías totales.

Muestra la consulta de las asesorías registradas por el alumno, datos del alumno, periodo, grupo, asignatura y status de la asesoría

B1) Botón que genera el historial de las asesorías registradas.

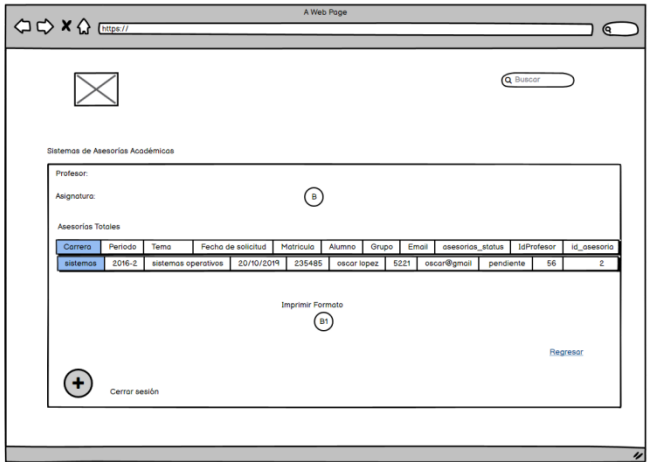

Figura 18. Módulo asesorías totales. Fuente: Propia

C) Modulo de asesorías completadas.

Muestra el listado de asesorías que están completas, el tema visto, periodo, alumno, grupo, numero de comentarios del profesor y numero de comentarios del alumno si se realizó un chat interno.

C1) Botón de atención para dar seguimiento por medio de chat.

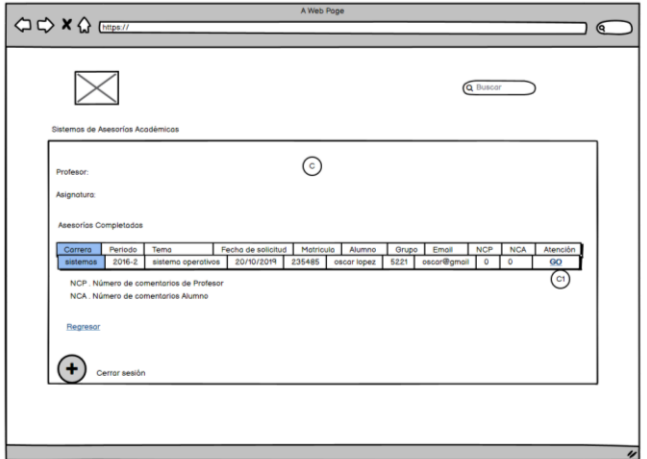

Figura 19. Atención. Fuente: Propia

- D) Módulo de atención para dar seguimiento a la asesoría brindada
- D1) Información de estado de la asesoría
- D2) Botón de envió de mensajes al alumno
- D3) Visualización de comentarios del profesor y alumno bridada a través del chat
- D4) Registro de documento para complementar la asesoría.
- D5) Carga de documentos.

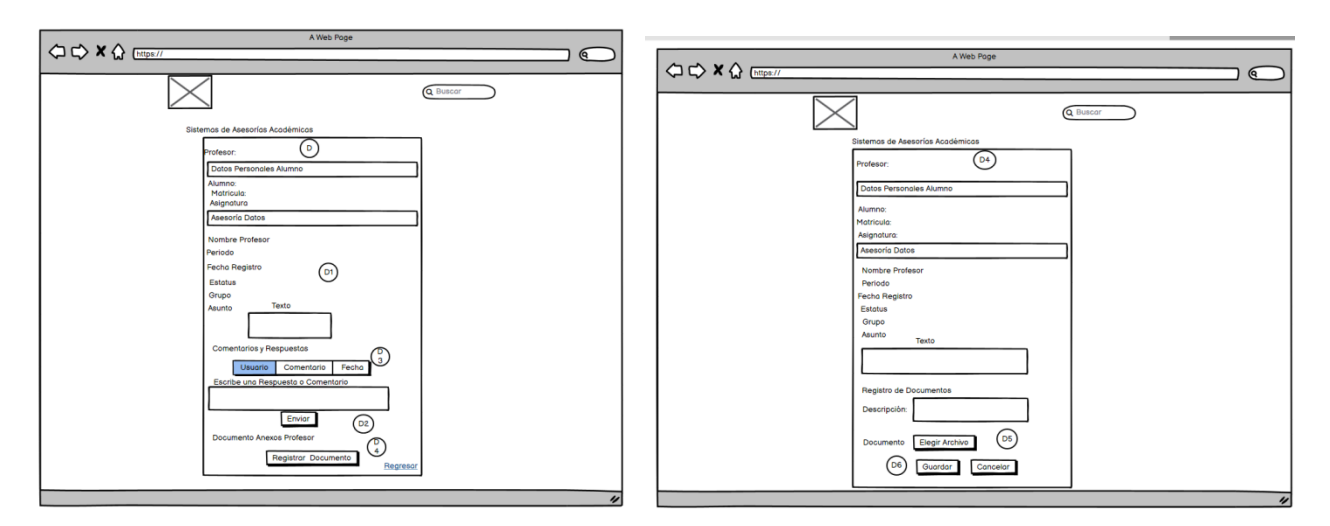

Figura 20. Chat. Fuente: Propia

# **Módulos de Administrador.**

- A) Ventana del administrador donde se despliega el listado de profesores con asesorías, así como el total, pendientes y completas.
- A1) Botón de búsqueda de listado de profesores por periodo

A2) "Hyperlink" GO, para visualizar los detalles de las asesorías registradas como es: EmpNo, Grupo, Nombre, Periodo, AT, AC, AP, IdAsignatura.

A3) "Hyperlink Gráfica" para visualizar módulos de gráficas de carreras, registro de profesores que no generaron historial de asesorías y registro de problemáticas detectadas

A4) Generación de gráficas de evaluación.

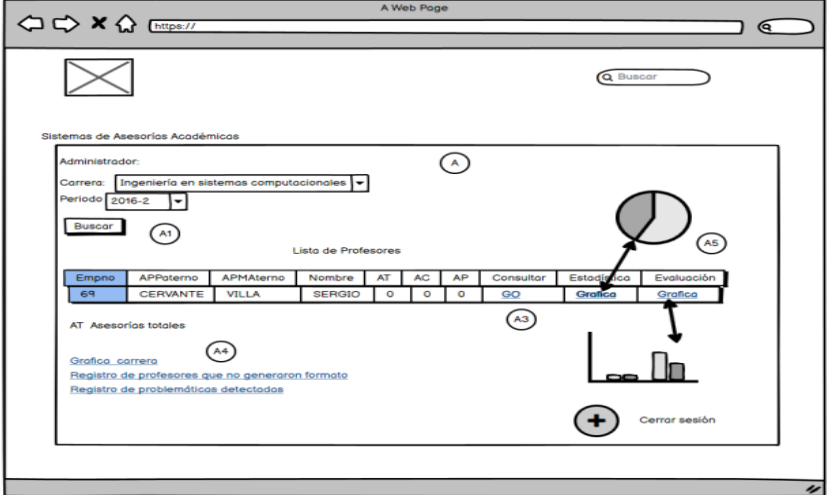

Figura 21. Módulo de asesorías grupo y materia. Fuente: Propia

- A) Ventana del módulo de asesorías grupo y materia en donde muestra el estado de las asesorías impartida por el profesor, asignatura y el periodo.
- B1) "Hyperlink" para la generación de asesorías totales por grupo.

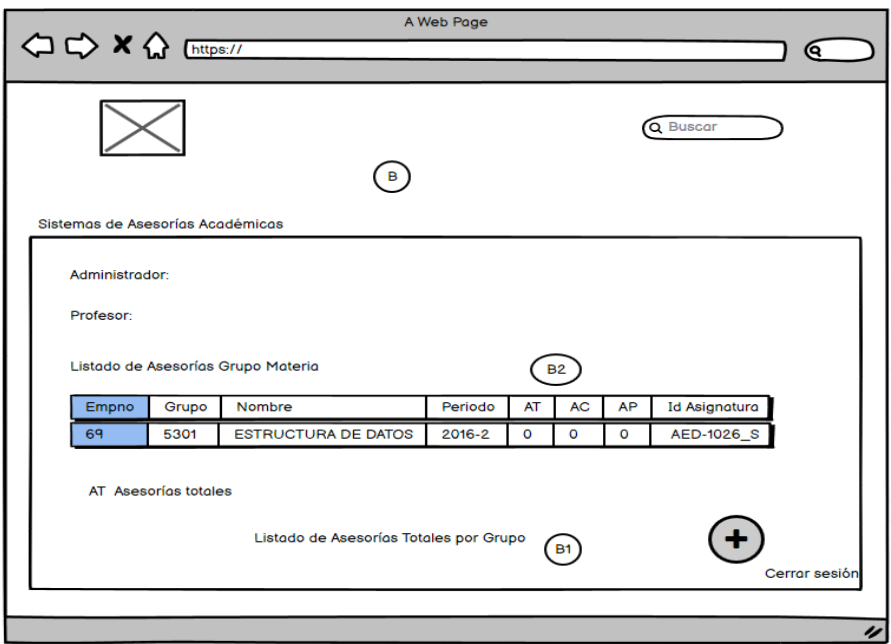

Figura 22. AT, AC, AP. Fuente: Propia

B2) Asesorías, Totales, Pendientes y Completadas.

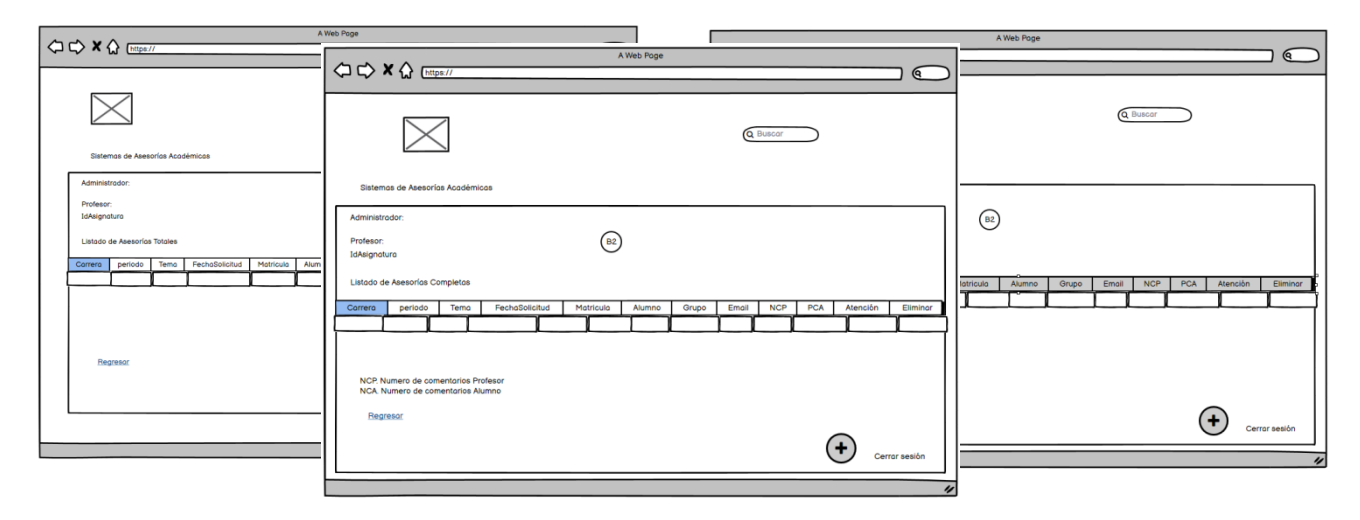

Figura 23. Módulo de Gráficas, Tablas y Búsqueda. Fuente: Propia

C)Módulo de gráficas de asesorías totales por carrera

C1) Búsqueda de asesorías por periodo

C2) tablas de asesorías del total de asesorías pendientes, completadas y resultado de encuestas hechas por los alumnos al igual que el botón para la generación de gráficas.

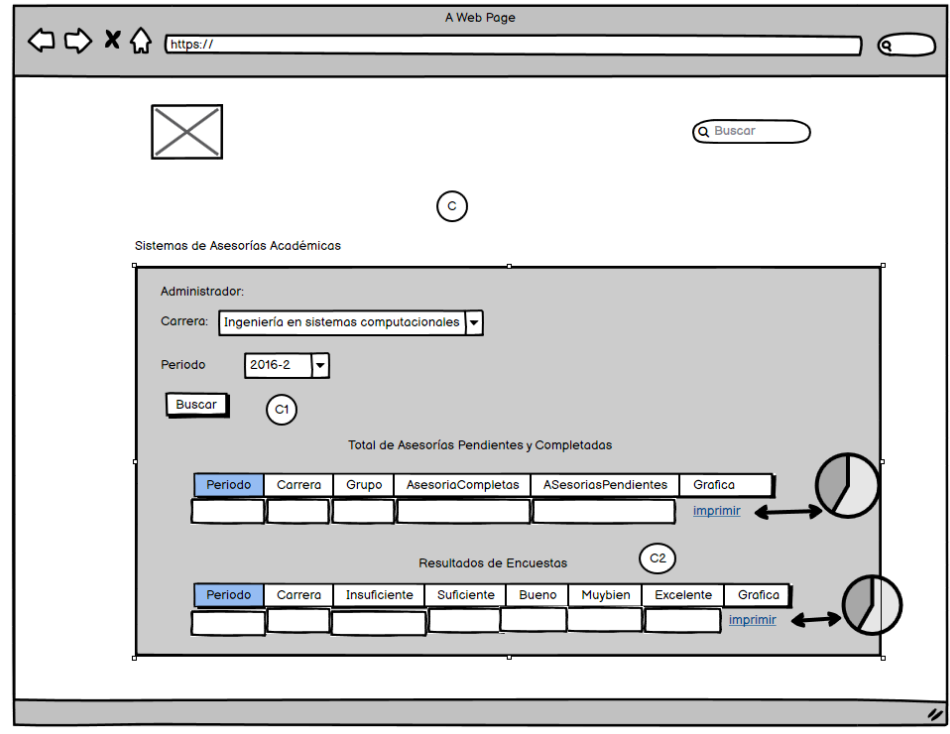

Figura 24. Gráficas, Tablas y Búsqueda. Fuente: Propia

D) Módulo donde se muestra el listado de profesores ya registrados, la carrera, numero de empleado, periodo, justificación, fecha de registro y opción de eliminar.

D1) Módulo de registro de profesores que no generaron formato.

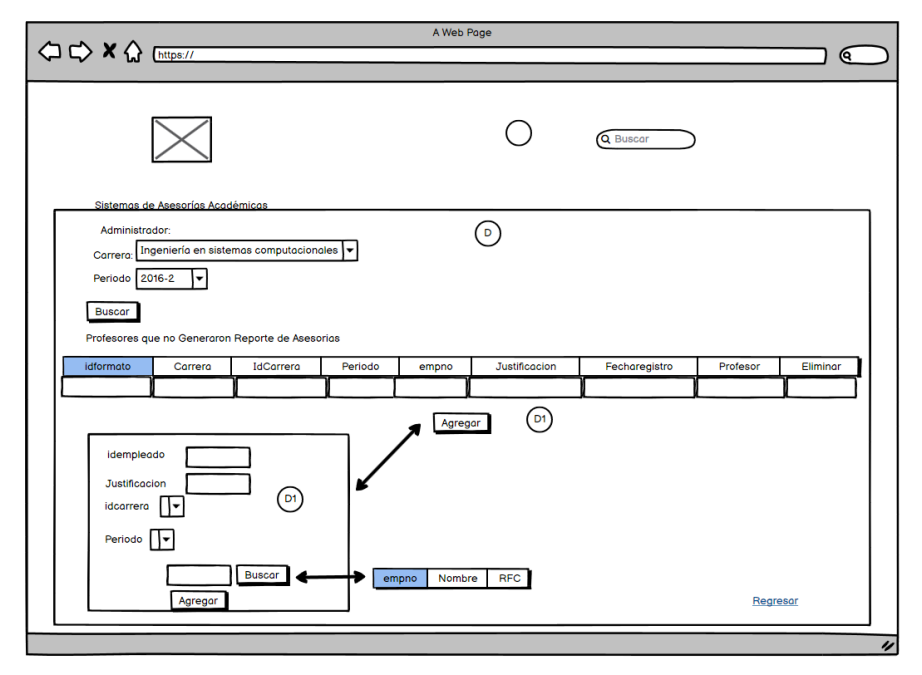

Figura 25. Problemáticas. Fuente: Propia

- E) Modulo donde se visualiza las problemáticas detectadas y registradas por el administrador donde se muestra la carrera, acción, fecha de registro y la opción de eliminar.
- E1) Botón de agregar la problemática, la acción, carrera y el periodo detectado por parte del administrador.

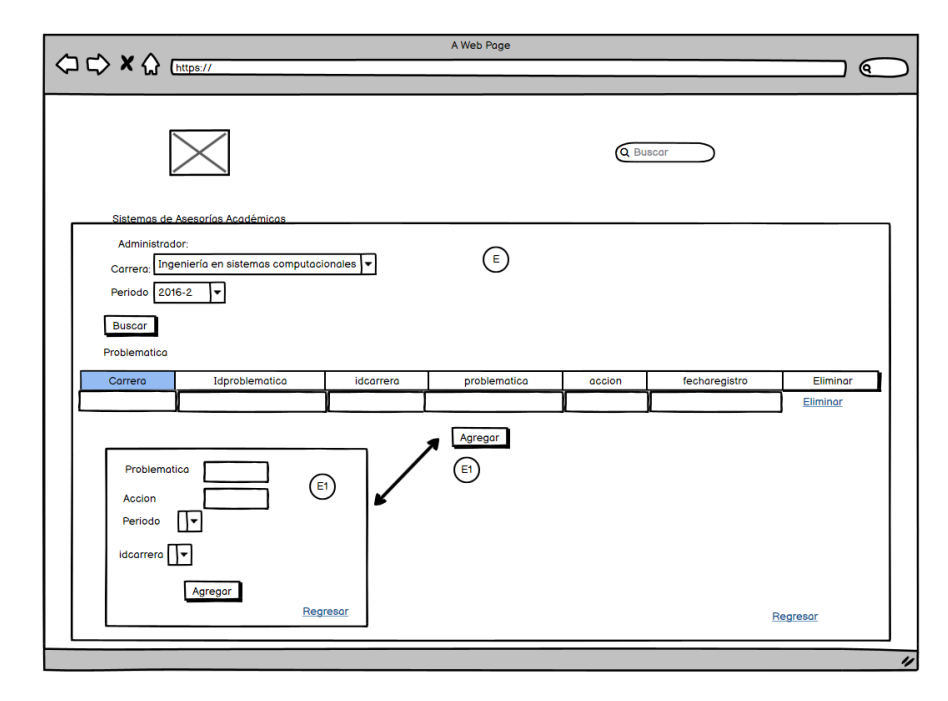

Figura 26. Gráficas, Tablas y Búsqueda. Fuente: Propia

#### **3.4 Modelo de procesos**

En este proceso realizamos la base de datos para realizar las tablas y los datos que necesitaremos de acuerdo a lo que vamos a ocupar para Alumno, Maestro, Jefe de División y Administrador. Tanto como los datos que almacenaremos en la parte de reportes, así como cuando el determinado usuario guarde o de alta algún dato que se pueda almacenar.

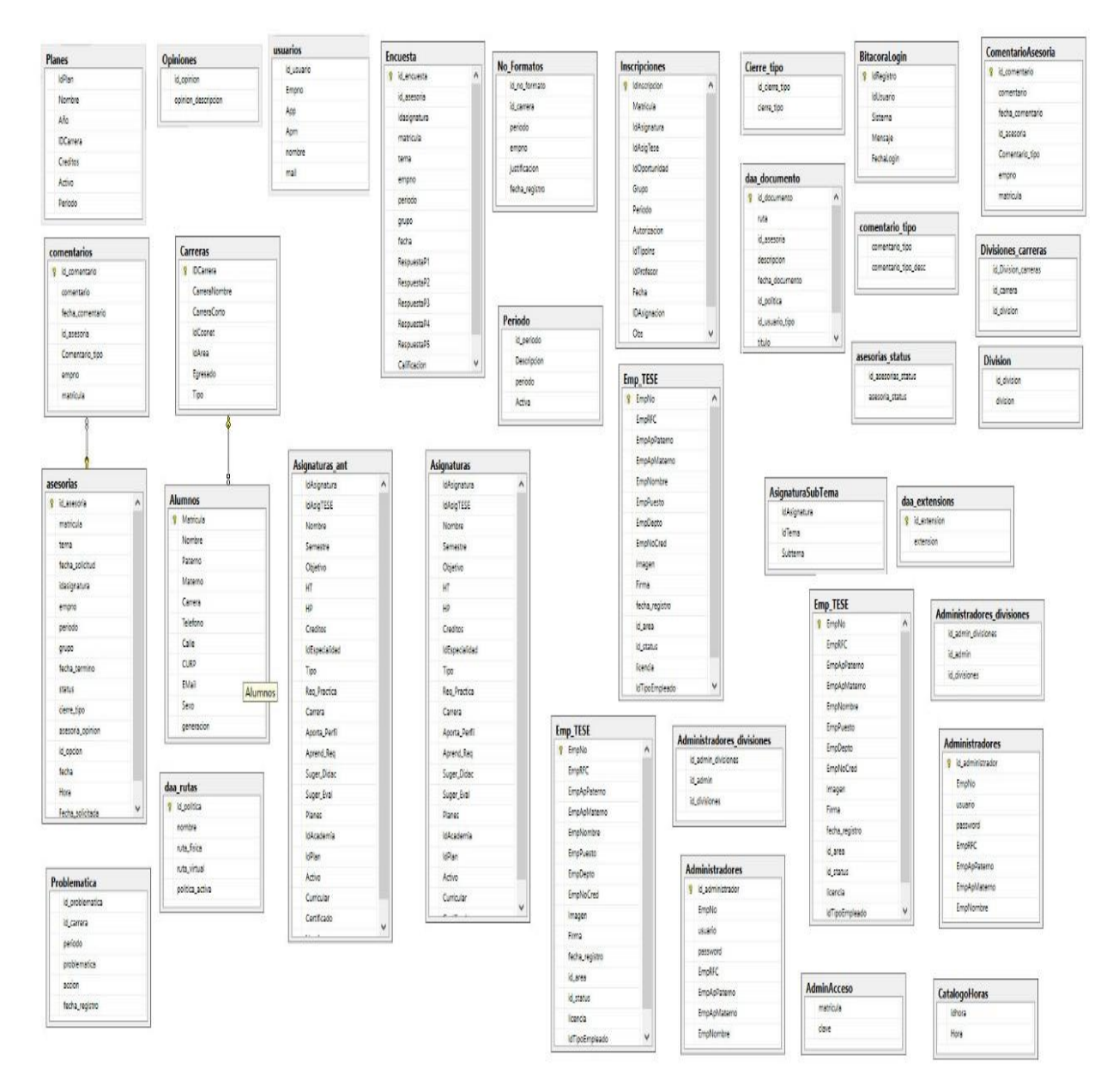

Figura 27. Modelo de procesos. Fuente: Propia

# **CAPÍTULO IV Resultados**

En los resultados se observa la ejecución del sistema demostrando cada una de sus módulos con sus respectivas ventanas siguiendo el proceso individual de cada uno de los roles lo cuales son: administrador donde se muestran las carreras, el número de maestros que tiene asesorías, el estatus y el número de asesorías impartidas así como los nombres de los alumnos a quien les otorgaron una asesoría; profesor donde se indica el número de las asesorías totales, pendientes y completadas; y el alumno donde se visualiza la ventana de registro de asesorías, la cantidad de asesorías tomadas, los profesores, materia, periodo, donde las registro y la evaluación del maestro, al igual que la generación de sus formatos correspondientes, en específico la generación de gráficas para el administrador, junto con la descripción de cada ventana y la recopilación de parte del código usado en la estructura del sistema web.

En los módulos de Alumno, Maestro y Jefe de División. Tendremos los resultados de nuestro "*Sistema institucional del proceso de asesorías académicas del TESE con ISO/IEC 12207 Y UWE"* en el cual tendremos nuestro código realizado en el lenguaje Visual Basic en el programa Visual estudio 2005 y su código de la base de datos en el sistema de gestión de **base de datos** (DBMS) en Microsoft SQL Server Management Studio 2014 Express. A continuación, mostraremos las ventanas, así como él código importante y una explicación de ellas:

### **4.1 Módulos de Alumno.**

En esta página de login de Alumno el sistema pide al usuario en inicio de sesión los datos de Matricula y Contraseña del sistema XOOK. (Figura 28).

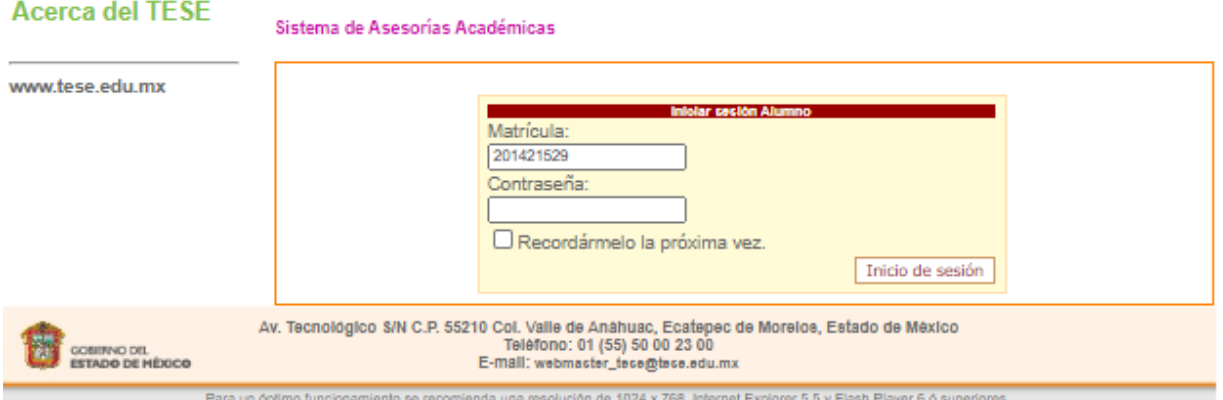

Figura 28. Login del módulo de alumnos. Fuente: Propia.

Aquí tendremos el método de validación del "Login del módulo de alumnos" llamado sub\_Alumno\_valida()con la inserción de datos de Matricula y Contraseña. (Figura 28).

```
Sub sub_Alumno_valida()
             Dim tbl sesion consultar As New class llena tabla
              conexion.set_conexion()
             tbl sesion consultar.cadena conexion = conexion.db cadenatbl_sesion_consultar.sqltext = "[sp_alumno_scnet_valida]"
             \overline{\text{``}} \overline{\text{``}} \& " @clv_scnet = '" \& valida_sql.secureSQL(Me. clv_scnet) \& "'"
             tbl sesion consultar.sub llenar tabla()
               If tbl_sesion_consultar.tabla_llena.Rows.Count > 0 Then
                    alumno_valido = True
                     Else
                     alumno_valido = False
              End If
        End Sub
```
Asimismo, el método de validación **stored procedure** llamado sp\_alumno\_scnet\_valida, del "Login del módulo de alumnos". Con la inserción de datos de Matricula y Contraseña. (Figura 28).

```
USE [ccyt_daasesorias]
GO
SET ANSI_NULLS ON
GO
SET QUOTED_IDENTIFIER ON
GO
ALTER PROCEDURE [dbo].[sp_alumno_scnet_valida]
         @matricula float,
         @clv_scnet nvarchar (50)
AS
BEGIN
         SET NOCOUNT ON;
DECLARE @IdUsuario int
   declare @c_scnet as nvarchar(200)
         declare @id_tipo_participante int
if exists (SELECT matricula from SCNET.sce2005.dbo.alumnos where matricula = @matricula)
begin
         SELECT @c_scnet=password from SCNET.sce2005.dbo.alumnos where matricula = @matricula
         if @c_scnet = @clv_scnet 
         begin 
                                    if exists ( select matricula from SCNET.sce2005.dbo.Alum_Egresados where matricula 
= @matricula)
                                    begin 
--IDENTIFICADO COMO EGRESADO
                                             set @id_tipo_participante = 2
                                    end 
                                    else
                                    begin
                                             set @id_tipo_participante = 1
                                    end
                                    SELECT '1' AS Resultado 
                           SELECT @IdUsuario=matricula 
                           from SCNET.sce2005.dbo.alumnos where matricula = @matricula
                           --select @IdUsuario
                           IF @IdUsuario<>0
                              --select @IdRegistro = max(IdRegistro)+1
                                    --from BitacoraLogin
                                    INSERT INTO BitacoraLogin
                                                                                 (IdUsuario,FechaLogin)
                                    VALUES (@IdUsuario, GETDATE())
         end 
         ELSE
         BEGIN
                  SELECT '0' AS Resultado 
         END
end
else
begin
                  SELECT '0' AS Resultad
end
END
```
Al tener acceso entraremos a la página de Inicio de sesión del módulo de alumnos en la cual nos muestra un listado de las asignaturas las cuales cursamos, el cual es un listado de asesorías con nuestros profesores con los cuales tomamos la asignatura y otro que nos muestra las asesorías que solicitamos con otros profesores. (Figura 29)

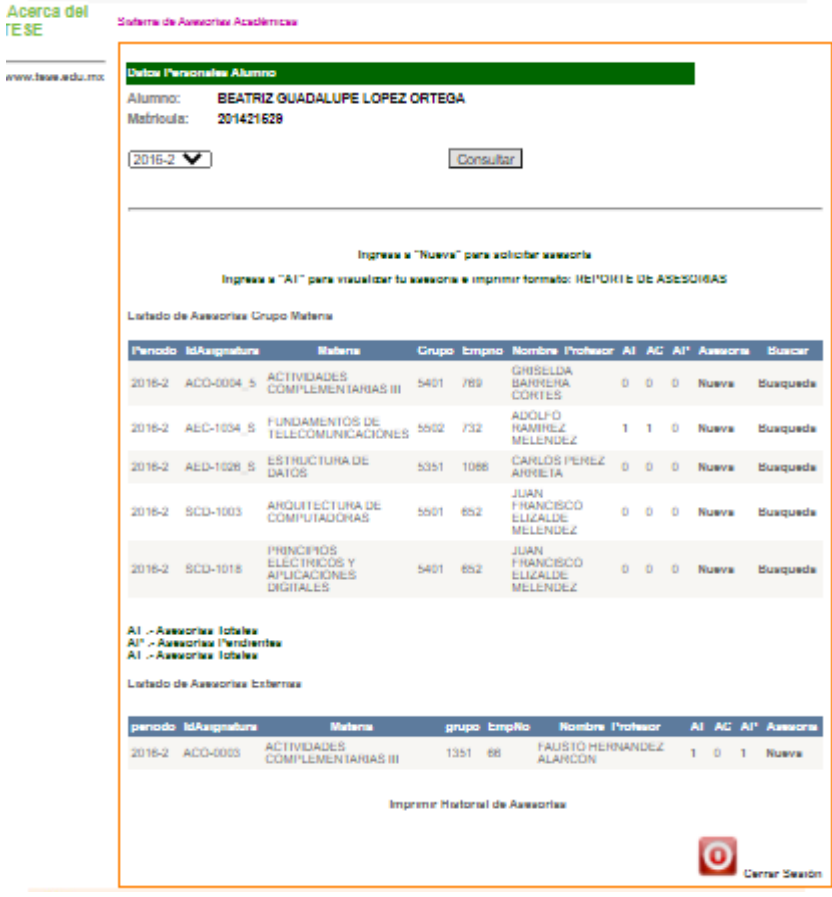

Figura 29. Inicio de sesión del módulo de alumnos. Fuente: Propia.

A continuación, mostraremos por partes detallada la página "Inicio de sesión del módulo de alumnos" como se muestra en las siguientes figuras:

Como parte de la "Figura 29" tendremos el encabezado, como se muestra en la siguiente figura a continuación:

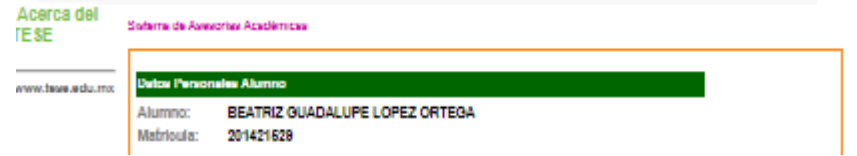

Figura 30. Wuc\_ alumnos. Fuente: Propia.

Por lo que tendremos el método de "Wuc\_alumnos" llamado "sub\_alumno\_consulta()" con la inserción de dato de Matricula. (Figura 30).

```
Sub sub_alumno_consulta()
        \overline{\text{Dim thl}} alumno consulta As New class llena tabla
         conexion.set_conexion()
        With tbl_alumno_consulta
            .cadena conexion = conexion.db cadena
             .sqltext = "[sp_alumno_consulta]" _
             \& "@matricula = " \& valida sql.secureSQL(Me.Matricula) \& ""
            tbl alumno consulta.sub llenar tabla()
             If .tabla_llena.Rows.Count > 0 Then
                  Me.Matricula = tbl_alumno_consulta.tabla_llena.Rows(0)("Matricula").ToString
                  Me.nombre = tbl_alumno_consulta.tabla_llena.Rows(0)("Nombre").ToString
                 Me.paterno = \text{th} alumno consulta.tabla llena.Rows(0)("Paterno").ToString
                  Me.materno = tbl_alumno_consulta.tabla_llena.Rows(0)("Materno").ToString
             End If
         End With
     End Sub
```
Igual, el método de "sub\_alumno\_datos\_consulta" que brinda los datos en las labels, para mostrar nombre del alumno y matricula. (Figura 30).

```
Public Sub sub_alumno_datos_consulta(ByVal principal As class_principal)
        principal.obj_alumno.sub_alumno_consulta()
        Me.lb_matricula_1.Text = principal.obj_alumno.Matricula
        Me.Lb_nombre.Text = principal.obj_alumno.nombre & " " & principal.obj_alumno.paterno 
& " " & principal.obj_alumno.materno
    End Sub
```
Además, el método de "sub\_alumno\_datos\_consulta" que brinda los datos en las labels, para mostrar nombre del alumno y matricula. (Figura 30).

```
USE [ccyt_daasesorias]
GO
SET ANSI NULLS ON
GO
SET QUOTED IDENTIFIER ON
GO
ALTER PROCEDURE [dbo].[sp_alumno_consulta] 
@matricula float
AS
BEGIN
       SET NOCOUNT ON;
SELECT Nombre, Paterno, Materno, Matricula
FROM Alumnos
WHERE (Matricula = @matricula)
END
```
Observando el Wuc\_periodo tendremos a el DropDownlist como DL\_periodo el cual nos proporcionara el periodo escolar. (Figura 31).

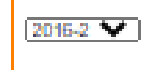

Consultar

Figura 31. Wuc\_periodo. Fuente: Propia.

Con la funsión "ft\_valor\_seleccionado()" y el metódo "Page\_Int () brindan mostrar el periodo de nuestro "Wuc\_periodo". (Figura 31).

```
Public Function ft valor seleccionado() As String
        Return Me.dl_periodo.SelectedValue
     End Function
    Protected Sub Page Init(ByVal sender As Object, ByVal e As System.EventArgs) Handles
Me.Init
         principal.obj_periodo.sub_periodo_consulta()
        Me.dl periodo.DataValueField = "periodo"
         Me.dl_periodo.DataTextField = "periodo"
         Me.dl_periodo.DataSource = principal.obj_periodo.tbl_periodo_consulta.tabla_llena
         Me.dl_periodo.DataBind()
     End Sub
```
Además, el método de "sub periodo consulta" que brinda los datos en las labels, para mostrar nombre del alumno y matricula. (Figura 31).

```
Sub sub_periodo_consulta()
         conexion.set_conexion()
         tbl_periodo_consulta.cadena_conexion = conexion.db_cadena
        \text{th} periodo consulta.sqltext = "[sp_periodo_consulta]"
         tbl_periodo_consulta.sub_llenar_tabla()
     End Sub
```
De acuerdo a, el método de validación **stored procedure** llamado "sp\_periodo\_consulta", del "Login del módulo de alumnos". Para búsqueda de los periodos escolares. (Figura 31).

```
USE [ccyt_daasesorias]
GO
SET ANSI_NULLS ON
GO
SET QUOTED IDENTIFIER ON
GO
ALTER PROCEDURE [dbo].[sp_periodo_consulta]
AS
BEGIN
      SET NOCOUNT ON;
SELECT periodo
FROM Periodo
ORDER BY periodo DESC
END
```
El Inicio de sesión del módulo de alumnos en la siguiente figura, nos muestra un listado de asesorías que tenemos de acuerdo a nuestras asignaturas cursadas, permitiéndonos teniendo como resultados en la tbl\_alumno\_asignaturas\_grupo\_asesorias\_consulta, como es Periodo, IdAsignatura, Materia, Grupo, Empno, Nombre\_profesor, AT asesorías totales, AC asesorías completadas y AP asesorías pendientes. (Figura 32).

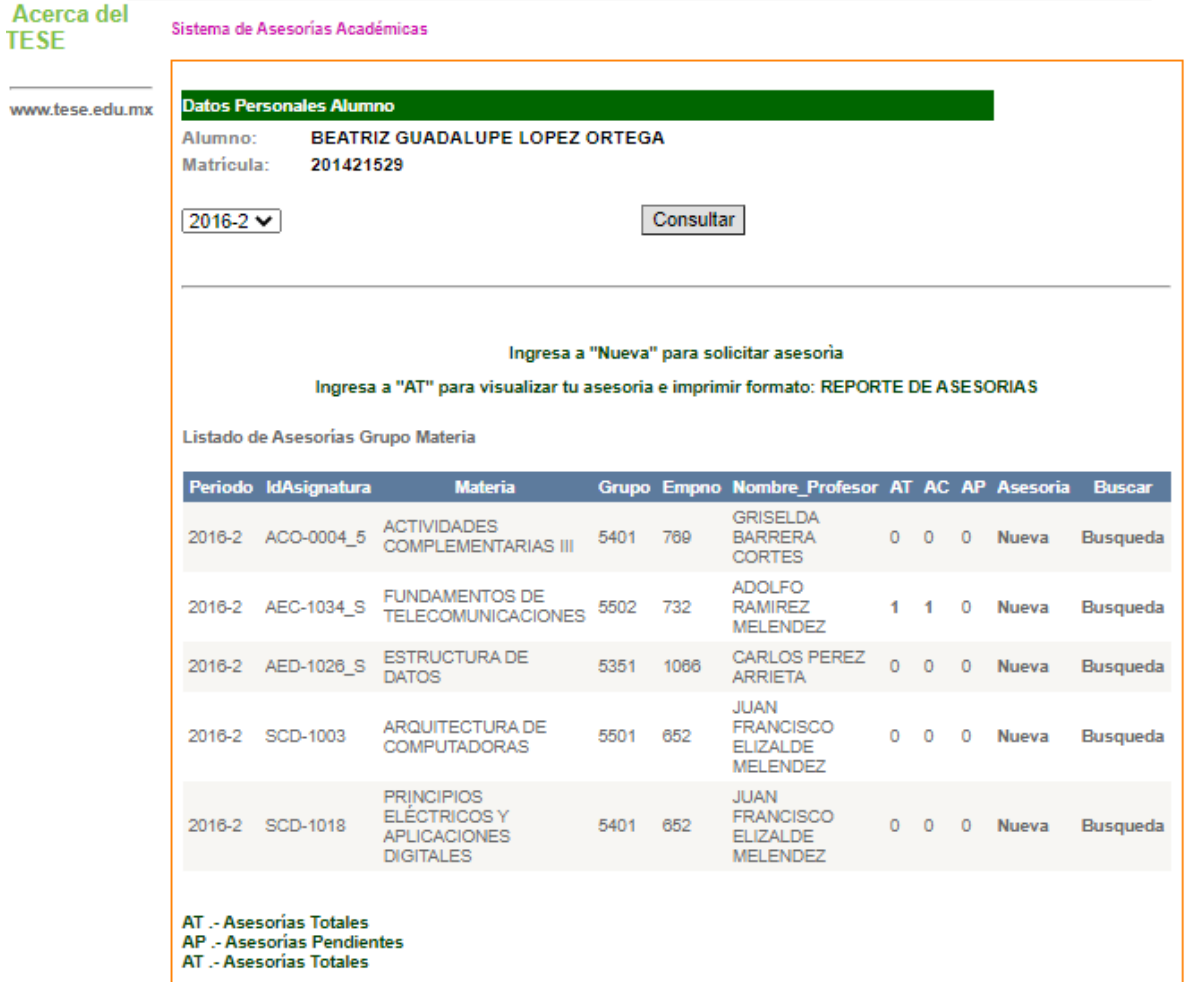

Figura 32. Listado de Asesorías Grupo Materia. Fuente: Propia.

El Inicio de sesión del módulo de alumnos en la siguiente figura, nos muestra un listado de asesorías que tenemos de acuerdo a nuestras asignaturas cursadas, permitiéndonos teniendo como resultados en la tbl\_alumno\_asignaturas\_grupo\_asesorias\_consulta, como es Periodo, IdAsignatura, Materia, Grupo, Empno qué es el número de profesor, Nombre\_profesor, AT asesorías totales, AC asesorías completadas y AP asesorías pendientes. (Figura 33).

|                                                                                                    | Listado de Asesorías Externas          |                                                  |         |             |                                           |  |         |  |                      |  |
|----------------------------------------------------------------------------------------------------|----------------------------------------|--------------------------------------------------|---------|-------------|-------------------------------------------|--|---------|--|----------------------|--|
|                                                                                                    | periodo IdAsignatura                   | <b>Materia</b>                                   |         | grupo EmpNo | <b>Nombre Profesor</b>                    |  |         |  | AT AC AP Asesoria    |  |
|                                                                                                    | 2016-2 ACO-0003                        | <b>ACTIVIDADES</b><br><b>COMPLEMENTARIAS III</b> | 1351 66 |             | <b>FAUSTO HERNANDEZ</b><br><b>ALARCON</b> |  | $\circ$ |  | <b>Nueva</b>         |  |
|                                                                                                    | <b>Imprimir Historial de Asesorias</b> |                                                  |         |             |                                           |  |         |  |                      |  |
|                                                                                                    |                                        |                                                  |         |             |                                           |  |         |  | <b>Cerrar Sesión</b> |  |
| Av. Tecnológico S/N C.P. 55210 Col. Valle de Anáhuac, Ecatepec de Morelos, Estado de México<br>Teléfono: 01 (55) 50 00 23 00<br><b>DO DANIBOD</b><br>E-mail: webmacter_tece@tece.edu.mx<br>STADO DE HÉXICO |                                        |                                                  |         |             |                                           |  |         |  |                      |  |

Figura 33. Lista de Asesoría Externa. Fuente: Propia.

De acuerdo a, el método de validación stored procedure llamado "sp\_alumno\_asignaturas\_grupo\_asesorias\_buscar", del El Inicio de sesión del módulo de alumnos". Para búsqueda de profesores distintos de la asignatura, realiza selección de maestros (Figura 33).

```
USE [ccyt_daasesorias]
GO
SET ANSI_NULLS ON
GO
SET QUOTED IDENTIFIER ON
GO
ALTER PROCEDURE [dbo].[sp_alumno_asignaturas_grupo_asesorias_buscar]
@periodo nvarchar(7),
@Nombre nvarchar(50),
@Matricula nvarchar(50)
AS
BEGIN
Asignaturas inscripciones.Periodo, Asignaturas inscripciones.IdAsignatura,
Asignaturas_inscripciones.Nombre AS Materia, Asignaturas_inscripciones.Grupo, 
Asignaturas inscripciones.IdProfesor AS Empno,
Emp TESE.EmpNombre + ' ' + Emp TESE.EmpApMaterno + ' ' +
Emp_TESE.EmpApPaterno AS Nombre_Profesor
FROM
                       Emp_TESE INNER JOIN
\overline{\phantom{a}}SELECT Asignaturas.idAsignatura, 
Asignaturas.Nombre, Inscripciones.periodo, Inscripciones.Grupo, Inscripciones.IdProfesor
                                             FROM 
                                                     (
                                                            SELECT idAsignatura, Nombre
                                                            FROM Asignaturas
                                                            WHERE nombre LIKE '%' + @Nombre + 
\frac{1}{6}) AS Asignaturas INNER JOIN
                                                     (
                                      SELECT DISTINCT periodo, IdAsignatura, Grupo, IdProfesor
                                                            FROM Inscripciones
                                                            WHERE periodo = @periodo 
                                                            AND NOT Grupo= (
               SELECT Grupo
               FROM 
\overline{\phantom{a}}SELECT idAsignatura
                              FROM Asignaturas
                              WHERE nombre LIKE '%' + @Nombre + '%'
                      ) AS Asignaturas INNER JOIN
                       \left(SELECT IdAsignatura, IdProfesor, Grupo
                              FROM Inscripciones
                              WHERE periodo = @periodo and matricula = @Matricula
                      ) AS inscripciones ON Asignaturas.IdAsignatura = 
inscripciones.IdAsignatura
       )
                                                    ) AS inscripciones ON 
Asignaturas.IdAsignatura = inscripciones.IdAsignatura
                                             ) AS Asignaturas inscripciones ON Emp TESE.empno =
Asignaturas_inscripciones.idProfesor
ORDER BY Asignaturas_inscripciones.Grupo
END
```
Como resultado tendremos el listado de profesores de distinto grupo para solicitar una asesoría en el Hyperlink "Nueva" para el trámite para crear una nueva asesoría.

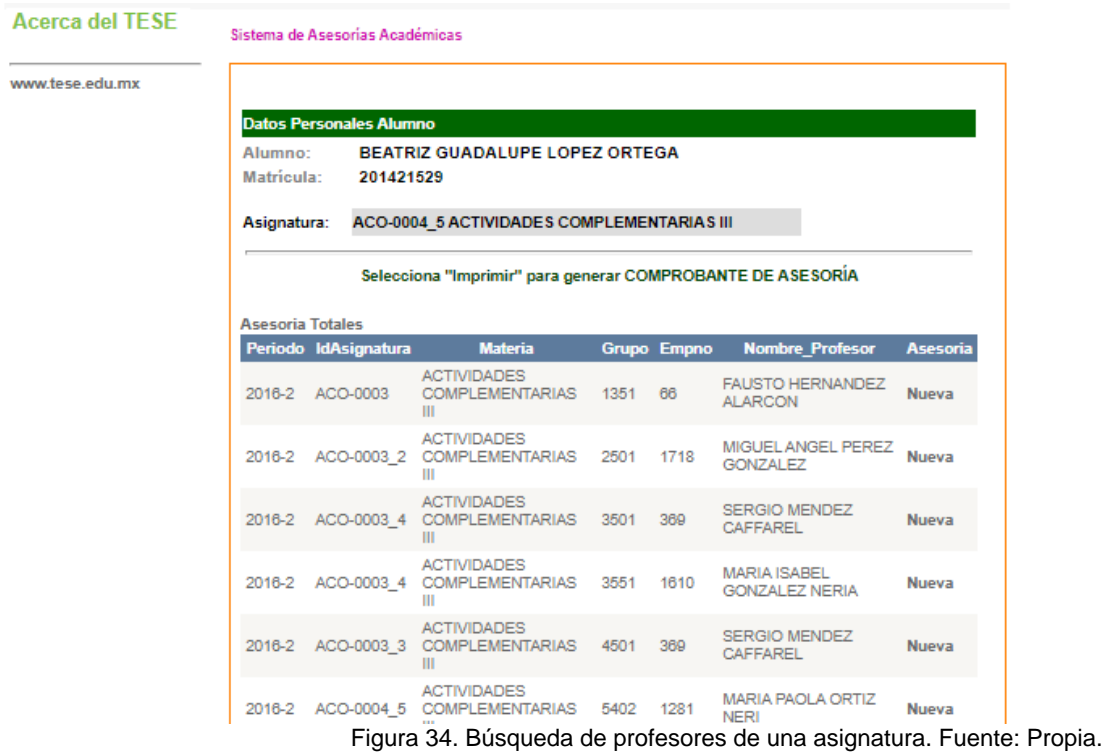

51

Con nuestro acceso a solicitar nueva asesoría tendremos el temario o un recuadro para escribir el motivo de la asesoría, así como una sección de horario tentativa en la cual podremos pedir al maestro una asesoría. Como se muestra en la siguiente figura. (Figura35).

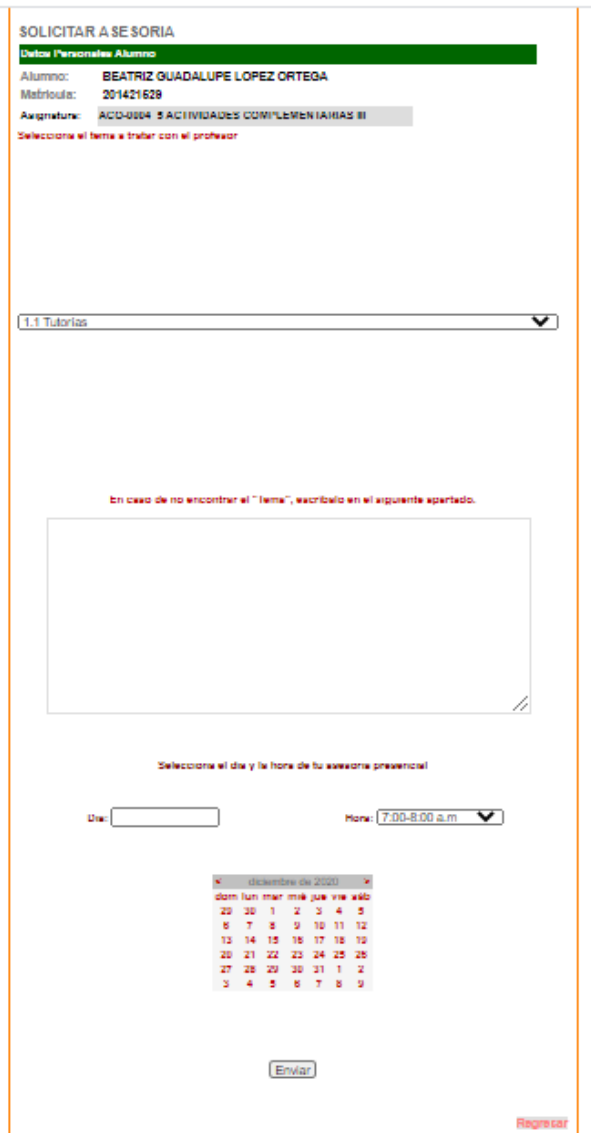

Figura 35. Asesoría Nueva. Fuente: Propia.

El reflejo del envió de los datos del tema o motivo de la asesoría, día y hora de la "figura 35", lo ejecutamos con los siguientes comandos:

```
Protected Sub BtnEnviar Click(ByVal sender As Object, ByVal e As System.EventArgs) Handles
Button2.Click
        principal.obj_asesoria.matricula = Session("matricula")
        principal.obj_asesoria.tema = Me.txt_Tema.Text
       principal.obj_asesoria.Fecha_solicitada = Me.Calendar1.SelectedDate.Year & "-" &
Me.Calendar1.SelectedDate.Month & "-" & Me.Calendar1.SelectedDate.Day
        principal.obj_asesoria.Hora = Me.dl_horarios.SelectedItem.ToString
        principal.obj_asesoria.idasignatura = Request.QueryString("idAsignatura")
        principal.obj_asesoria.empno = Request.QueryString("empno")
        principal.obj_asesoria.periodo = Request.QueryString("Periodo")
        principal.obj_asesoria.grupo = Request.QueryString("Grupo")
        principal.obj_asesoria.sub_asesoria_insertar()
        Response.Redirect("daa_alumno_asesorias.aspx?matricula=" & Session("matricula"))
     End Sub
```
Al accesar en las asesorías totales tendremos el total de asesorías que hemos solicitado.. Como se muestra en el siguien apartado. Esto quiere decir que se visualizaran las caracteristicas de ellas como id\_ asesoría, periodo, grupo, detalle de terminación, hora y fecha solicitada,el acceso al comprobante,encuesta y chat de alumno con profesor. Adémas de un reporte de las asesorías y la opción de regreso (Figura 36).

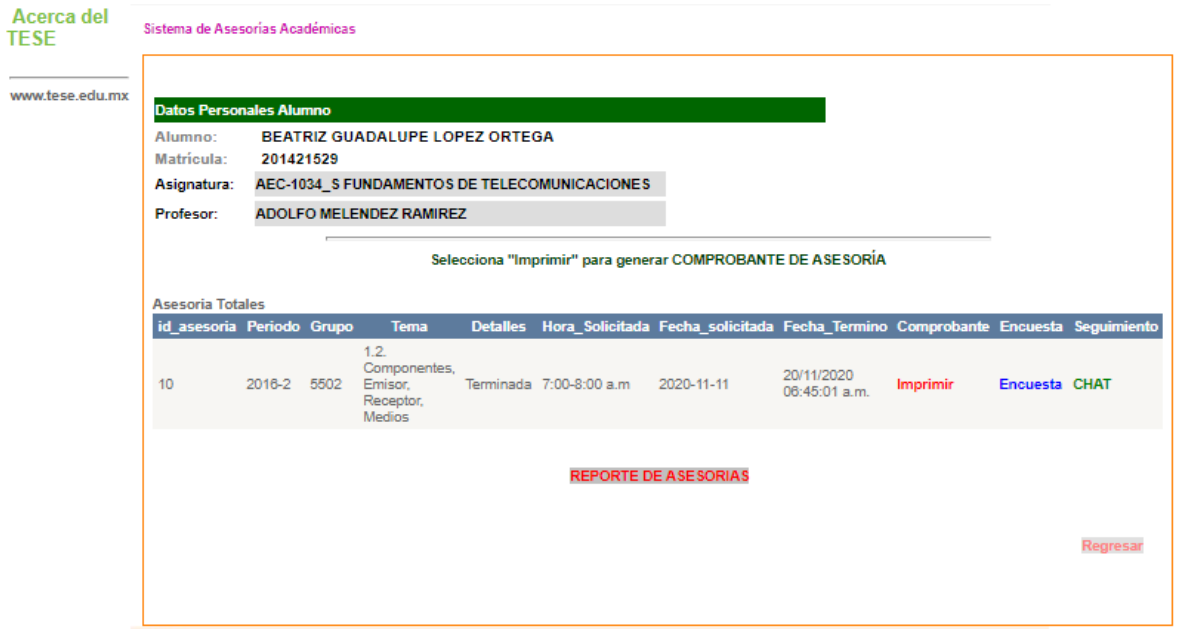

Figura 36. AT Asesorías Totales. Fuente: Propia.

Estableciendo el acceso en las asesorías académicas Asesorías Completadas observaremos que realizada la encuesta de dicha asesoría aparecerá la asesoría en esta ventana. (Figura 37).

| Acerca del TESE                         | Sistema de Asesorías Académicas                              |                                                                                                    |                                                                                                    |                                                |                              |  |                     |
|-----------------------------------------|--------------------------------------------------------------|----------------------------------------------------------------------------------------------------|----------------------------------------------------------------------------------------------------|------------------------------------------------|------------------------------|--|---------------------|
| www.tese.edu.mx                         | <b>Datos Personales Alumno</b>                               |                                                                                                    |                                                                                                    |                                                |                              |  |                     |
|                                         | Alumno:<br>Matricula:                                        | 201421529                                                                                          | BEATRIZ GUADALUPE LOPEZ ORTEGA                                                                                                    |                                                |                              |  |                     |
|                                         | Asignatura:                                                  | AEC-1034_S FUNDAMENTOS DE TELECOMUNICACIONES<br><b>ADOLFO MELENDEZ RAMIREZ</b><br><b>Profesor:</b> |                                                                                                    |                                                |                              |  |                     |
|                                         |                                                              |                                                                                                    |                                                                                                    |                                                |                              |  |                     |
|                                         | <b>Asesorias Completadas</b><br>Periodo Grupo<br>2016-2 5502 | <b>Medios</b>                                                                                      | tema<br>1.2. Componentes, Emisor, Receptor,                                                                                                    | fecha solicitud<br>09/11/2020 11:59:53<br>p.m. | <b>Status</b><br>Terminada 1 |  | <b>NCA NCP</b><br>o |
|                                         |                                                              |                                                                                                    | NCP.- Número de comentario Profesor<br>NCA - Número de comentario Alumno                                                                                                    |                                                |                              |  | Regresa             |
| <b>COBIERINO DEL</b><br>STADO DE HÉXICO |                                                              |                                                                                                    | Av. Tecnológico S/N C.P. 55210 Col. Valle de Anáhuac, Ecatepec de Morelos, Estado de México<br>Teléfono: 01 (55) 50 00 23 00<br>E-mail: webmacter_tece@tece.edu.mx<br>Para un ónlima funcionamiento se recomienda una resolución de 1024 y 768. Internet Explorer 5.5 y Elash Player 6.6 superiores. |                                                |                              |  |                     |

Figura 37. "AC" Asesorías Completadas. Fuente: Propia.

Teniendo el acceso en las asesorías académicas Asesorías Pendientes observaremos que, al no realizar la encuesta, aparecerá aquí la asesoría hay de dicha asesoría aparecerá la asesoría en esta ventana. (Figura 38).

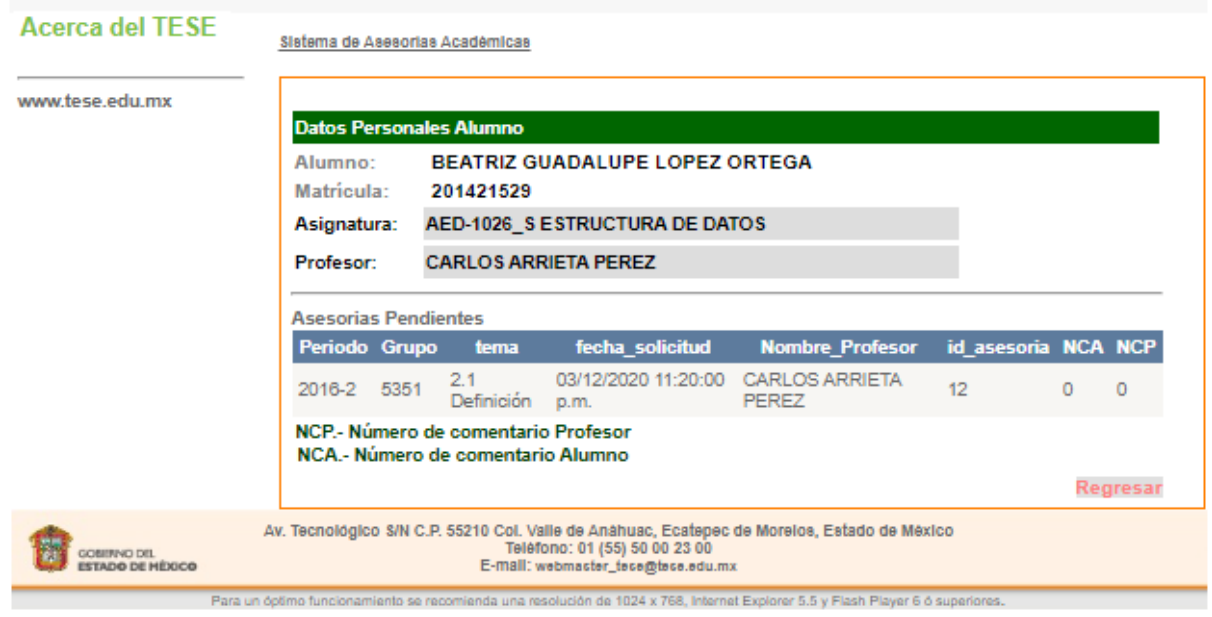

Figura 38. "AP" Asesorías Pendientes. Fuente: Propia.

De acuerdo el acceso en las asesorías académicas Asesorías Pendientes observaremos que, al no realizar la encuesta, aparecerá aquí la asesoría hay de dicha asesoría aparecerá la asesoría en esta ventana. (Figura 39).

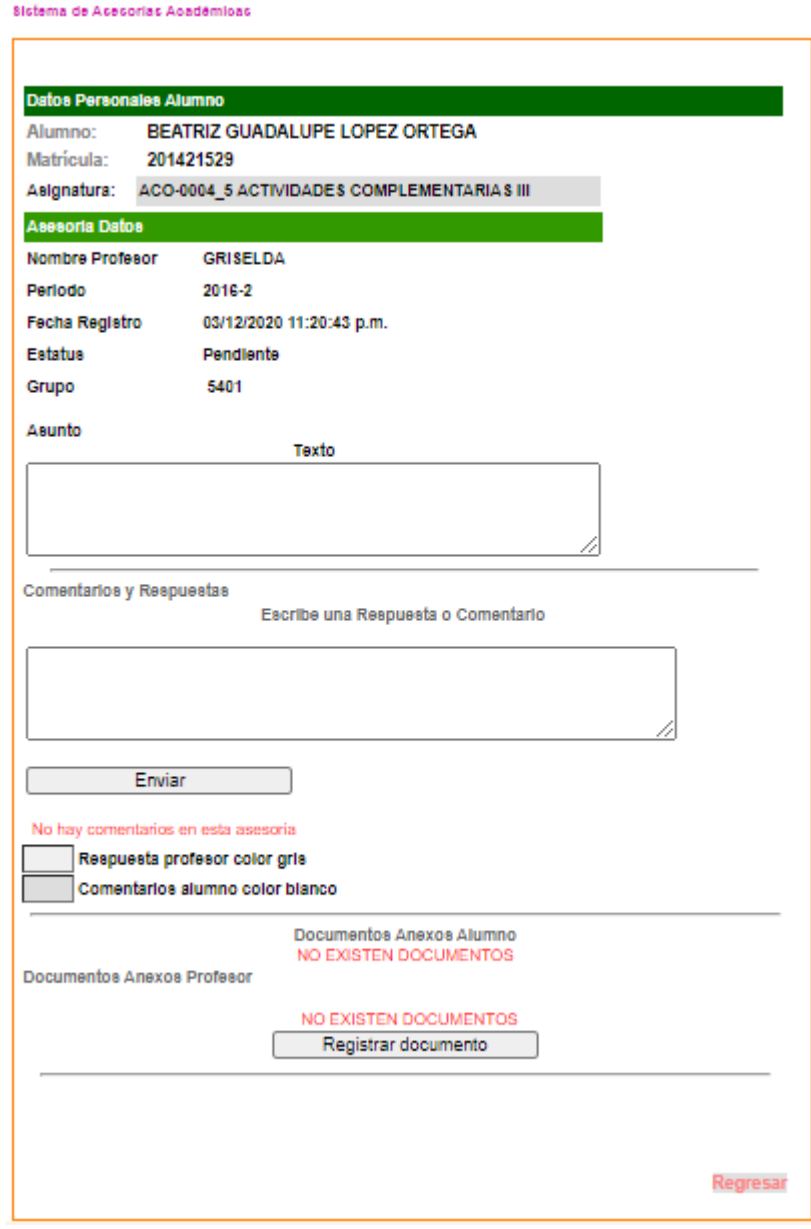

Figura 39. CHAT. Fuente: Propia.

Con el botón brindan btn\_enviar\_Clic envía la información con el id\_asesoría, comentario, matricula, empno, y con el método de inserción de datos sub\_comentario\_inserta() (Figura 31).

```
Protected Sub btn enviar Click(ByVal sender As Object, ByVal e As System.EventArgs) Handles
btn_enviar.Click
        Me.hd_id_asesoria.Value = Request.QueryString("id_asesoria")
        With principal.obj_comentario
           .id asesoria = Me.hd id asesoria.Value
           .comentario = Me.txt duda. Text
 .comentario_tipo = 1
 .matricula = Session("Matricula")
            .empno = Request.QueryString("empno")
           .sub comentario inserta()
            Response.Redirect("daa_alumno_asesoria_admin.aspx?id_asesoria=" & 
Request.QueryString("id asesoria") & "&idasignatura=" & Me.hd id asesoria.Value)
        End With
     End Sub
```
# **4.1.1 Resultados de los Crystal Reports Alumno.**

En el registro de asesorías académicas la herramienta Crystal Reports de Visual Studio, nos ayudó a elaborar los documentos que requerimos para comprobación de nuestra asesoría ayudando a la mejora de la solicitud de las asesorías para beneficio de la institución presente y como ya mencionados los estudiantes, maestros, jefes de división asimismo el control del registro de las asesorías.

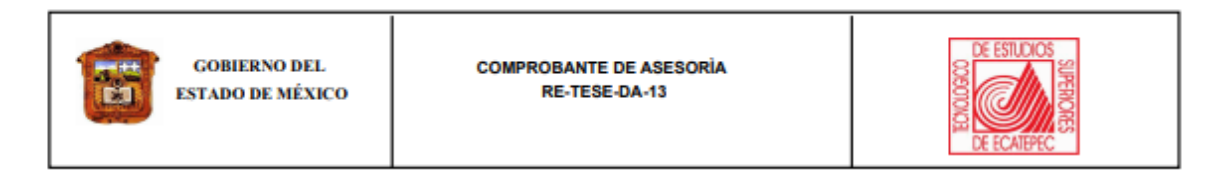

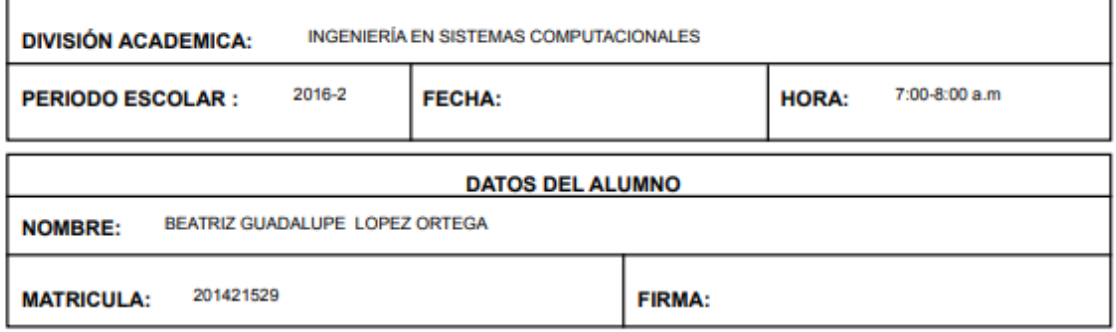

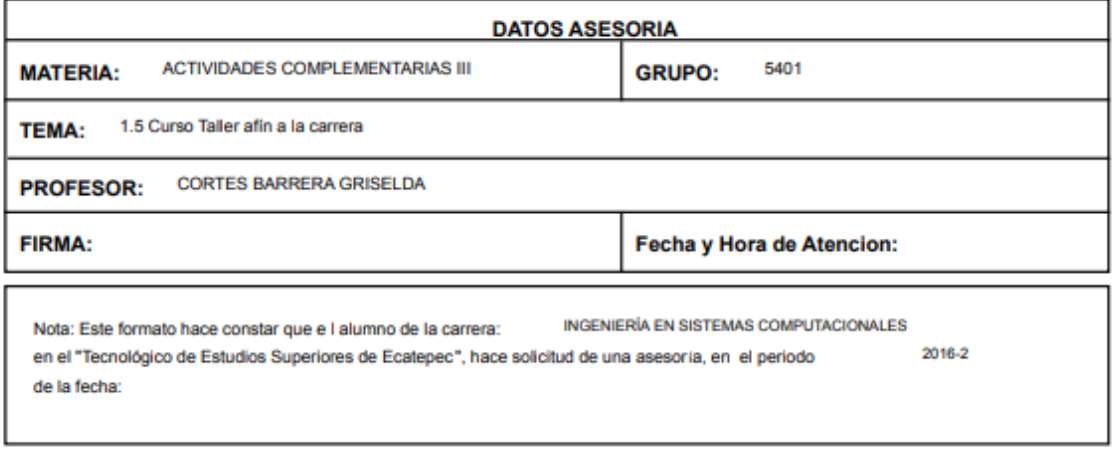

Figura 40. Comprobante de Asesoría RE-TESE-DA-13. Fuente: Propia.

Para llamar a nuestros datos en nuestro "COMPROBANTE DE ASESORÍA RE-TESE-DA-13" en nuestra programación tendremos que llamar los parámetros de matrícula, periodo, idAsignatura y id\_asesoría. Para que nuestro strore procedure llamado "sp\_alumno\_Ticket\_asesorias" genere nuestro pdf.

```
Protected Sub Page_Load(ByVal sender As Object, ByVal e As System.EventArgs) Handles Me.Load
        periodo = Request.QueryString("periodo")
        idAsignatura = Request.QueryString("idAsignatura")
       id asesoria = Request.QueryString("id asesoria")
        principal.obj_reportes.NombreReporte = Server.MapPath("~/reportes/FO-TESE-DA-13.rpt")
        principal.obj_reportes.TotalParametros = 4
        principal.obj_reportes.Parametros(1, 1) = "@matricula"
 principal.obj_reportes.Parametros(1, 2) = Session("matricula")
 principal.obj_reportes.Parametros(2, 1) = "@periodo"
        principal.obj_reportes.Parametros(2, 2) = Request.QueryString("periodo")
 principal.obj_reportes.Parametros(3, 1) = "@idAsignatura"
principal.obj reportes.Parametros(3, 2) = Request.QueryString("idAsignatura")
        principal.obj_reportes.Parametros(4, 1) = "@id_asesoria"
       principal.obj reportes. Parametros (4, 2) = Request. QueryString ("id asesoria")
        principal.obj_reportes.Configurar()
        principal.obj_reportes.SubReporteExportPdf()
     End Sub
```
De acuerdo a, el método de validación stored procedure llamado "sp\_alumno\_Ticket\_asesorias". Para búsqueda y proporción de los datos de la asesoría solicitada por el alumno en el cual se mostrarán los datos del alumno y los datos de la asesoría para asistir a ella, como se puede expresar en la siguiente figura de nuestro archivo pdf llamado "COMPROBANTE DE ASESORÍA RE-TESE-DA-13" (Figura 40).

```
USE [ccyt_daasesorias]
GO
SET ANSI_NULLS ON
GO
SET QUOTED_IDENTIFIER ON
GO
-- =============================================
ALTER PROCEDURE [dbo].[sp_alumno_Ticket_asesorias]
@matricula nvarchar(50),
@periodo nvarchar(7),
@IdAsignatura nvarchar(10),
@id_asesoria nvarchar(10)
AS
BEGIN
        SET NOCOUNT ON;
SELECT asesorias.id_asesoria, asesorias.matricula, asesorias.tema, asesorias.fecha_solicitud,
Alumnos.Nombre + ' ' + Alumnos.Paterno + ' ' + Alumnos.Materno AS Alumno, Alumnos.Carrera,
asesorias.periodo,
 asesorias.idasignatura, Asignaturas.Nombre AS Materia, Carreras.CarreraNombre,
Emp_TESE.EmpApPaterno + ' ' + Emp_TESE.EmpApMaterno + ' ' + Emp_TESE.EmpNombre AS Maestro,
asesorias.empno, asesorias.grupo,
asesorias.fecha, asesorias.Hora<br>FROM Carreras INNER JOIN
               Carreras INNER JOIN
                        Alumnos ON Carreras. IDCarrera = Alumnos. Carrera INNER JOIN
                         asesorias ON Alumnos.Matricula = asesorias.matricula INNER JOIN
                         Periodo ON asesorias.periodo = Periodo.periodo INNER JOIN
                         Asignaturas ON asesorias.idasignatura = Asignaturas.IdAsignatura INNER JOIN
                         Emp_TESE ON asesorias.empno = Emp_TESE.EmpNo
WHERE (asesorias.id_asesoria = @id_asesoria) AND (asesorias.matricula = @matricula) AND
(asesorias.periodo = @periodo) AND (asesorias.idasignatura = @idasignatura)
 end
```
Con la generación del siguiente pdf llamado "REGISTRO DE ASESORÍAS ACADÉMICAS FO-TESE-DA 14-A" nos muestra las asesorías por grupo, como se muestra en la figura siguiente. (Figura 41).

| 器<br><b>GOBIERNO DEL ESTADO</b><br><b>DE MÉXICO</b> |                                |                                               | <b>REGISTRO DE ASESORÍAS</b><br><b>ACADÉMICAS</b><br>FO-TESE-DA14-A |                                                      |                         |  |  | <b>DE ESTUD</b><br>DE ECATEPEC |                        |  |  |
|-----------------------------------------------------|--------------------------------|-----------------------------------------------|---------------------------------------------------------------------|------------------------------------------------------|-------------------------|--|--|--------------------------------|------------------------|--|--|
| <b>DIVISIÓN ACADÉMICA:</b>                          |                                | <b>INGENIERÍA EN SISTEMAS COMPUTACIONALES</b> | <b>ALUMNA(O):</b><br>BEATRIZ GUADALUPE LOPEZ ORTEGA                 |                                                      |                         |  |  |                                |                        |  |  |
| <b>PERIODO ESCOLAR:</b><br>2016-2                   |                                |                                               |                                                                     |                                                      | <b>PERODO PARCIAL:</b>  |  |  |                                |                        |  |  |
| <b>TUTOR:</b>                                       |                                |                                               |                                                                     |                                                      | <b>TOTAL ASESORIAS:</b> |  |  |                                |                        |  |  |
| id asesoria                                         |                                | Nombre Profesor                               | <b>Materia</b>                                                      | Tema                                                 |                         |  |  |                                | Grupo Fecha solicitada |  |  |
| 5                                                   | <b>GRISELDA BARRERA CORTES</b> |                                               | <b>ACTIVIDADES COMPLEMENTARIAS III</b>                              | 3.1 Pilas                                            |                         |  |  | 5401                           | 2020-11-25             |  |  |
| 11                                                  | <b>GRISELDA BARRERA CORTES</b> |                                               | <b>ACTIVIDADES COMPLEMENTARIAS III</b>                              | 1.7 Participación en Veranos Científicos y Programas |                         |  |  | 5401                           | 2020-11-24             |  |  |
| 13                                                  | <b>GRISELDA BARRERA CORTES</b> |                                               | <b>ACTIVIDADES COMPLEMENTARIAS III</b>                              | 1.5 Curso Taller afin a la carrera                   |                         |  |  | 5401                           | 2020-12-15             |  |  |

Figura 41. Registro de Asesorías Académicas FO-TESE-DA-14-A. Fuente: Propia.

Para llamar a nuestros datos en nuestro "COMPROBANTE DE ASESORÍA RE-TESE-DA-13" en nuestra programación tendremos que llamar los parámetros de matrícula, periodo, idAsignatura. Para que nuestro strore procedure llamado "sp\_alumno\_totales\_grupo\_asesorias" genere nuestro pdf.

```
USE [ccyt_daasesorias]
GO
SET ANSI NULLS ON
GO
SET QUOTED IDENTIFIER ON
GO
ALTER PROCEDURE [dbo].[sp_alumno_totales_grupo_asesorias]
@matricula nvarchar(50),
@periodo nvarchar(7)@IdAsignatura nvarchar(10)
AS
BEGIN
         SET NOCOUNT ON;
SELECT Inscripciones.Periodo, Inscripciones.IdAsignatura, Asignaturas.Nombre AS Materia, Inscripciones.Grupo,
Inscripciones.IdProfesor AS Empno,
                          Emp_TESE.EmpNombre + ' ' + Emp_TESE.EmpApMaterno + ' ' + Emp_TESE.EmpApPaterno AS
Nombre_Profesor, ISNULL(derivedtbl_3.[Total Asesorias ], 0) AS AT, ISNULL(derivedtbl_2.[Total Completadas], 0) AS AC,
 ISNULL(derivedtbl_1.[Total Pendientes], 0) AS AP, Alumnos.Nombre + ' ' + Alumnos.Paterno + ' 
 ' + Alumnos.Materno AS nombre_alumno, Alumnos.Carrera, asesorias.id_asesoria, asesorias.tema,
asesorias.fecha_solicitud,
Carreras.CarreraNombre, asesorias.fecha<br>FROM                 Carreras INNER JOIN
                Carreras INNER JOIN
                         Emp TESE INNER JOIN
                           Inscripciones INNER JOIN
                          Asignaturas ON Inscripciones.IdAsignatura = Asignaturas.IdAsignatura INNER JOIN
                          Alumnos ON Inscripciones.Matricula = Alumnos.Matricula ON Emp_TESE.EmpNo =
Inscripciones.IdProfesor INNER JOIN
                          asesorias ON Emp_TESE.EmpNo = asesorias.empno ON Carreras.IDCarrera = Alumnos.Carrera LEFT
OUTER JOIN
                               (SELECT matricula, COUNT(id_asesoria) AS [Total Pendientes], grupo, idasignatura,
empno, periodo
                                FROM asesorias AS asesorias_2<br>WHERE (matricula = @matricula) AN
                                             (matricula = @matricula) AND (status = 1) AND (periodo = @periodo) GROUP BY matricula, grupo, idasignatura, empno, periodo) AS derivedtbl_1 ON
Inscripciones.Periodo = derivedtbl_1.periodo AND Inscripciones.Matricula = derivedtbl_1.matricula AND
 Inscripciones.Grupo = derivedtbl_1.grupo AND Inscripciones.IdProfesor = derivedtbl_1.empno 
AND Inscripciones.IdAsignatura = derivedtbl_1.idasignatura LEFT OUTER JOIN
                               (SELECT matricula, COUNT(id_asesoria) AS [Total Asesorias ], grupo, idasignatura,
empno, periodo
                                FROM asesorias AS asesorias_2<br>WHERE (matricula = @matricula) AN
                                             (matricula = @matricula) AND (periodo = @periodo)
                                 GROUP BY matricula, grupo, idasignatura, empno, periodo) AS derivedtbl_3 ON
Inscripciones.Matricula = derivedtbl_3.matricula AND Inscripciones.Grupo = derivedtbl_3.grupo AND
                           Inscripciones.IdAsignatura = derivedtbl_3.idasignatura AND Inscripciones.Periodo =
derivedtbl_3.periodo AND Inscripciones.IdProfesor = derivedtbl_3.empno LEFT OUTER JOIN
                               (SELECT matricula, COUNT(id_asesoria) AS [Total Completadas], grupo, idasignatura,
empno, periodo
                                FROM asesorias AS asesorias_2<br>WHERE (matricula = @matricula) ANI
                                             (matricula = @matricula) AND (status = 2) AND (periodo = @periodo) GROUP BY matricula, grupo, idasignatura, empno, periodo) AS derivedtbl_2 ON
Inscripciones.Matricula = derivedtbl_2.matricula AND Inscripciones.IdAsignatura = derivedtbl_2.idasignatura AND
                          Inscripciones.Grupo = derivedtbl_2.grupo AND Inscripciones.Periodo = derivedtbl_2.periodo AND
Inscripciones.IdProfesor = derivedtbl_2.empno<br>WHERE (Alumnos.Matricula = @matricula)
             (Alumnos.Matricula = @matricula) AND (Inscripciones.Periodo = @periodo) AND (Inscripciones.IdAsignatura =
@IdAsignatura)
GROUP BY Alumnos.Matricula, Inscripciones.Periodo, Asignaturas.Nombre, Inscripciones.Grupo, ISNULL(derivedtbl_3.[Total 
Asesorias ], 0), ISNULL(derivedtbl_1.[Total Pendientes], 0), ISNULL(derivedtbl_2.[Total Completadas], 0),
                          Inscripciones.IdProfesor, Emp_TESE.EmpNombre, Emp_TESE.EmpApMaterno, Emp_TESE.EmpApPaterno,
Inscripciones.IdAsignatura, Alumnos.Nombre, Alumnos.Paterno, Alumnos.Materno, Alumnos.Carrera,
                          asesorias.id_asesoria, asesorias.tema, asesorias.fecha_solicitud, Alumnos.Carrera,
asesorias.id_asesoria, asesorias.tema, asesorias.fecha_solicitud, Carreras.CarreraNombre, asesorias.fecha
 end
```
Con la generación del siguiente pdf llamado "REGISTRO DE ASESORÍAS ACADÉMICAS FO-TESE-DA 14-A" nos muestra el total de asesorías que generamos en nuestro periodo escolar. (Figura 42).
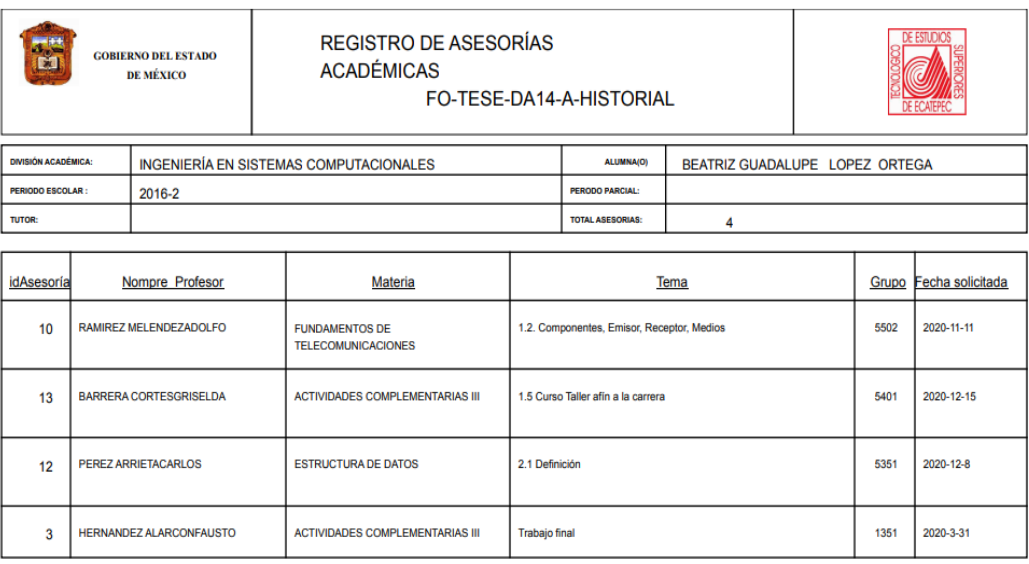

Figura 42. Registro de Asesorías Académicas FO-TESE-DA-14-A-HISTORIAL. Fuente: Propia.

# **4.2 Módulos de Profesor.**

En esta página de login de Profesor el sistema pide al usuario en inicio de sesión los datos de Nombre de usuario y Contraseña (Figura 43).

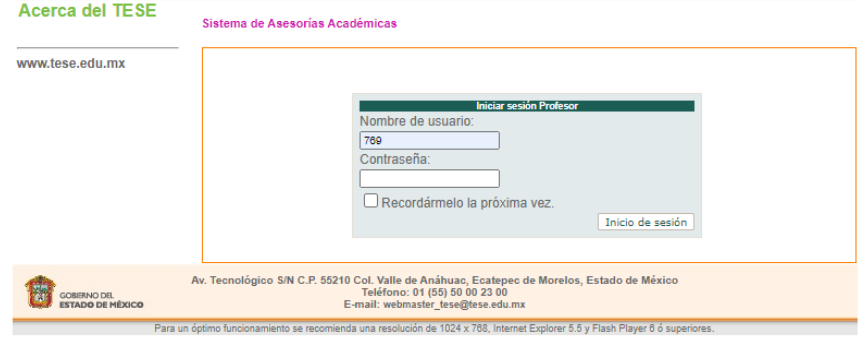

Figura 43. Inicio de sesión del módulo de profesores. Fuente: Propia.

Aquí tendremos el método de validación de "Inicio de sesión del módulo de profesores" llamado Sub sub\_profesor\_valida() con la inserción de datos "el nombre de usuario" variable (empno) y la "contraseña" campo (EmpRFC) que es el campo de contraseña. Esta ventana nos da el acceso al sistema del módulo de profesor (Figura 43).

```
Sub sub profesor valida()
   Dim conexion As New class conexion
    Dim tbl_sesion_consultar As New class_llena_tabla
   conexion.set_conexion()
   tbl sesion consultar.cadena conexion = conexion.db cadenatbl_sesion_consultar.sqltext = "[sp_profesor_datos_valida]"
    \& \overline{\text{``eEmpRFC}}} = \text{N''''} \& \text{valida } \text{sql}.\text{securesQL}(\text{Me}.\text{EmpRFC}) \& \text{'''} , "
    \alpha "@empno =" \alpha valida sql.secureSQL(Me.empno) \alpha ""
    tbl sesion consultar.sub llenar tabla()
    If tbl sesion consultar.tabla llena.Rows.Count > 0 Then
         profesor_valido = True
         Me.id_profesor = tbl_sesion_consultar.tabla_llena.Rows(0)("Empno").ToString
     Else
         profesor_valido = False
     End If
    End Sub
```
Seguidamente tendremos la página principal "Página de inicio del módulo de profesores". (Figura 44).

| www.tese.edu.mx | Profesor:                               |      | <b>GRISELDA CORTES BARRERA</b>                        |                |  |                          |              |                               |  |  |  |
|-----------------|-----------------------------------------|------|-------------------------------------------------------|----------------|--|--------------------------|--------------|-------------------------------|--|--|--|
|                 | Periodo 2016-2 v                        |      | Consultar                                             |                |  |                          |              |                               |  |  |  |
|                 | Listado de Asesorias                    |      |                                                       |                |  |                          |              |                               |  |  |  |
|                 | <b>EmpNo Grupo</b>                      |      | <b>Nombre</b>                                         |                |  |                          |              | Periodo AT AC AP IdAsignatura |  |  |  |
|                 | 769                                     | 5301 | <b>ESTRUCTURA DE DATOS</b>                            | $2016 - 2$ 0   |  | $\overline{\phantom{0}}$ | $\mathbf{0}$ | AED-1026 S                    |  |  |  |
|                 | 769                                     | 5302 | <b>ESTRUCTURA DE DATOS</b>                            | 2016-2 0 0     |  |                          | $\bf{0}$     | AED-1026 S                    |  |  |  |
|                 | 769                                     | 5401 | ACTIVIDADES COMPLEMENTARIAS III                       | $2016 - 2$ 1 1 |  |                          | $\mathbf{0}$ | ACO-0004 5                    |  |  |  |
|                 | 769                                     | 5801 | TALLER DE INVESTIGACION II-(COMPET12_S) 2016-2 0 0    |                |  |                          | $\mathbf{0}$ | ACA-0910_S                    |  |  |  |
|                 | 769                                     |      | 12451 PROGRAMACION DE DISPOSITIVOS MOVILES 2016-2 0 0 |                |  |                          | $\mathbf{0}$ | <b>MISC12414</b>              |  |  |  |
|                 | <b>AT.</b> - Asesorías Totales          |      |                                                       |                |  |                          |              |                               |  |  |  |
|                 | Listado de Asesorias Totales por Grupos |      |                                                       |                |  |                          |              |                               |  |  |  |
|                 |                                         |      |                                                       |                |  |                          |              |                               |  |  |  |
|                 |                                         |      |                                                       |                |  |                          |              | <b>Cerrar Sesión</b>          |  |  |  |

Figura 44. Página de inicio del módulo de profesores. Fuente: Propia.

Aquí tendremos el método de validación de "Página de inicio del módulo de profesores" llamado Sub profesor\_asignaturas\_consulta () con la inserción de datos de empno y periodo. Muestra el listado de asesorías registradas Listado de asesorías por periodo y numero de materias impartidas por el profesor (Figura 44).

```
Sub profesor_asignaturas_consulta()
         With principal.obj_asesorias
             .sub_profesor_asignaturas_grupo_asesorias_consulta(Me.Wuc_peridio_consulta1.ft_valor_seleccionado, 
Session("Empno"))
             If .tbl_profesor_asignaturas_grupo_asesorias_consulta.tabla_llena.Rows.Count > 0 Then
                 Me.GridView1.DataSource = .tbl_profesor_asignaturas_grupo_asesorias_consulta.tabla_llena
                 Me.GridView1.DataBind()
                 Dim columna As New Data.DataColumn
                 columna = New Data.DataColumn
                 Dim i As Integer
                 Dim liga As New HyperLink
            For i = 0 To .tbl_profesor_asignaturas_grupo_asesorias_consulta.tabla_llena.Rows.Count - 1
If the state of the state of \mathbf{I}Me.GridView1.Rows(i).Cells(.tbl_profesor_asignaturas_grupo_asesorias_consulta.tabla_llena.Columns.IndexOf("AT"
).ToString).Text <> "0" Then
                         liga = New HyperLink
                          liga.ID = "Liga_" & i
                         liga.NavigateUrl = "daa_profesor_total_asesorias.aspx?periodo=" _
                 & .tbl_profesor_asignaturas_grupo_asesorias_consulta.tabla_llena.Rows(i)("periodo").ToString _
                         & "&idasignatura=" & 
.tbl_profesor_asignaturas_grupo_asesorias_consulta.tabla_llena.Rows(i)("idasignatura").ToString _
                         & "&grupo=" & 
.tbl_profesor_asignaturas_grupo_asesorias_consulta.tabla_llena.Rows(i)("grupo").ToString
                         liga.Text = 
.tbl_profesor_asignaturas_grupo_asesorias_consulta.tabla_llena.Rows(i)("AT").ToString
```

```
Me.GridView1.Rows(i).Cells(.tbl_profesor_asignaturas_grupo_asesorias_consulta.tabla_llena.Columns.IndexOf("AT"
).ToString).Controls.Add(liga)
                     End If
                     '------------
\mathbf{I} for a set of \mathbf{I} for \mathbf{I}Me.GridView1.Rows(i).Cells(.tbl_profesor_asignaturas_grupo_asesorias_consulta.tabla_llena.Columns.IndexOf("AC"
).ToString).Text <> "0" Then
                         liga = New HyperLink
                          liga.ID = "Liga_" & i
                          If .tbl_profesor_asignaturas_grupo_asesorias_consulta.tabla_llena.Rows.Count > 0 Then
                             liga.NavigateUrl = "daa_profesor_asesorias_completadas.aspx?periodo=" _
 & 
.tbl_profesor_asignaturas_grupo_asesorias_consulta.tabla_llena.Rows(i)("periodo").ToString _
                             & "&idasignatura=" & 
.tbl_profesor_asignaturas_grupo_asesorias_consulta.tabla_llena.Rows(i)("idasignatura").ToString _
                             & "&grupo=" & 
.tbl_profesor_asignaturas_grupo_asesorias_consulta.tabla_llena.Rows(i)("grupo").ToString
                             liga.Text = 
.tbl_profesor_asignaturas_grupo_asesorias_consulta.tabla_llena.Rows(i)("AC").ToString
Me.GridView1.Rows(i).Cells(.tbl_profesor_asignaturas_grupo_asesorias_consulta.tabla_llena.Columns.IndexOf("AC"
).ToString).Controls.Add(liga)
                         End If
                         '------------
                          End If
\mathbf{I} for a set of \mathbf{I} and \mathbf{I} for \mathbf{I}Me.GridView1.Rows(i).Cells(.tbl_profesor_asignaturas_grupo_asesorias_consulta.tabla_llena.Columns.IndexOf("AP"
).ToString).Text <> "0" Then
                         liga = New HyperLink
                         liga.ID = "Liga" & i If .tbl_profesor_asignaturas_grupo_asesorias_consulta.tabla_llena.Rows.Count > 0 Then
                             liga.NavigateUrl = "daa_profesor_asesorias_pendientes.aspx?periodo=" _
 & 
.tbl_profesor_asignaturas_grupo_asesorias_consulta.tabla_llena.Rows(i)("periodo").ToString _
                             & "&idasignatura=" & 
.tbl_profesor_asignaturas_grupo_asesorias_consulta.tabla_llena.Rows(i)("idasignatura").ToString _
                             & "&grupo=" & 
.tbl_profesor_asignaturas_grupo_asesorias_consulta.tabla_llena.Rows(i)("grupo").ToString
                             liga.Text = 
.tbl_profesor_asignaturas_grupo_asesorias_consulta.tabla_llena.Rows(i)("AP").ToString
Me.GridView1.Rows(i).Cells(.tbl_profesor_asignaturas_grupo_asesorias_consulta.tabla_llena.Columns.IndexOf("AP"
).ToString).Controls.Add(liga)
                         End If
                          End If
 Next
                  Me.lb_basio.Text = " "
                 Else
    Me.GridView1.DataSource = .tbl_profesor_asignaturas_grupo_asesorias_consulta.tabla_llena
                 Me.GridView1.DataBind()
                Me. 1b basio. Text = "No hay asesorias en ese periodo"
             End If
         End With
  End Sub
```
Asimismo, el método de validación **stored procedure** llamado sp\_profesor\_asignaturas\_grupo\_asesorias, del "Página de inicio del módulo de profesores". Con la inserción de datos de empno y periodo. (Figura 44).

```
USE [ccyt_daasesorias]
GO
SET ANSI NULLS ON
GO
SET QUOTED_IDENTIFIER ON
GO
ALTER PROCEDURE [dbo]. [sp_profesor_asignaturas_grupo_asesorias]
@empno int ,
@periodo nvarchar(100)
AS
BEGIN
        SET NOCOUNT ON;
SELECT DISTINCT
                          Emp_TESE.EmpNo, Inscripciones.Grupo, Asignaturas.Nombre,
Inscripciones.Periodo, ISNULL(derivedtbl_1.AT, 0) AS AT, ISNULL(derivedtbl_2.AC, 0) AS AC,
ISNULL(derivedtbl_3.AP, 0) AS AP, Asignaturas.IdAsignatura
FROM Asignaturas INNER JOIN
                          Inscripciones ON Asignaturas.IdAsignatura = Inscripciones.IdAsignatura INNER
JOIN
                          Emp_TESE ON Inscripciones.IdProfesor = Emp_TESE.EmpNo INNER JOIN
                         asesorias ON Emp_TESE.EmpNo = asesorias.empno LEFT OUTER JOIN
                             (SELECT empno, periodo, grupo, COUNT(matricula) AS AC, idasignatura
                               FROM asesorias AS Asesorias 1
                                WHERE (empno = @empno) AND (periodo = @periodo) AND (status = 2)
                                GROUP BY empno, periodo, grupo, idasignatura) AS derivedtbl_2 ON
Inscripciones.IdAsignatura = derivedtbl_2.idasignatura AND Emp_TESE.EmpNo = derivedtbl_2.empno AND
                          Inscripciones.Periodo = derivedtbl_2.periodo AND Inscripciones.Grupo =
derivedtbl_2.grupo LEFT OUTER JOIN
                              (SELECT empno, periodo, grupo, COUNT(matricula) AS AP, idasignatura
                                FROM asesorias AS Asesorias_2
                                            (empno = \text{Qempno}) AND (periodo = \text{Qperiodo}) AND (status = 1) GROUP BY empno, periodo, grupo, idasignatura) AS derivedtbl_3 ON
Inscripciones.IdAsignatura = derivedtbl_3.idasignatura AND Emp_TESE.EmpNo = derivedtbl_3.empno AND
                          Inscripciones.Periodo = derivedtbl_3.periodo AND Inscripciones.Grupo =
derivedtbl_3.grupo LEFT OUTER JOIN
                              (SELECT empno, periodo, grupo, COUNT(matricula) AS AT, idasignatura
                               FROM asesorias AS asesorias_3<br>WHERE (periodo = @periodo) AND (e
                                            (\text{periodo} = \text{@periodo}) AND (\text{empno} = \text{@empno}) GROUP BY empno, periodo, grupo, idasignatura) AS derivedtbl_1 ON
Inscripciones.IdAsignatura = derivedtbl_1.idasignatura AND Emp_TESE.EmpNo = derivedtbl_1.empno AND
                          Inscripciones.Periodo = derivedtbl_1.periodo AND Inscripciones.Grupo =
derivedtbl_1.grupo
WHERE (Emp TESE.EmpNo = @empno) AND (Inscripciones.Periodo = @periodo)
End
```
En esta "Ventana de listado de asesorías totales registradas del profesor". Observaremos las asesorías solicitadas (Figura 45).

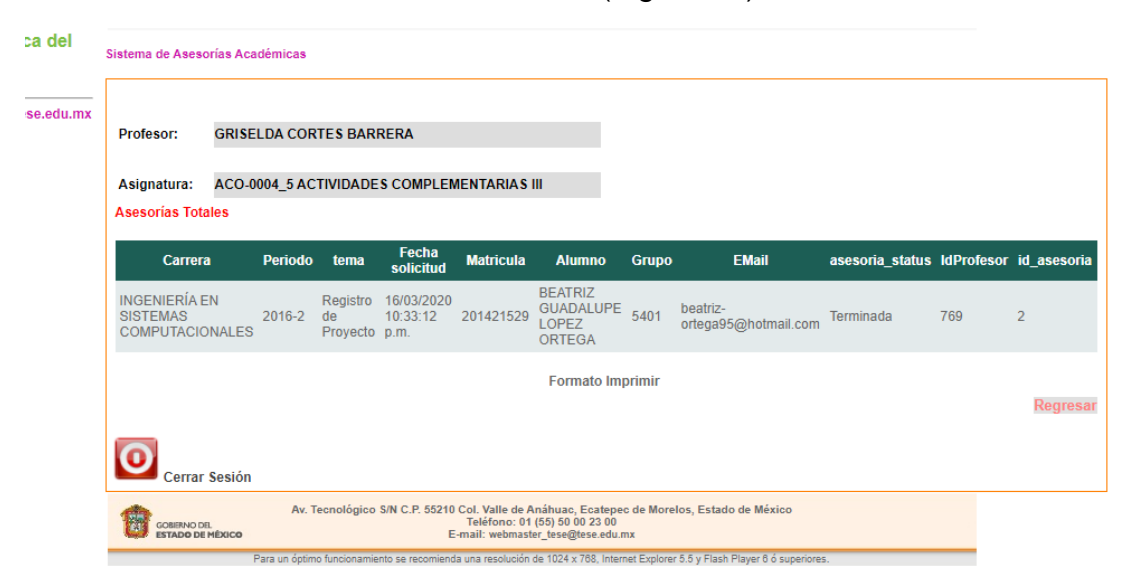

Figura 45. Ventana de listado de asesorías totales registradas del profesor. Fuente: Propia.

Aquí tendremos el método de validación de "Ventana de listado de asesorías totales registradas del profesor" llamado Sub sub\_profesor\_datos\_consulta(. Muestra el listado de asesorías totales con los datos del alumno como es: carrera, periodo, tema, fecha solicitud, matricula, alumno, grupo, email, asesoría\_status, id\_profesor, id\_asesoria. (Figura 45).

```
Sub sub profesor datos consulta()
         With principal.obj_asesorias
            .sub asesorias profesor asignatura grupo totales(
            Session("empno"),
            Me.hd_periodo.Value,
            Me.hd_grupo.Value,
            Me.hd_idasignatura.Value)
             If .tbl_asesorias_profesor_asignatura_grupo_totales.tabla_llena.Rows.Count > 0 Then
             Me.GridView1.DataSource = .tbl_asesorias_profesor_asignatura_grupo_totales.tabla_llena
             Me.GridView1.DataBind()
             Dim columna As New Data.DataColumn
                 columna.ColumnName = "Atención"
.tbl_asesorias_profesor_asignatura_grupo_totales.tabla_llena.Columns.Add(columna)
                 Dim i As Integer
                 Dim liga As New HyperLink
                 For i = 0 To .tbl_asesorias_profesor_asignatura_grupo_totales.tabla_llena.Rows.Count 
-1 Next
principal.obj grid formato.oculta filas("7,8,13", Me.GridView1)
            \overline{End} \overline{If}End With
     End Sub
```
En esta "Ventana de listado de asesorías pendientes del profesor". Observaremos las asesorías que faltan por ser terminadas por el alumno (Figura 46).

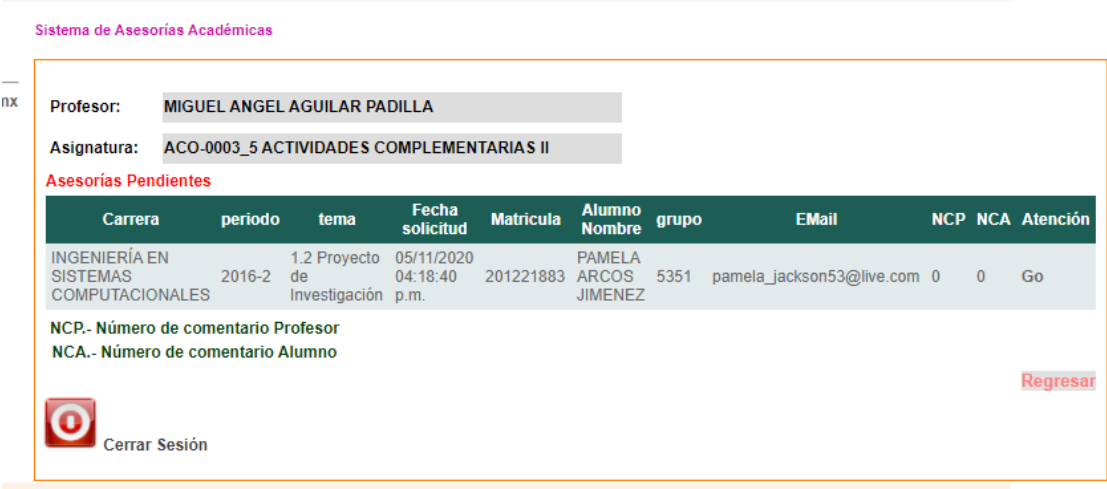

Figura 46. Ventana de listado de asesorías pendientes del profesor. Fuente: Propia.

En esta "Ventana de listado de asesorías completas del profesor". Observaremos las asesorías que se encuentran terminadas por el alumno (Figura 47).

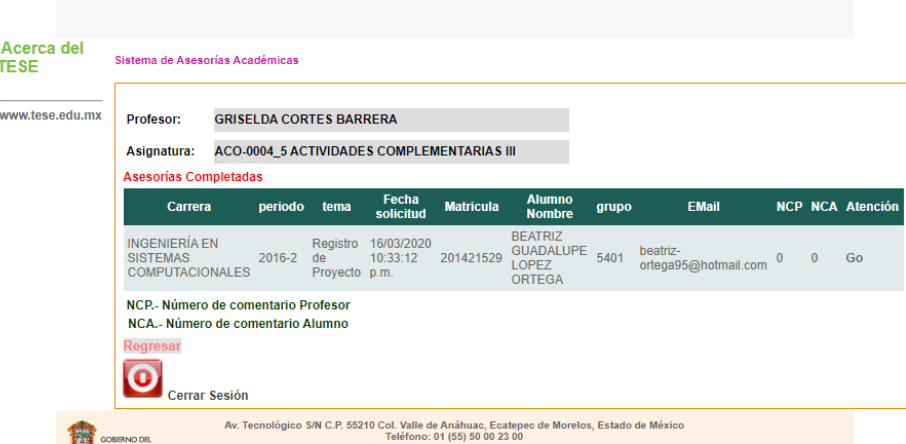

Figura 47. Ventana de listado de asesorías completas del profesor. Fuente: Propia.

En esta "Registro de documento para complementar la asesoría subidos por el profesor para complementar asesoría". Observaremos los comentarios del alumno en una tabla y el alumno vera su comentario en ella y el comentario del profesor. (Figura 48).

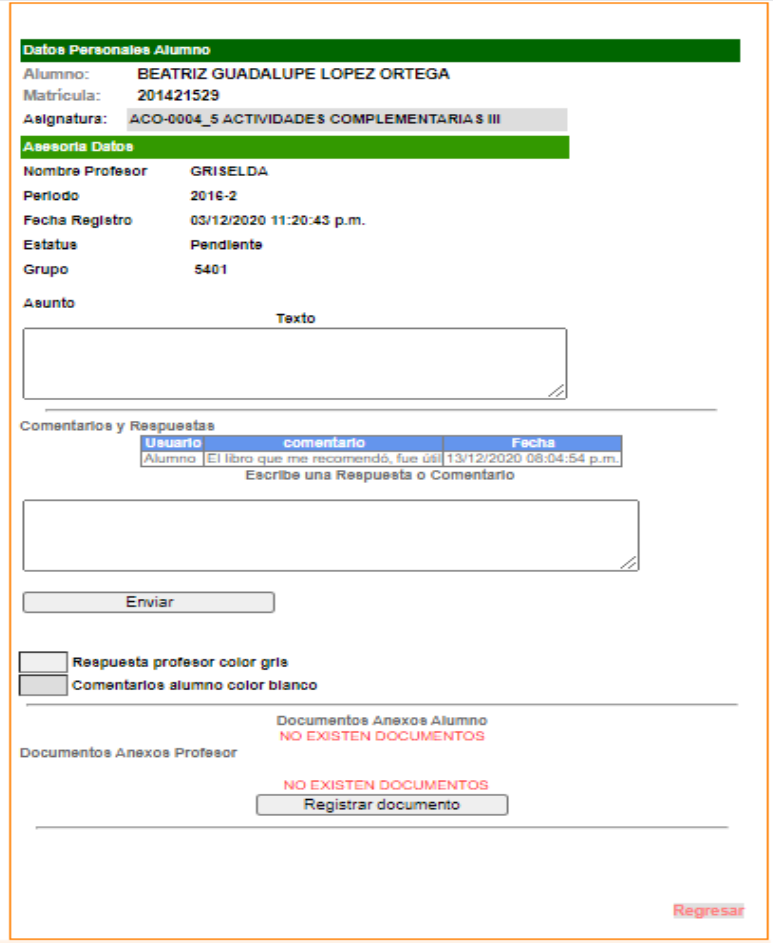

Figura 48. Registro de documento para complementar la asesoría subidos por el profesor para complementar asesoría. Fuente: Propia.

En esta "Ventana de listado de asesorías completas del profesor". Observaremos los comentarios del alumno al profesor, así como carga de documento. Cuando el profesor revise su Chat podrá observar los comentarios del alumno y sus comentarios. (Figura 49).

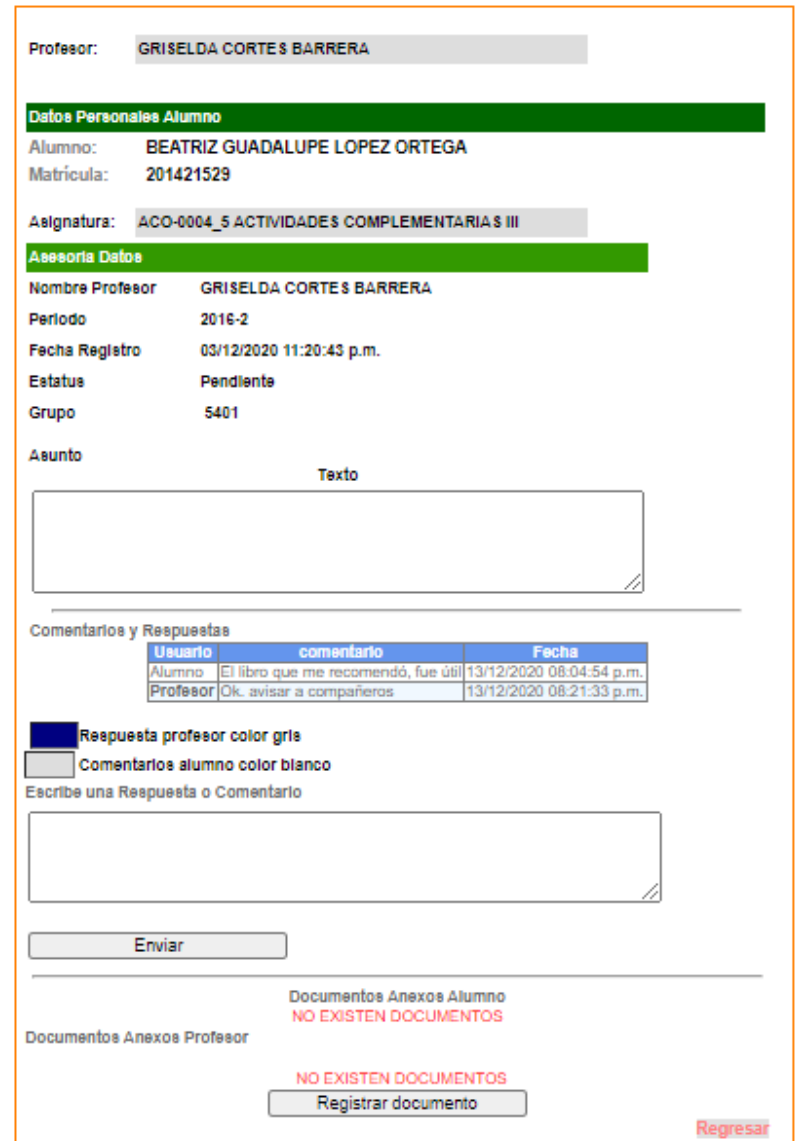

Figura 49. Ventana de atención para dar seguimiento a la asesoría brindada. Fuente: Propia.

En esta "Ventana de listado de asesorías completas del profesor". Observaremos los comentarios del alumno al profesor, así como carga de documento. (Figura 50).

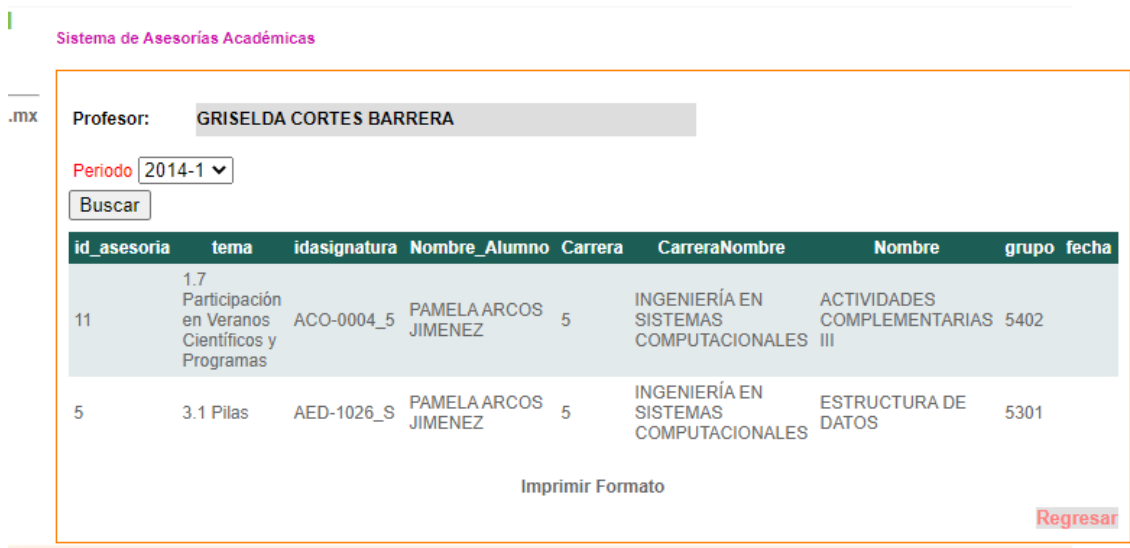

Figura 50. Ventana de listado de asesorías por grupos y periodo. Fuente: Propia.

# **4.2.1 Resultados de los Crystal Reports Profesor.**

En el registro de asesorías académicas la herramienta Crystal Reports de Visual Studio, nos ayudó a elaborar los documentos pdf, que requerimos para comprobación de nuestra asesoría con el Registro de Asesorías Académicas FO-TESE-DA 14-B por Listado de Asesorías Totales por Grupo y Listado de Asesorías Totales por Grupos. (Figura 51).

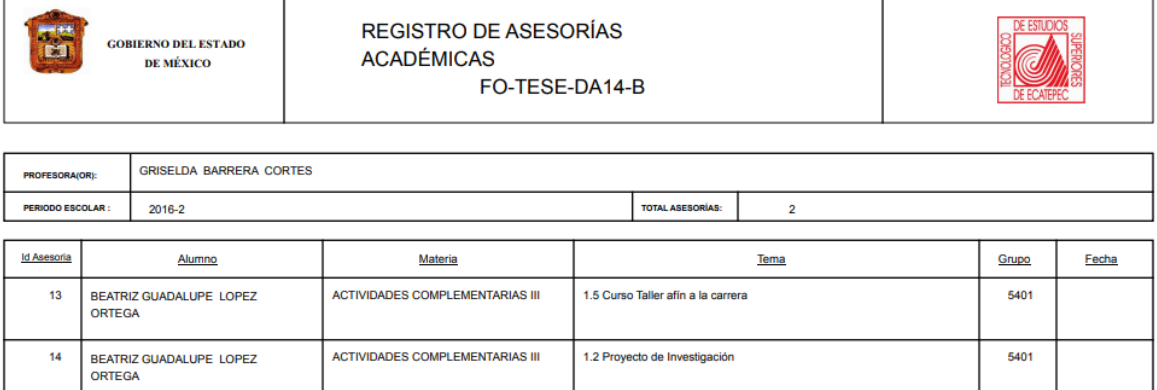

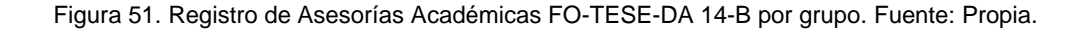

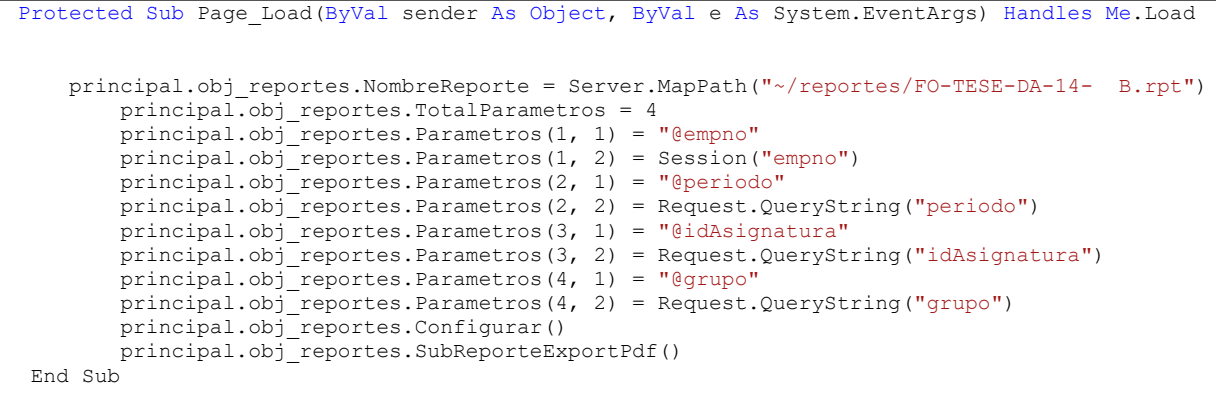

A continuación, tendremos el stored procedure que usa nuestro "Registro de Asesorías Académicas FO-TESE-DA 14-B por grupo" como lo es "sp\_profesor\_asesorias\_grupos" y "sp\_profesor\_total\_asesorias\_grupos", enfocado a un grupo, los cuales realizan la consulta de los datos correspondientes como es: nombre del profesor, periodo escolar, total de asesorías, id\_asesorías, nombre del alumno, materia, tema y grupo. (Figura 51).

Primer stored procedure "sp\_profesor\_asesorias\_grupos".

```
USE [ccyt_daasesorias]
GO
SET ANSI_NULLS ON
GO
SET QUOTED_IDENTIFIER ON
GO
ALTER PROCEDURE [dbo].[sp_profesor_total_asesorias] 
        @idasignatura nvarchar(10),
        @periodo nvarchar(6)
         as
        BEGIN
        SET NOCOUNT ON;
SELECT COUNT(id_asesoria) AS Total, idasignatura, periodo, grupo
FROM asesorias
where (idasignatura = @idasignatura) AND (periodo = @periodo)
GROUP BY idasignatura, periodo, grupo
END
```
Segundo stored procedure "sp\_profesor\_total\_asesorias\_grupos".

```
USE [ccyt_daasesorias]
GO
SET ANSI_NULLS ON
GO
SET QUOTED IDENTIFIER ON
GO
ALTER PROCEDURE [dbo].[sp_profesor_asesorias_totales_imprimir]
        @empno nvarchar(50),
        @periodo varchar(50),
        @idasignatura nvarchar(10),
        @grupo int
AS
BEGIN
        SET NOCOUNT ON;
SELECT Carreras.CarreraNombre AS Carrera, Inscripciones.Periodo, asesorias.tema,
asesorias.fecha_solicitud AS [Fecha solicitud], Alumnos.Nombre + ' ' + Alumnos.Paterno + ' ' +
Alumnos.Materno AS Alumno, Inscripciones.Grupo,
                          Inscripciones.IdAsignatura, Asignaturas.Nombre AS Materia,
Inscripciones.IdProfesor, asesorias.id_asesoria, Alumnos.Carrera AS Expr3,<br>Emp_TESE.EmpNombre + ' + Emp_TESE.EmpApMaterno
                                                  ' + Emp TESE. EmpApMaterno + ' ' +
Emp_TESE.EmpApPaterno AS Nombre_Profesor, asesorias.fecha
FROM Inscripciones INNER JOIN
                          Asignaturas ON Inscripciones.IdAsignatura = Asignaturas.IdAsignatura INNER
JOIN
                         Alumnos ON Inscripciones. Matricula = Alumnos. Matricula INNER JOIN
                          asesorias ON Asignaturas.IdAsignatura = asesorias.idasignatura AND
Inscripciones.Matricula = asesorias.matricula AND Inscripciones.Grupo = asesorias.grupo AND
Inscripciones.Periodo = asesorias.periodo AND
                          Inscripciones.IdProfesor = asesorias.empno INNER JOIN
                          Carreras ON Alumnos.Carrera = Carreras.IDCarrera INNER JOIN
                          Emp_TESE ON asesorias.empno = Emp_TESE.EmpNo
WHERE (Inscripciones.Periodo = @periodo) AND (Inscripciones.IdAsignatura = @idasignatura) AND
(Inscripciones.Grupo = @grupo) AND (Inscripciones.IdProfesor = @empno)
end
```
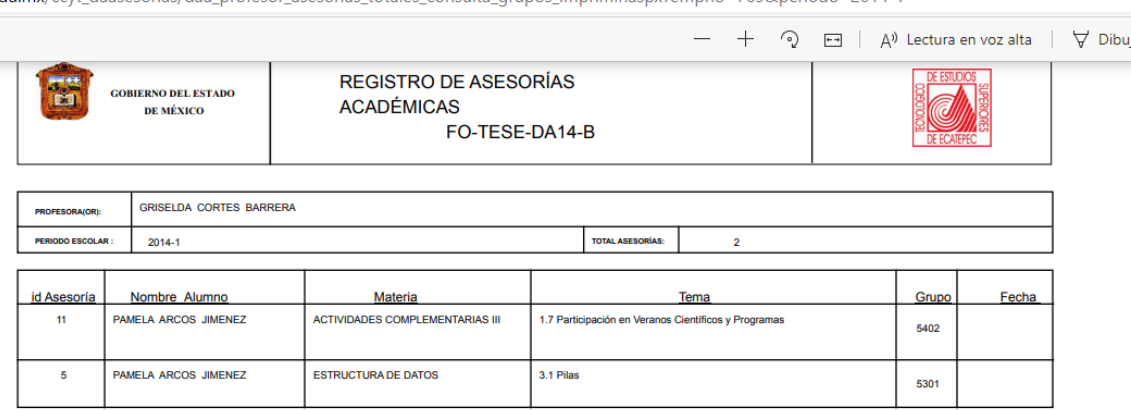

du my/cout descecorisc/das profecor acecorisc totales conculta grupos imprimir scry/empno=769&neriodo=2014-1

Figura 52. Registro de Asesorías Académicas FO-TESE-DA 14-B por grupos. Fuente: Propia.

Aquí tendremos el método de validación de "Registro de Asesorías Académicas FO-TESE-DA 14-B por grupos" Sub Page\_Load con la inserción de las variables (empno) y (periodo). Esta ventana nos da el acceso a nuestro pdf ya mencionado (Figura 52).

```
 Protected Sub Page_Load(ByVal sender As Object, ByVal e As System.EventArgs) Handles Me.Load
        periodo = Request.QueryString("periodo")
        principal.obj_reportes.NombreReporte = Server.MapPath("~/reportes/FO-TESE-DA-14-D.rpt")
        principal.obj_reportes.TotalParametros = 2
principal.obj reportes.Parametros(1, 1) = "@empno"
principal.obj reportes.Parametros(1, 2) = Session("empno")
 principal.obj_reportes.Parametros(2, 1) = "@periodo"
        principal.obj_reportes.Parametros(2, 2) = Request.QueryString("periodo")
        principal.obj_reportes.Configurar()
        principal.obj_reportes.SubReporteExportPdf()
    End Sub
```
A continuación, tendremos el stored procedure que usa nuestro "Registro de Asesorías Académicas FO-TESE-DA 14-B por grupos" como lo es "sp\_profesor\_asesorias\_grupos" y "sp\_profesor\_total\_asesorias\_grupos" los cuales realizan la consulta de los datos correspondientes como es: nombre del profesor, periodo escolar, total de asesorías, id\_asesorías, nombre del alumno, materia, tema y grupos. (Figura 52).

```
USE [ccyt_daasesorias]
GO
SET ANSI_NULLS ON
GO
SET QUOTED_IDENTIFIER ON
GO
ALTER PROCEDURE [dbo].[sp_profesor_asesorias_grupos]
@empno nvarchar(\overline{10}),
@periodo nvarchar(6)
AS
BEGIN<br>SELECT
               asesorias.id_asesoria, asesorias.tema, asesorias.fecha_solicitud, asesorias.idasignatura,
asesorias.periodo, Alumnos.Nombre + ' ' + Alumnos.Paterno + ' ' + Alumnos.Materno AS Nombre_Alumno,
                           Emp_TESE.EmpNombre + ' ' + Emp_TESE.EmpApPaterno + ' ' +
Emp_TESE.EmpApMaterno AS Nombre_Profesor, Alumnos.Carrera, Emp_TESE.EmpNo, Carreras.CarreraNombre,
Asignaturas.Nombre, asesorias.grupo,
asesorias.fecha<br>FROM asesorias INNER JOIN
                 asesorias INNER JOIN
                           Emp_TESE ON asesorias.empno = Emp_TESE.EmpNo INNER JOIN
                          Alumnos ON asesorias.matricula = Alumnos.Matricula INNER JOIN
                           Carreras ON Alumnos.Carrera = Carreras.IDCarrera INNER JOIN
Asignaturas ON asesorias.idasignatura = Asignaturas.IdAsignatura<br>WHERE (Emp_TESE.EmpNo = @empno) AND (asesorias.periodo = @periodo)
              (Emp_TESE.EmpNo = @empno) AND (asesorias.periodo = @periodo)
END
```

```
USE [ccyt_daasesorias]
GO
SET ANSI_NULLS ON
GO
SET QUOTED_IDENTIFIER ON
GO
ALTER PROCEDURE [dbo].[sp_profesor_total_asesorias_grupos]
@empno nvarchar(10),
@periodo nvarchar(6)
AS
BEGIN
       SET NOCOUNT ON;
       SELECT COUNT(id_asesoria) AS Toales, empno, periodo
FROM asesorias
WHERE (empno = @empno) AND (periodo = @periodo)
GROUP BY empno, periodo
END
```
# **4.3 Módulos de Administrador.**

En la página de "Inicio de sesión del módulo de administrador". Visualizaremos el ingreso de datos del nombre de usuario y contraseña. (Figura 53).

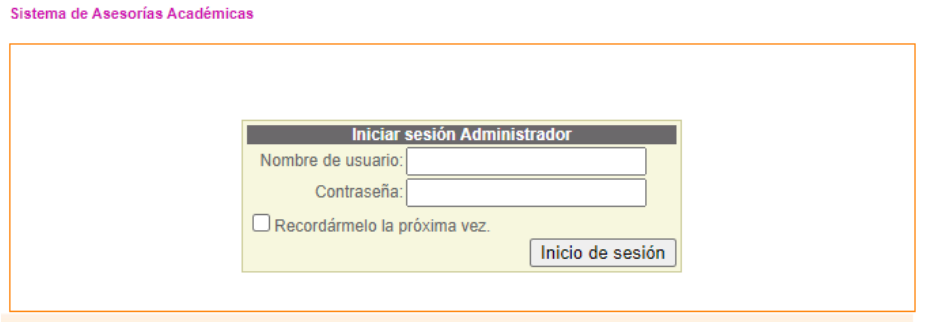

Figura 53. Inicio de sesión del módulo de administrador. Fuente: Propia.

Para llamar tener acceso a nuestra sesión de Administrador necesitamos ingresar los datos de nombre de usuario y contraseña. Con ello estos datos se manda a llamar nuestro store procedure sp\_admin\_datos\_valida.

```
Sub sub admin valida()
         Try
             Dim conexion As New class_conexion
            Dim tbl admin valida As New class llena tabla
            With \text{tb} admin valida
                conexion.set_conexion()
                .cadena conexion = conexion.db cadena
                .sqltext = "[sp\_admin\_datos\_va\overline{1}ida]"
                 & "@password=N'" & valida_sql.secureSQL(Me.password) & "' , " _
                  & "@usuario ='" & valida_sql.secureSQL(Me.usuario) & "'"
                .sub llenar tabla()
                If .tabla llena.Rows.Count > 0 Then
                     administrador_valido = True
                    Me.id_administrador = .tabla_llena.Rows(0)("id_administrador").ToString
                 Else
                     administrador_valido = False
                 End If
            End With
        Catch ex As Exception
         End Try
    End Sub
```
Con nuestro store procedure "sp\_admin\_datos\_valida" para hacer el acceso:

```
USE [ccyt_daasesorias]
GO
SET ANSI_NULLS ON
GO
SET QUOTED_IDENTIFIER ON
GO
ALTER PROCEDURE [dbo].[sp_admin_datos_valida]
         @password nvarchar(100),
         @usuario nvarchar(100)
AS
BEGIN
         SET NOCOUNT ON;
DECLARE @IdUsuario int
SELECT id_administrador, EmpApPaterno, EmpApMaterno, password, usuario, EmpNombre
FROM Administradores<br>WHERE (password = @passwo
           (password = @password) AND (usuario = @usuario)SELECT @IdUsuario=id_administrador
FROM Administradores<br>WHERE (password = @passwo
           (password = @password) AND (usuario = @usuario)IF @IdUsuario<>0
         INSERT INTO BitacoraLogin
         (IdUsuario, FechaLogin)<br>VALUES (@IdUsuario, GETDATE())
                        (\emptysetIdUsuario, GETDATE())End
```
En la página de "Ventana de inicio del administrador". Visualizaremos donde se despliega el listado de profesores con asesorías, enlaces de gráficas y registro de problemáticas detectadas (Figura 54).

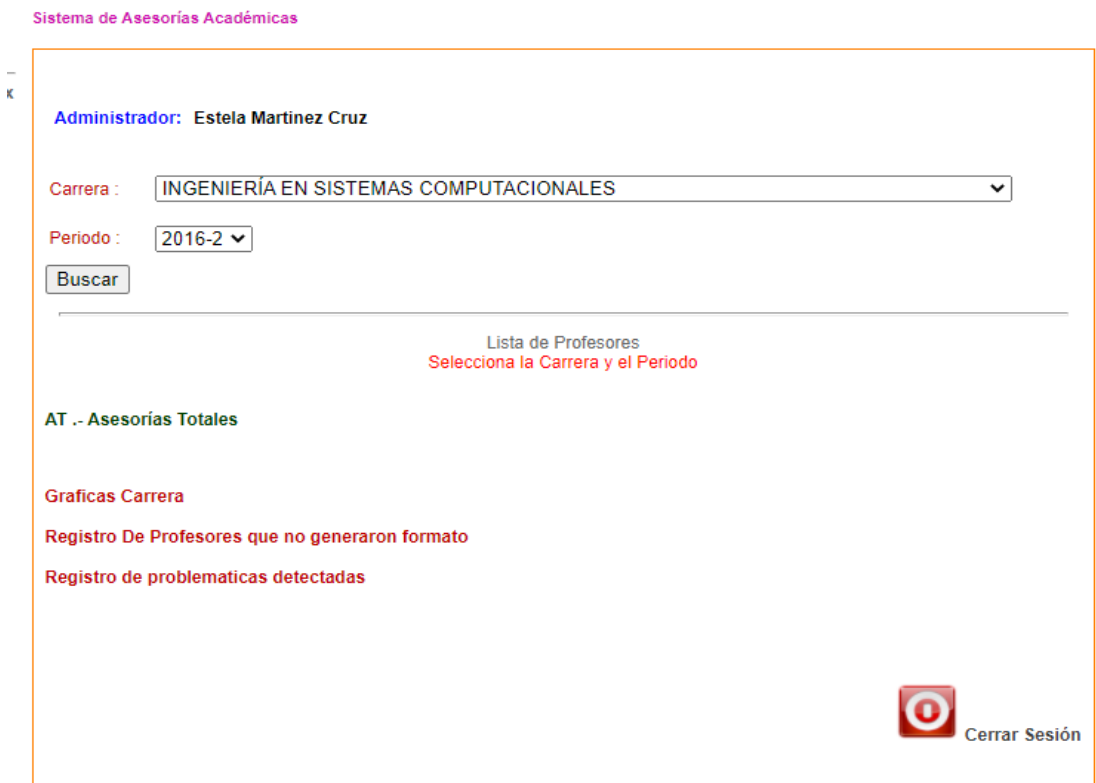

Figura 54. Ventana de inicio del administrador. Fuente: Propia.

En la página de "Despliegue de listado de profesores con asesorías". Visualizaremos las asesorías totales, pendientes y completas (Figura 55).

|               | Administrador: Estela Martinez Cruz |                  |                                        |          |           |                     |                  |                    |                   |
|---------------|-------------------------------------|------------------|----------------------------------------|----------|-----------|---------------------|------------------|--------------------|-------------------|
| Carrera:      |                                     |                  | INGENIERIA EN SISTEMAS COMPUTACIONALES |          |           |                     |                  |                    |                   |
| Periodo:      | $2016 - 2$ $\sim$                   |                  |                                        |          |           |                     |                  |                    |                   |
| <b>Buscar</b> |                                     |                  |                                        |          |           |                     |                  |                    |                   |
|               |                                     |                  |                                        |          |           |                     |                  |                    |                   |
|               |                                     |                  |                                        |          |           | Lista de Profesores |                  |                    |                   |
| empno         | Ap_Paterno                          | Ap Materno       | <b>Nombre</b>                          | AT       | <b>AC</b> | <b>AP</b>           | <b>Consultar</b> | <b>Estadistica</b> | <b>Evaluacion</b> |
| 49            | <b>FLORES</b>                       | <b>FLORES</b>    | <b>MERCEDES</b>                        | 0        | 0         | 0                   | Go               | Grafica            | Grafica           |
| 96            | <b>GUTIERREZ</b>                    | <b>VILLEGAS</b>  | <b>JAVIER</b><br><b>NORBERTO</b>       | 0        | 0         | 0                   | Go               | Grafica            | Grafica           |
| 215           | <b>SANCHEZ</b>                      | <b>VECINO</b>    | <b>RAUL</b>                            | 0        | 0         | 0                   | Go               | Grafica            | Grafica           |
| 218           | <b>JORDAN</b>                       | <b>ROCHA</b>     | <b>RAMON</b>                           | 0        | 0         | 0                   | Go               | Grafica            | Grafica           |
| 366           | <b>CHAPA</b>                        | <b>PLATA</b>     | <b>MARTHA</b>                          | 0        | 0         | 0                   | Go               | Grafica            | Grafica           |
| 456           | <b>PINEDA</b>                       | <b>CRUZ</b>      | <b>JOSE</b><br><b>ALFREDO</b>          | 0        | 0         | 0                   | Go               | Grafica            | Grafica           |
| 495           | <b>MARTINEZ</b>                     | <b>CRUZ</b>      | <b>ESTELA</b>                          | 0        | 0         | 0                   | Go               | Grafica            | Grafica           |
| 608           | <b>GUTIERREZ</b>                    | <b>VILLEGAS</b>  | <b>ISRAEL ISAAC</b>                    | $\bf{0}$ | 0         | 0                   | Go               | Grafica            | Grafica           |
| 652           | <b>MELENDEZ</b>                     | <b>ELIZALDE</b>  | <b>JUAN</b><br><b>FRANCISCO</b>        | $\bf{0}$ | $\bf{0}$  | 0                   | Go               | Grafica            | Grafica           |
| 699           | <b>GONZALEZ</b>                     | <b>SANCHEZ</b>   | <b>ALEJANDRA</b>                       | 0        | 0         | 0                   | Go               | Grafica            | Grafica           |
| 701           | <b>ZAPIAIN</b>                      | <b>CRUZ</b>      | <b>CESAR</b>                           | 0        | 0         | 0                   | Go               | Grafica            | Grafica           |
| 732           | <b>MELENDEZ</b>                     | <b>RAMIREZ</b>   | <b>ADOLFO</b>                          | 1        | 0         | 1                   | Go               | Grafica            | Grafica           |
| 769           | <b>CORTES</b>                       | <b>BARRERA</b>   | <b>GRISELDA</b>                        | 1        | 0         | 1                   | Go               | Grafica            | Grafica           |
| 829           | LARA                                | DELGADILLO       | <b>JOSE</b><br><b>ALBERTO</b>          | 0        | 0         | 0                   | Go               | Grafica            | Grafica           |
| 844           | <b>JIMENEZ</b>                      | <b>ALFARO</b>    | ABRAHAM<br><b>JORGE</b>                | 0        | $\bf{0}$  | 0                   | Go               | Grafica            | Grafica           |
| 864           | <b>VERA</b>                         | <b>PEREZ</b>     | <b>LETICIA</b>                         | 0        | 0         | 0                   | Go               | Grafica            | Grafica           |
| 873           | <b>WONG</b>                         | <b>COHEN</b>     | <b>XOCHITL</b><br>RAQUEL               | $\bf{0}$ | 0         | 0                   | Go               | Grafica            | Grafica           |
| 880           | <b>GARCIA</b>                       | <b>PONCE</b>     | <b>MARIA</b><br><b>REBECA</b>          | 0        | 0         | 0                   | Go               | Grafica            | Grafica           |
| 899           | <b>SALINAS</b>                      | <b>LOPEZ</b>     | <b>CIRIA</b>                           | 0        | 0         | 0                   | Go               | Grafica            | Grafica           |
| 900           | <b>HERNANDEZ</b>                    | <b>TORRES</b>    | <b>FRUMENCIO</b>                       | 0        | 0         | 0                   | Go               | Grafica            | Grafica           |
| 965           | <b>HERNANDEZ</b>                    | <b>ROJAS</b>     | ROSA MARIA                             | 0        | 0         | 0                   | Go               | Grafica            | Grafica           |
| 968           | <b>SAPIEN</b>                       | <b>MEDINA</b>    | <b>JUAN</b><br>CARLOS                  | 0        | 0         | 0                   | Go               | Grafica            | Grafica           |
| 970           | VERDUZCO                            | <b>RODRIGUEZ</b> | <b>MARTIN</b>                          | $\bf{0}$ | 0         | 0                   | Go               | Grafica            | Grafica           |
| 988           | <b>REYES</b>                        | <b>FLORES</b>    | <b>GUILLERMINA</b>                     | $\bf{0}$ | 0         | 0                   | Go               | Grafica            | Grafica           |
| 1066          | <b>ARRIETA</b>                      | PEREZ            | CARLOS                                 | 0        | 0         | 0                   | Go               | Grafica            | Grafica           |
| 1085          | <b>HERNANDEZ</b>                    | <b>BARAJAS</b>   | <b>FRANCISCO</b><br><b>JAVIER</b>      | 0        | 0         | 0                   | Go               | Grafica            | Grafica           |
| 1154          | LOPEZ                               | <b>OSEGUERA</b>  | <b>JORGE</b><br><b>ALBERTO</b>         | 0        | 0         | 0                   | Go               | Grafica            | Grafica           |

Figura 55. Despliegue de listado de profesores con asesorías. Fuente: Propia.

En la página de "Ventana de listado de asesorías registradas del profesor". Obtendremos el listado de asesorías registradas del profesor elegido por el administrador por grupo y materia (Figura 56).

| Profesor:                                                                                                    |                    | <b>GRISELDA CORTES BARRERA</b> |                                                         |          |          |                |              |                               |  |  |  |
|----------------------------------------------------------------------------------------------------|--------------------|--------------------------------|---------------------------------------------------------|----------|----------|----------------|--------------|-------------------------------|--|--|--|
| Listado de Asesorias Grupo Materia                                                                                  |                    |                                |                                                         |          |          |                |              |                               |  |  |  |
|                                                                                                    | <b>EmpNo Grupo</b> |                                | <b>Nombre</b>                                           |          |          |                |              | Periodo AT AC AP IdAsignatura |  |  |  |
|                                                                                                    | 769                | 5301                           | <b>ESTRUCTURA DE</b><br><b>DATOS</b>                    | 2016-2 0 |          | $\theta$       | $\theta$     | AED-1026 S                    |  |  |  |
|                                                                                                    | 769                | 5302                           | ESTRUCTURA DE<br><b>DATOS</b>                           | 2016-2   | $\theta$ | 0              | $\theta$     | AED-1026 S                    |  |  |  |
|                                                                                                    | 769                | 5401                           | <b>ACTIVIDADES</b><br>COMPLEMENTARIAS 2016-2 1<br>Ш     |          |          |                | $1 \quad 0$  | ACO-0004 5                    |  |  |  |
|                                                                                                    | 769                | 5801                           | TALLER DE<br><b>INVESTIGACION II-</b><br>(COMPET12_S)   | 2016-2 0 |          | $0\quad 0$     |              | ACA-0910 S                    |  |  |  |
|                                                                                                    | 769                |                                | PROGRAMACION DE<br>12451 DISPOSITIVOS<br><b>MOVILES</b> | 2016-2 0 |          | $\overline{0}$ | $\mathbf{0}$ | MISC12414                     |  |  |  |
| <b>AT .- Asesorias Totales</b><br><b>AC.</b> - Asesorias Completas<br><b>AP .- Asesorias Pendientes</b><br>Regresar |                    |                                |                                                         |          |          |                |              |                               |  |  |  |

Sistema de Asesorías Académicas

Figura 56. Ventana de listado de asesorías registradas del profesor. Fuente: Propia

En la página de "Visualización del listado de asesorías totales del profesor". Obtendremos el listado de asesorías totales, registradas del profesor por asignatura (Figura 57).

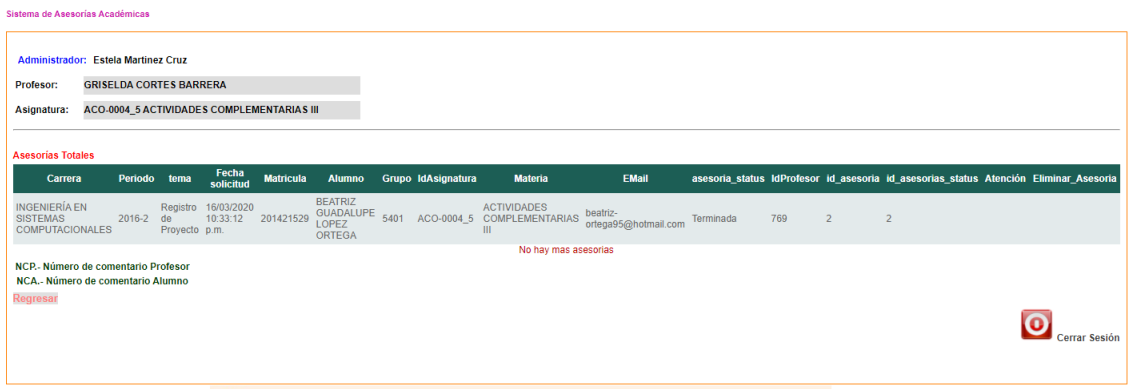

Figura 57. Visualización del listado de asesorías totales del profesor. Fuente: Propia.

En la página de "Visualización del listado de asesorías completas del profesor". Obtendremos el listado de asesorías completas, registradas del profesor por asignatura (Figura 58).

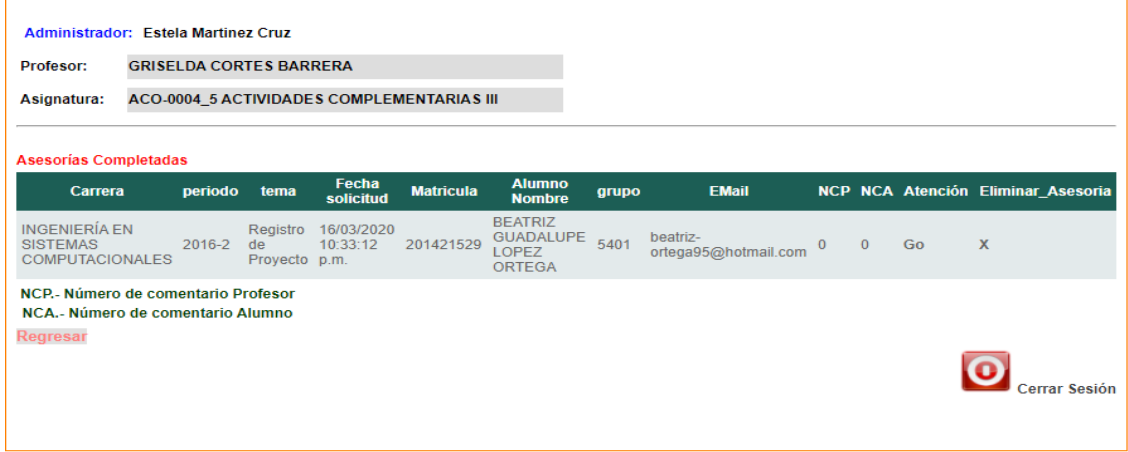

Figura 58. Visualización del listado de asesorías completas del profesor. Fuente: Propia.

En la página de "Ventana con tablas de asesorías". Obtendremos el listado de asesorías del total de asesorías pendientes, completadas y resultado de encuestas hechas por los alumnos al igual que el botón para la generación de gráficas. (Figura 59).

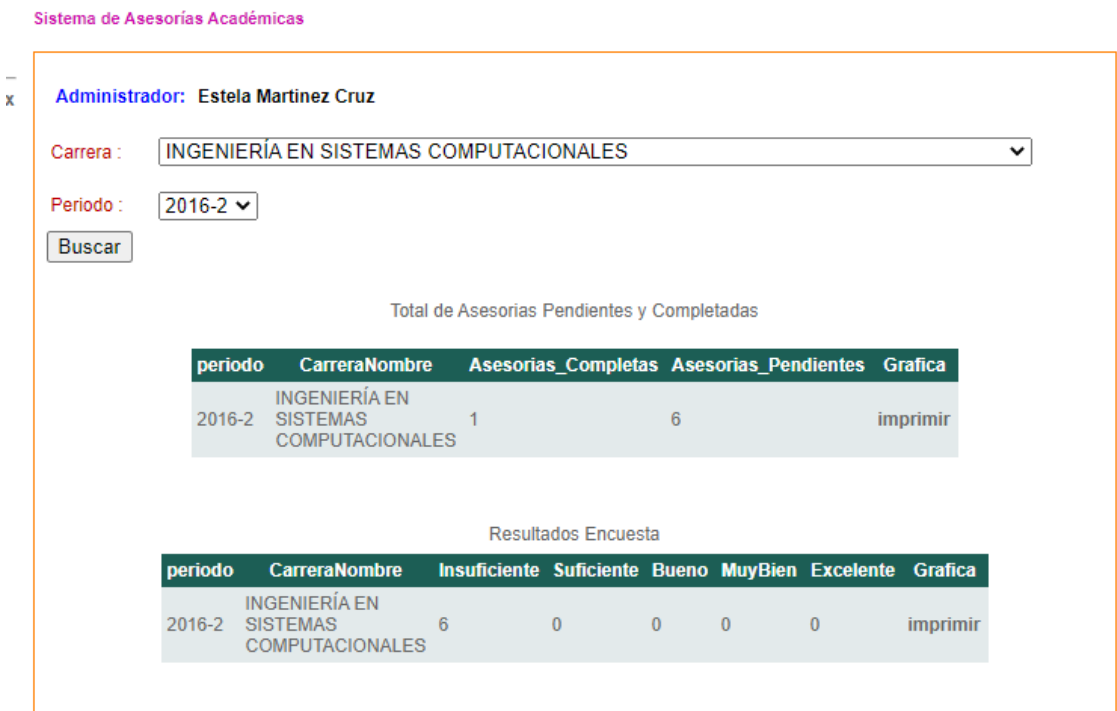

Figura 59. Ventana con tablas de asesorías. Fuente: Propia.

En la página de "Lista de profesores que no generaron reporte de asesorías, por periodo y carreras". Obtendremos datos como id\_no\_formato. CarreraNombre, id\_carrera, periodo, empno, justificación, fecha\_registro, nombre\_profesor,eliminar. (Figura 60).

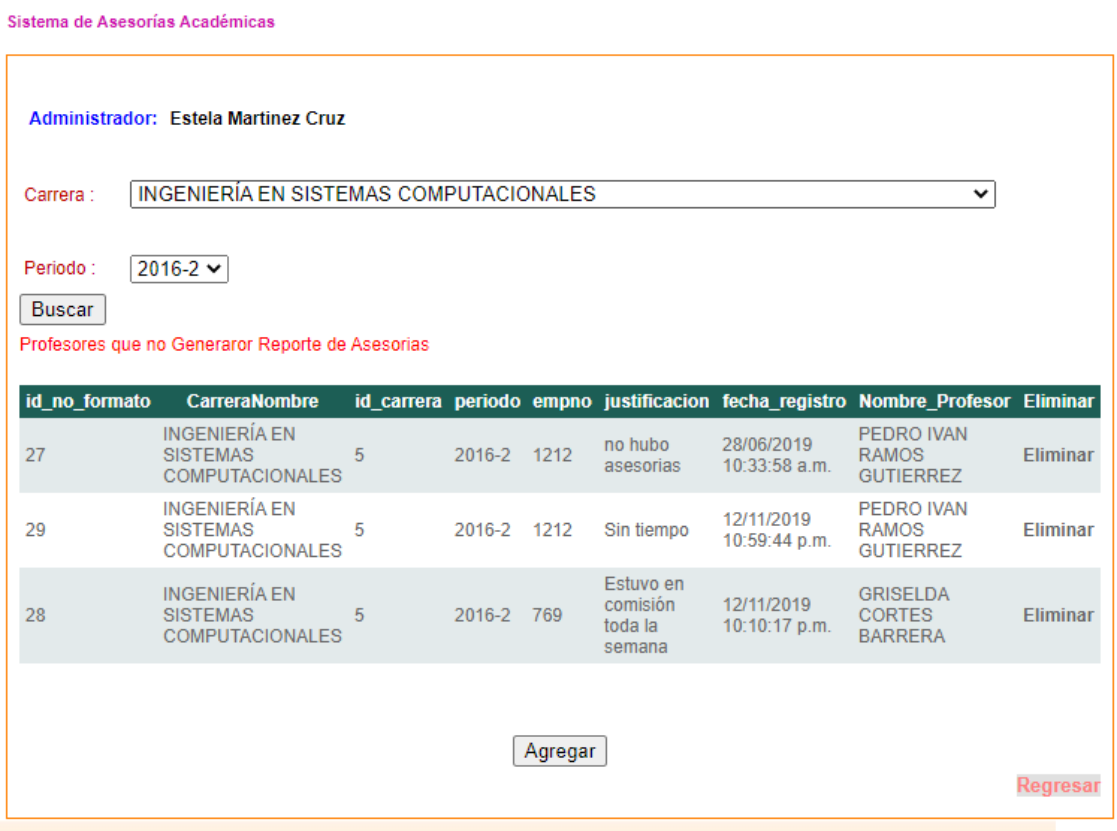

Figura 60. Lista de profesores que no generaron reporte de asesorías, por periodo y carreras. Fuente: Propia.

En la página de "Ventana de registro de profesores que no generaron formato". Daremos los datos como id\_emp, Justificación, id\_carrera, periodo y tendremos una búsqueda del profesor que no genero formato (Figura 61).

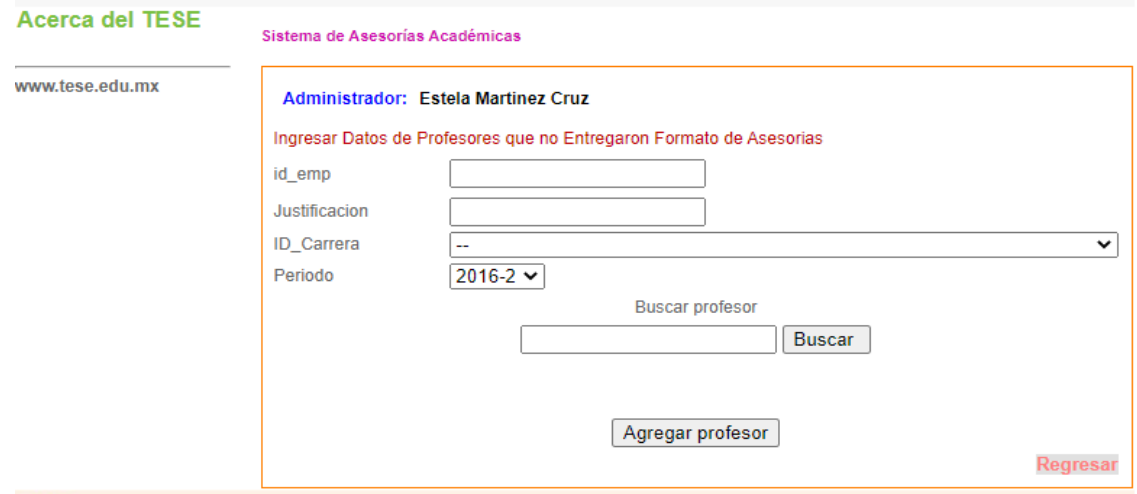

Figura 61. Ventana de registro de profesores que no generaron formato. Fuente: Propia.

Para tener una consulta del profesor que necesitamos para ingresar datos de profesores que no entregaron formato de asesorías.

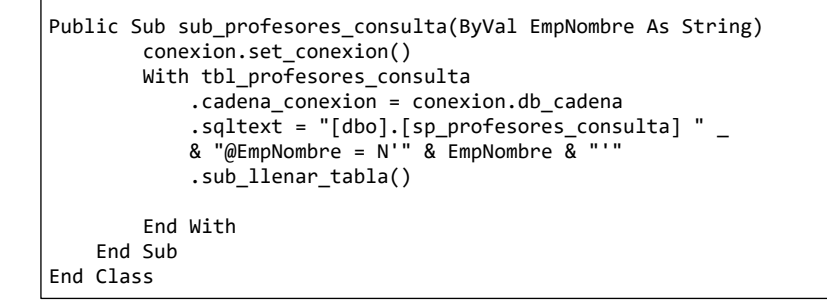

Con el siguiente store procedure con lo que se recibió en nuestra caja de texto tenemos búsqueda con nombre del profesor.

```
USE [ccyt_daasesorias]
GO
SET ANSI_NULLS ON
GO
SET QUOTED IDENTIFIER ON
GO
ALTER PROCEDURE [dbo].[sp_profesores_consulta] 
   @EmpNombre nvarchar(MAX)
AS
BEGIN
        SET NOCOUNT ON;
SELECT EmpNo, EmpNombre + N' ' + EmpApPaterno + N' ' + EmpApMaterno AS Nombre, EmpRFC<br>FROM Emp TESE
FROM Emp_TESE<br>WHERE (EmpNombre +
             (\text{EmpNombre + N' + EmpAppPaterno + N' + EmpAppMaterno})END
```
En la página de "Tabla de registro de problemáticas detectadas por periodo y carrera". Daremos los datos como: CarreraNombre, id problematica, id carrera, periodo,problemática, acción y fecha\_registro y eliminar (Figura 62).

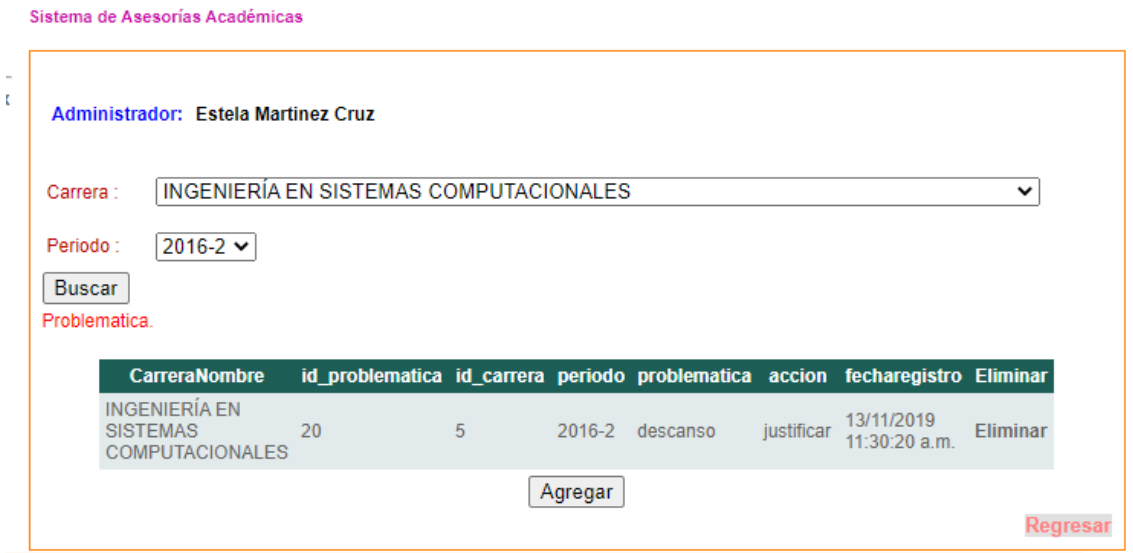

Figura 62. Tabla de registro de problemáticas detectadas por periodo y carrera. Fuente: Propia.

En la página de "Tabla de registro de problemáticas detectadas por periodo y carrera". Daremos los datos como: CarreraNombre, id\_problematica, id\_carrera, periodo,problemática, acción y fecha\_registro y eliminar (Figura 63).

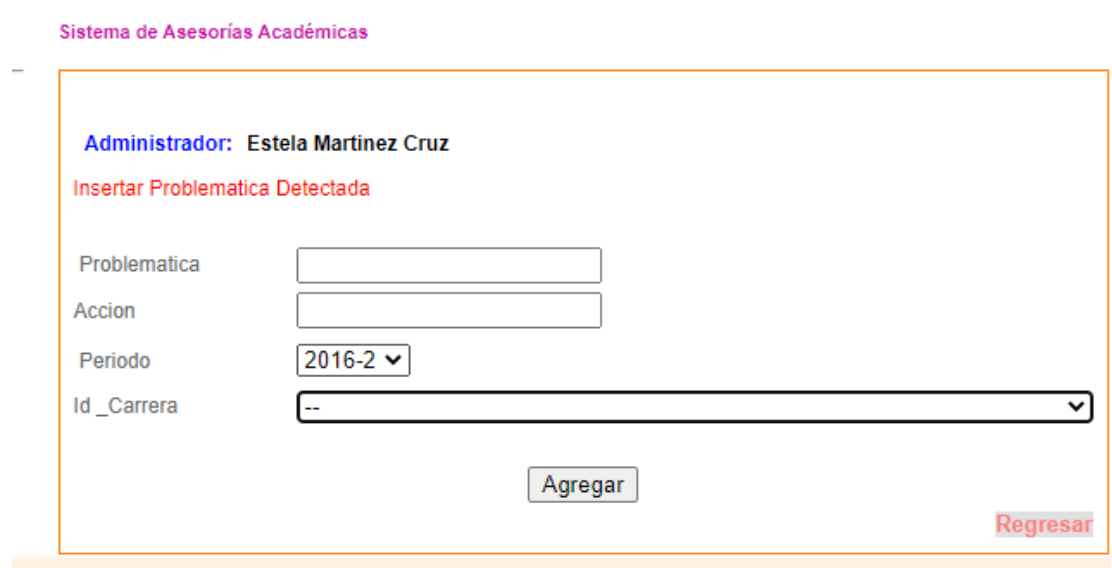

Figura 63. Ventana de registro de problemáticas detectadas por el administrador. Fuente: Propia.

# **4.3.1 Resultados de los Crystal Reports Administrador.**

En la página de "Gráfica de asesorías totales y pendientes dentro de cada carrera". Obtendremos una gráfica pastel con los datos ya mencionados diferenciados con color rojo para las asesorías pendientes y color azul para asesorías completas. (Figura 64).

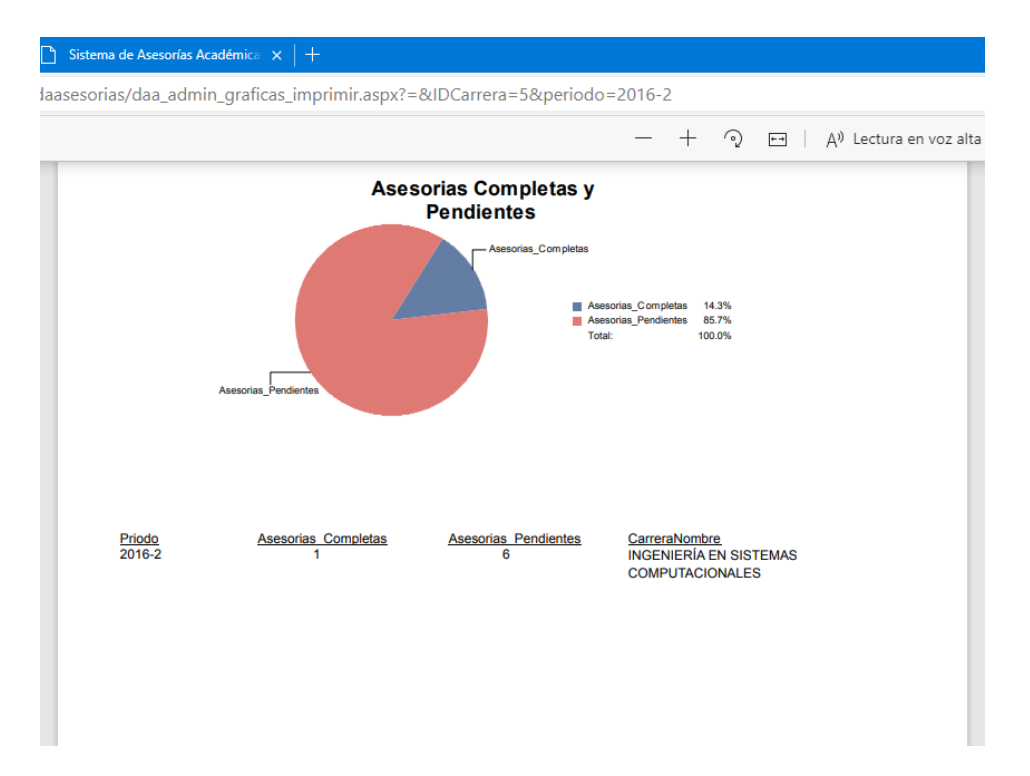

Figura 64. Gráfica de asesorías totales y pendientes dentro de cada carrera. Fuente: Propia.

En esta sección témenos muestra del código que genera nuestra gráfica con los parámetros id carrera y periodo. (Figura 64).

```
 Protected Sub Page_Init(ByVal sender As Object, ByVal e As System.EventArgs) Handles
Me.Init
         IDCarrera = Request.QueryString("IDCarrera")
         periodo = Request.QueryString("periodo")
        principal.obj_reportes.NombreReporte = 
Server.MapPath("~/reportes/administrador_graficas.rpt")
        principal.obj_reportes.TotalParametros = 2
         principal.obj_reportes.Parametros(1, 1) = "@IDCarrera"
         principal.obj_reportes.Parametros(1, 2) = IDCarrera
         principal.obj_reportes.Parametros(2, 1) = "@periodo"
         principal.obj_reportes.Parametros(2, 2) = periodo
         principal.obj_reportes.Configurar()
        principal.obj_reportes.SubReporteExportPdf()
     End Sub
```
Con el siguiente Store nos dará los resultados del conteo de asesorías completas AC y las asesorías pendientes AP. (Figura 64).

```
USE [ccyt_daasesorias]
GO
SET ANSI NULLS ON
GO
SET QUOTED_IDENTIFIER ON
GO
ALTER PROCEDURE [dbo]. [sp admin total asesorias AP AC]
@periodo nvarchar(7),
@IDCarrera int
AS
BEGIN
        SET NOCOUNT ON;
select totales.periodo , totales.CarreraNombre, ISNULL(dev_as.AC, '0') AS AC,
ISNULL(dev_ap.AP, '0') AS AP
from (SELECT Carreras.CarreraNombre, Periodo.periodo
FROM Periodo INNER JOIN
                          Inscripciones ON Periodo.periodo = Inscripciones.Periodo INNER JOIN
                          Asignaturas ON Inscripciones.IdAsignatura = Asignaturas.IdAsignatura INNER
JOIN
Carreras ON Asignaturas.Carrera = Carreras.IDCarrera<br>MHERE (Periodo.periodo = @periodo) AND (Carreras.IDCarrera = @IDCarrer،
             (Periodo.periodo = @periodo) AND (Carreras.IDCarrera = @IDCarrera)
GROUP BY Periodo.periodo, Carreras.CarreraNombre) as totales LEFT OUTER JOIN
(SELECT COUNT(asesorias_2.id_asesoria) AS AP, asesorias_2.periodo, Carreras.CarreraNombre
FROM Carreras INNER JOIN
                         Asignaturas ON Carreras. IDCarrera = Asignaturas. Carrera INNER JOIN
                         asesorias AS asesorias_2 ON Asignaturas.IdAsignatura =
asesorias_2.idasignatura
WHERE (asesorias_2.status = 2) AND (asesorias_2.periodo = @periodo) and (Carreras.IDCarrera =
@IDCarrera)
GROUP BY asesorias_2.periodo, Carreras.CarreraNombre) AS dev_ap ON totales.periodo = dev_ap.periodo 
left OUTER JOIN
                            (SELECT COUNT(asesorias_2.id_asesoria) AS AC, asesorias_2.periodo,
Carreras.CarreraNombre
FROM asesorias AS asesorias_2 INNER JOIN
                         Asignaturas ON asesorias 2.idasignatura = Asignaturas.IdAsignatura INNER JOIN
Carreras ON Asignaturas.Carrera = Carreras.IDCarrera<br>WHERE (asesorias 2.status = 1) AND (asesorias 2.periodo = @periodo) an
             (asesorias_2.status = 1) AND (asesorias_2.periodo = @periodo) and (Canneras.IDCarrera =
@IDCarrera)
GROUP BY asesorias_2.periodo, Carreras.CarreraNombre) AS dev_as ON totales.periodo = dev_as.periodo
GROUP BY totales.periodo , totales.CarreraNombre, ISNULL(dev_as.AC, '0'), ISNULL(dev_ap.AP, '0')
end
```
## **4.4 Conclusiones.**

En la presente tesis se muestra que el uso de los sistemas web facilita la administración de procesos, en el caso del TESE el utilizar un sistema web de asesorías académicas permite que los registro de estas sean fiables y concisas asimismo permitiendo que la generación de archivos sea válida.

Beneficiando a la confirmación de la hipótesis planteada donde dice que un sistema web permite el registro, conteo y generación de evidencias para la validación de las asesorías académicas impartidas dentro de las divisiones del TESE. Tanto como el uso de metodologías, en este caso UWE, ayudan a un mejor manejo de estructuración y desarrollo de software y el utilizar estándares como ISO12207 facilitando la elaboración y el entendimiento del código.

Dentro de este beneficio de manera personal como desarrolladoras del sistema es una grata experiencia hacer uso de los conocimientos adquiridos a lo largo de la carrera de ingeniería en sistemas y el permitirnos hacer uso de nuevas herramientas como UWE e ISO12207 nos ayudó a ganar experiencia y nuevas habilidades en el desarrollo de sistemas.

## **4.5. Primer ANEXO**

# Acceso al sistema: Descripción de campos y botones

http://daasesorias.tese.edu.mx/ccyt\_daasesorias/daa\_alumno\_login.aspx

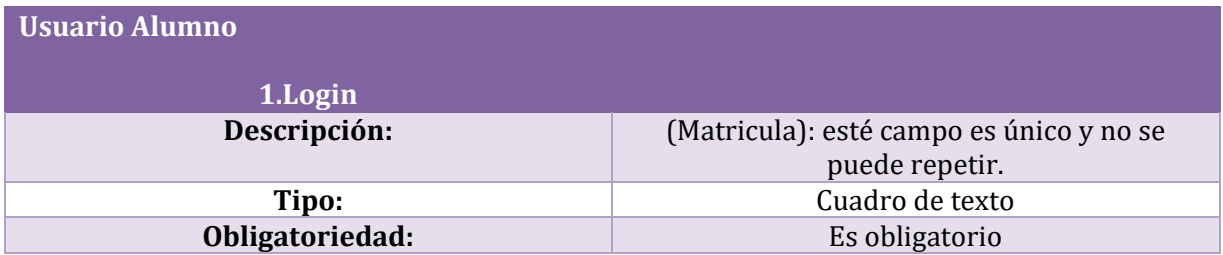

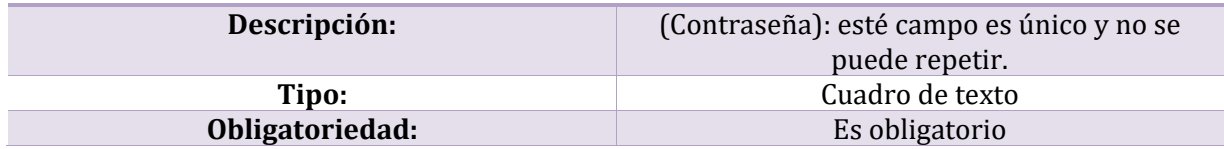

Botones.

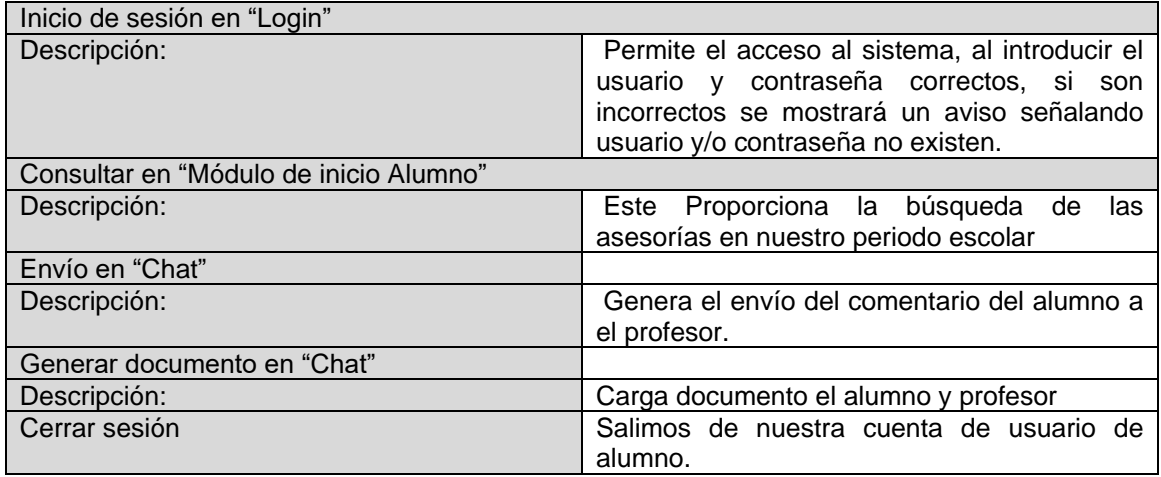

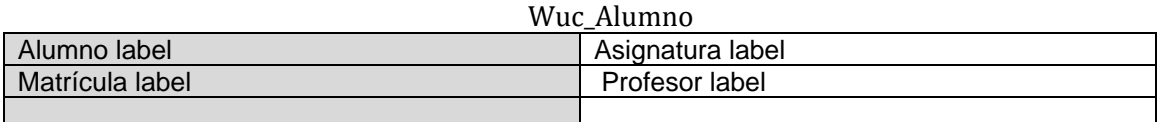

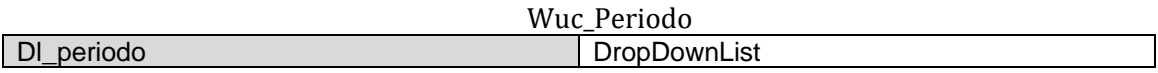

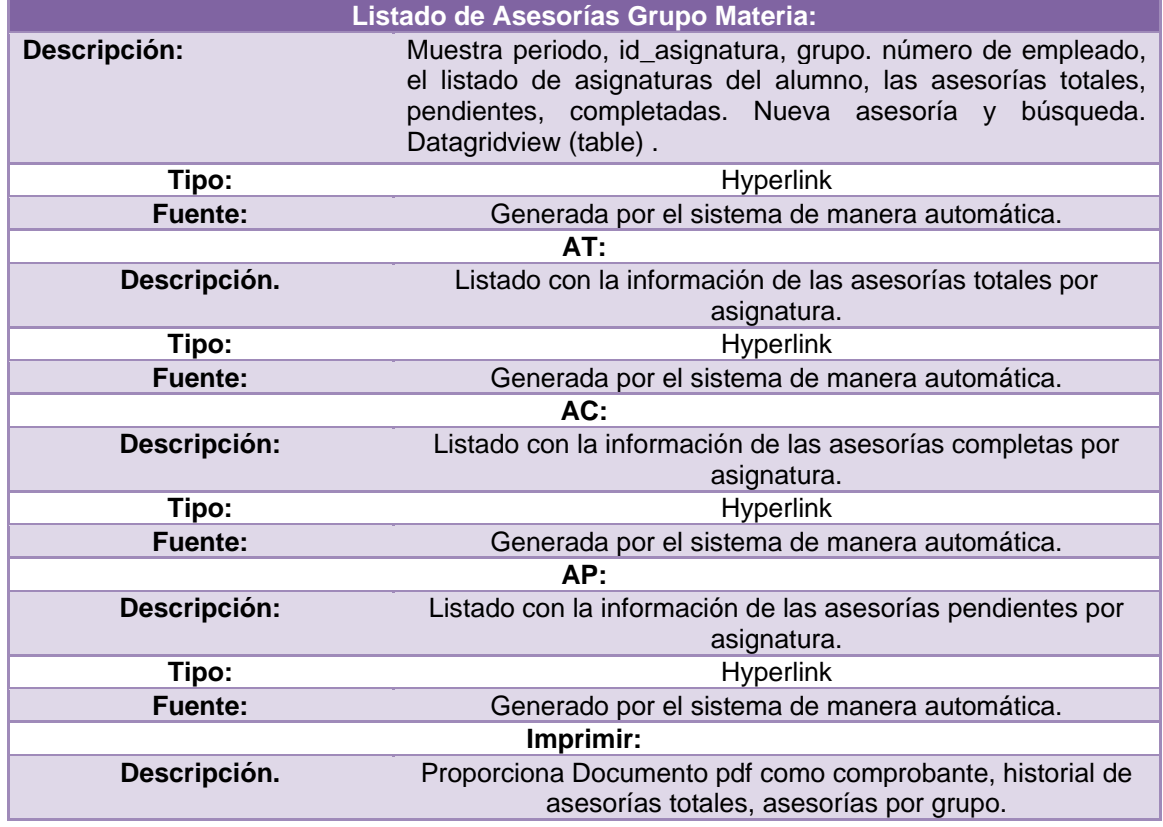

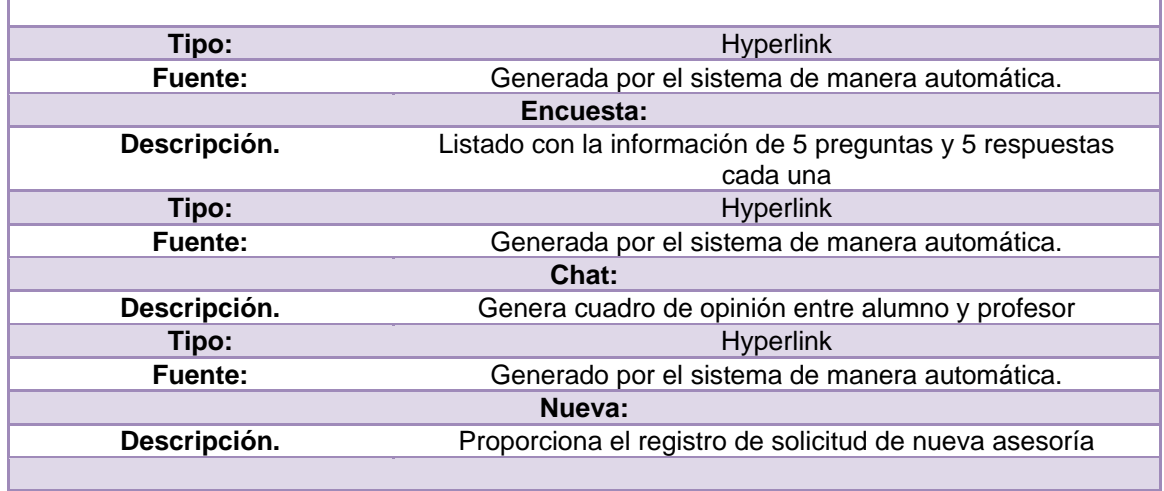

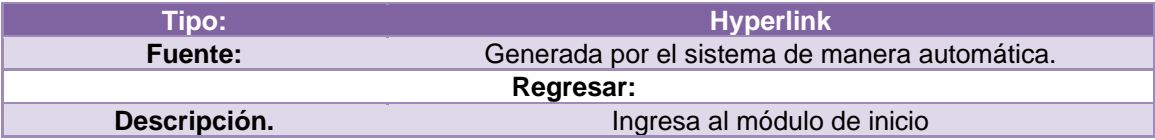

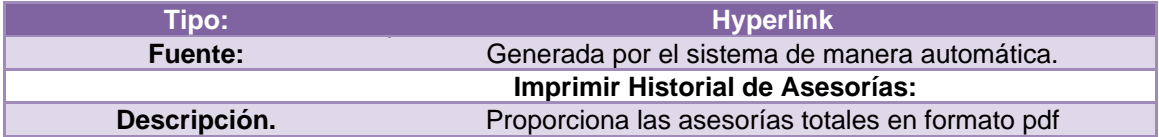

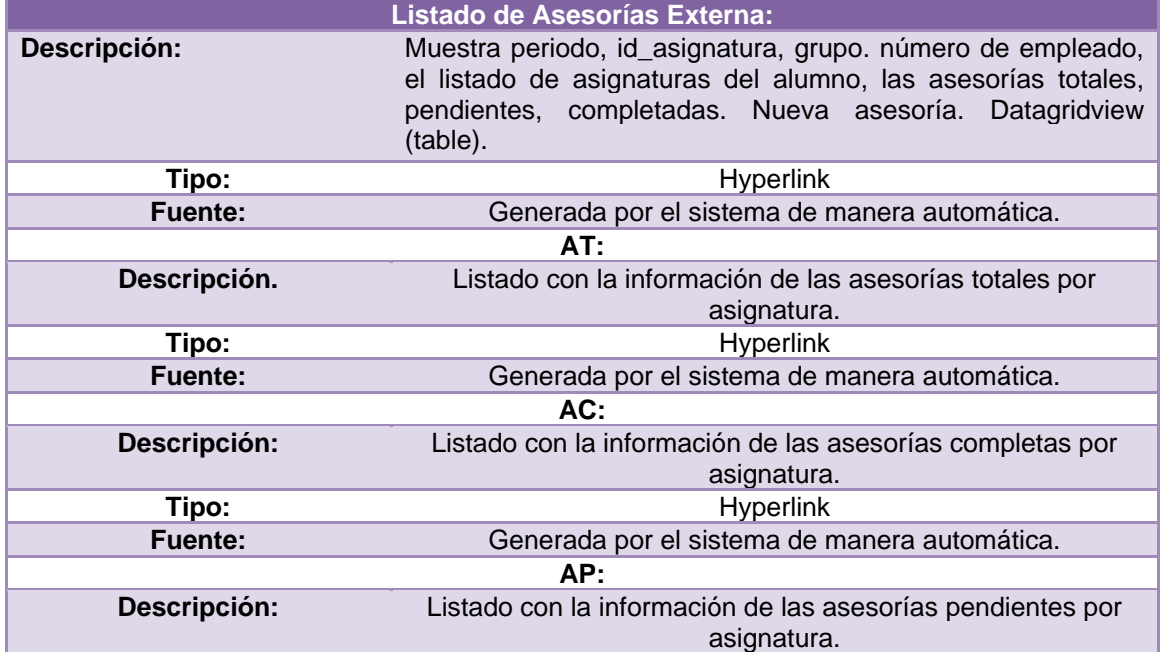

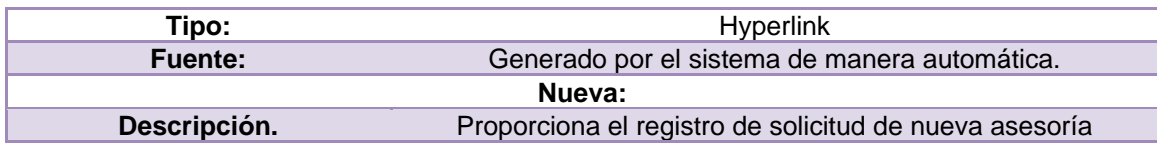

Archivo: http://daasesorias.tese.edu.mx/ccyt\_daasesorias/daa\_admin\_login.aspx

# **Módulo del Administrador.**

Descripción de campos y botones.

Campos:

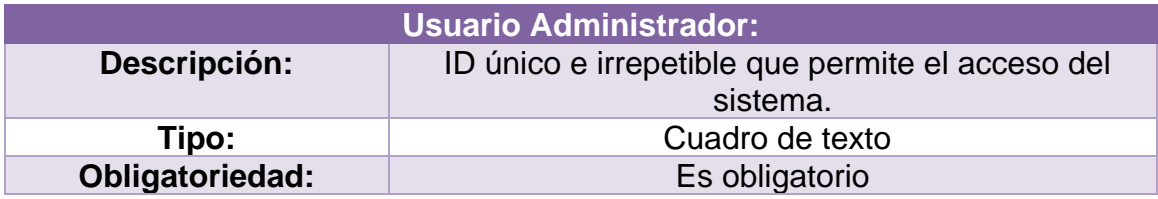

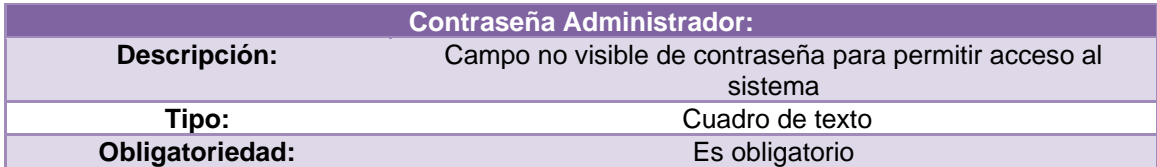

Botones.

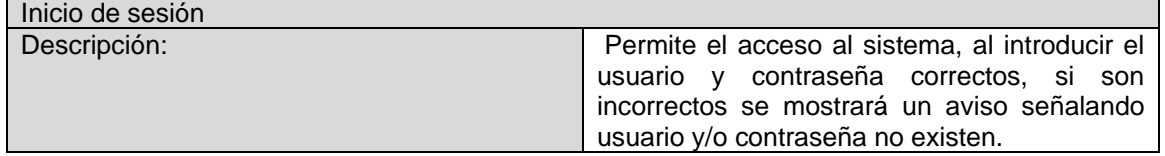

### **Perfil del administrador: Listado de profesores.**

Archivo: [http://daasesorias.tese.edu.mx/ccyt\\_daasesorias/daa\\_admin\\_asesorias.aspx](http://daasesorias.tese.edu.mx/ccyt_daasesorias/daa_admin_asesorias.aspx)

Descripción de campos y botones.

Campos:

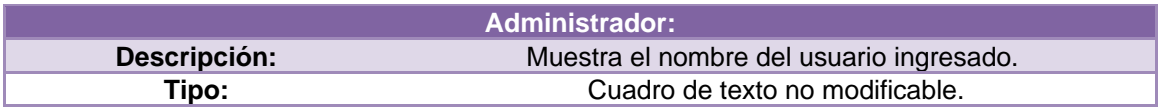

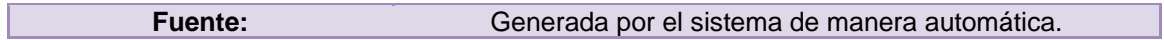

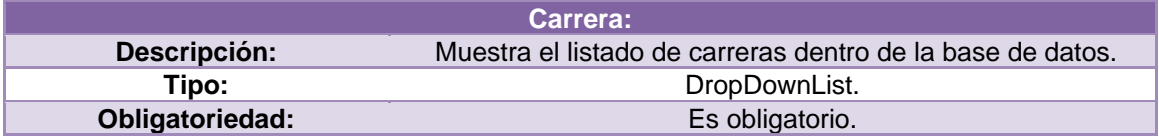

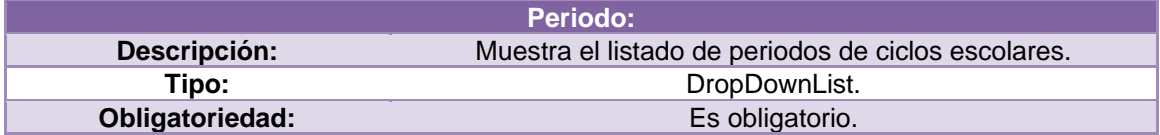

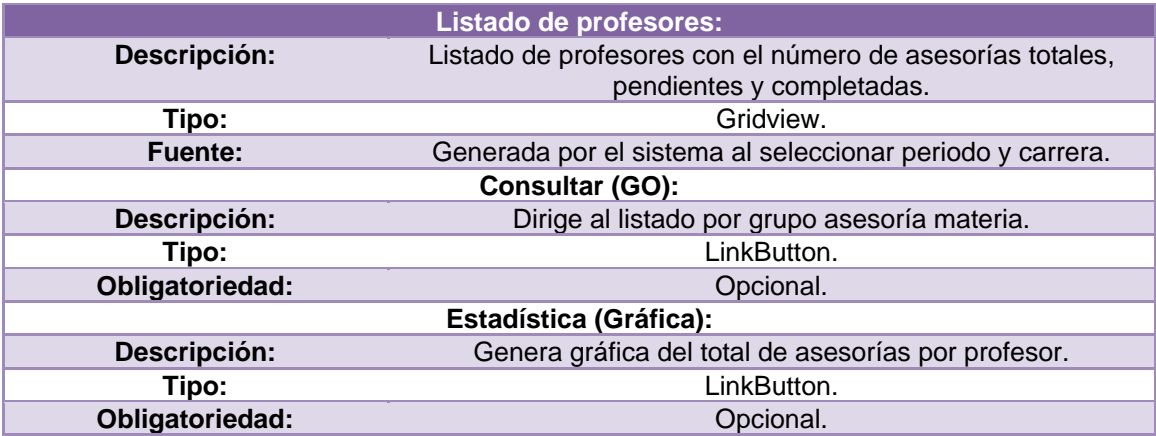

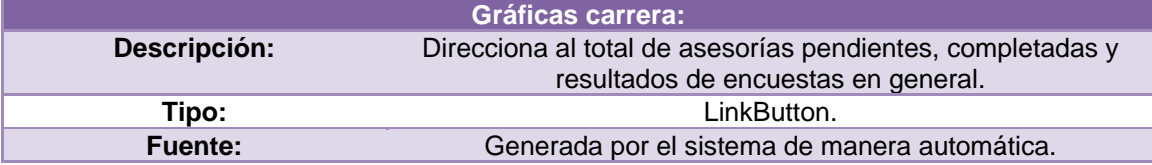

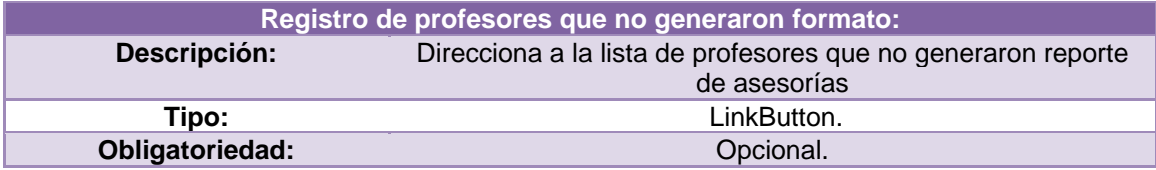

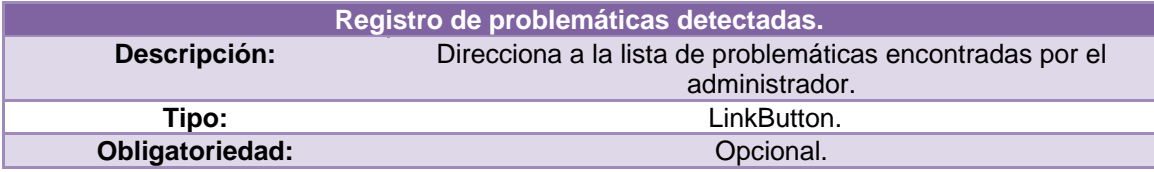

#### Botones.

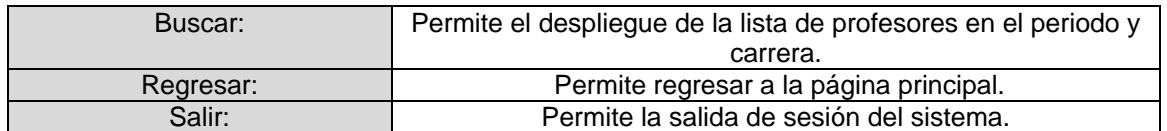

### **Perfil del administrador: Listado de Asesorías Grupo Materia**

Archivo:

http://daasesorias.tese.edu.mx/ccyt\_daasesorias/daa\_admin\_asesorias\_profesor.aspx?empno=1066& carrera=5&periodo=2016-2

Descripción de campos y botones.

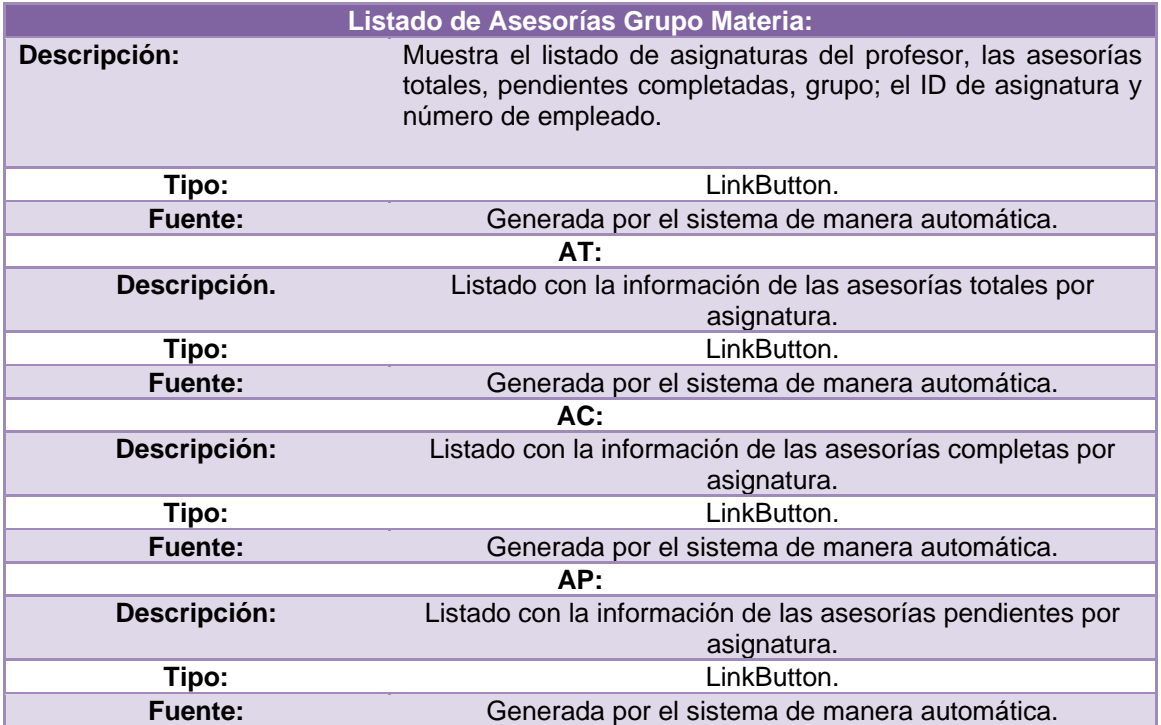

#### Botones.

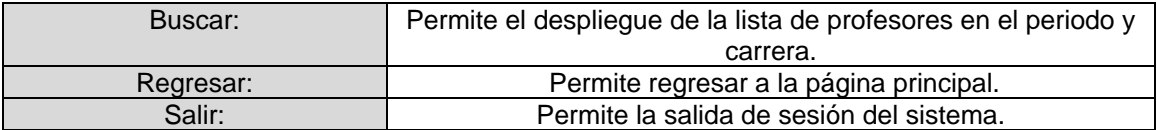

### **Perfil Administrador: Gráficas carrera.**

Archivo: http://daasesorias.tese.edu.mx/ccyt\_daasesorias/daa\_admin\_gráficas.aspx

Descripción de campos y botones.

Campos:

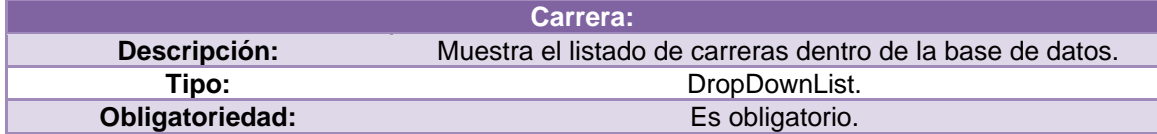

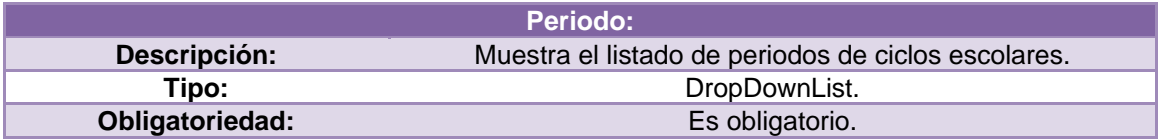

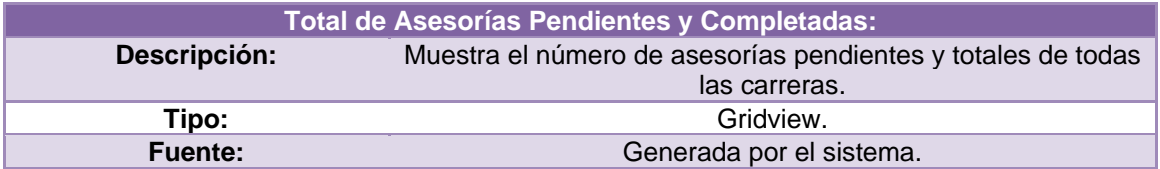

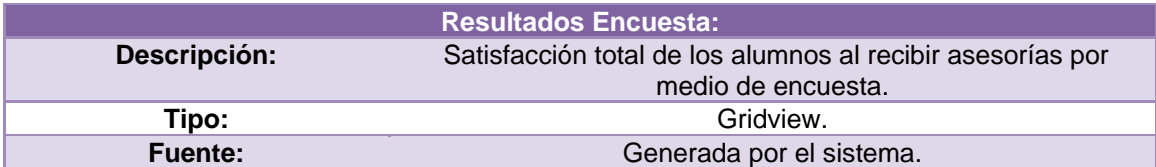

Botones.

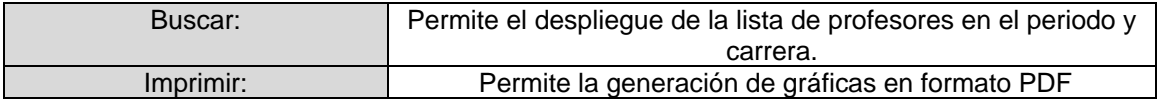

#### **Perfil Administrador: Profesores que no Generaron Reporte de Asesorías.**

Archivo:http://daasesorias.tese.edu.mx/ccyt\_daasesorias/daa\_admin\_no\_formatos.aspx

Descripción de campos y botones.

Campos:

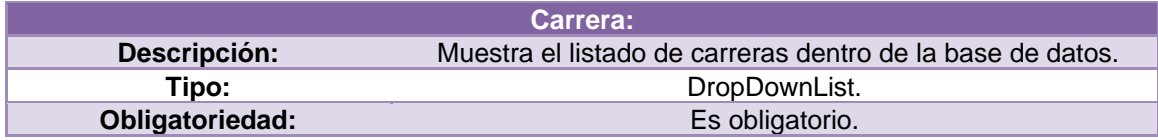

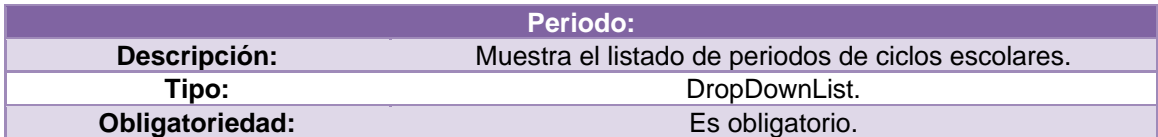

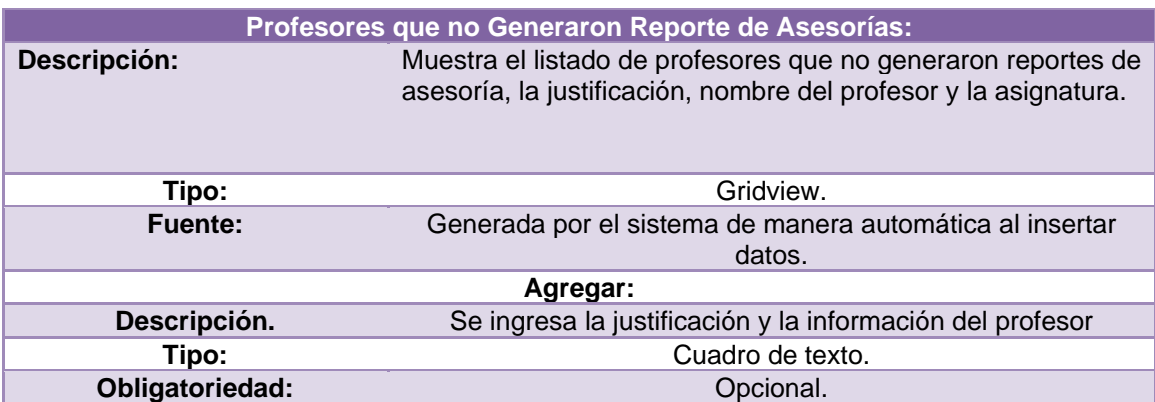

### Botones.

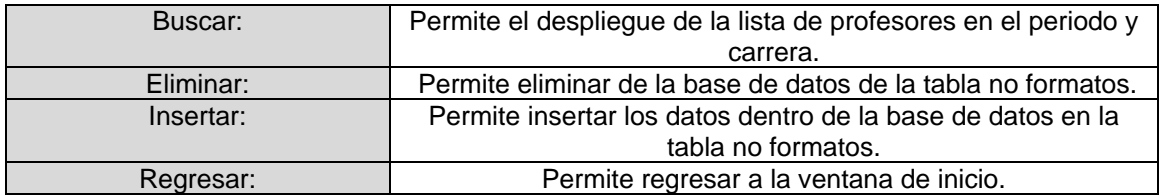

### **Perfil Administrador: Profesores que no Generaron Reporte de Asesorías.**

Archivo:http://daasesorias.tese.edu.mx/ccyt\_daasesorias/daa\_admin\_problematica.aspx

Descripción de campos y botones.

Campos:

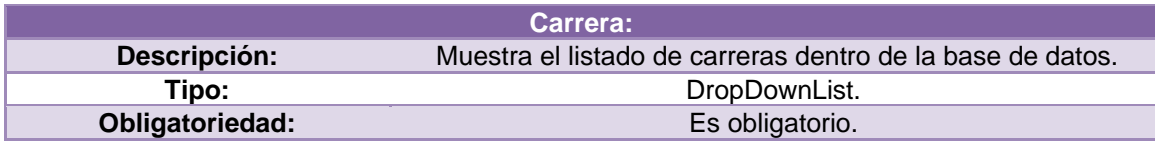

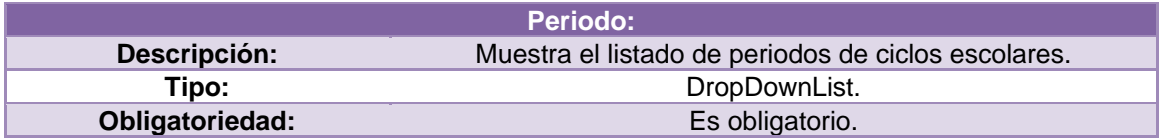

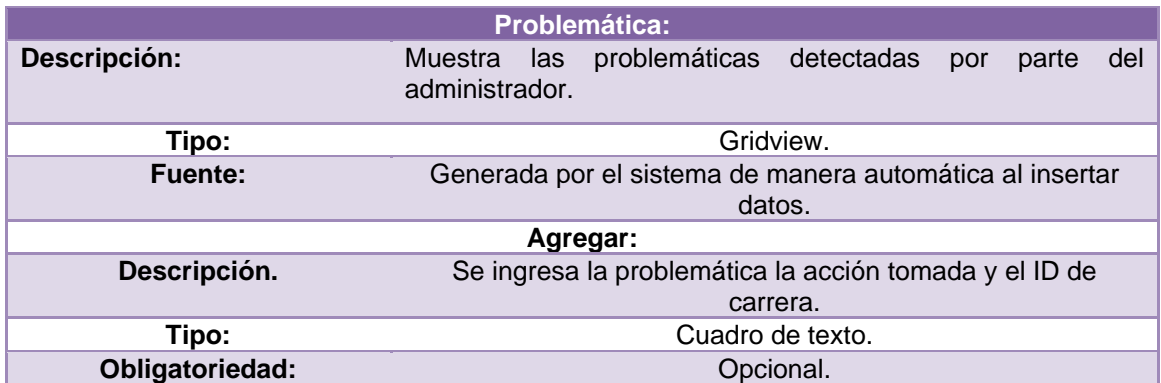

#### Botones:

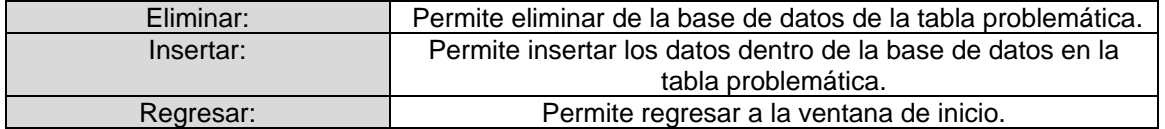

Archivo: http://daasesorias.tese.edu.mx/ccyt\_daasesorias/daa\_profesor\_login.aspx

#### **Módulo del Profesor.**

Descripción de campos y botones.

Campos:

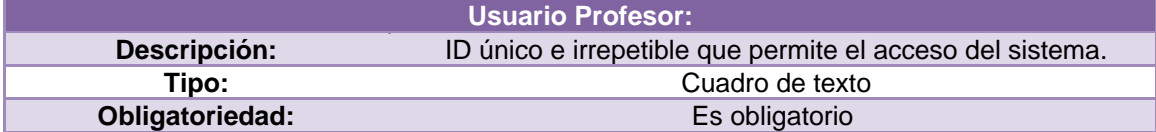

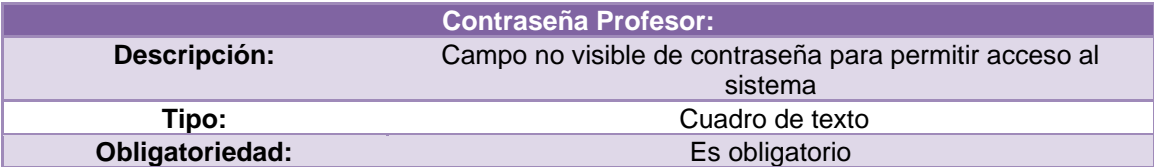

Botones.
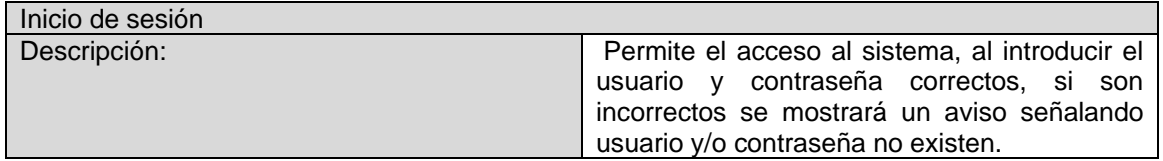

#### Archivo[:http://daasesorias.tese.edu.mx/ccyt\\_daasesorias/daa\\_profesor\\_asesorias.aspx](http://daasesorias.tese.edu.mx/ccyt_daasesorias/daa_profesor_asesorias.aspx)

### **Perfil Profesor: Listado de Asesorías**

Descripción de campos y botones.

Campos:

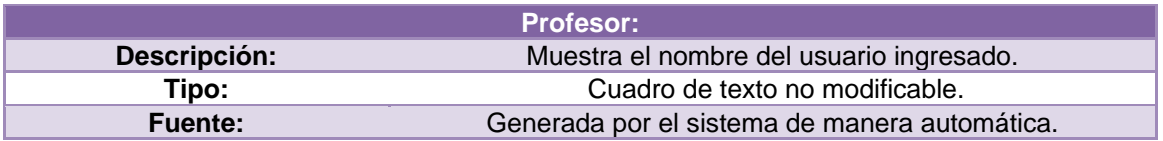

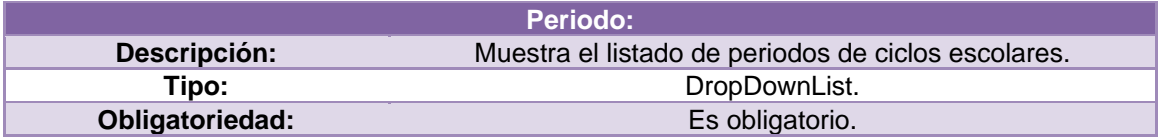

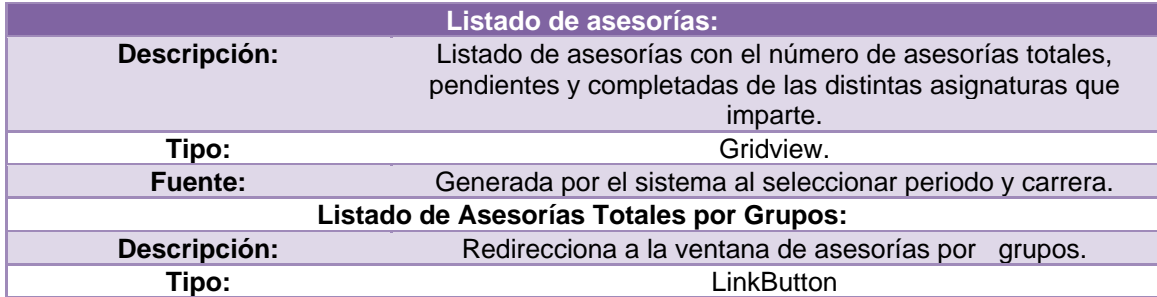

Botones.

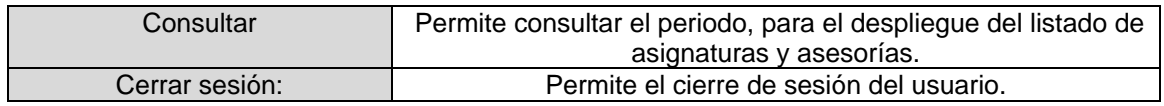

Archivo:http://daasesorias.tese.edu.mx/ccyt\_daasesorias/daa\_profesor\_total\_asesorias.aspx?periodo= 2016-2&idasignatura=ACO-0004\_5&grupo=54017

#### **Perfil Profesor: Asesorías Totales**

#### Descripción de campos y botones.

### Campos:

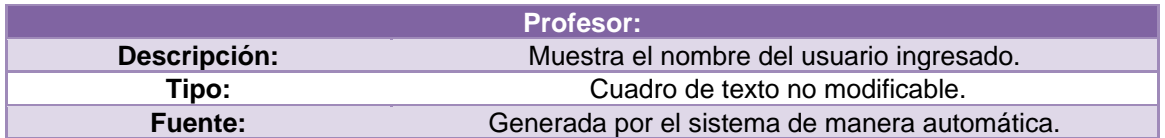

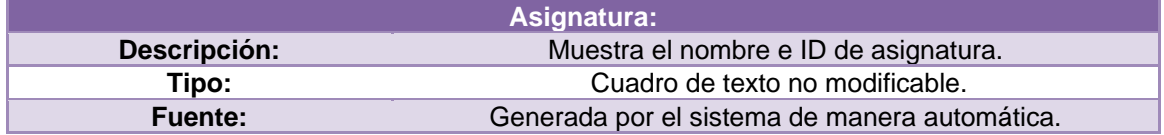

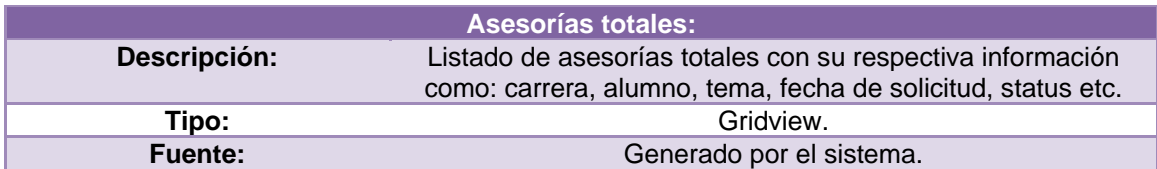

#### Botones.

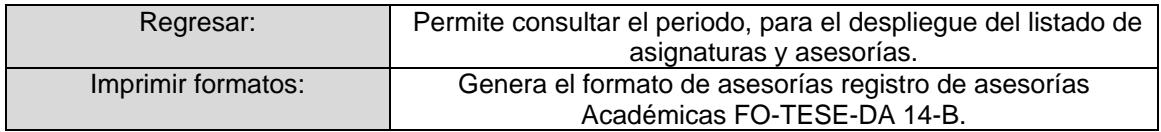

Archivo:http://daasesorias.tese.edu.mx/ccyt\_daasesorias/daa\_profesor\_asesorias\_completadas.aspx? periodo=2016-2&idasignatura=ACO-0004\_5&grupo=5401

### **Perfil Profesor: Asesorías completas**

Descripción de campos y botones.

### Campos:

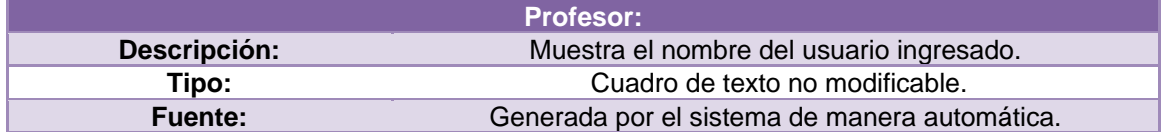

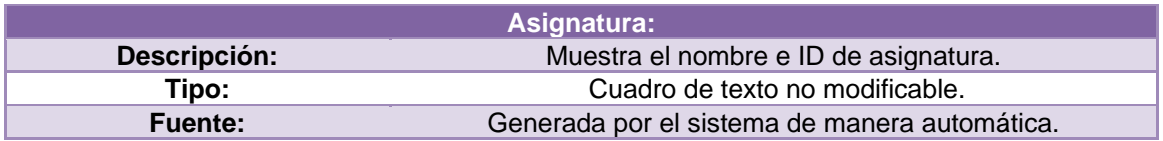

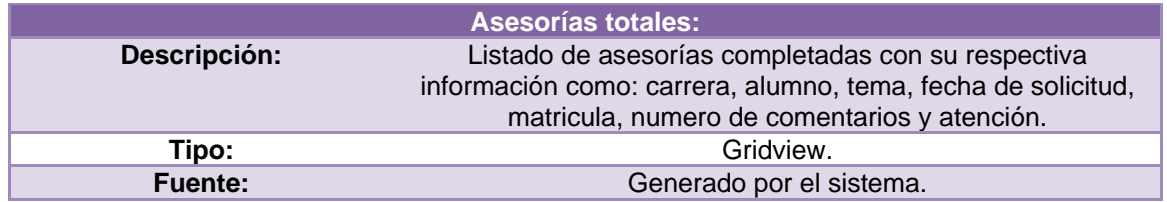

#### Botones:

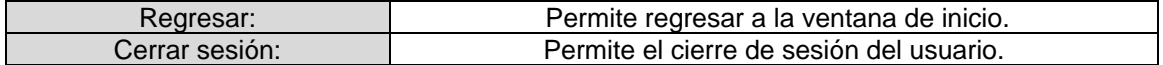

Archivo:http://daasesorias.tese.edu.mx/ccyt\_daasesorias/daa\_profesor\_asesorias\_pendientes.aspx?p eriodo=2014-1&idasignatura=ACO-0004\_5&grupo=5402

#### **Perfil Profesor: Asesorías Pendientes**

Descripción de campos y botones.

#### Campos:

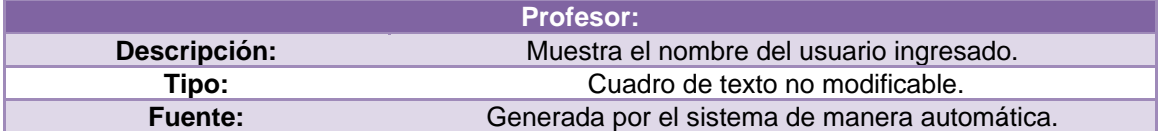

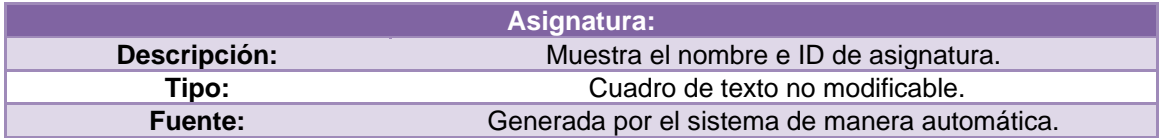

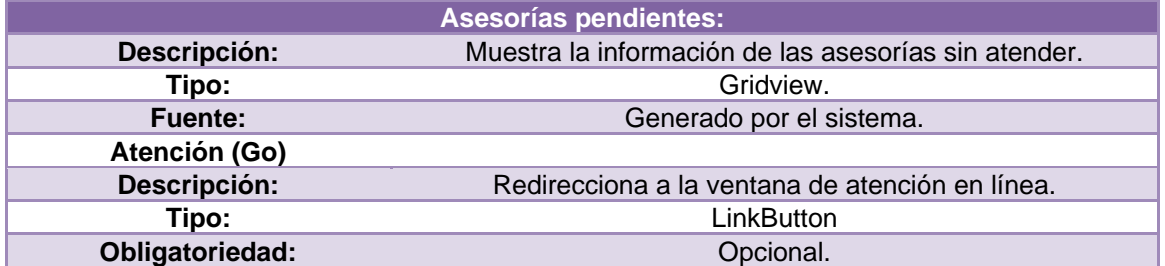

#### Botones.

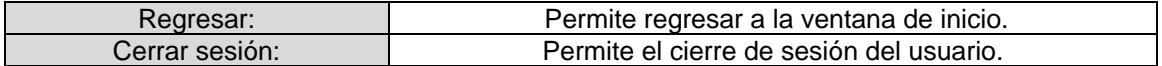

Archivo:http://daasesorias.tese.edu.mx/ccyt\_daasesorias/daa\_profesor\_asesoria\_admin.aspx?periodo =2014-1%20&id\_asesoria=%2011%20&idasignatura=%20ACO-0004\_5

#### **Perfil Profesor: Atención**

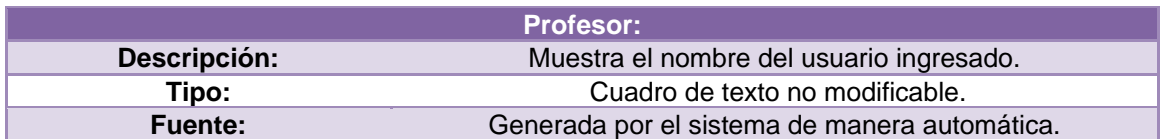

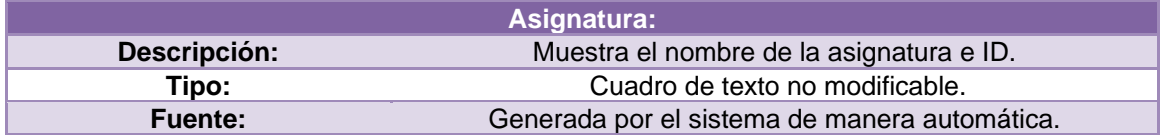

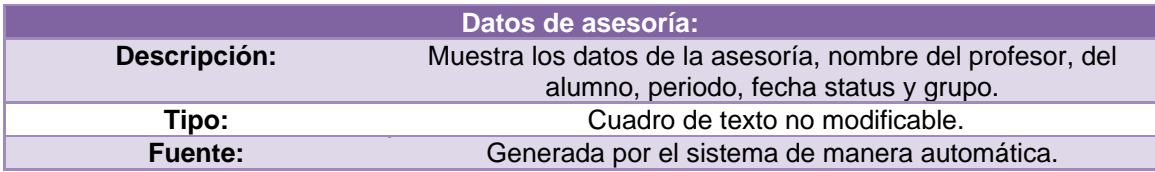

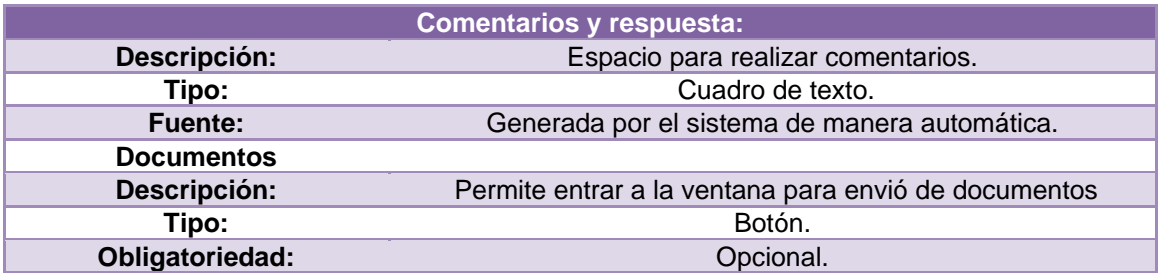

#### Botones.

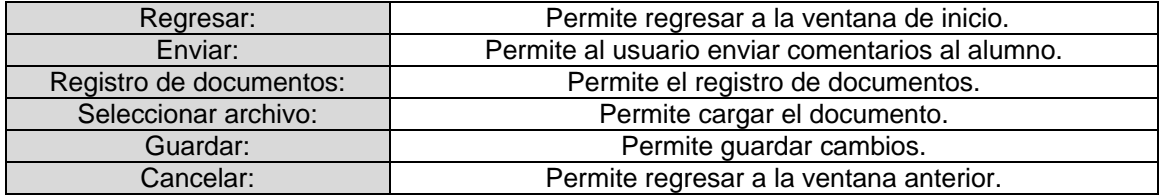

Archivo:

[http://daasesorias.tese.edu.mx/ccyt\\_daasesorias/daa\\_profesor\\_asesorias\\_totales\\_consulta\\_grupos.as](http://daasesorias.tese.edu.mx/ccyt_daasesorias/daa_profesor_asesorias_totales_consulta_grupos.aspx)

[px](http://daasesorias.tese.edu.mx/ccyt_daasesorias/daa_profesor_asesorias_totales_consulta_grupos.aspx)

#### **Perfil Profesor: Asesorías totales por grupo**

Descripción de campos y botones.

Campos:

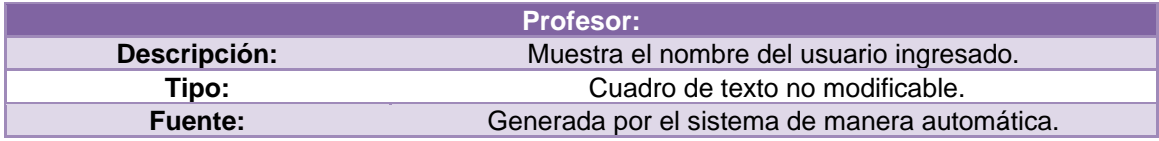

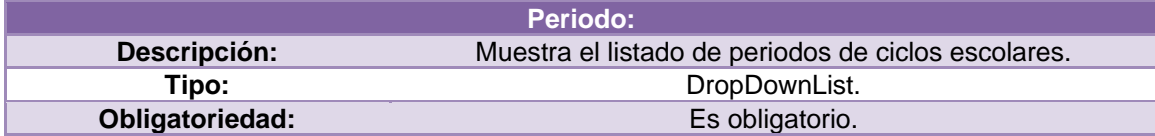

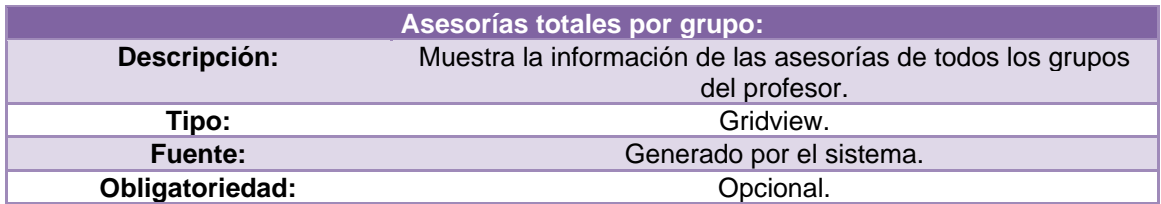

Botones:

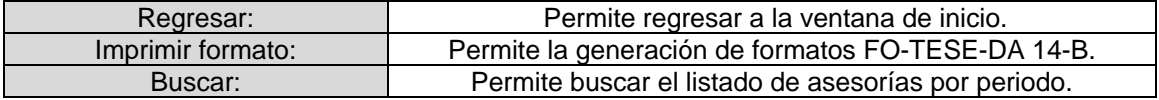

# **4.6. Segundo ANEXO**

Manual de usuario del Sistema de información

### **Usuario: Alumno**

### 1.1Funcionamiento de Login Alumno

Esta interfaz nos pide los campos de matrícula y contraseña. Al no escribir bien alguno de los campos correctamente se nos mencionara "El intento de conexión no fue correcto. Inténtelo de nuevo". Pudiendo accesar a la siguiente url: http://daasesorias.tese.edu.mx/ccyt\_daasesorias/daa\_alumno\_login.aspx

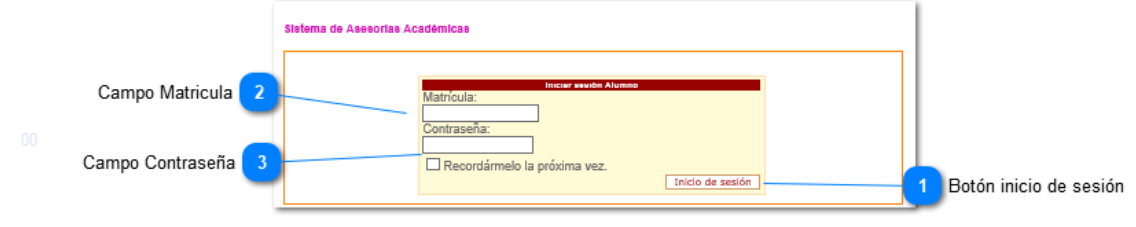

Ilustración 1: Login Alumno

Funcionamiento de inicio de sesión:

- 1) Matricula (Tipo de dato float).
- 2) Contraseña (Tipo de dato nvarchar (50)).
- 3) Botón Inicio de sesión ejecuta la validación de los campos

1.2 Funcionamiento de "Inicio de sesión del módulo de alumnos"

Esta interfaz nos permite visualizar dos listados, el primero nos muestra las asesorías de las asignaturas con las cuales tomamos clase en el periodo escolar y otro listado con las asesorías que tomamos en otros grupos.

|          | Alumno:<br>Matricula:<br>201421529                                                                                                    | BEATRIZ GUADALUPE LOPEZ ORTEGA                                                         |      |           |                                           |                                               |   |              |                |          |                         |
|----------|----------------------------------------------------------------------------------------------------|----------------------------------------------------------------------------------------|------|-----------|-------------------------------------------|-----------------------------------------------|---|--------------|----------------|----------|-------------------------|
| 2016-2 V |                                                                                                    |                                                                                        |      | Consultar |                                           | 2                                             |   |              |                |          |                         |
|          |                                                                                                    |                                                                                        |      |           | Ingresa a "Nueva" para solicitar asesoria |                                               |   |              |                |          |                         |
|          |                                                                                                    | ingresa a "AT" para visualizar tu asesoria e imprimir formato: REPORTE DE A 3E 8ORIA 8 |      |           |                                           |                                               |   |              |                |          |                         |
|          | Listado de Asesorias Grupo Materia                                                                                                    |                                                                                        |      |           |                                           | 3                                             |   | 4            |                | 5        | 6                       |
|          | Periodo IdAsignatura                                                                                                    | <b>Materia</b>                                                                         |      |           |                                           | Grupo Empno Nombre Profesor AT AC AP Asesoria |   |              |                |          | <b>Buscar</b>           |
| 2016-2   | ACCI-0004 5                                                                                                    | <b>ACTIVIDADES</b><br>COMPLEMENTARIAS III                                              | 5401 | 769       | <b>GRISELDA</b>                           | <b>BARRERA CORTES</b>                         | 1 | 1            | $\Omega$       | Nuwva    | Bucqueda                |
| 2016-2   | AEC-1034_S                                                                                                    | <b>FUNDAMENTOS DE</b><br><b>TELECOMUNICACIONES</b>                                     | 5502 | 732       | MELENDEZ                                  | ADOLFO RAMIREZ                                | ö | D            | $\Box$         | Nuwara   | Bucqueda                |
| 2016-2   | AED-1026 S                                                                                                    | ESTRUCTURA DE<br><b>DATOS</b>                                                          | 5351 | 1066      | <b>ARRIETA</b>                            | CARLOS PEREZ                                  | ō | n            | n              | Nueva    | Busqueda                |
| 2016-2   | SCD-1003                                                                                                    | ARQUITECTURA DE<br><b>COMPUTADORAS</b>                                                 | 5501 | 652       | <b>ELIZAUDE</b><br>MELENDEZ               | -JUAN-FRANCISCO                               | O | D            | D              | Nueva    | Busqueda                |
| 2016-2   | SCD-1018                                                                                                    | <b>PRINCIPIOS</b><br>ELÉCTRICOS Y<br>APLICACIONES<br><b>DIGITALES</b>                  | 5401 | B52       | ELIZALDE<br>MELENDEZ                      | <b>JUAN FRANCISCO</b>                         | O | $\mathbb{R}$ | n              | Nuwara   | Busqueda                |
| periodo  | AT .- Asesorias Totales<br>AP .- Acecoriac Pendientec<br><b>AC .- Asesorias Completas</b><br>Listado de Asesorias Externas<br><b>IdAsignatura</b> | <b>Materia</b>                                                                         |      | grupe     | <b>EmpNo</b>                              | <b>Nombre_Profesor</b>                        |   |              | AT.            |          | <b>AC AP Asesoria</b>   |
|          |                                                                                                    | <b>ACTIVIDADES</b>                                                                     |      |           |                                           | FAUSTO HERNANDEZ                              |   |              |                |          |                         |
| 2016-2   | ACO-0003                                                                                                    | COMPLEMENTARIAS III<br>FUNDAMENTOS DE                                                  |      | 1351      | 66                                        | <b>ALARCON</b><br>ADOLFO RAMIREZ              |   |              | 2              | 1        | Nueva<br>1              |
|          | AEC-1034 S                                                                                                    | <b>TELECOMUNICACIONES</b><br>FUNDAMENTOS DE                                            |      | 5501      | 732                                       | MELENDEZ<br>JOSE FRANCISCO                    |   |              | $\overline{2}$ | $\Omega$ | $\overline{2}$<br>Nueva |
| 2016-2   | AEC-1034 S                                                                                                    | <b>TELECOMUNICACIONES</b><br>ARQUITECTURA DE                                           |      | 5551      | 1310                                      | REYES SANCHEZ<br>JOSE FRANCISCO               |   |              | 1              | $\Omega$ | Nueva<br>1              |
| 2016-2   |                                                                                                    |                                                                                        |      | 5551      | 1310                                      | REYES SANCHEZ                                 |   |              | 3              | o        | Nueva<br>3              |
| 2016-2   | SCD-1003                                                                                                    | COMPUTADORAS<br>PRINCIPIOS ELÉCTRICOS Y                                                |      |           |                                           | EDGAR ORGANICHE                               |   |              |                |          |                         |

Ilustración 2: Inicio de sesión del módulo de alumnos.

- 1) Wuc Alumno
- 2) Botón consular
- 3) Hyperlink AT
- 4) Hyperlink AC
- 5) Hyperlink AP
- 6) Hyperlink Búsqueda
- 7) Hyperlink Nueva
- 8) Hyperlink Imprimir Historial de Asesorías
- 9) Botón cerrar sesión
- 1.3 Funcionamiento de "Imprimir Historial de Asesorías"

En este pdf tendremos el historial del total d nuestras asesorías que tenemos en nuestro historial.

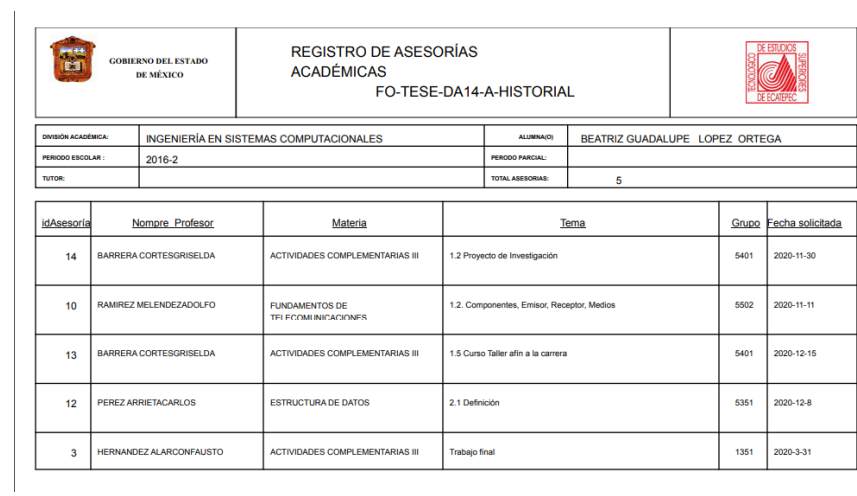

Ilustración 3: Imprimir Historial de Asesorías. "Registro de Asesorías FO-TESE-DA-14-A-HISTORIAL"

1.4Funcionamiento de "módulo de alumnos búsqueda"

Al ingresar de "Inicio de sesión del módulo de alumnos" en el Hyperlink Búsqueda tendremos la muestra de los siguientes grupos para tomar una asesoría

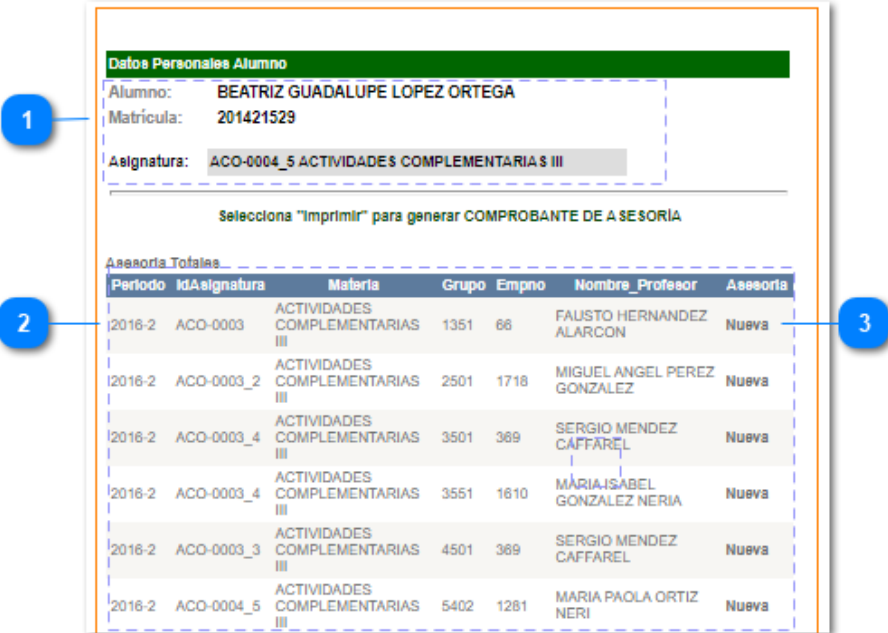

Ilustración 4: Módulo de alumnos búsqueda.

- 1) Wuc Alumno
- 2) Listado de Asignatura con distintos profesores
- 3) Hyperlink Nueva Asesoría

1.5 Funcionamiento de "módulo de asesorías totales AT"

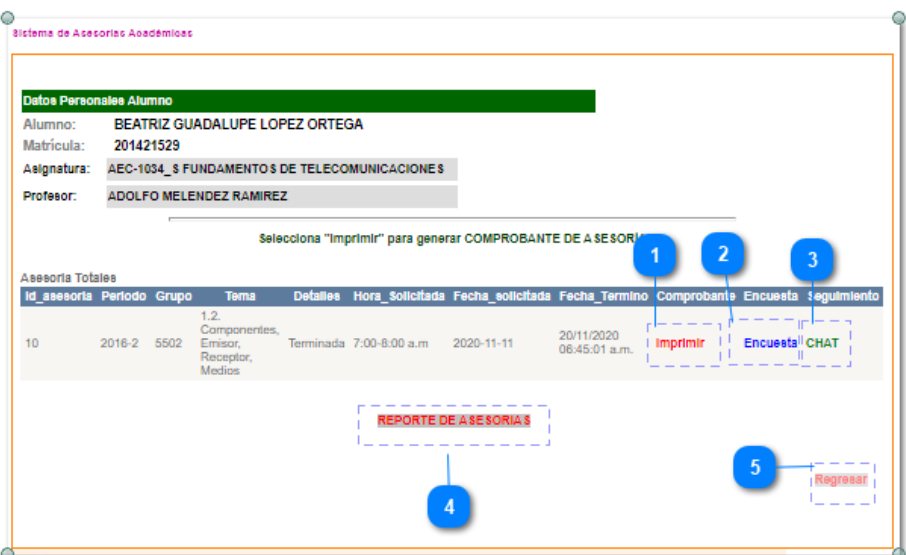

Ilustración 5: Módulo de asesorías totales AT.

Funcionamiento:

- 1) Hyperlink imprimir
- 2) Hyperlink encuesta
- 3) Hyperlink chat
- 4) Hyperlink reporte de asesorías
- 5) Hyperlink regresar

1.6 Funcionamiento de "módulo de asesorías reporte de asesorías"

En este pdf tendremos el listado de asesorías por grupo en el REGISTRO DE ASESORÍAS ACADÉMICAS FO-TESE-DA-14-A

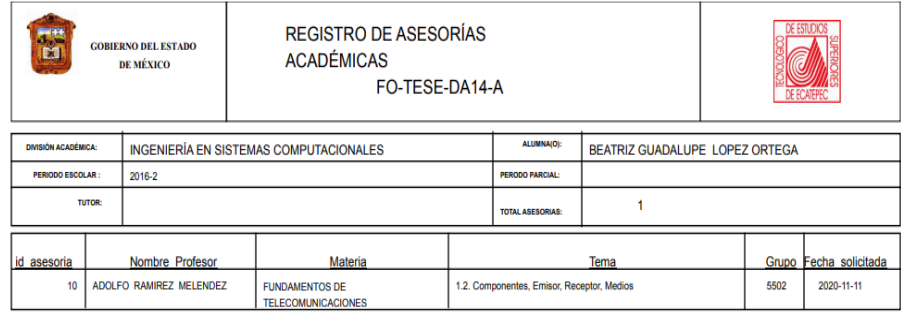

1.7 Funcionamiento de "módulo de asesorías imprimir comprobante"

En el siguiente documento pdf el alumno tendrá un ticket para ir a asesoría con el profesor dónde mostrará la asesoría solicitada con el maestro de la signatura correspondiente.

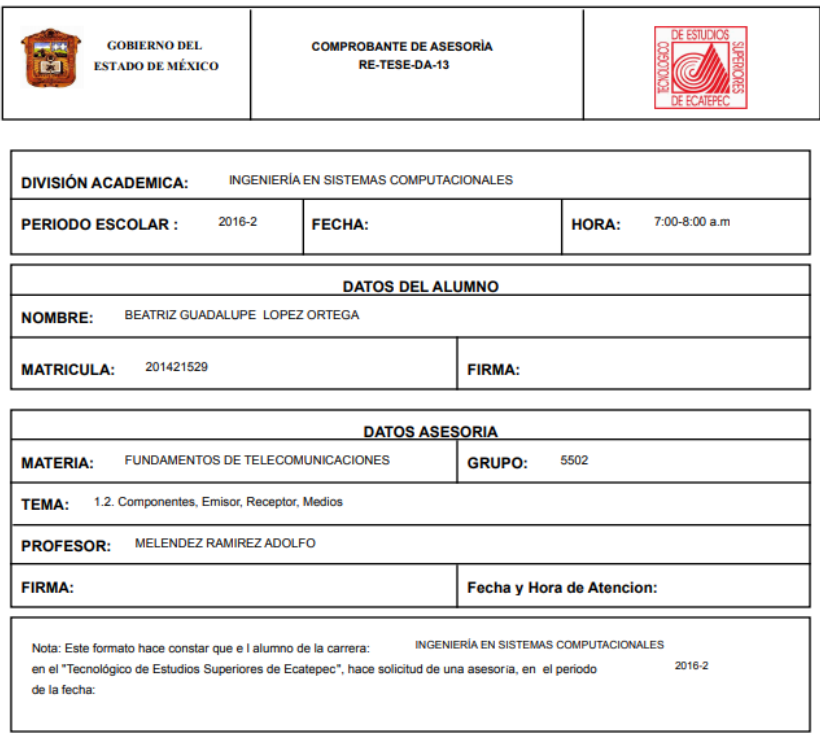

Ilustración 7: Registro de asesorías por grupo.

### 1.8 Funcionamiento de "Encuesta Alumno"

En esta ventana el alumno responderá 5 preguntas acerca de la asesoría tomada con su profesor. Con 5 respuestas: Nula, Suficiente, Regular, Bien, Muy bien, Excelente.

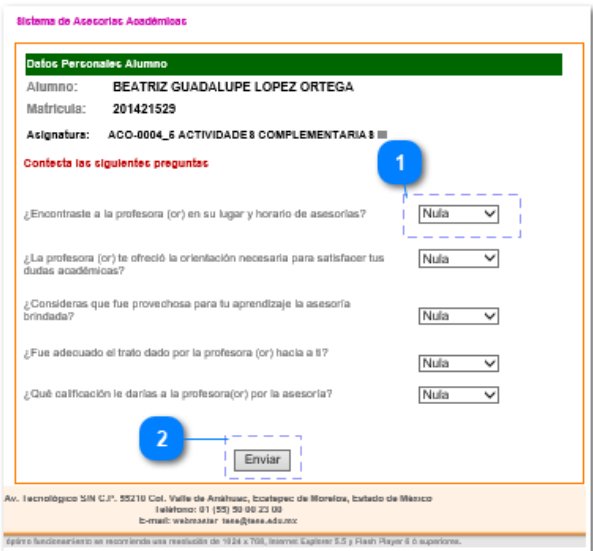

Ilustración 8: Encuesta Alumno.

- 1) DropDownList opinión
- 2) Botón Enviar

1.9 Funcionamiento de "Chat Alumno"

En esta ventana el alumno podrá escribir comentarios al profesor y ver comentarios de esté.

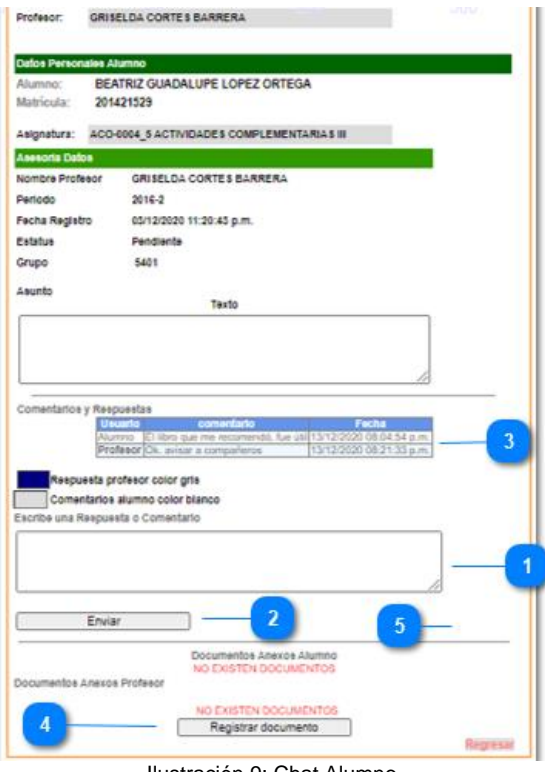

Ilustración 9: Chat Alumno.

Funcionamiento:

- 1) Texto
- 2) Botón Enviar
- 3) Table con comentarios Alumno y profesor
- 4) Registrar Documento
- 5) Regresar

1.10 Funcionamiento de "Alumno Asesorías Completadas AC"

Aquí observaremos la ventana de asesorías Completadas del alumno y los números de comentarios y estatus de Termino.

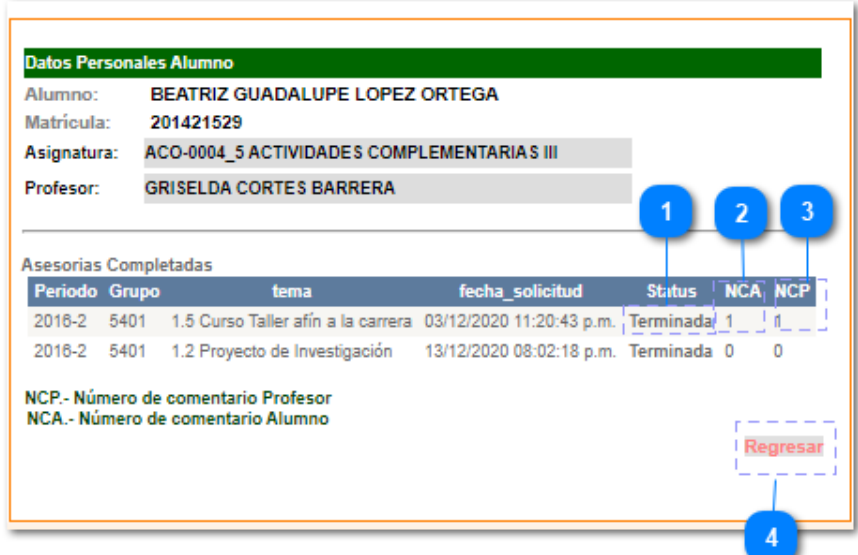

Ilustración 10: Módulo de asesorías completas AC.

- 1) Hyperlink Status muestra el Chat de Alumno.
- 2) Números de NCA comentarios alumno
- 3) Números de NCP comentario profesor
- 1.11 Funcionamiento de "Alumno Asesorías Pendientes AP"

Aquí observaremos la ventana de asesorías pendientes las cuales deben realizar su encuesta para estar terminadas.

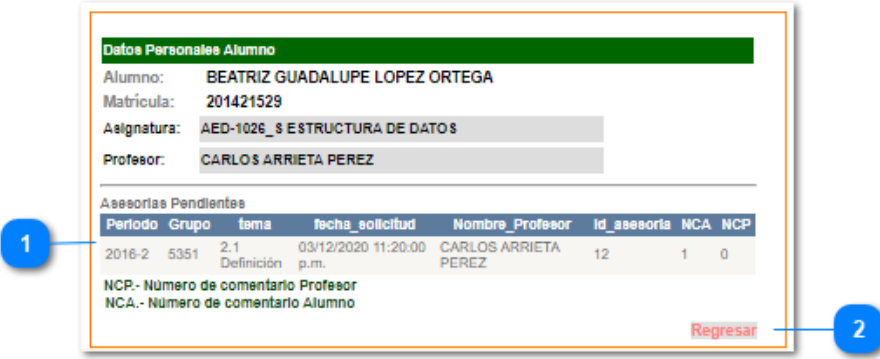

Ilustración 11: Alumno Asesorías Pendientes AP.

Funcionamiento:

1) Listado de Asesorías Pendientes

2) Hyperlink Regresar

# **Usuario: Administrador**

1. Acceso del sistema del modulo de Administrador.

El sistema de asesorias academicas es una plicacion web en la que se puede ingresar desde cualquier navegador mediante la siguiente url: [http://daasesorias.tese.edu.mx/ccyt\\_daasesorias/daa\\_admin\\_login.aspx.](http://daasesorias.tese.edu.mx/ccyt_daasesorias/daa_admin_login.aspx)

Al haber accedido a la url se le desplegará la siguiente pantalla donde se solicita los datos del administrador como su nombre de usuario y contraseña; inmediatamente después de haber ingresado los datos se podrá permitir el acceso al perfil del administrador.

A fin de hacer uso del sistema el usuario debe ingresar su nombre de usuario, contraseña y dar clic en el botón aceptar.

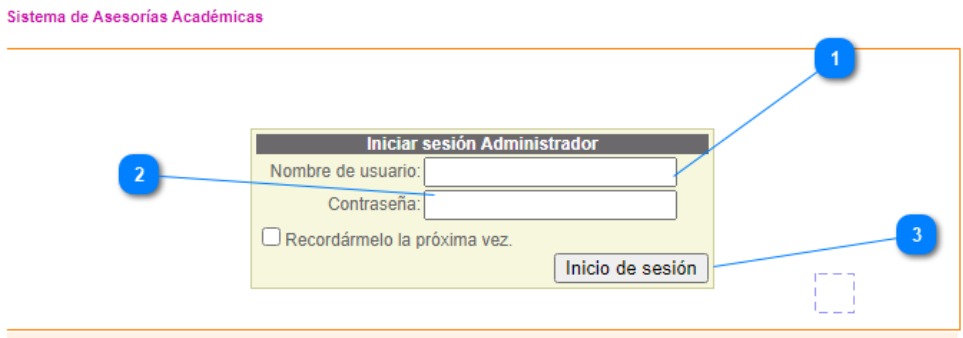

Ilustración 12: Acceso del sistema del módulo de Administrador.

El acceso al sistema presenta las siguientes opciones:

- 1) Nombre de usuario (tipo de dato string)
- 2) Contraseña (tipo de dato string)

1. Botón de autentificación de datos y acceso

### 2.1 Perfil del administrador del sistema.

Ventana de inicio del administrador donde se despliga el listado de profesores con asesorias, enlaces de gráficas y registro de problematicas detectadas.

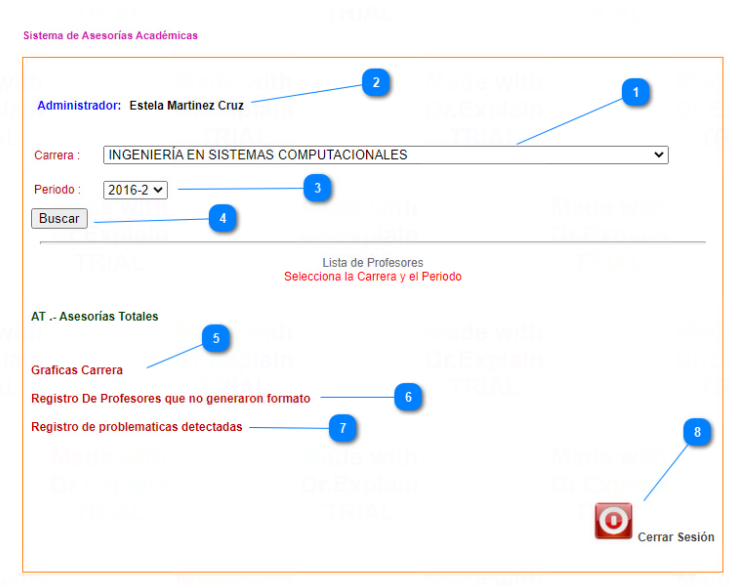

Ilustración 13: Acceso del sistema del módulo de Administrador.

- 1) Nombre del administrador del sistema.
- 2) Despliegue de lista de carreras.
- 3) Despliegue de la lista de los distintos periodos escolares.
- 4) Botón de búsqueda.
- 5) Hyperlink para entrar a la ventana de gráficas.
- 6) Hyperlink para ingresar al apartado de profesores que no generaron formatos.
- 7) Hyperlink para entrar al registro de problemáticas.

8) Botón de cierre de sesión.

Dentro de la ventana de inicio del administrador se requiere que el usuario seleccione la carrera y el periodo para realizar el despliegue de la tabla de profesores haciendo clic en el botón buscar.

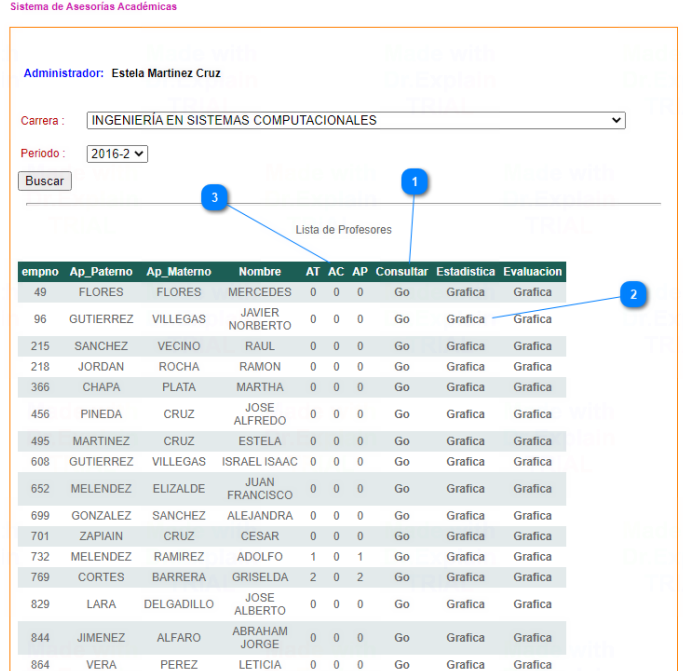

Como se muestra en la siguiente imagen:

Ilustración 14: Perfil del administrador del sistema.

- 1) Botón de consulta para visualizar la lista de asesorías del profesor seleccionado.
- 2) Botón para la generación de gráfica del total de asesorías del profesor.
- 3) Despliegue de listado de profesores con asesorias asi como el total, pendientes y completas.

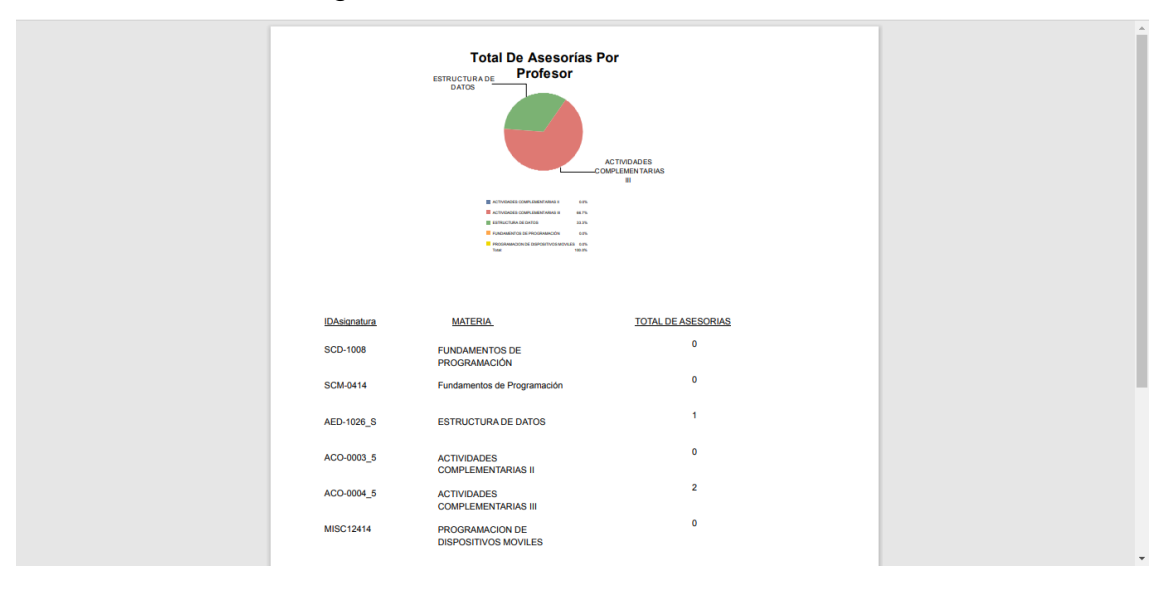

a. Generacion de gráfica al hacer clic en el boton de "Gráfica":

Ilustración 15: Perfil del administrador del sistema gráfica.

### 2.2 Listado de asesorias grupo materia

Dentro de la tabla del listado de asesorias al hacer clic en "Go" se re direcciona a la ventana de asesorias por grupo materia del profesor elegido por el administrado.

En el interior de la tabla de asesorías grupo materia se encuentra los botones de asesorías totales, pendientes y completadas para acceder a cada uno de las listas, el usuario debe dar clic en los números para poder acceder.

| Profesor:                                                                                        |             |       | <b>GRISELDA CORTES BARRERA</b>                           |            |                |                 |              |                               |   |
|--------------------------------------------------------------------------------------------------|-------------|-------|----------------------------------------------------------|------------|----------------|-----------------|--------------|-------------------------------|---|
|                                                                                                  |             |       |                                                          |            |                |                 |              |                               |   |
| Listado de Asesorias Grupo Materia                                                               |             |       |                                                          |            |                |                 |              |                               |   |
|                                                                                                  | EmpNo Grupo |       | <b>Nombre</b>                                            |            |                |                 |              | Periodo AT AC AP IdAsignatura |   |
|                                                                                                  | 769         | 5101  | <b>FUNDAMENTOS DE</b><br>PROGRAMACIÓN                    | $2014 - 1$ | ö              | Ð               | $\Omega$     | <b>SCD-1008</b>               |   |
|                                                                                                  | 769         | 5101  | Fundamentos de<br>Programación                           | $2014 - 1$ | O.             | û               |              | SCM-0414                      |   |
|                                                                                                  | 769         | 5301  | <b>ESTRUCTURA DE</b><br><b>DATOS</b>                     | $2014 - 1$ |                |                 | $\Omega$     | AFD-1026 S                    |   |
|                                                                                                  | 769         | 5302  | <b>ACTIVIDADES</b><br>COMPLEMENTARIAS 2014-1<br>11       |            | 0              | $\ddot{\rm{o}}$ | $\theta$     | ACO-0003 5                    |   |
|                                                                                                  | 769         | 5402  | <b>ACTIVIDADES</b><br>COMPLEMENTARIAS 2014-1<br>m        |            | $\overline{2}$ | $\theta$        | $\mathbf{z}$ | ACO-0004 5                    |   |
|                                                                                                  | 769         | 12451 | PROGRAMACION DE<br><b>DISPOSITIVOS</b><br><b>MOVILES</b> | $2014 - 1$ | 0              | $\theta$        | $\circ$      | MISC12414                     |   |
| AT .- Asesorias Totales<br><b>AC.</b> - Asesorias Completas<br><b>AP .- Asesorias Pendientes</b> |             |       |                                                          |            |                |                 |              |                               | 6 |

Ilustración 16: Listado de asesorías grupo materia.

- 1) Nombre del profesor.
- 2) Hyperlink de asesorías totales para ingresar al listado.
- 3) Hyperlink de asesorías completadas para ingresar al listado.
- 4) Hyperlink de asesorías pendientes para ingresar al listado.
- 5) Botón de regresar.
- 6) Botón para cerrar sesión.
- 7) Listado de grupo, asignaturas y asesorías.

# 2.3 Asesorías Totales

Dentro de la tabla de asesorías totales se muestra la información de todas como: nombre del alumno, grupo, fecha de solicitud, asignatura e id de asesoría sin importar su status completado o terminado.

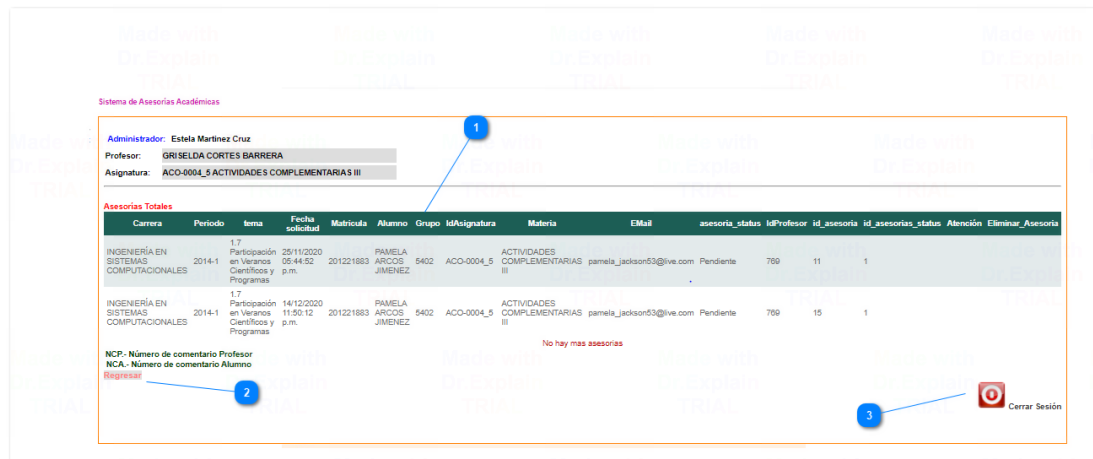

Ilustración 17: Asesorías Totales

# Funcionamiento:

- 1) Listado de asesorías totales.
- 2) Botón de regresar a la ventana de inicio.
- 3) Botón de cierre de sesión.

# 2.4 Asesorías pendientes

Dentro de la tabla de asesorías pendientes del profesor se puede visualizar l nombre del alumno, periodo, tema fecha de solicitud, grupo y cuenta con un apartado de eliminar asesorías dando clic en la "x", además de poder hacer uso de "Go" para revisar la atención del profesor de manera opcional.

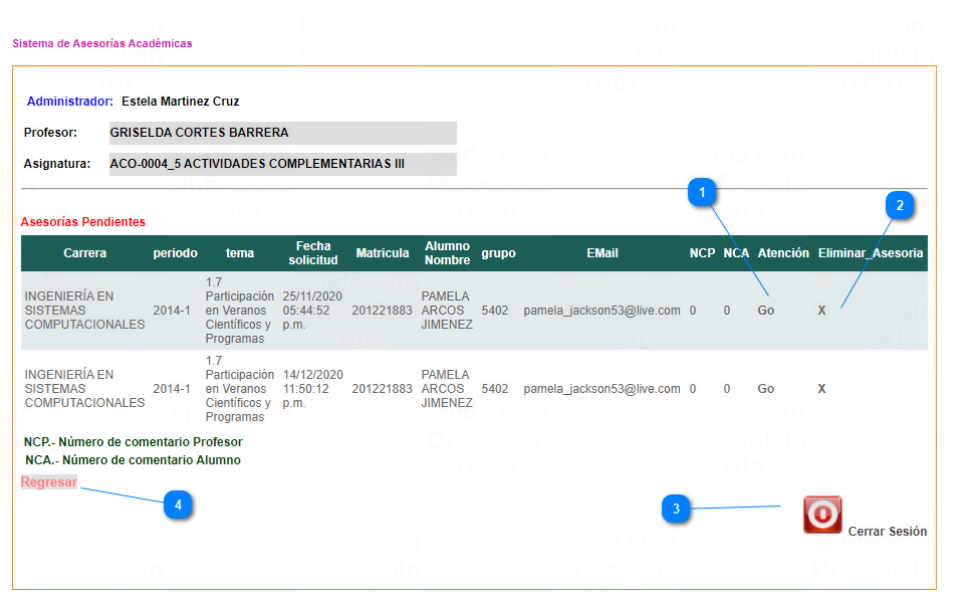

Ilustración 18: Asesorías pendientes

- 1) Hyperlink para revisar actividad del profesor con el alumno (opcional)
- 2) Hyperlink para eliminar las asesorías.
- 3) Botón de regresar al inicio
- 4) Botón de cierre de sesión

### 2.5 Asesorías completadas

En el listado de asesorías completadas se muestran solo las asesorías que ya se cerraron, así como los datos de estas como matricula, nombre, fecha, nombre del alumno al igual que la opción de eliminar y revisar la atención del profesor al alumno.

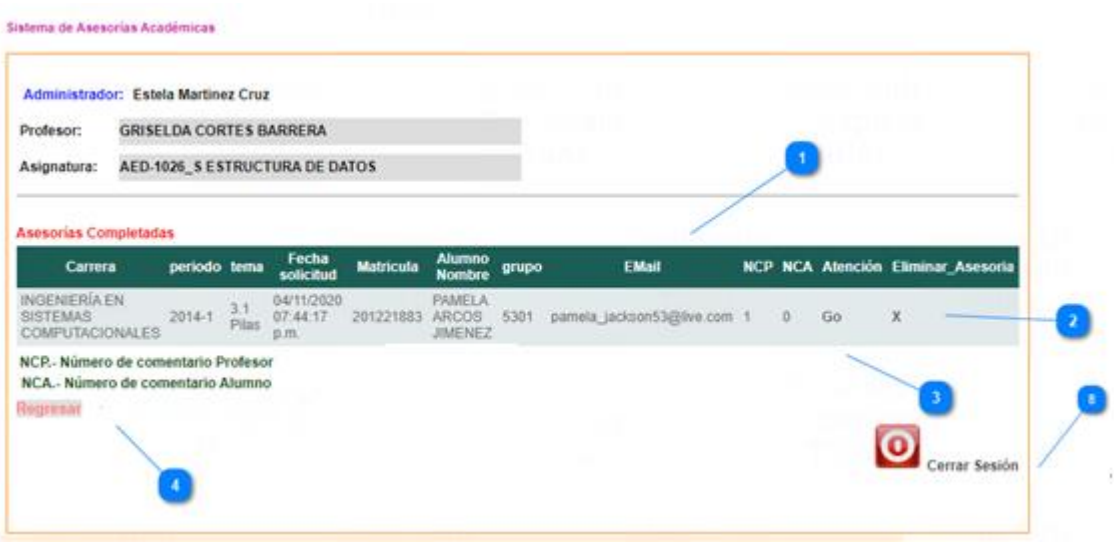

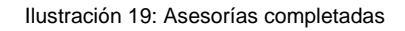

- 1) Listado de asesorías completadas.
- 2) Hyperlink para eliminar asesoría.
- 3) Hyperlink para revisar actividad del profesor con el alumno (opcional).
- 4) Botón de regresar al inicio.
- 5) Botón de cierre de sesión.

2.6 Perfil del administrador: Gráficas de la carrera

Ventana con tablas de asesorias del total de asesorias pendientes, completadas y resultado de encuestas echas por los alumnos al igual que el boton para la generacion de gráficas.

Para esplegar las tablas se debe seleccionar la carrera y el periodo posteriormente dar clic en el boton buscar.

Se muestra las siguientes tablas:

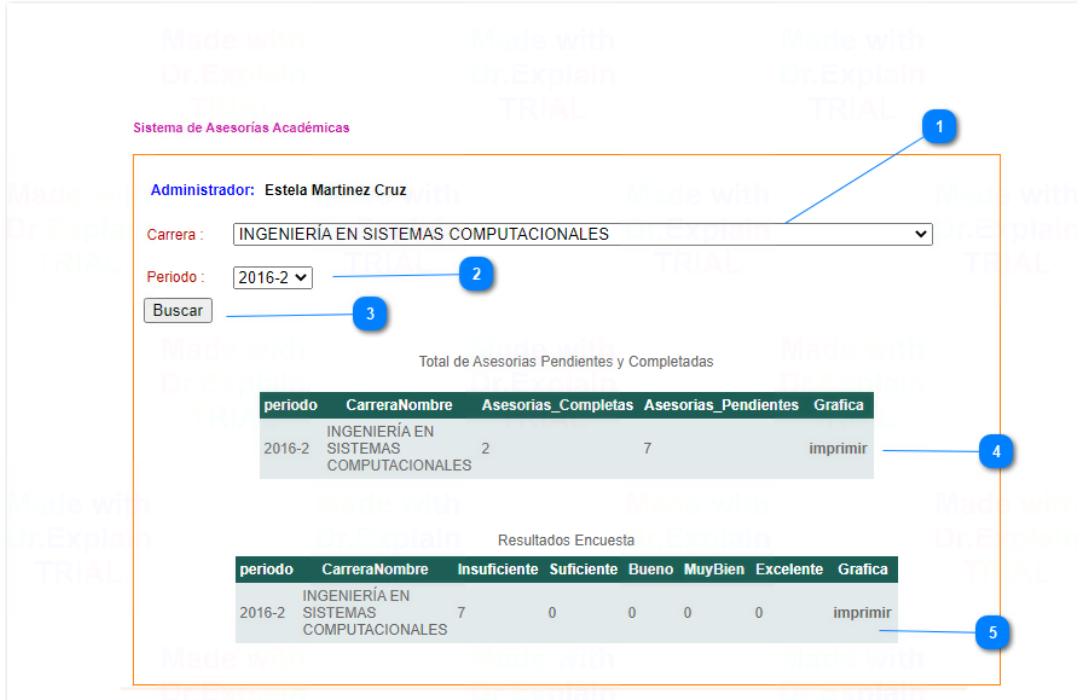

Ilustración 20: Perfil del administrador: Gráficas de la carrera

- 1) Desplegado de carreras.
- 2) Despliegue de periodo escolar.
- 3) Botón de búsqueda.
- 4) Botón de imprimir.

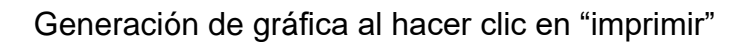

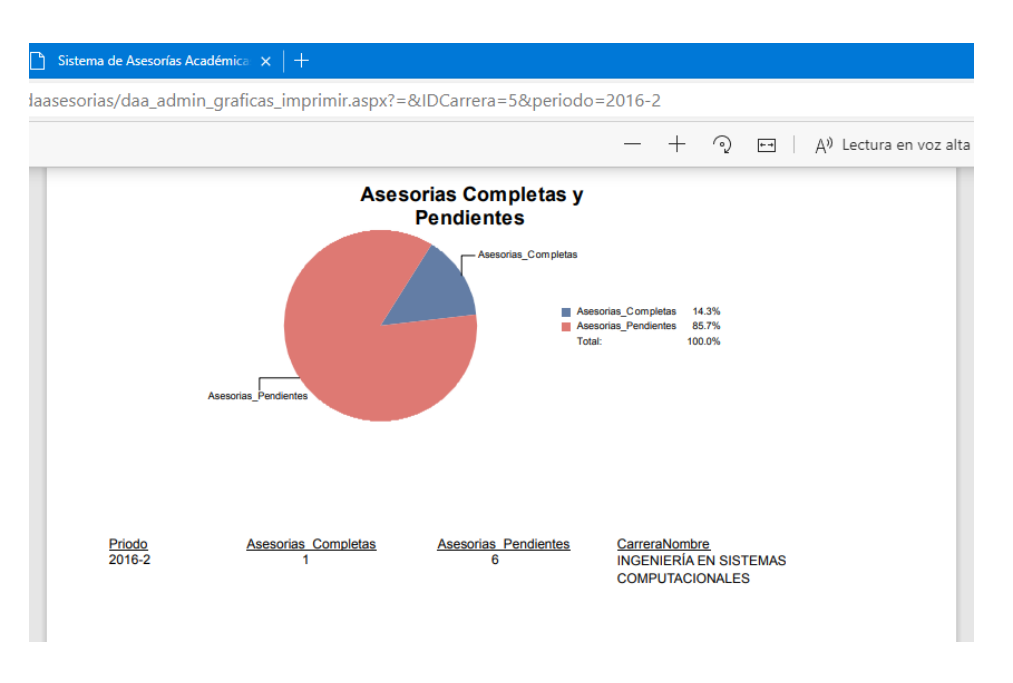

Ilustración 21: Perfil del administrador: Gráficas de la carrera

2.7 Profesores que no generaron formato**.** 

En este a parte del perfil del administrador se despliega el listado de profesores que no generaron asesorías. Para visualizar se necesita seleccionar la carrera que el administrador desea consultar y el periodo escolar con ello dar clic en el botón de búsqueda para mostrar la siguiente tabla:

|                            | <b>Administrador: Estela Martinez Cruz</b>                                              |   |             |                                            |                              |                                                                                |                 |
|----------------------------|-----------------------------------------------------------------------------------------|---|-------------|--------------------------------------------|------------------------------|--------------------------------------------------------------------------------|-----------------|
|                            |                                                                                         |   |             |                                            |                              |                                                                                |                 |
| Carrera:                   | <b>INGENIERÍA EN SISTEMAS COMPUTACIONALES</b>                                           |   |             |                                            |                              | $\check{ }$                                                                    |                 |
| Periodo :<br><b>Buscar</b> | $2016 - 2$ $\vee$<br>$\overline{3}$<br>Profesores que no Generaror Reporte de Asesorias |   |             |                                            |                              |                                                                                |                 |
| id no formato              | <b>CarreraNombre</b>                                                                    |   |             |                                            |                              |                                                                                |                 |
|                            |                                                                                         |   |             |                                            |                              | id carrera periodo empno justificacion fecha registro Nombre Profesor Eliminar |                 |
| 27                         | <b>INGENIERÍA EN</b><br><b>SISTEMAS</b><br><b>COMPUTACIONALES</b>                       | 5 | 2016-2 1212 | no hubo<br>asesorias                       | 28/06/2019<br>$10:33:58$ a m | PEDRO IVAN<br><b>RAMOS</b><br><b>GUTIERREZ</b>                                 | <b>Eliminar</b> |
| 29                         | <b>INGENIERÍA EN</b><br><b>SISTEMAS</b><br><b>COMPUTACIONALES</b>                       | 5 | 2016-2 1212 | Sin tiempo                                 | 12/11/2019<br>10:59:44 p.m.  | PEDRO IVAN<br><b>RAMOS</b><br><b>GUTIERREZ</b>                                 | <b>Eliminar</b> |
| 28                         | <b>INGENIERÍA EN</b><br><b>SISTEMAS</b><br><b>COMPUTACIONALES</b>                       | 5 | 2016-2 769  | Estuvo en<br>comisión<br>toda la<br>semana | 12/11/2019<br>10:10:17 p.m.  | <b>GRISELDA</b><br><b>CORTES</b><br><b>BARRERA</b>                             | <b>Eliminar</b> |

Ilustración 22: Perfil del administrador: Gráficas de la carrera

- 1) Despliegue de carreras.
- 2) Despliegue de periodos escolares.
- 3) Botón de búsqueda.
- 4) Hyperlink de eliminar profesor.
- 5) Botón de agregar profesor.

2.8 Insertado de datos de profesor que no genero asesorías**.** 

En esta ventana se muestra el apartado de insertar profesores que no generaron formatos de asesorías en donde el usuario en este caso el administrador debe llenar los campos.

En caso de o saber el nombre completo y no saber el número de empleado con el botón buscar e ingresando el nombre se despliega un listado de profesores.

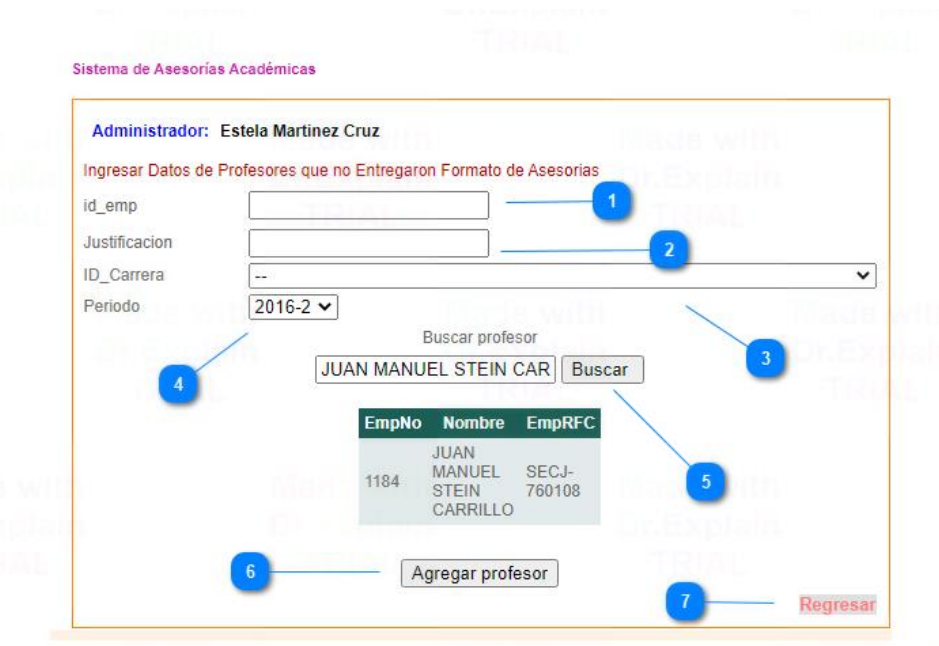

Ilustración 23: Perfil del administrador: Gráficas de la carrera

- 1) Numero de empleado. (tipo de dato int)
- 2) Justificación del por qué no se generó formato de asesorías. (tipo de dato string)
- 3) Despliegue de carrera en donde pertenece el profesor. (tipo de dato int)
- 4) Despliegue de periodos en donde no se generó formatos.
- 5) Botón de búsqueda.
- 6) Botón de agregar.
- 7) Botón de regresar a la venta anterior.

### 2.9 Problemáticas.

En el apartado de problemáticas el administrador debe determinar por medio de los resultados de las asesorías si es que hay algún problema dentro de las divisiones en específico con los alumnos.

En la primera ventana se muestra el listado de problemáticas detectadas y registradas. Para visualizar requiere que el usuario seleccione la carrera y periodo que desees observar y hacer clic en el botón de búsqueda para el despliegue cómo en la siguiente imagen:

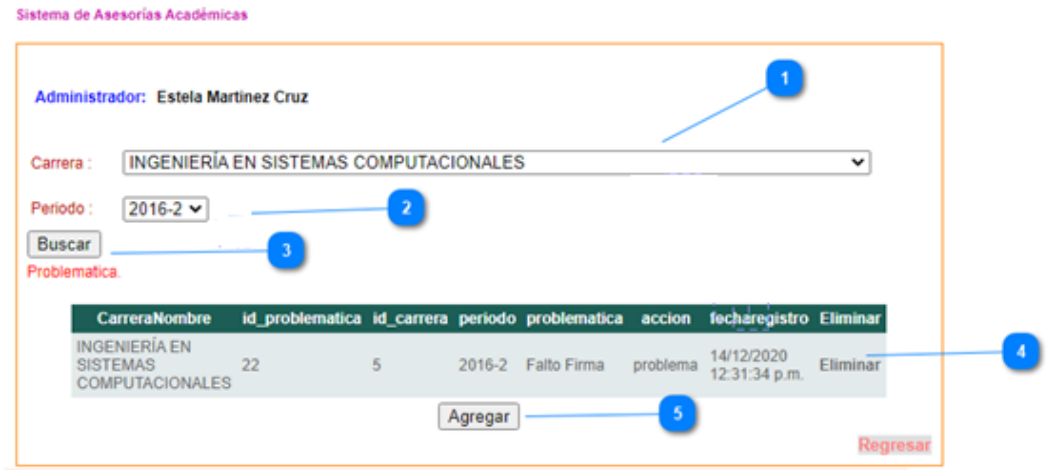

Ilustración 24: Problemáticas

Funcionamiento:

- 1) Despliegue de carreras a seleccionar.
- 2) Despliegue de periodos escolares.
- 3) Botón de búsqueda para el desligue de tabla.
- 4) Hyperlink "eliminar" para borrar de la tabla de problemática.
- 5) Botón para agregar nueva problemática detectada.

2.10 Insertado de problemática.

En esta ventana el usuario debe llenar los campos indicando cual es la problemática detectada, la acción que se ara para mejorar la situación de los alumnos, seleccionar en qué carrera se detectó el problema al igual que en el periodo específico**.** 

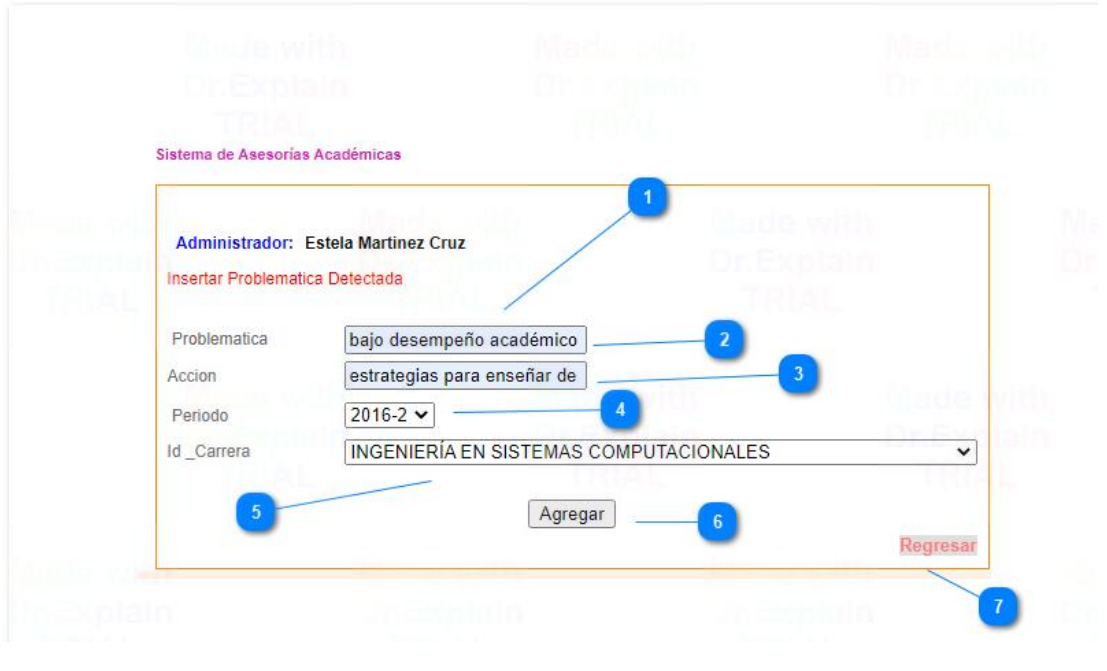

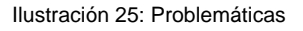

- 1) Problemática detectada. (tipo de dato nvarchar)
- 2) Acción a realizar por parte de las divisiones. (tipo de dato nvarchar)
- 3) Despliegue de periodo escolar.
- 4) Despliegue de carrera.
- 5) Botón de agregar.
- 6) Botón de regreso a la ventana anterior.
- 7) Botón que regresa una ventana anterior.

# **Usuario: Profesor**

3. Acceso al sistema del módulo profesor.

El sistema de asesorias academicas ademas de modulo del administrador contiene el perfil del profesor en el que se puede ingresar desde cualquier navegador mediante la siguiente url:

http://daasesorias.tese.edu.mx/ccyt\_daasesorias/daa\_profesor\_login.aspx

Al haber accedido al url se le desplegará la siguiente pantalla donde se solicita los datos del administrador como su nombre de usuario y contraseña; inmediatamente después de haber ingresado los datos se podrá permitir el acceso al perfil del Profesor.

A fin de hacer uso del sistema el usuario debe ingresar su nombre de usuario, contraseña y dar clic en el botón aceptar.

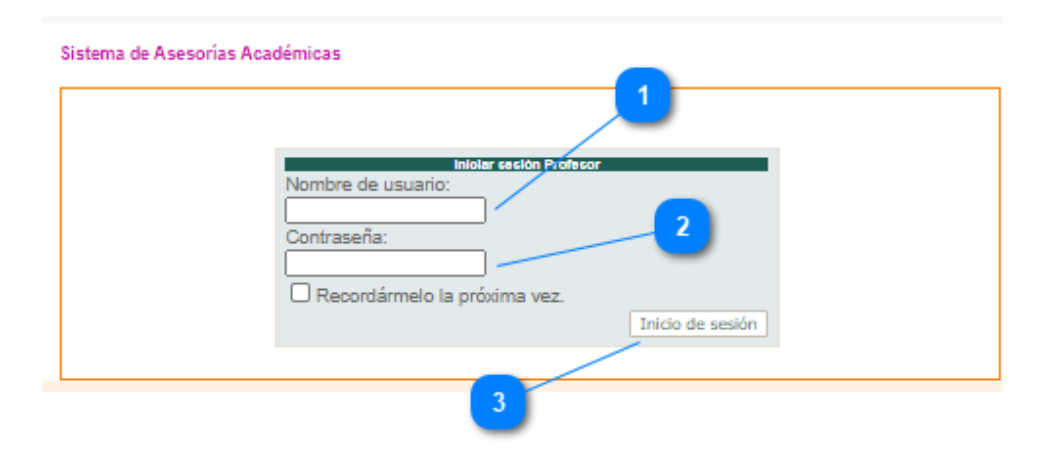

Ilustración 26: Acceso al sistema del módulo profesor

El acceso al sistema presenta las siguientes opciones:

- 1) Nombre de usuario (tipo de dato varchar)
- 2) Contraseña (tipo de dato varchar)
- 3) Botón de autentificación de datos y acceso.
- 3.1 Perfil de inicio del profesor.

Pagina de inicio del modulo de profesores, muestra el listado de asesorias registradas Listado de asesorías por periodo y numero de materias impartidas por el profesor.

Para visualizar los distintos periodos se requiere que el usuario seleccione el periodo y realice la búsqueda por medio del botón consultar.

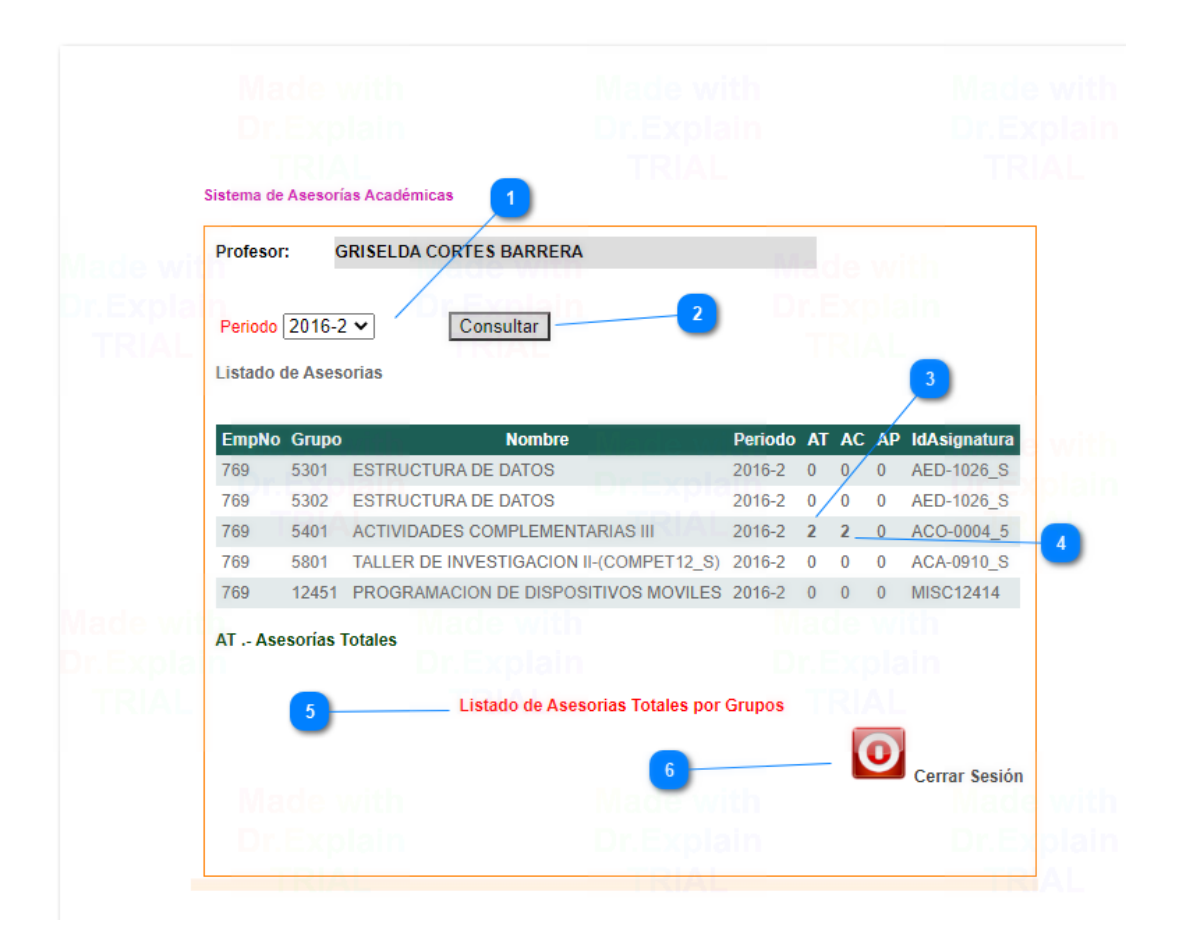

Ilustración 27: Perfil de inicio del profesor.

- 1) Despliegue de periodos escolares.
- 2) Botón de consulta.
- 3) Asesorías totales.
- 4) Asesorías completas.
- 5) Asesorías pendientes.
- 6) Hyperlink para ver listado total de asesorías por grupo.
- 7) Botón de cierre de sesión.
- 3.2 Asesorías Totales

Ventana de listado de asesorías totales registradas del profesor donde se le permite al usuario profesor visualizar los detalles de las asesorías registradas por los alumnos, por medio del botón Hyperlink dentro de la lista de asesorías anterior.

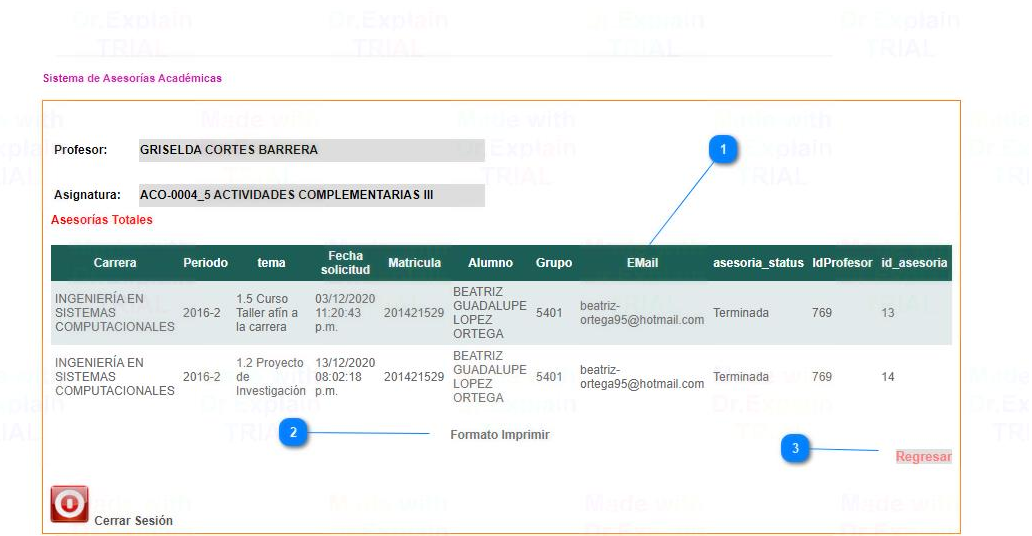

Ilustración 28: Asesorías Totales.

- 1) Listado de asesorías.
- 2) Hyperlink para generar formato FO-TESE-DA-14-B.
- 3) Botón de regreso a la ventana principal.

Formato generado a partir del botón "Formato imprimir" en pdf.

|                         |               |                                                |                                                                     |                                    |                | $+$ |  |                    | ⊙ ⊡   A <sup><math>y</math></sup> Lectura en voz alta | A D |
|-------------------------|---------------|------------------------------------------------|---------------------------------------------------------------------|------------------------------------|----------------|-----|--|--------------------|-------------------------------------------------------|-----|
| 器                       |               | <b>GOBIERNO DEL ESTADO</b><br><b>DE MÉXICO</b> | <b>REGISTRO DE ASESORÍAS</b><br><b>ACADÉMICAS</b><br>FO-TESE-DA14-B |                                    |                |     |  | <b>DE ESTUDIO!</b> |                                                       |     |
|                         |               |                                                |                                                                     |                                    |                |     |  |                    |                                                       |     |
| <b>PROFESORA(OR):</b>   |               | <b>GRISELDA BARRERA CORTES</b>                 |                                                                     |                                    |                |     |  |                    |                                                       |     |
| <b>PERIODO ESCOLAR:</b> |               | 2016-2                                         |                                                                     | <b>TOTAL ASESORÍAS:</b>            | $\overline{2}$ |     |  |                    |                                                       |     |
|                         |               |                                                |                                                                     |                                    |                |     |  |                    |                                                       |     |
| <b>Id Asesoria</b>      |               | Alumno                                         | Materia                                                             |                                    | Tema           |     |  | Grupo              | Fecha                                                 |     |
| 13                      | <b>ORTEGA</b> | <b>BEATRIZ GUADALUPE LOPEZ</b>                 | <b>ACTIVIDADES COMPLEMENTARIAS III</b>                              | 1.5 Curso Taller afin a la carrera |                |     |  | 5401               |                                                       |     |
| 14                      | <b>ORTEGA</b> | <b>BEATRIZ GUADALUPE LOPEZ</b>                 | <b>ACTIVIDADES COMPLEMENTARIAS III</b>                              | 1.2 Proyecto de Investigación      |                |     |  | 5401               |                                                       |     |

Ilustración 29: Registro de Asesorías Académicas FO-TESE-DA-14-B.

3.3 Asesorías Pendientes.

Ventana de listado de asesorías pendientes que aún no han sido completadas por el alumno donde se le permite al usuario profesor visualizar los detalles de las asesorías registradas, por medio del botón Hyperlink dentro del listado de asesorías del inicio.

| Profesor:                                                         |            | <b>GRISELDA CORTES BARRERA</b>                                                   |                    |                  |                                |       |                             |                |                         |
|-------------------------------------------------------------------|------------|----------------------------------------------------------------------------------|--------------------|------------------|--------------------------------|-------|-----------------------------|----------------|-------------------------|
| Asignatura:                                                       |            | ACO-0004_5 ACTIVIDADES COMPLEMENTARIAS III                                       |                    |                  |                                |       |                             |                |                         |
| <b>Asesorías Pendientes</b><br>Carrera                            | periodo    | tema                                                                             | Fecha<br>solicitud | <b>Matricula</b> | <b>Alumno</b><br><b>Nombre</b> | grupo | <b>EMail</b>                |                | <b>NCP NCA Atención</b> |
| <b>INGENIERÍA EN</b><br><b>SISTEMAS</b><br><b>COMPUTACIONALES</b> | $2014 - 1$ | 1.7<br>Participación 25/11/2020<br>en Veranos<br>Científicos y p.m.<br>Programas | 05:44:52           | 201221883 ARCOS  | PAMELA<br><b>JIMENEZ</b>       | 5402  | pamela jackson53@live.com 0 | $\overline{0}$ | Go.                     |
| INGENIERÍA EN<br><b>SISTEMAS</b><br><b>COMPUTACIONALES</b>        | $2014 - 1$ | 17<br>Participación 14/12/2020<br>en Veranos<br>Científicos y p.m.<br>Programas  | 11:50:12           | 201221883 ARCOS  | PAMELA<br><b>JIMENEZ</b>       | 5402  | pamela jackson53@live.com 0 | $\theta$       | Go                      |

Ilustración 30: Asesorías Pendientes.

Funcionamiento:

1) Listado de asesorías pendientes.

- 2) Hyperlink "Go", de atención para complementar asesoría de manera opcional.
- 3) Botón regresar a la ventana principal.
- 4) Botón de cierre de sesión.

### 3.4 Asesorías Completadas**.**

Ventana con listado de asesorías completas donde solo se visualizan las asesorías terminadas por el alumno, donde el profesor puede visualizar la información de dichas asesorías por medio del botón Hyperlink dentro del listado de asesorías del inicio.

| Sistema de Asesorías Académicas<br>Profesor:                             |         | <b>GRISELDA CORTES BARRERA</b>                      |                                |                  |                                                |       |                                  |          |                         |
|--------------------------------------------------------------------------|---------|-----------------------------------------------------|--------------------------------|------------------|------------------------------------------------|-------|----------------------------------|----------|-------------------------|
| Asignatura:<br><b>Asesorías Completadas</b>                              |         | <b>ACO-0004_5 ACTIVIDADES COMPLEMENTARIAS III</b>   |                                |                  |                                                |       |                                  |          |                         |
| Carrera                                                                  | periodo | tema                                                | Fecha<br>solicitud             | <b>Matricula</b> | <b>Alumno</b><br><b>Nombre</b>                 | grupo | <b>EMail</b>                     |          | <b>NCP NCA Atención</b> |
| <b>INGENIERÍA EN</b><br><b>SISTEMAS</b>                                  |         | 1.5 Curso<br>2016-2 Taller afin a<br>la carrera     | 03/12/2020<br>11:20:43<br>p.m. | 201421529        | <b>BEATRIZ</b><br>GUADALUPE<br>LOPEZ<br>ORTEGA | 5401  | beatriz-<br>ortega95@hotmail.com |          | Go                      |
| <b>COMPUTACIONALES</b>                                                   |         |                                                     |                                |                  |                                                |       |                                  |          |                         |
| INGENIERÍA EN<br><b>SISTEMAS</b><br><b>COMPUTACIONALES</b>               | 2016-2  | 1.2 Proyecto 13/12/2020<br>de<br>Investigación p.m. | 08:02:18                       | 201421529        | <b>BEATRIZ</b><br>GUADALUPE<br>LOPEZ<br>ORTEGA | 5401  | beatriz-<br>ortega95@hotmail.com | $\theta$ | Go                      |
| NCP.- Número de comentario Profesor<br>NCA.- Número de comentario Alumno |         |                                                     |                                |                  |                                                |       |                                  |          |                         |

Ilustración 31: Asesorías Pendientes.

- 1) Listado de asesorías completadas.
- 2) Botón de atención para complementar asesoría de manera opcional.
- 3) Botón regresar a la ventana principal.
- 4) Botón de cierre de sesión.

# 3.5 Atención complementaria.

Ventana de atención para dar seguimiento a la asesoria brindada en caso de requerir mayor seguimiento pero sigue siedo opcional para el profesor.

Por medio del boton "Go" de las listas de asesorias completadas o pendientes se muestra lo sguiente.

Para enviar comentarios y /o documentación extra usar botón de registro de documento.

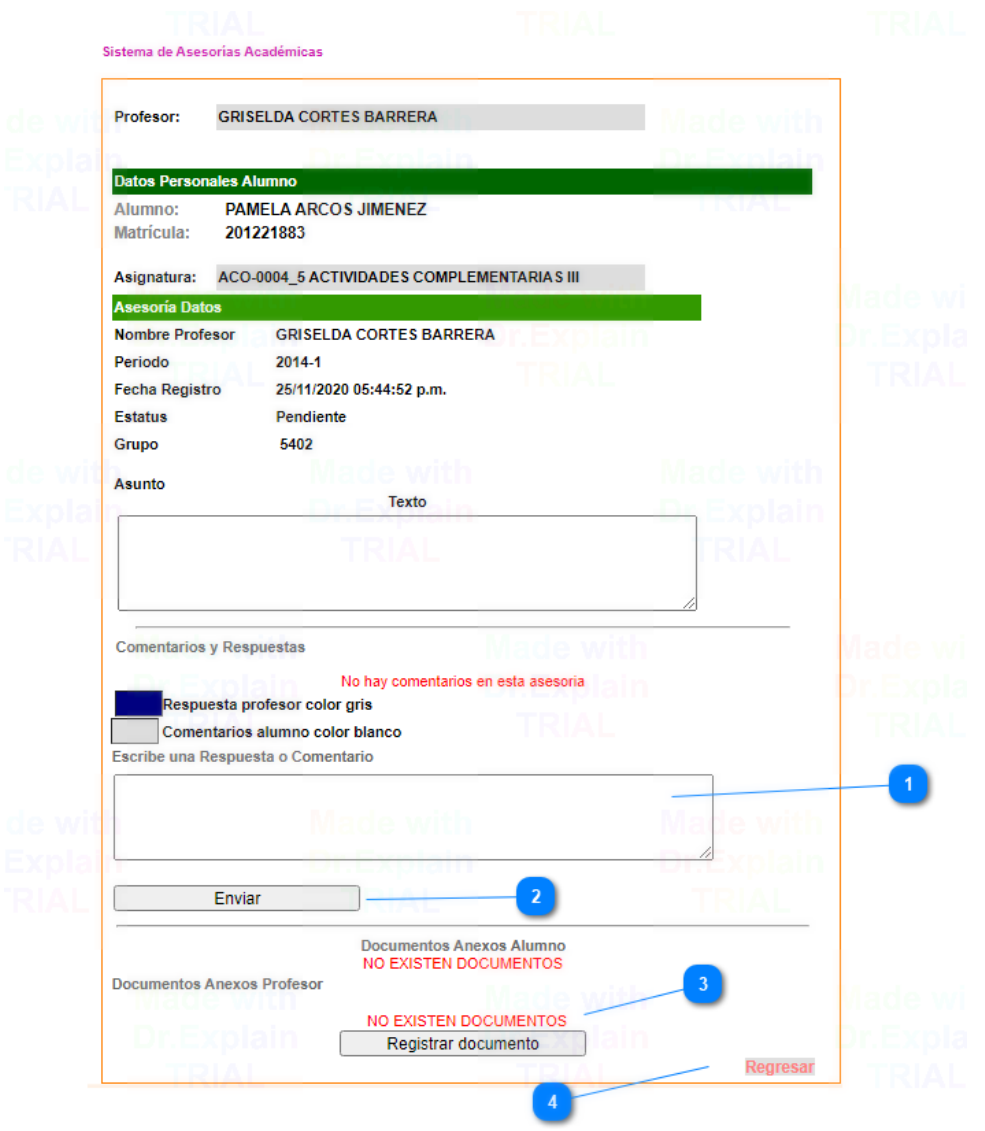

Ilustración 32: Atención complementaria.

- 1) Campo de texto para escribir comentarios extra en las asesorías de manera online.
- 2) Botón de enviar comentarios
- 3) Botón para registrar documentos extra de manera opcional.
- 4) Botón regresar a la ventana de inicio.
	- a. Registro de documento

En este apartado se carga archivos de texto para complementar las asesorías si lo requiere con el botón seleccionar archivo y guardar para enviar al alumno.

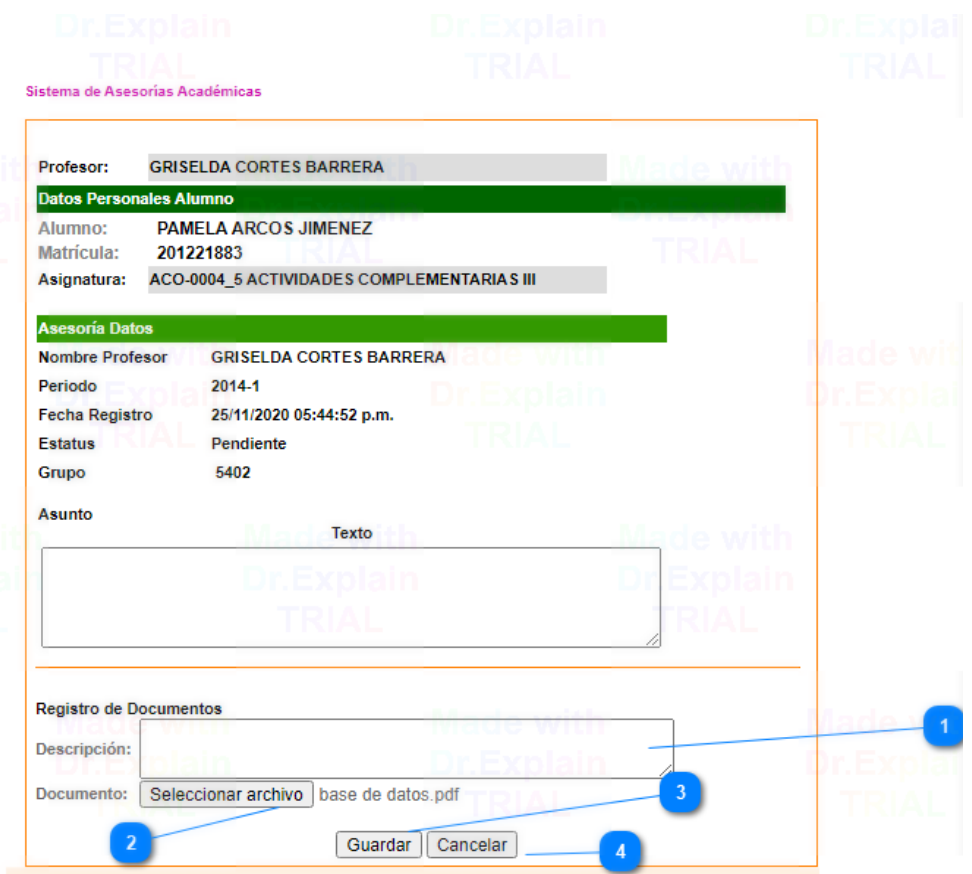

Ilustración 33: Atención complementaria.

- 1) Descripción del documento a enviar. (tipo de dato nvarchar)
- 2) Botón para seleccionar archivos.
- 3) Botón guardar y enviar al alumno.
- 4) Botón cancelar en caso de no necesitar enviar y re direcciona a la ventana principal.

# 3.6 Asesorías totales por grupos

En esta ventana se muestran diferentes asesorías impartidas por el profesor en distintos grupos y materias en el periodo seleccionado previamente por el usuario mediante el botón buscar.

Por medio del botón "Listado de asesoras totales por grupo" del inicio.

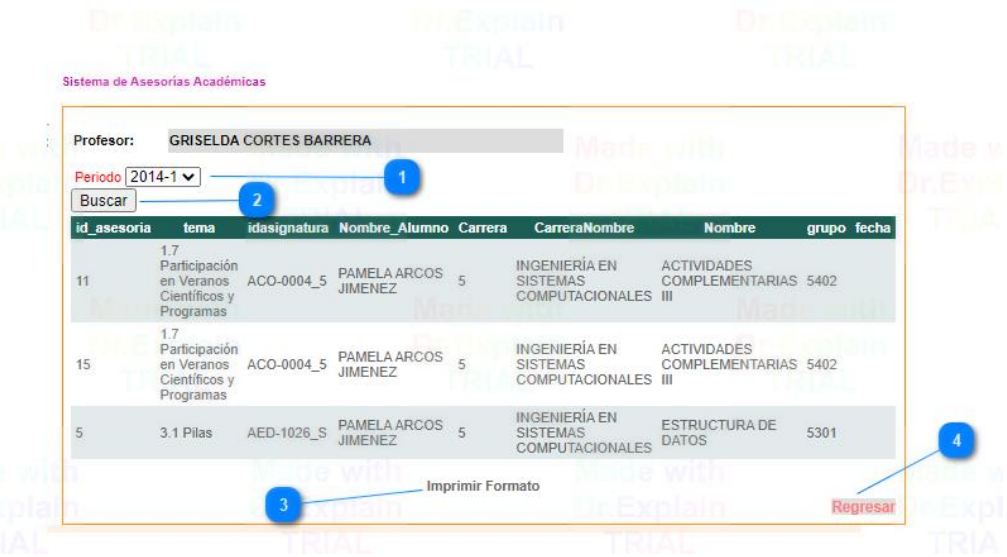

Ilustración 34: Atención complementaria.

- 1) Despliegue de periodos escolares.
- 2) Botón de búsqueda.
- 3) Hyperlink "imprimir formato" para generar archivo.
- 4) Botón regresar a la ventana de inicio.
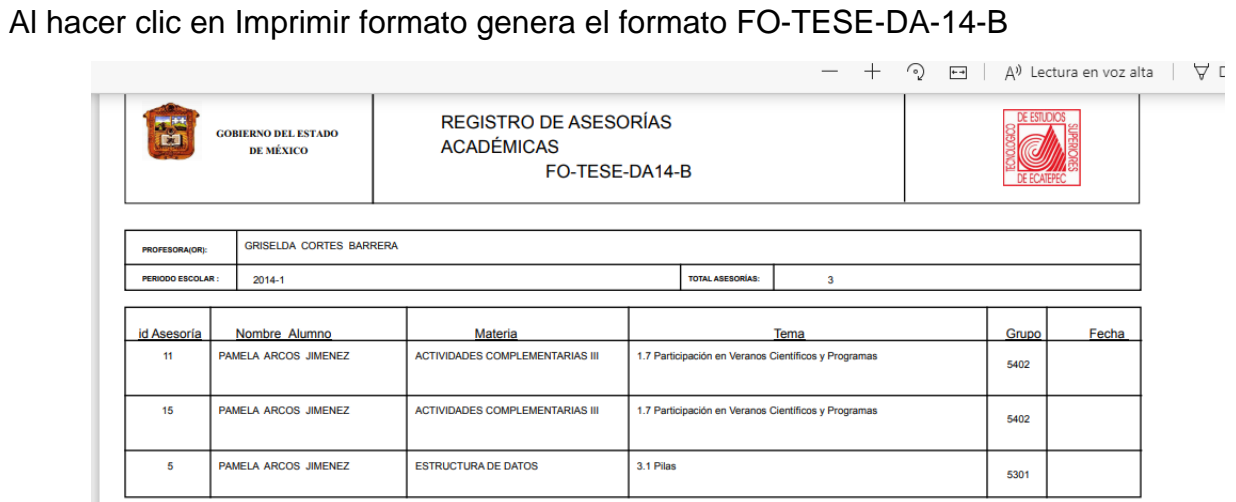

Ilustración 35: Imprimir formato general.

## **Referencias**

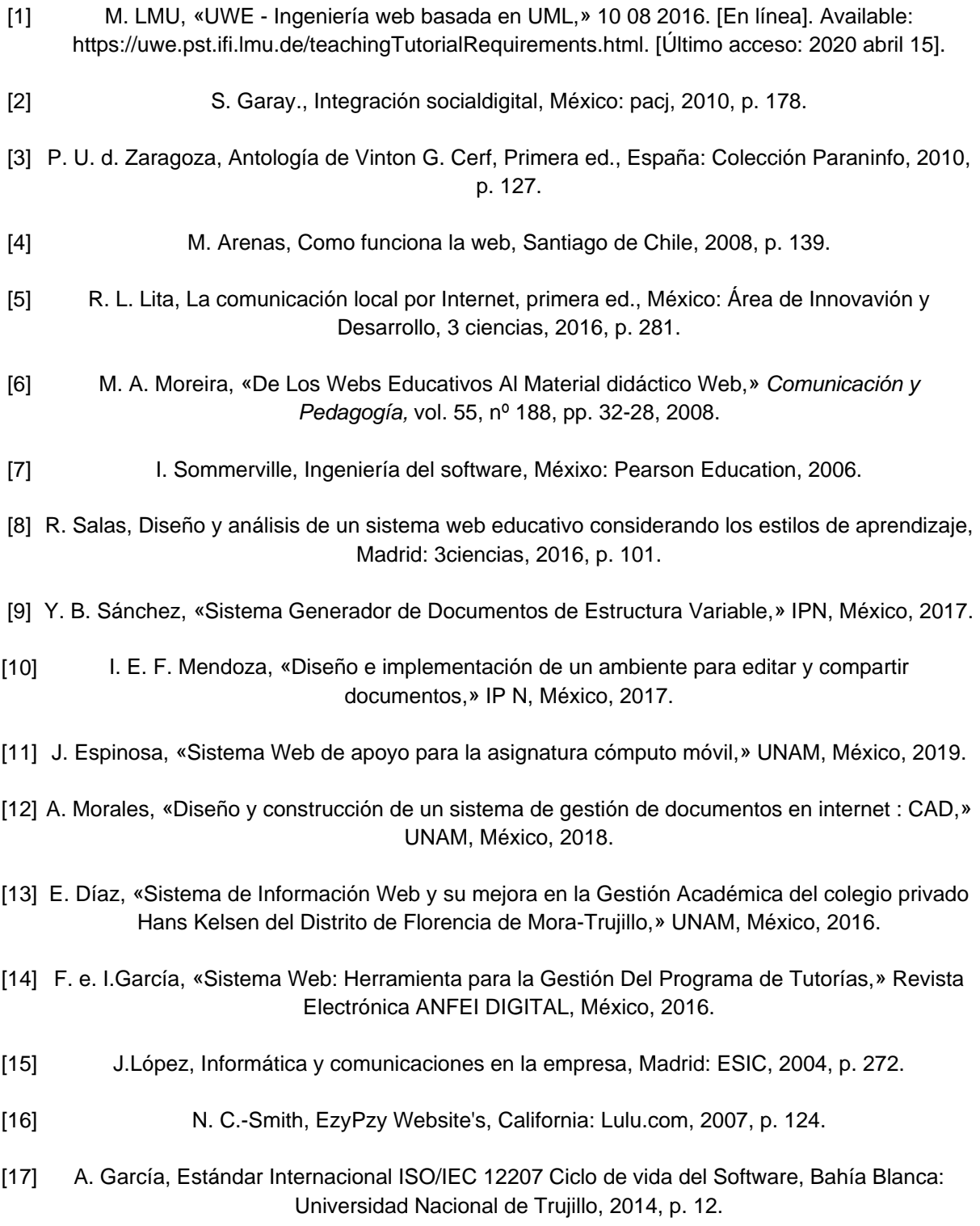

- [18] M. News, «msn noticias,» Microsoft News, 7 10 2020. [En línea]. Available: https://www.msn.com/es-cl/noticias/microsoftstore/%C2%BFqu%C3%A9-es-y-para-qu%C3%A9 sirve-visual-studio-2017/ar-AAnLZL9. [Último acceso: 12 2 2019].
- [19] T. Gauchet, SQL Server 2014: implementación de una solución de Business Intelligence (SQL Server, Analysis Services, Power Bi),, Chicago: ENI, 2015, p. 730.
- [20] balsamiq, «Balsamiq Wireframes for Desktop,» Balsamiq Wireframes Home, 2 12 2020. [En línea]. Available: https://balsamiq.com/wireframes/desktop/. [Último acceso: 17 7 2020].
- [21] R. L. Lita, La comunicación local por Internet, Castellón de la Plana, 2005, p. 281.
- [22] J.Manes, Marketing para instituciones educativas, Granica, Ed., Buenos Aires: Colección cuadernos, 2004, p. 115.
- [23] S. Mitchell, Create Your Own Website, Indaniapolis: Sams, 2006, p. 175.